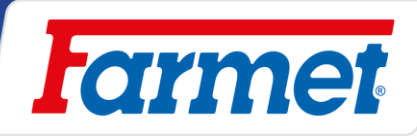

# FALCON PRO FALCON PRO FERT +

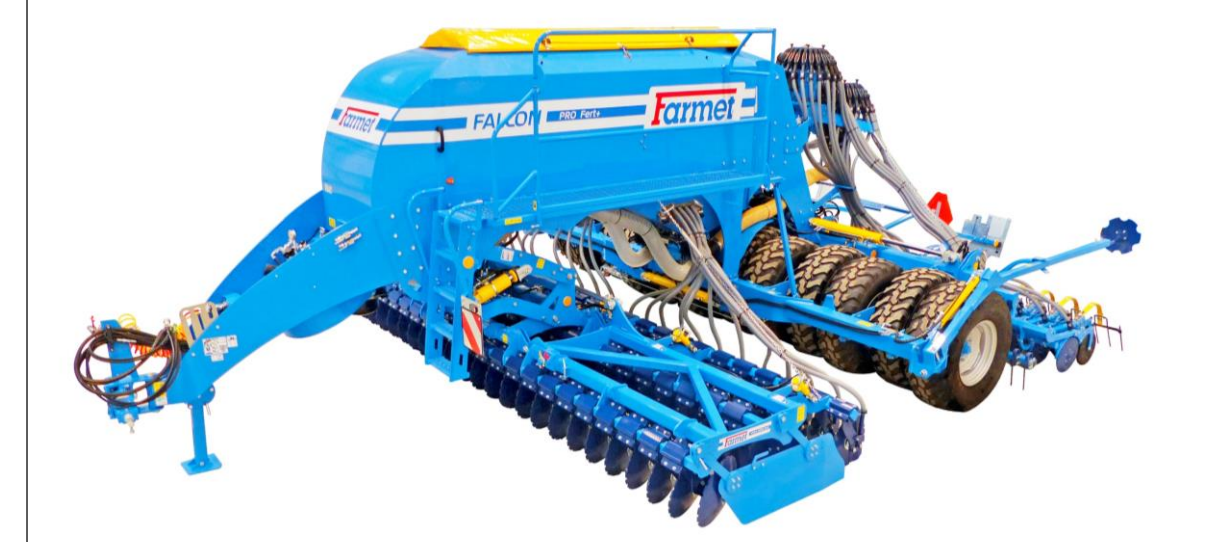

# SN: 2022/0933

# VIN:

Издание № 8 / действительно от 27.09.2021

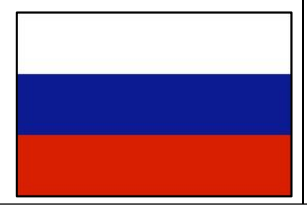

**UNICTPYKLINA NO GKCNIVATALIMI** ИНСТРУКЦИЯ ПО ЭКСПЛУАТАЦИИ

**Farmet a. s.** Jiřinková 276 552 03 Česká Skalice, CZ phone: +420 491 450 111 GSM: +420 774 715 738 Id. No.: 46504931 Tax Id. No.: CZ46504931

web: **www.farmet.eu** e-mail: dzt@farmet.cz

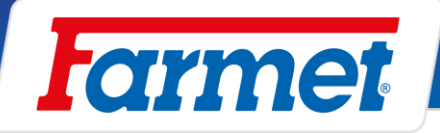

### **Благодарим Вас за покупку машины марки Farmet. Также благодарим Вас за доверие, обязывающее нас к соблюдению обязательств и укрепляющее наш творческий потенциал.**

Компания Farmet a. s. - это динамично развивающаяся чешская компания, работающая в области разработки, производства, продажи и сервиса сельскохозяйственной техники для обработки почвы, внесения удобрений и высева, а также технологий по переработке масличных семян, растительных масел и производства кормов.

Марка Farmet ориентирована на изделия высокого качества с большой потребительской стоимостью для применения в производственных сельскохозяйственных и перерабатывающих технологиях. Farmet - это партнер современных технологий в сельском хозяйстве и пищевой промышленности на многих рынках мира.

Собственные изделия и технологии возникают при тесном взаимодействии специалистов Farmet с конечными заказчиками, исследовательскими учреждениями и университетами, поэтому в наших машинах часто применяются уникальные технические решения на базе требований реального применения в сельском хозяйстве.

Значительные инвестиции в разработку и современные производственные цеха являются гарантией дальнейшего развития в области качества и новых эффективных производственных технологий. Наша цель состоит в дальнейшем росте добавленной стоимости изделий и укреплении их конкурентоспособности на всех рынках, повышении комфорта для пользователя, безопасной работе и охране окружающей среды.

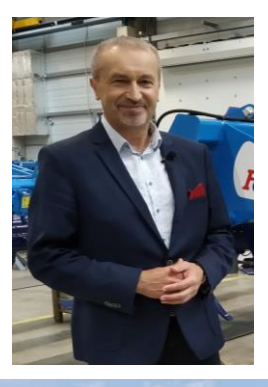

*Инж. Карел Ждярский генеральный директор и председатель правления*

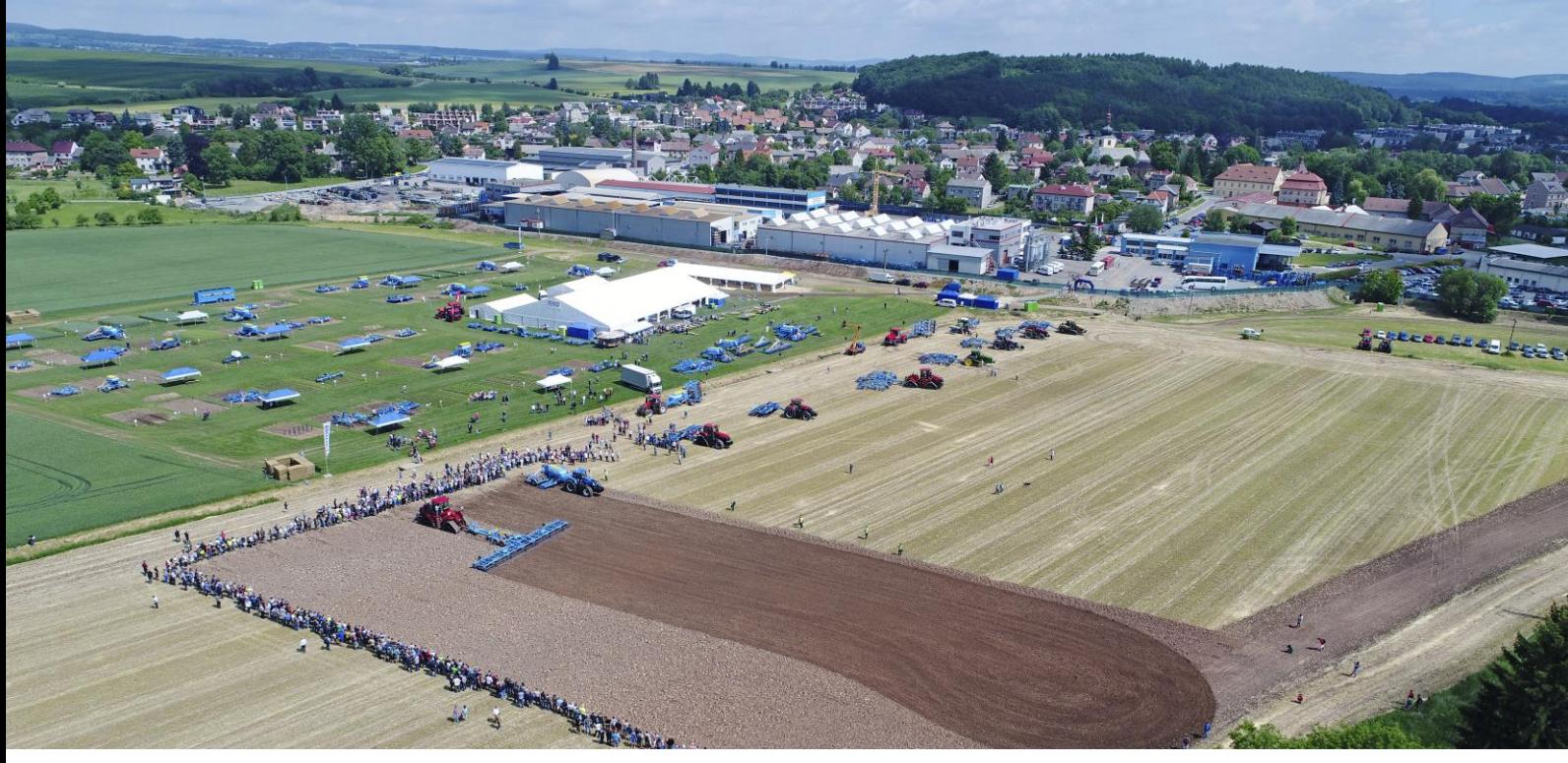

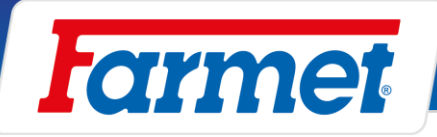

# AGRICULTURAL MACHINES

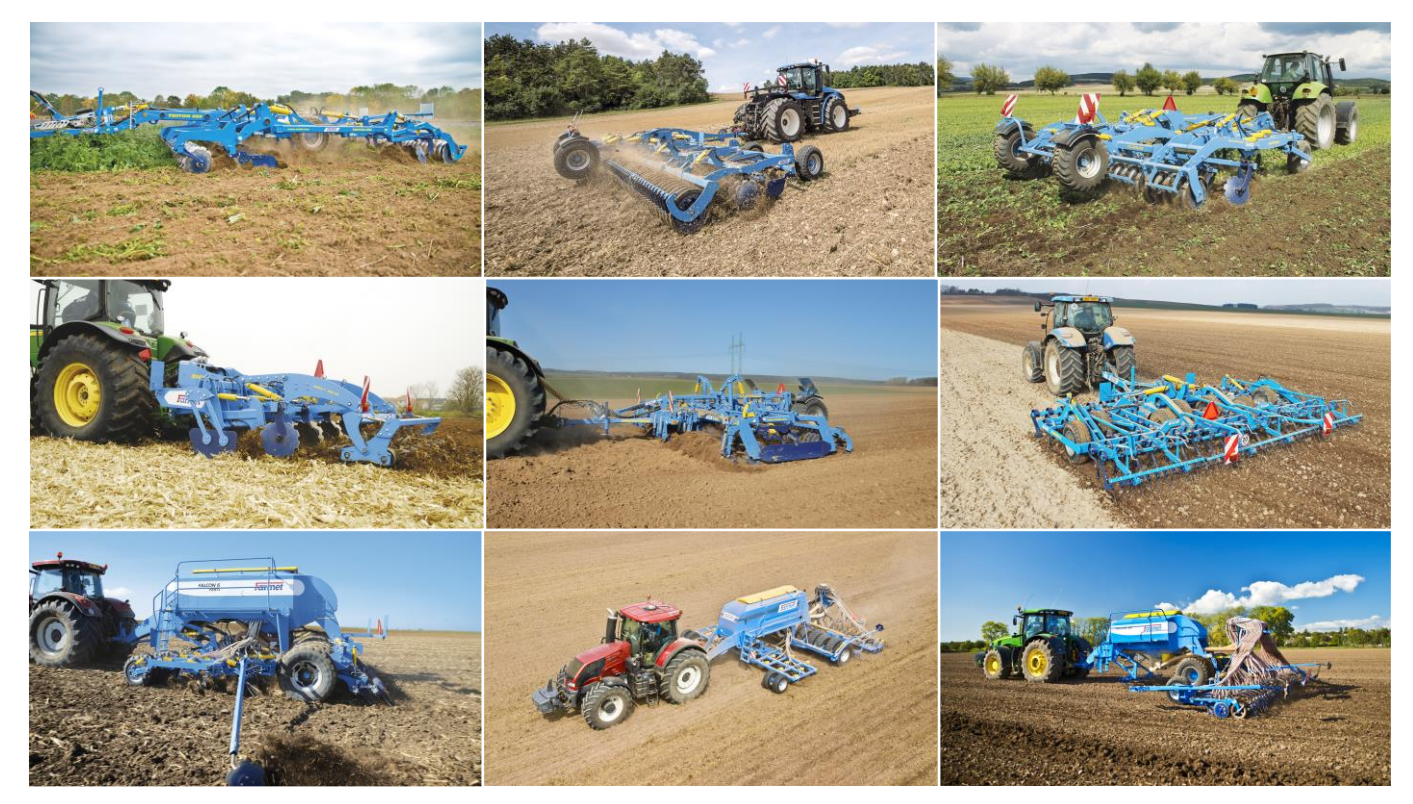

# OIL & FEED TECH

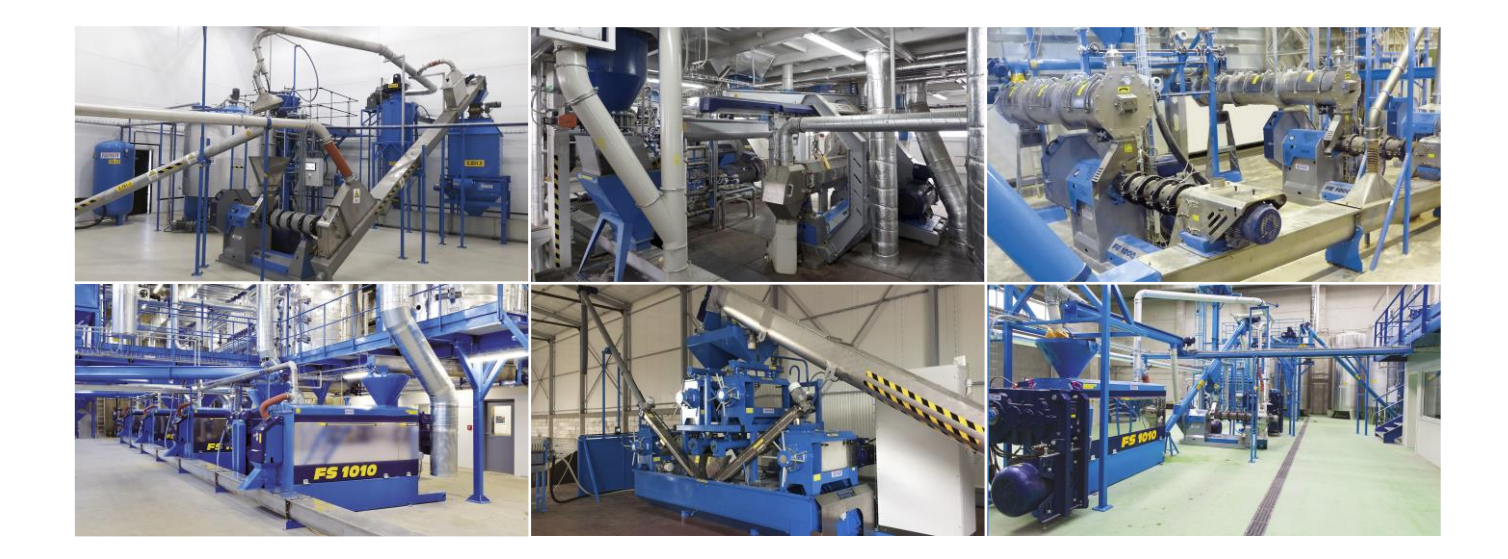

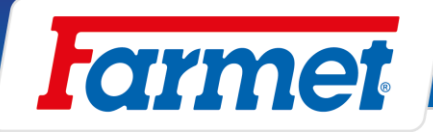

### <span id="page-3-0"></span> $\mathbf 1$ **Конфигурация машины**

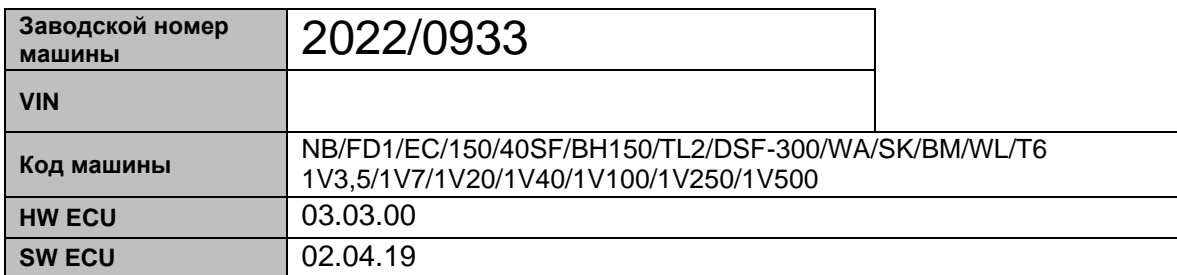

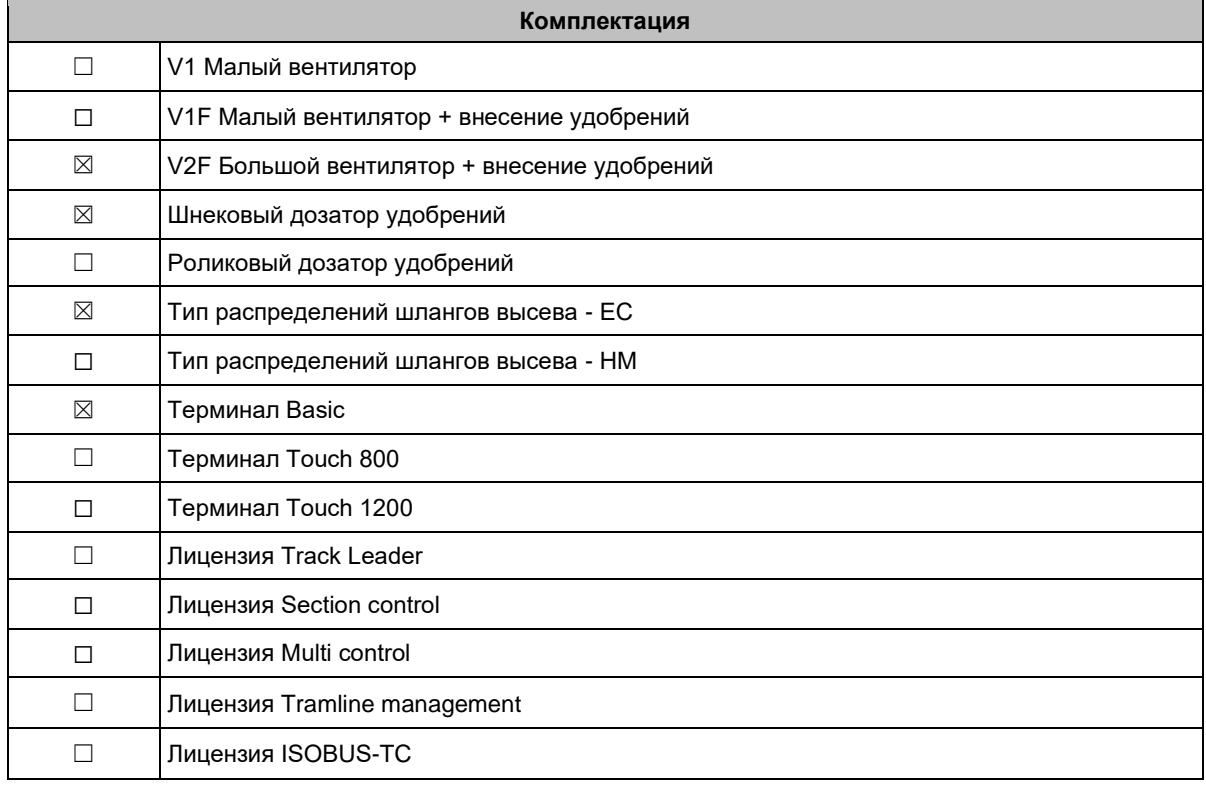

**Заводской номер машины выбит на заводской табличке и на раме машины. Данный заводской номер машины необходимо всегда указывать при обращении в сервисную службу и заказе запчастей. Заводская табличка размещена на передней стороне бункера.**

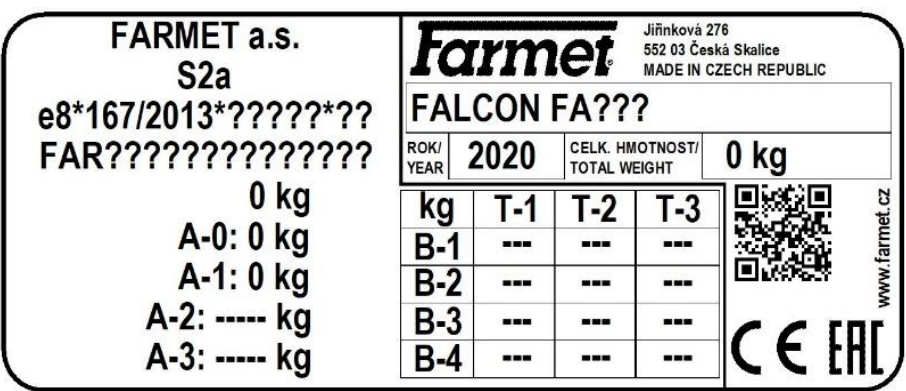

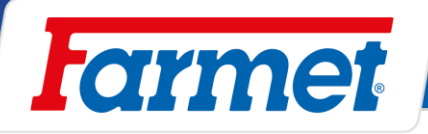

# Содержание

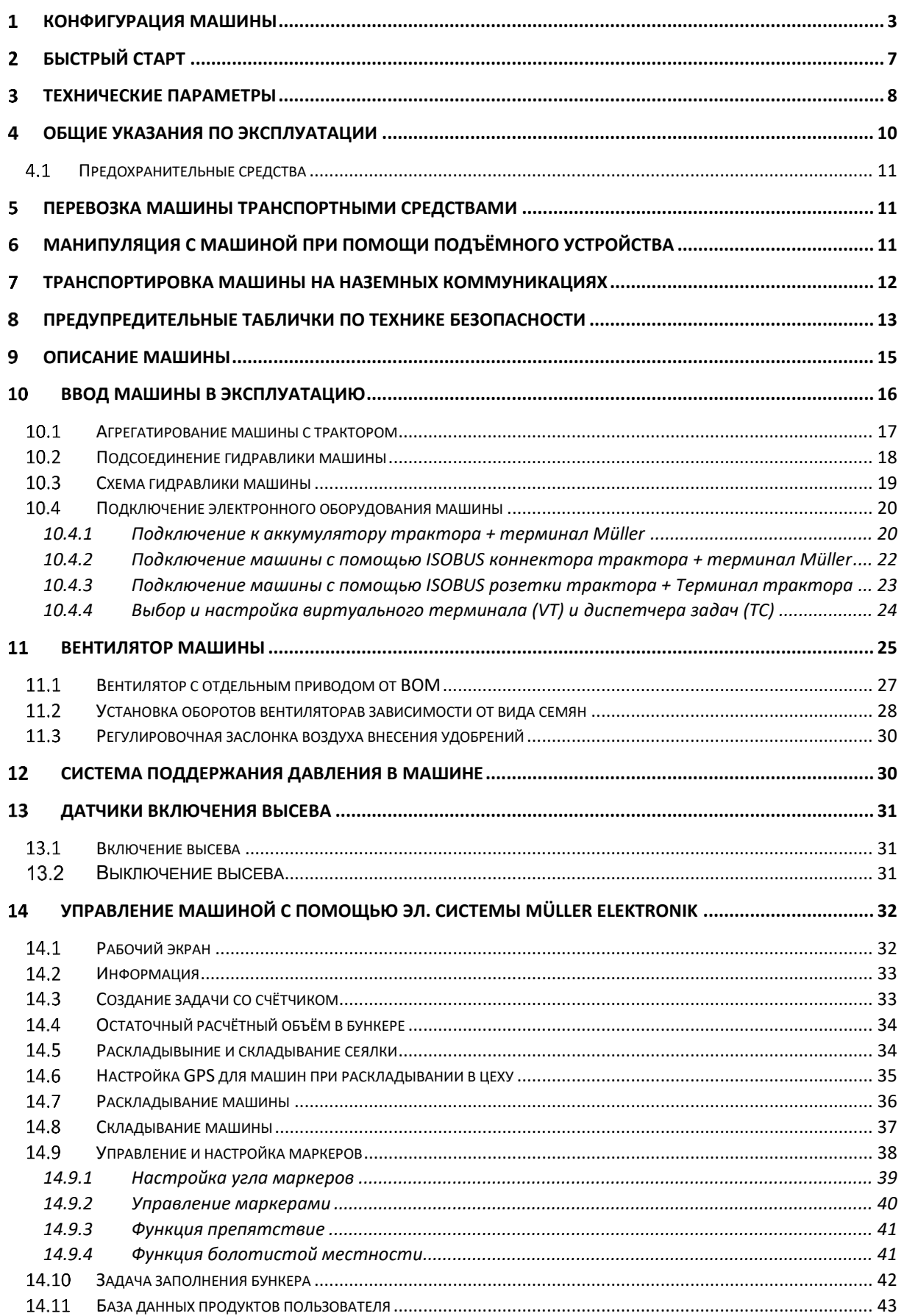

# **Formet**

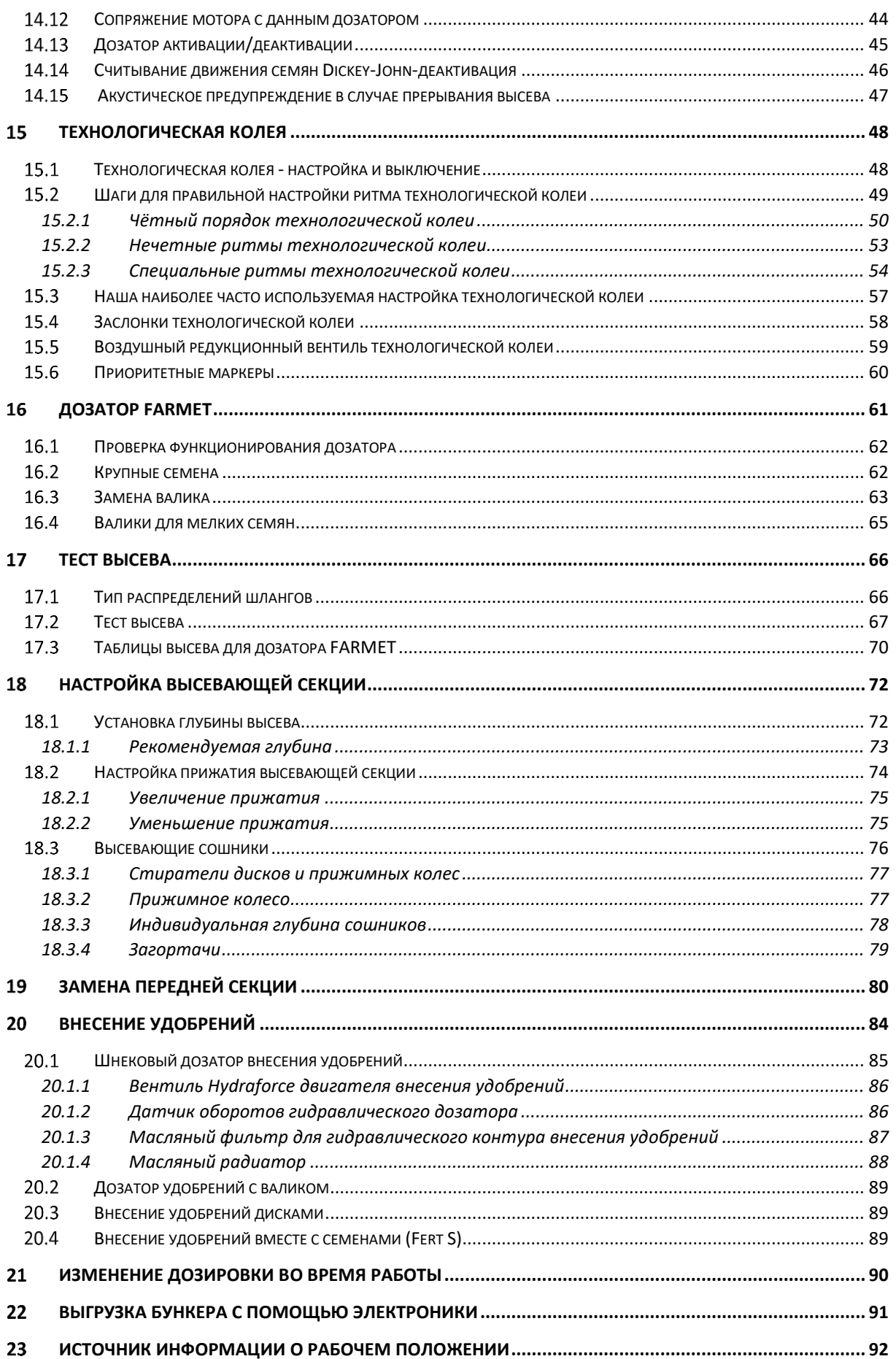

# The effective technology and complex services

# Formet

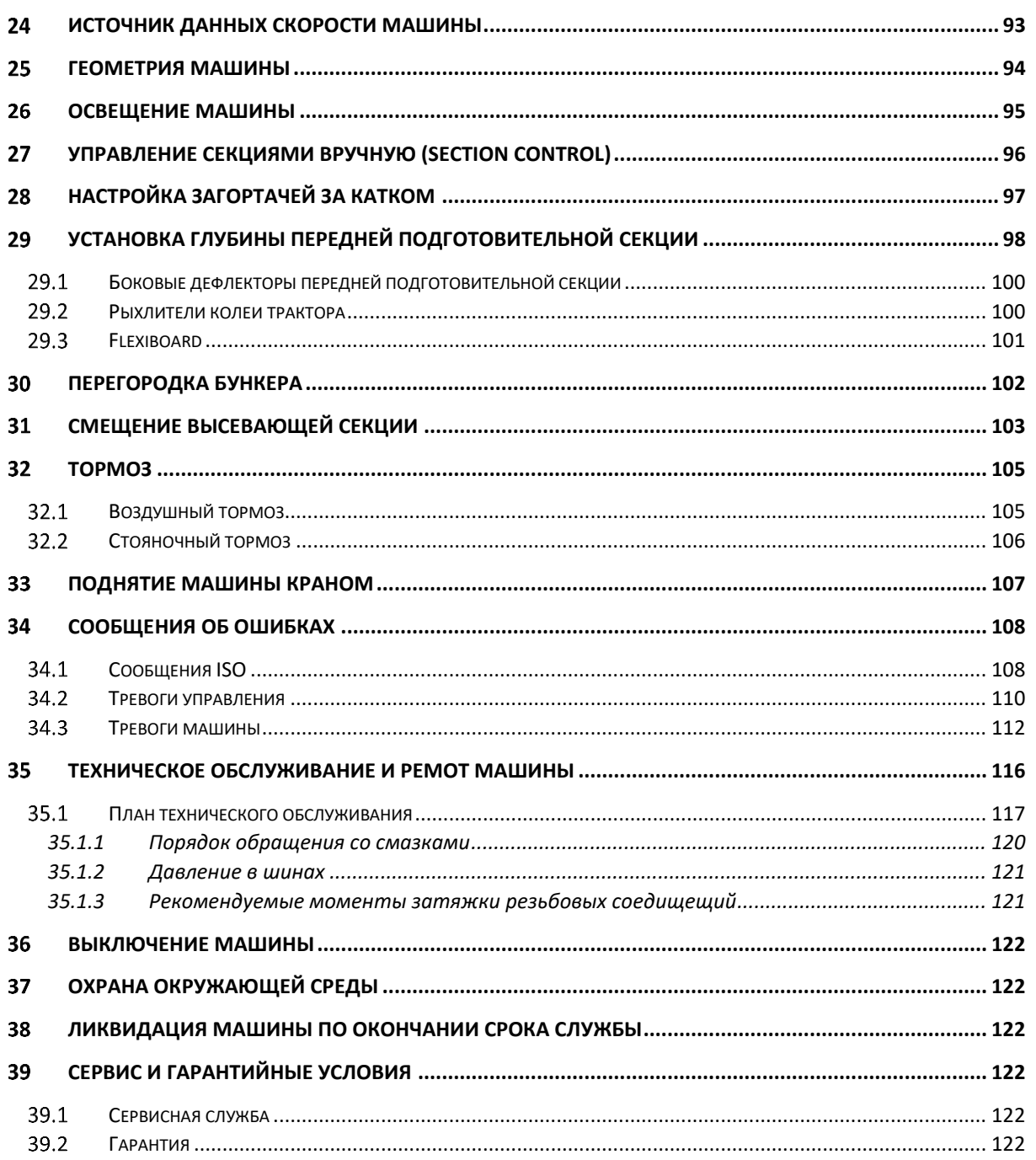

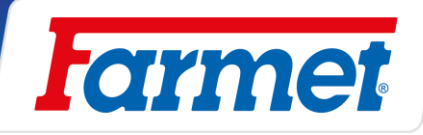

# <span id="page-7-0"></span>**Быстрый старт**

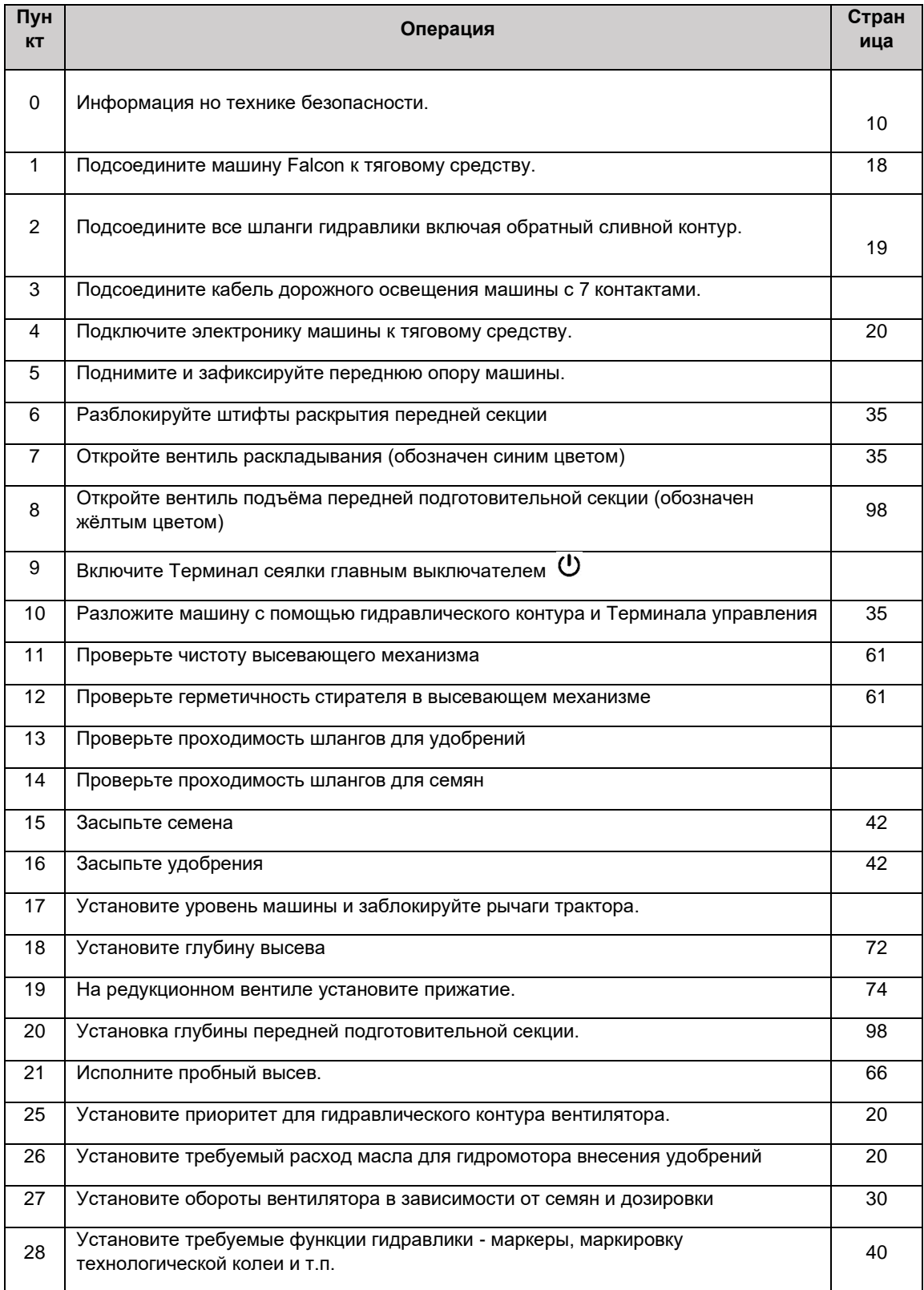

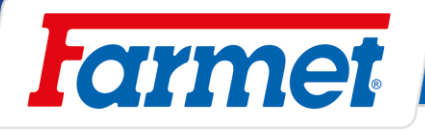

# <span id="page-8-0"></span>**Tехнические параметры**

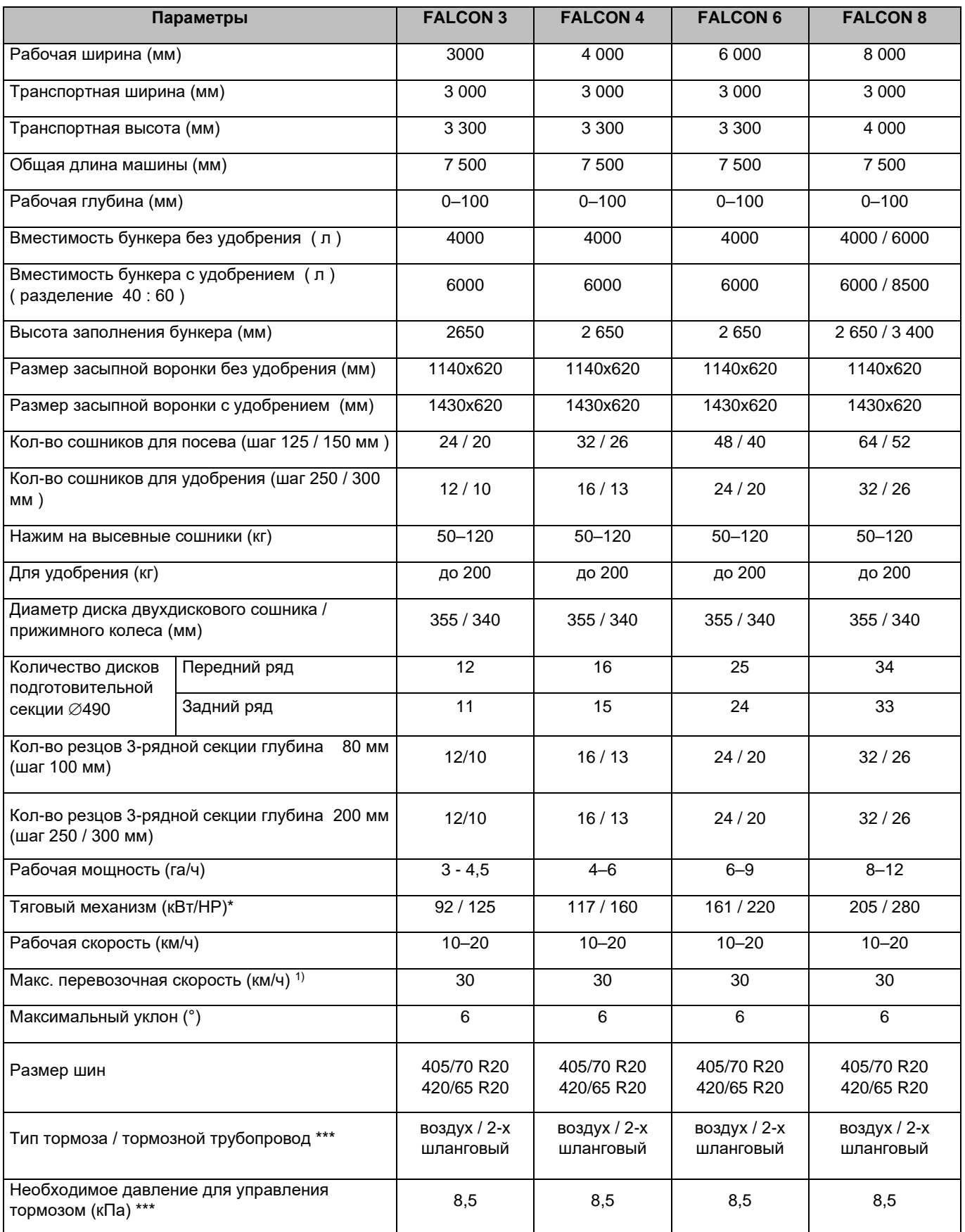

# The effective technology and complex services

# **Farmet**

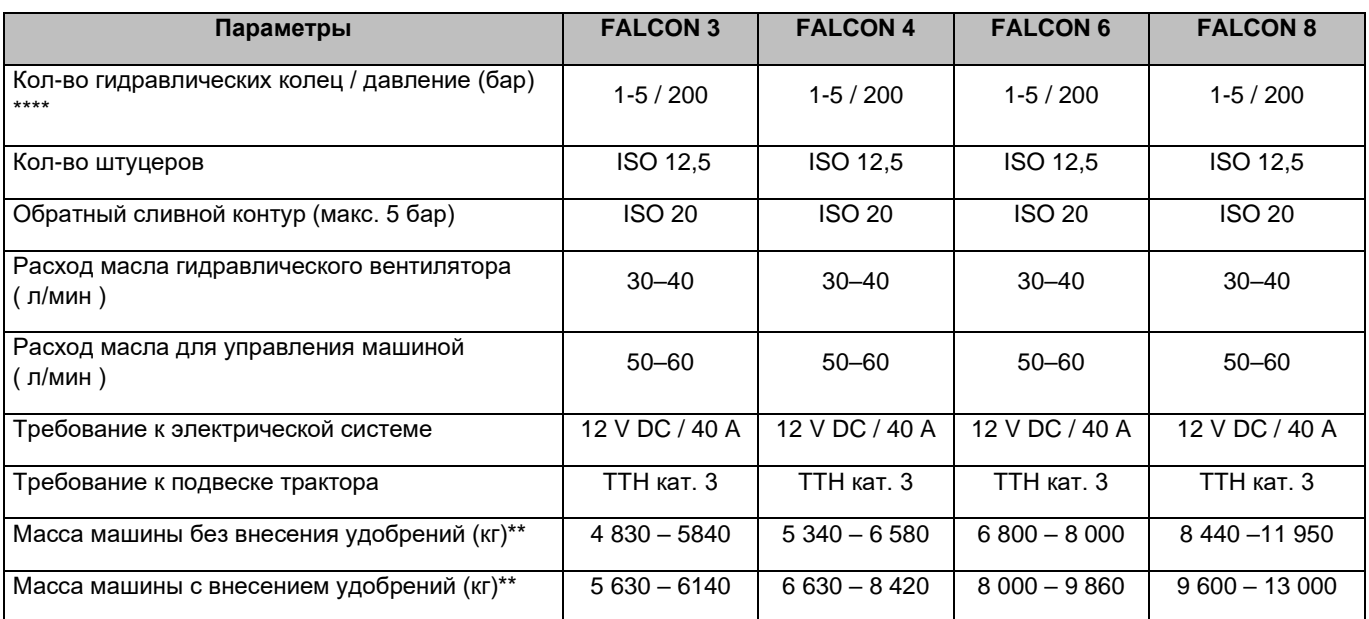

\* *фактическая тяговая сила может существенно варьироваться в зависимости от типа машины, глубины обработки, условий почвы, уклона участка, износа рабочих органов и их регулировки*.

\*\* *вес машины согласно оборудованию*.

\*\*\* *альтернатива гидравлическим тормозам/ рабочее давление 130±5 бар*.

\*\*\*\* *В зависимости от оснащения машины*.

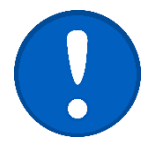

**Перевозка/Тормозная система:** Соблюдайте национальные правила, распространяющиеся на перевозку машин по общественным дорогам. Узнайте юридические постановления, действующие в данной стране, и нормы максимально допустимой общей массы и нагрузки на ось, а также о возможном обязательном использовании тормозной системы. Для выяснения дополнительных вопросов просим связаться с нашим торговым представителем.

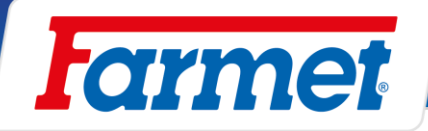

### <span id="page-10-0"></span>**Общие указания по эксплуатации** 4

- 1. Машина произведена в соответствии с последним состоянием техники и утверждёнными нормами по технике безопасности. Не смотря на это при эксплуатации может возникнуть опасность травмирования пользователя, третьих лиц, повреждения машины или возникновения материального ущерба.
- 2 Эксплуатируйте машину только в технически исправном состоянии, по назначению, с пониманием возможных опасностей и с соблюдением правил техники безопасности, приведенных в данной инструкции по эксплуатации!

Производитель не несёт ответственности за ущерб, причиненный несоблюдением предельных параметров машины (стр. 7) и указаний по эксплуатации (глава А и 3) во время применения машины. Все риски несёт непосредственно пользователь.

Немедленно устраняйте все неисправности, и в первую очередь влияющие на безопасность!

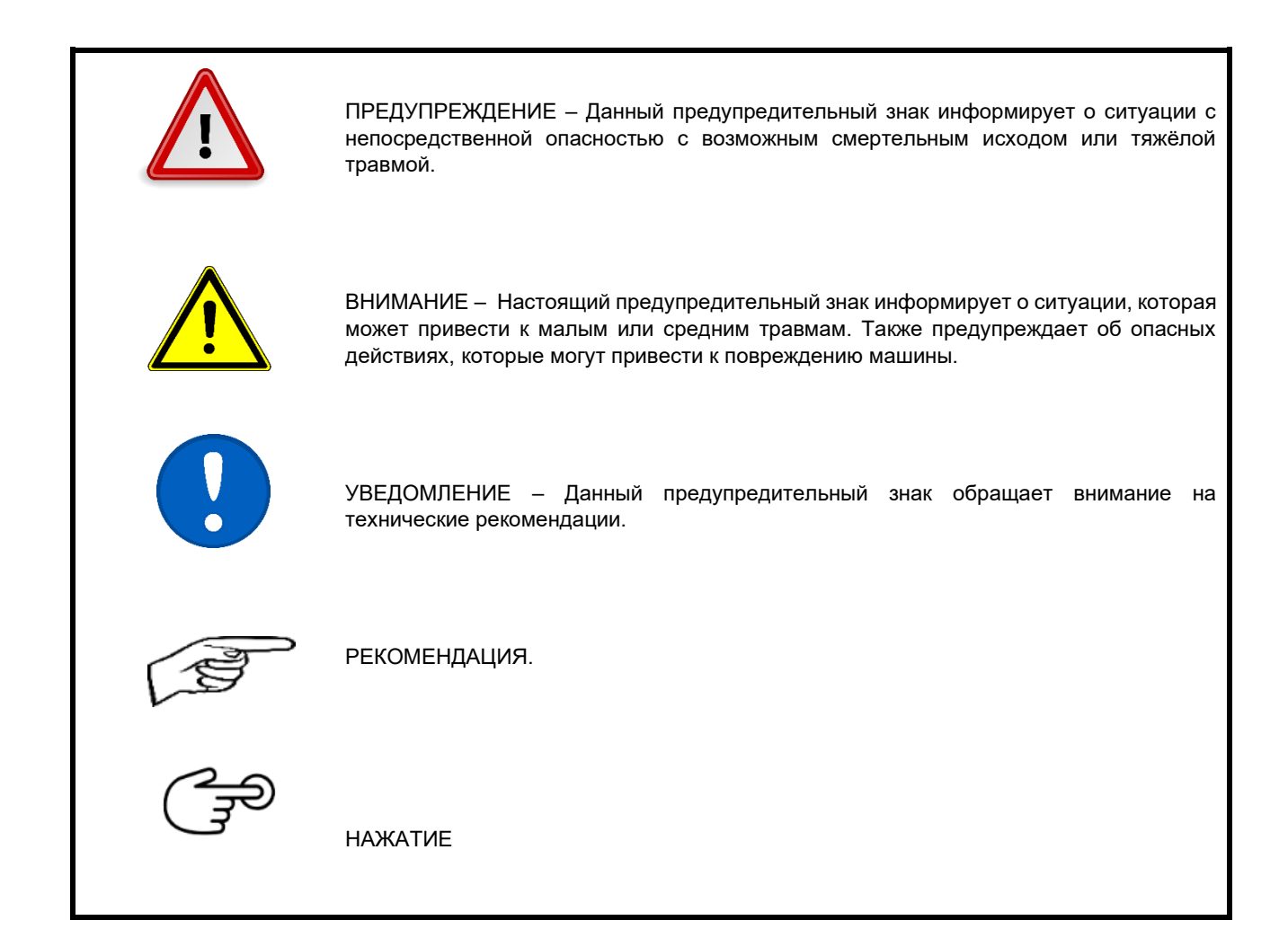

- 3. К обслуживанию сеялки может быть допущено только уполномоченное эксплуатационником лицо с соблюдением следующих условий:
	- Владение действующим водительским удостоверением соответствующей категории.
	- Должно быть под подпись ознакомлено с правилами техники безопасности при работе с машиной.
	- Должно изучить инструкцию по эксплуатации машины и работу с машиной.
	- Должно знать значение предупредительных обозначений, размещенных на сеялке. Их соблюдение важно для безопасной и надежной работы сеялки.
- 4. Уход и сервисное обслуживание сеялки может производить только лицо:
	- Уполномоченное эксплуатационником.
		- Под подпись ознакомленное с правилами техники безопасности при работе с сеялкой.
	- При ремонте машины, агрегатированной с трактором, иметь действительное водительское удостоверение соответствующей категории.

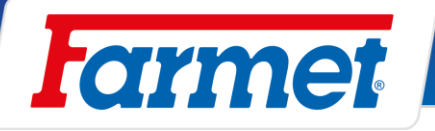

- 5. Обслуживающий персонал при работе c сеялкой и её транспортировке обязан обеспечить безопасность иных лиц.
- 6. Во время работы машины в поле или при транспортировке оператор должен управлять машиной из кабины трактора.
- 7. Персоналу разрешено становиться на конструкцию машины только в остановленном состоянии и когда предотвращено движение машины только в следующих случаях:
- Регулировки рабочих узлов машины,
- Ремонт и уход за машиной,
- Блокирование или разблокирование шаровых вентилей оси,
- Фиксация шаровых вентилей оси перед складыванием боковых рам,
- Регулировки рабочих узлов машины после раскладывания боковых рам.
- 8. При выходе на машину не становитесь на колёса катков или иные вращающиеся части. Они могут провернуться и при падении Вы можете получить серьёзную травму.
- 9. Любые изменения или модернизации устройства могут производиться только по письменному разрешению производителя. Производитель не несет ответственности за возможный ущерб, возникший из-за несоблюдения данных указаний. Машина должна быть укомплектована предписанными принадлежностями, приспособлениями и комплектацией включая предохранительные обозначения. Все предупредительные и предохранительные таблички должны быть читаемы и находиться на своих местах. В случае повреждения или утери они должны быть незамедлительно восстановлены.
- 10. Оператор при работе с машиной должен в любой момент иметь доступ к Инструкции по эксплуатации с требованиями по технике безопасности труда.
- 11. Обслуживающему персоналу при работе с устройством запрещается употреблять спиртные напитки, лекарства, наркотические и галюциногенные препараты, которые снижают внимание и координацию. Если обслуживающий персонал принимает предписанные врачом или имеющиеся в свободной продаже лекарства, в этом случае он должен уточнить у врача возможность ответственной и безопасной работы с машиной.

## <span id="page-11-0"></span>**Предохранительные средства**

**Для эксплуатации и техобслуживания используйте:**

- прилегающая одежда
- ащитные перчатки и очки для защиты от пыли и острых частей машины.

### <span id="page-11-1"></span>5 **Перевозка машины транспортными средствами**

- 1. Транспортное средство для перевозки сеялки должно обладать грузоподъёмностью не менее веса перевозимой машины. Общий вес машины приведен на заводской табличке.
- 2. Габариты перевозимой машины, включая транспортное средство, должны соответствовать действующим нормам движения на наземных коммуникациях (инструкции, законы).
- 3. Перевозимая машина всегда должна быть закреплена на транспортном средстве таким образом, чтобы не могло произойти её самопроизвольное освобождение.
- 4. Перевозчик несет ответственность за ущерб, причиненный освобождением неправильно или недостаточно закрепленной на транспортном средстве машины.

### <span id="page-11-2"></span>6 **Манипуляция с машиной при помощи подъёмного устройства**

- 1. Грузоподъёмные приспособления и средства строповки, предназначенные для манипуляции с машиной, должны иметь грузоподъёмность не менее веса машины, с которой производится манипуляция.
- 2. Захват машины для манипулирования должен производиться только в предназначенных для этого местах с обозначением самоклеящимися табличками со знаком "цепочки".  $\leftarrow \leftarrow$
- 3. После строповки (подвешивания) в предназначенных для этого местах запрещается находиться в пространстве возможной зоны досягаемости машины, с которой производится манипуляция.

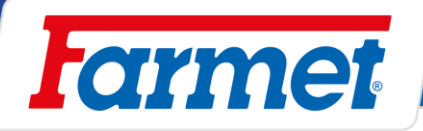

# <span id="page-12-0"></span>**Транспортировка машины на наземных коммуникациях**

- На машине конструктивно присутствуют острые выступающие части.
- **Запрещается эксплуатировать и транспортировать машину на наземных коммуникациях в условиях недостаточной видимости!!** - Опасность контакта с людьми, предметами или иными участниками дорожного движения на коммуникациях.
- **Обслуживающий персонал машины должен соблюдать повышенную осторожность при движении на наземных коммуникациях и должен учитывать ширину машины и безопасное расстояние до людей, транспортных средств, предметов или иных участников дорожного движения !!**

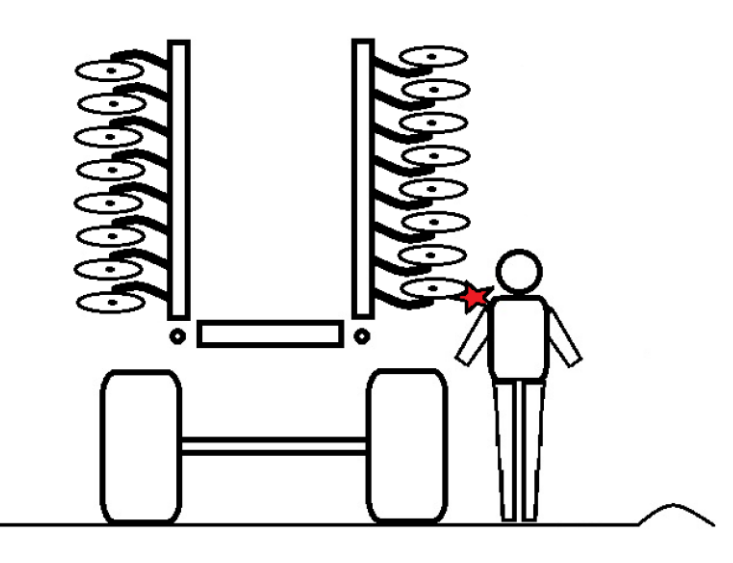

- Машину можно подсоединить к рычагам навески трактора (ТТН 3).
- Боковые рамы должны быть сложены в вертикальное положение.
- Машина должна быть оборудована съёмными щитками с обозначением габаритов, функционирующим освещением и панелью заднего обозначения для транспортных средств с малой скоростью передвижения (по ЕНК № 69).
- Освещение при движении на наземных коммуникациях должно быть включено.
- Трактор должен быть укомплектован специальным освещением оранжевого цвета, которое должно быть включено при движении на наземных коммуникациях.
- Обслуживающий персонал должен соблюдать повышенную осторожность и быть внимательным к иным участникам дорожного движения с учётом размеров машины.
- При транспортировке машины по наземным коммуникациям тракторист должен зафиксировать рычаги задней ТТН в транспортном положении, т.е. предотвратить их непредвиденное опускание. Одновременно рычаги задней ТТН трактора должны быть зафиксированы от отклонения в сторону.

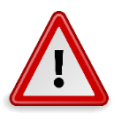

- **Категорически запрещено перевозить на машине людей или грузы, присоединять к машине иную машину, прицеп или дополнительные механизмы.**
- Максимальная скорость движения на наземных коммуникациях составляет **30 км/час.**
- **Запрещена эксплуатация в условиях ограниченной видимости!**

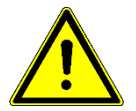

**Машину разрешено эксплуатировать на наземных коммуникациях только в случае, если она оборудована пневматическими тормозами (заказчик получает техпаспорт). В ином случае запрещено эксплуатировать машину на наземных коммуникациях!**

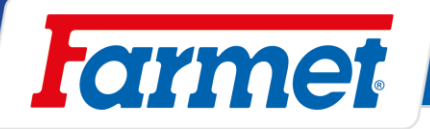

# <span id="page-13-0"></span>**Предупредительные таблички по технике безопасности**

Предупредительные таблички предназначены для защиты обслуживающего персонала.

Действует общее правило:

- 1. В точности соблюдайте предупредительные таблички по технике безопасности.
- 2. Все требования безопасности действуют также и для иных пользователей.

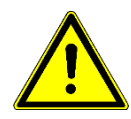

3. При повреждении или уничтожении приведенной ниже "ПРЕДУПРЕДИТЕЛЬНОЙ ТАБЛИЧКИ", размещенной на машине, ОБСЛУЖИВАЮЩИЙ ПЕРСОНАЛ ОБЯЗАН ЗАМЕНИТЬ ЕЁ НОВОЙ!!!

Позиция, внешний вид и точное значение предупредительных табличек на машине приведены далее в таблицах.

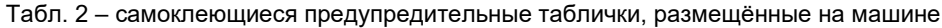

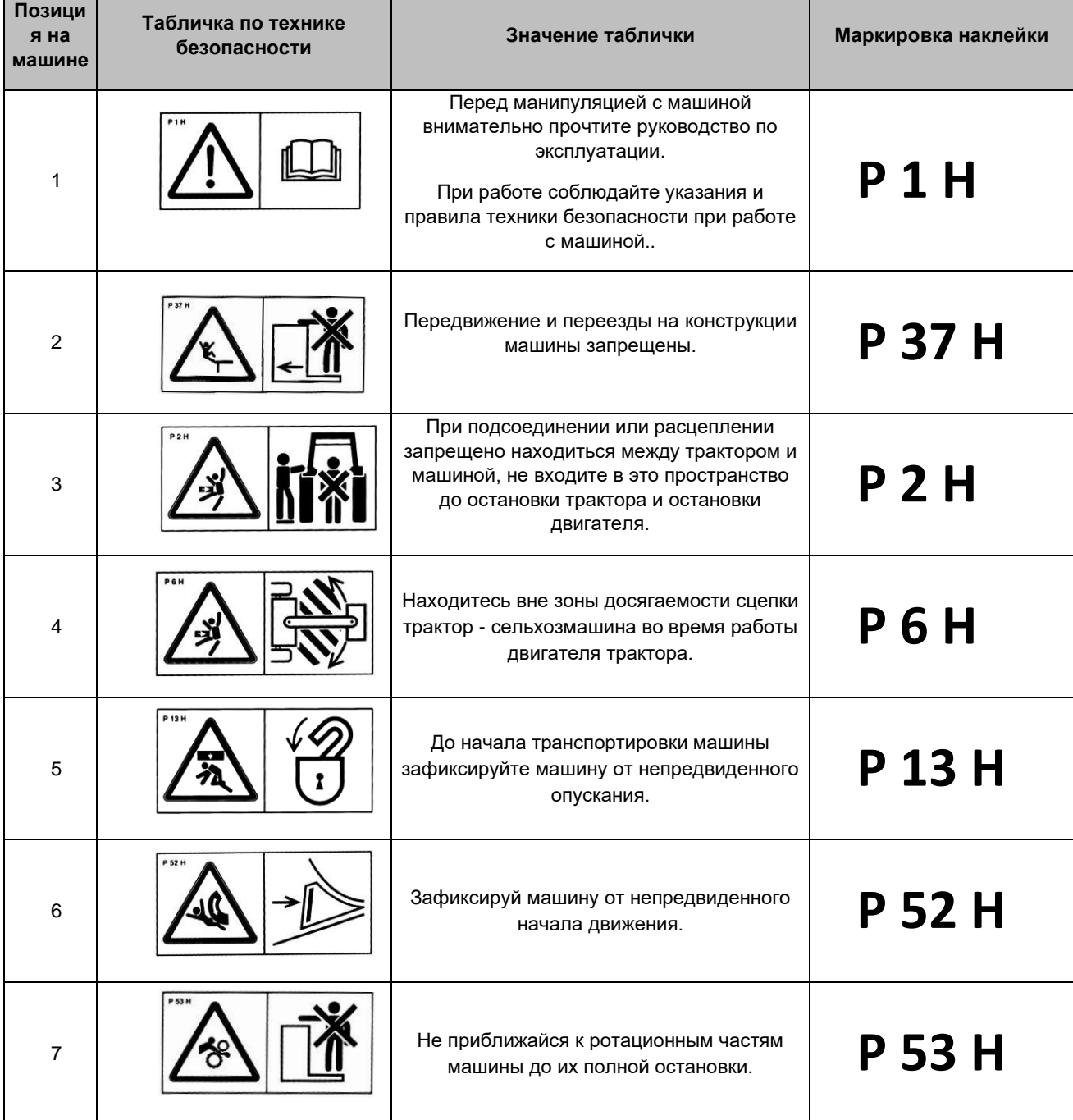

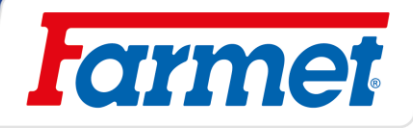

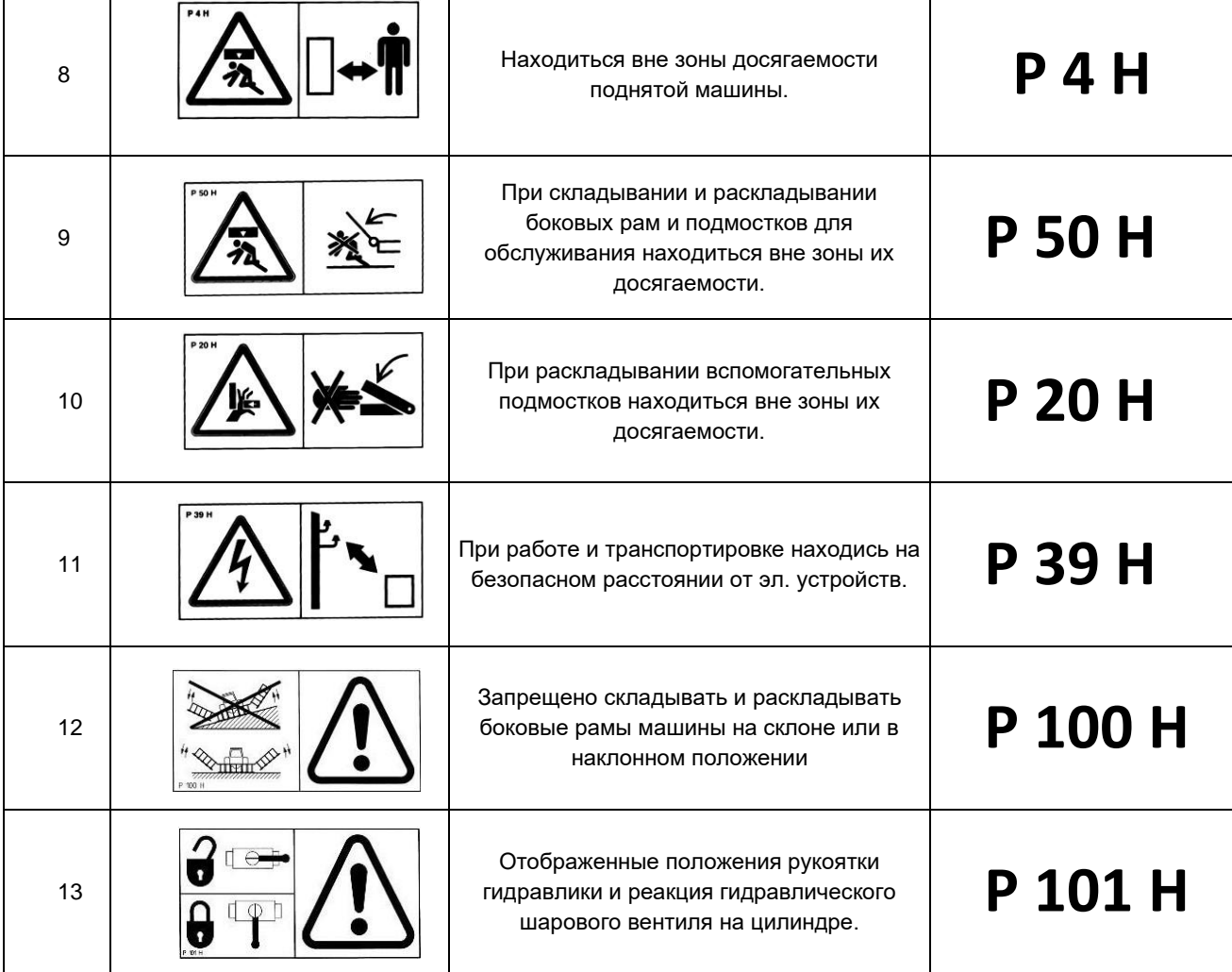

- Позиция предупредительных табличек на машине

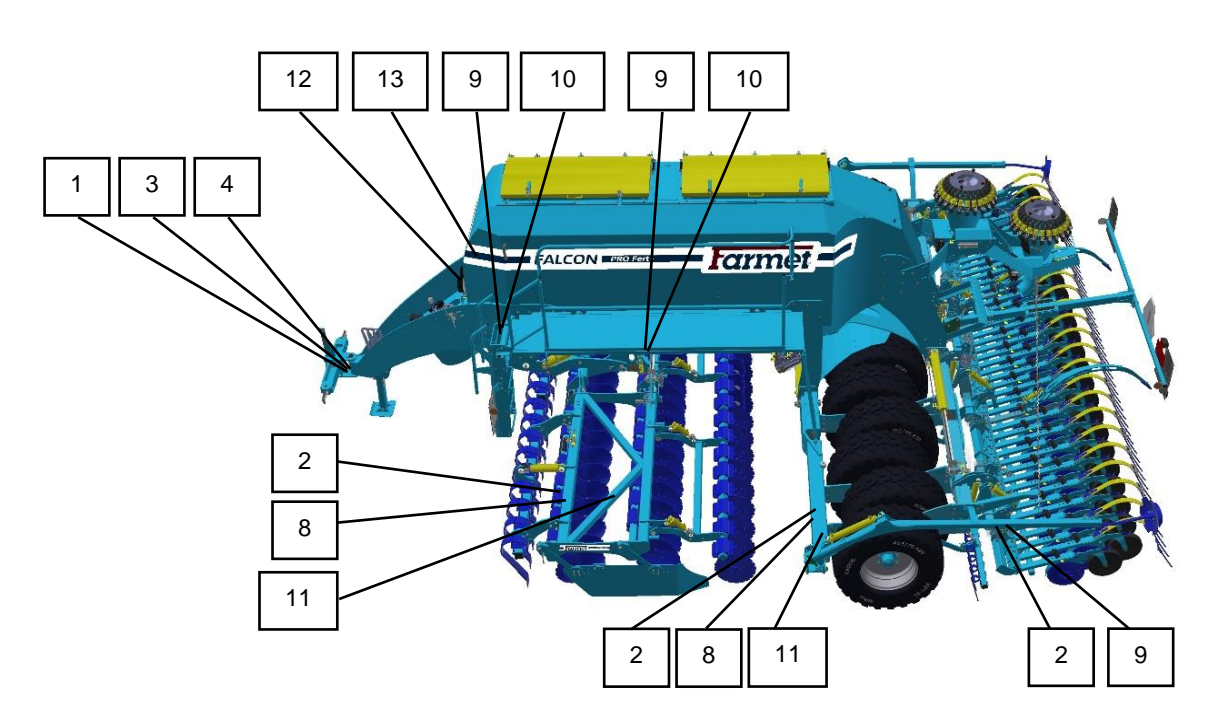

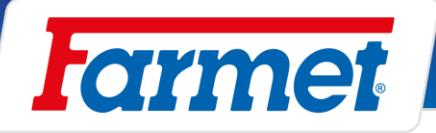

### <span id="page-15-0"></span> $9$ **Описание машины**

- Машина FALCON PRO конструктивно исполнена как модульная сеялка с обширным ассортиментом комплектации.

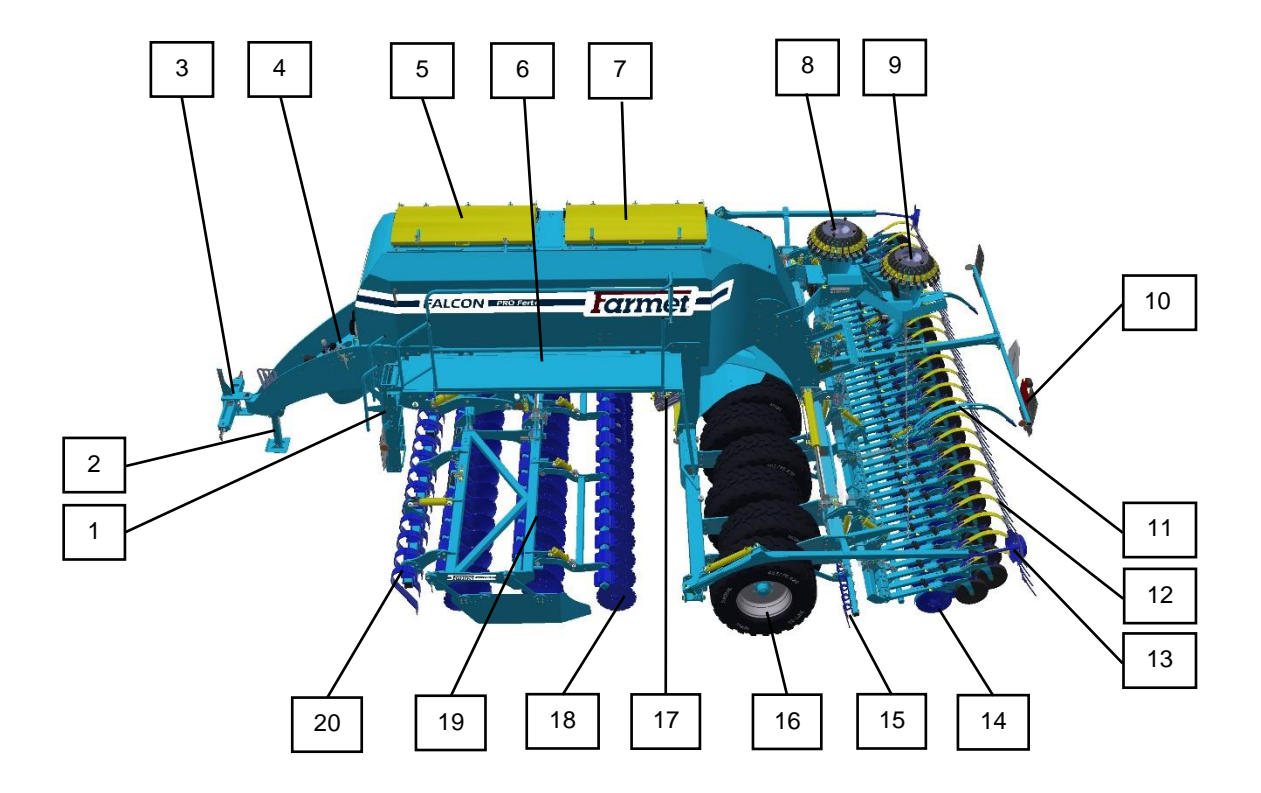

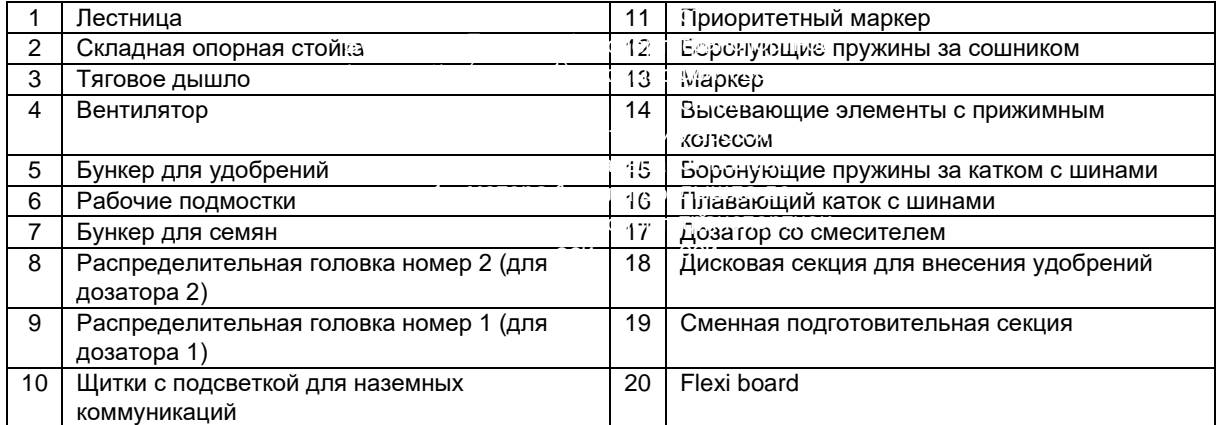

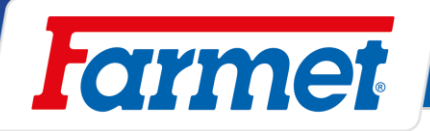

# <span id="page-16-0"></span>**Ввод машины в эксплуатацию**

- До приёмки машины испытайте её и проверьте, что во время перевозки она не была повреждена. Проверьте комплектацию в соответствии с накладной.
- Перед вводом машины в эксплуатацию внимательно прочтите настоящую инструкцию по эксплуатации. До начала работы с машины ознакомьтесь с её элементами управления и общим принципом работы.
- Запрещается эксплуатировать машину с признаками повреждений.
- Агрегатирование машины с трактором производите на ровной прочной поверхности.
- При работе на склонах соблюдайте минимальный допустимый угол склона для сцепки **трактор – машина**
- При повороте в конце поля обслуживающий персонал обязан поднять машину, т. е. рабочие органы машины не должны быть в земле
- Обслуживающий персонал при работе с машиной обязан соблюдать предписанную глубину обработки и скорости, указанные в руководстве главa 18, 20.3 и 29.
- Оператор обязан перед выходом из кабины трактора опустить машину на землю и зафиксировать сцепленные машины от движения.
- Обслуживающий персонал несет ответственность за безопасность и весь ущерб, причиненный эксплуатацией трактора и агрегатированной машины.
- Машина может быть прицеплена только к трактору, снаряжённый вес которого равен или больше общего веса прицепленной машины.

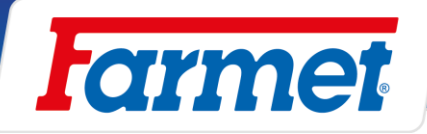

# <span id="page-17-0"></span>**Агрегатирование машины с трактором**

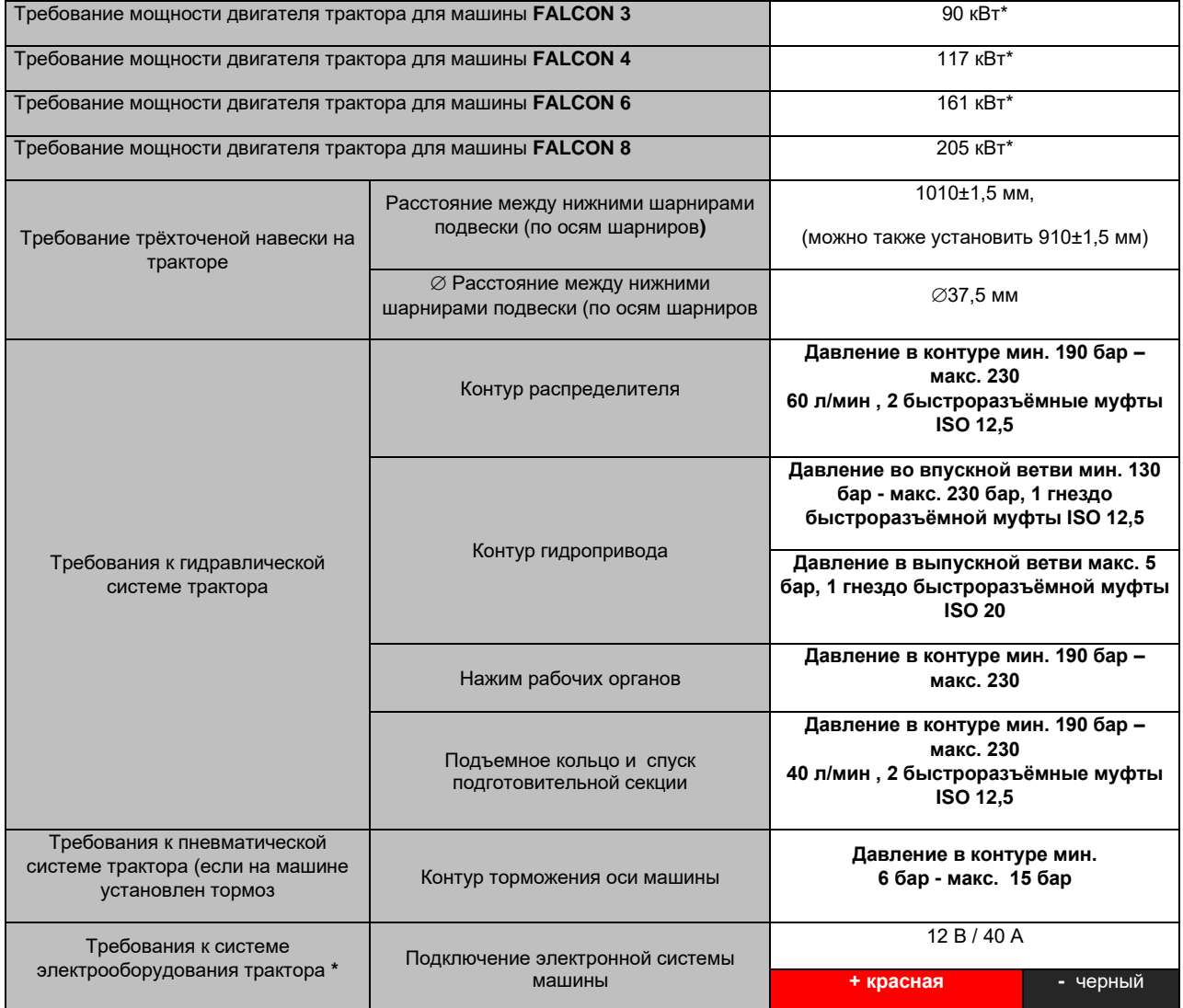

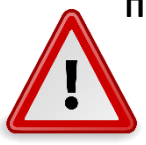

**При подсоединении между трактором и машиной не должны находиться люди.**

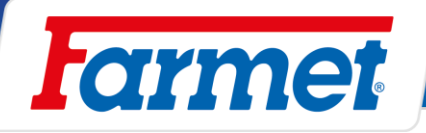

## <span id="page-18-0"></span>**Подсоединение гидравлики машины**

- Подсоединяйте гидравлические шланги только тогда, когда гидравлические контуры машины и трактора (агрегата) не находятся под давлением.
- Гидравлическая система находится под высоким давлением.
- Регулярно контролируйте отсутствие утечек, немедленно устраните все повреждения магистралей, шлангов и резьбовых соединений.
- При поиске и устранении утечек используйте соответствующие приспособления, всегда используйте защитные очки и перчатки.
- При подсоединении гидросистемы машины к трактору используйте штекеры (на машине) и розетки (на тракторе) быстроразъёмных муфт одинакового типа. Подсоединение быстроразъёмных муфт машины к гидравлическим контурам трактора осуществляйте по табл. ниже.

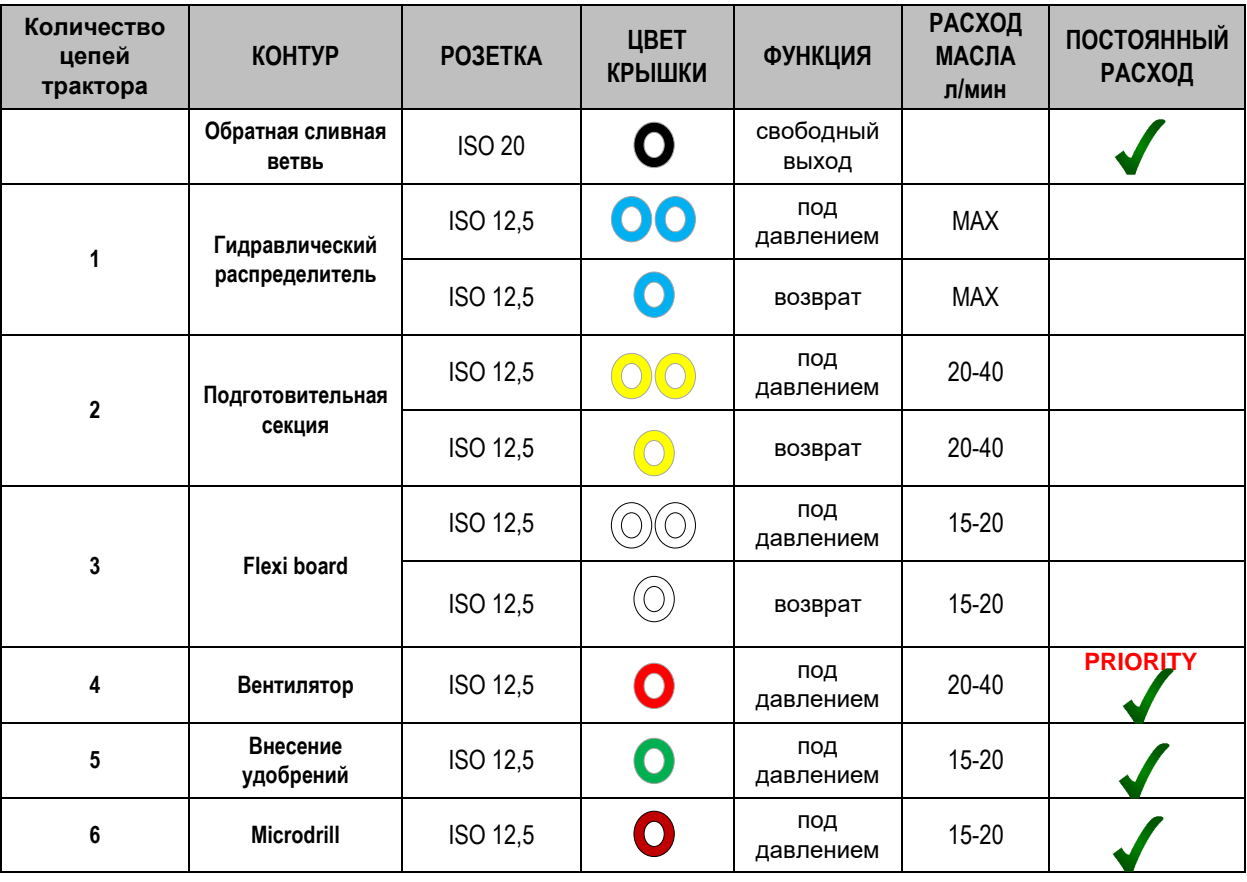

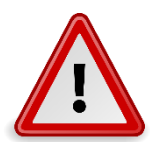

**Для исключения неумышленного или причиненного посторонними лицами (детьми, пассажирами) движения гидравлики необходимо зафиксировать или заблокировать управляющий распределитель на тракторе в случае его неиспользования или в транспортном положении.**

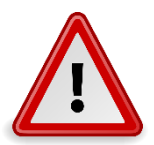

**Запрещается демонтировать находящиеся под давлением части гидросистемы машины. Гидравлическое масло, проникающее в кожу под высоким давлением причинит тяжелую травму. В случае травмы немедленно обратитесь к врачу.**

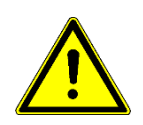

**Для контура гидравлического распределителя (синий контур) необходимо установить 100% расход гидравлического масла.**

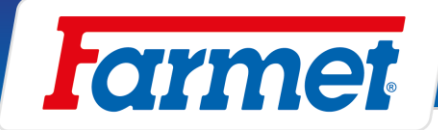

# <span id="page-19-0"></span>**Схема гидравлики машины**

Маркеры Приоритетные маркеры

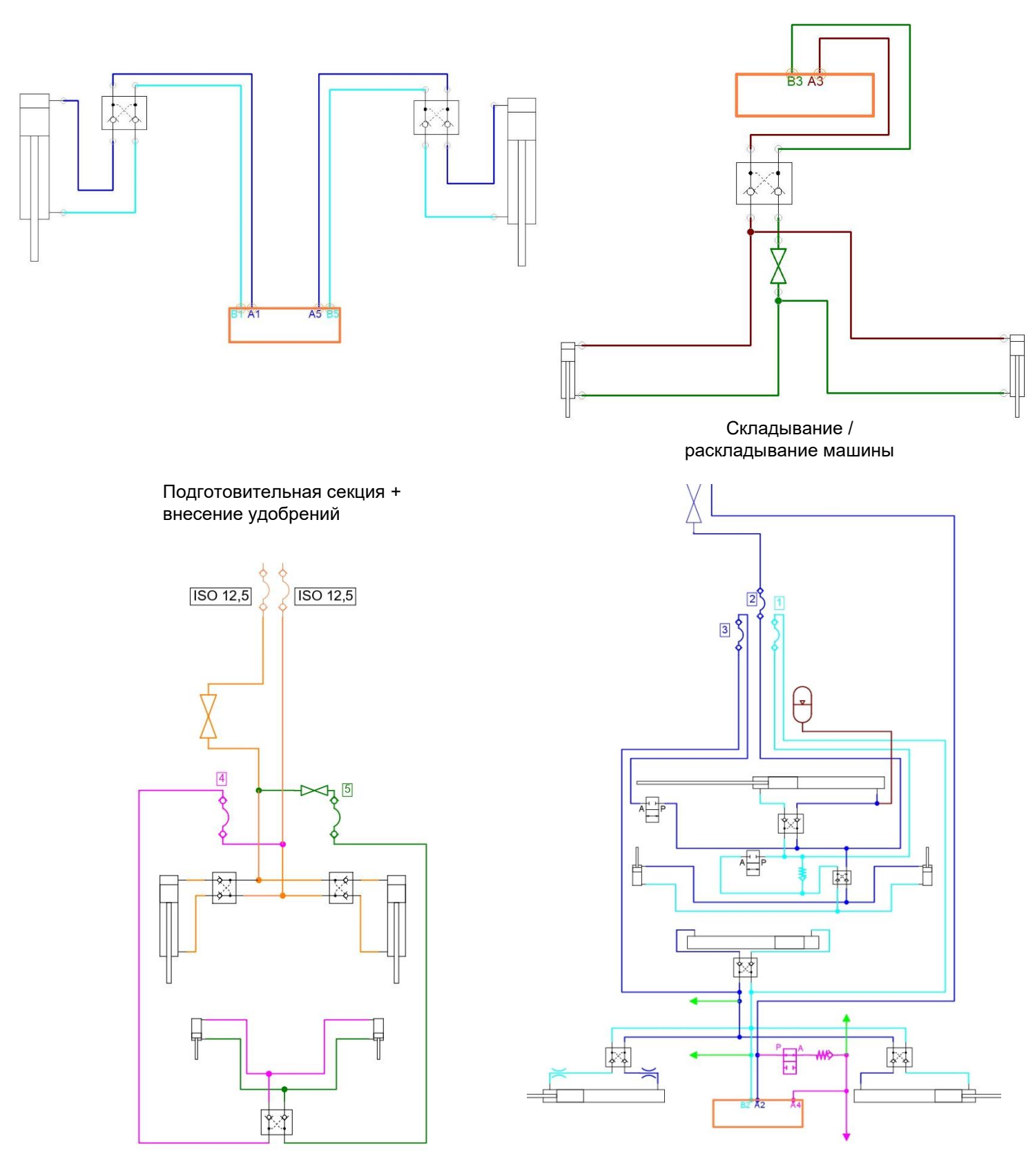

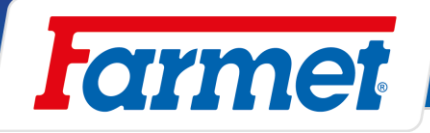

### <span id="page-20-0"></span>**Подключение электронного оборудования машины**

- 1) Подключение к аккумулятору трактора + терминал Müller (10.4.1)
- 2) Подключение машины с помощью ISOBUS коннектора трактора + терминал Müller (10.4.2)
- 3) Подключение машины с помощью ISOBUS коннектора трактора + терминал трактора (10.4.3)

### <span id="page-20-1"></span>**10.4.1 Подключение к аккумулятору трактора + терминал Müller**

- Электронный блок машины подключайте только тогда, когда трактор остановлен, зафиксирован от начала движения и вмешательства посторонних лиц.
- Для подключения электронного блока используйте кабель питания, который входит в комплектацию машины. Присоединительный кабель должен быть подключен непосредственно к аккумулятору трактора!
- Разместите терминал на тракторе в месте, где он не будет ограничивать обзор трактористу и одновременно будет находиться в зоне видимости, подключите его к напряжению питания и вставьте розетку на дышле сеялки.
- Кабели хорошо закрепите так, чтобы было предотвращено механическое или термическое повреждение.
- Комплект соединительного кабеля содержит реле напряжения, которое коммутируется кабелем, который лучше всего подсоединить к зажиганию трактора или на коммутируемых 12 В. Это реле включает коммуникацию блока управления машины и терминала.
- Если необходимо исполнить сварочные работы на машине или тракторе, отсоедините блок от источника питания и отсоедините кабели подключения.
- Никогда не заменяйте предохранитель иным предметом, а при замене всегда заменяйте предохранителем с одинаковыми параметрами.

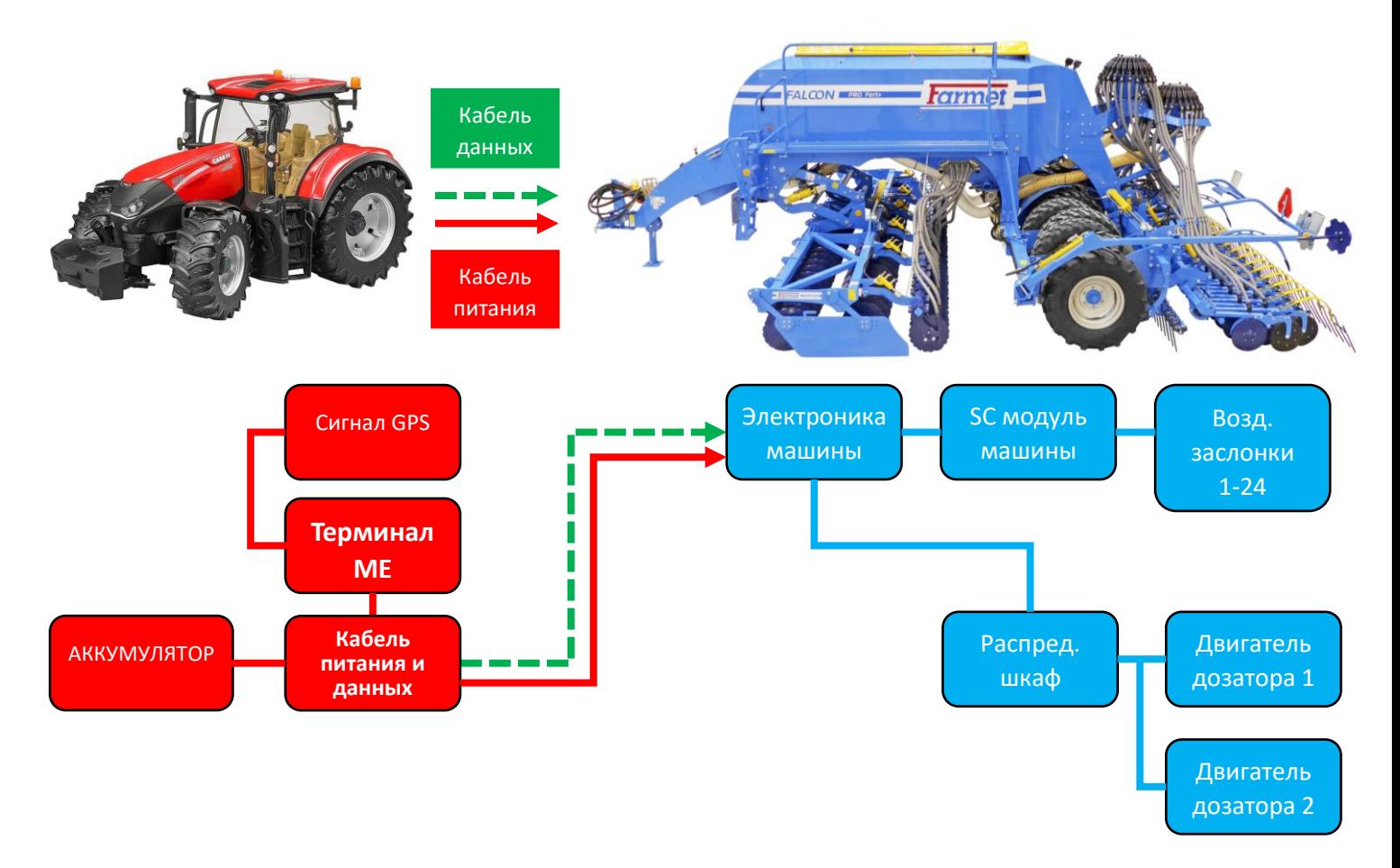

The effective technology and complex services

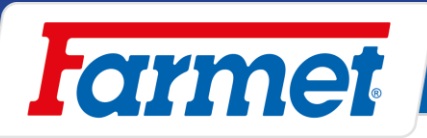

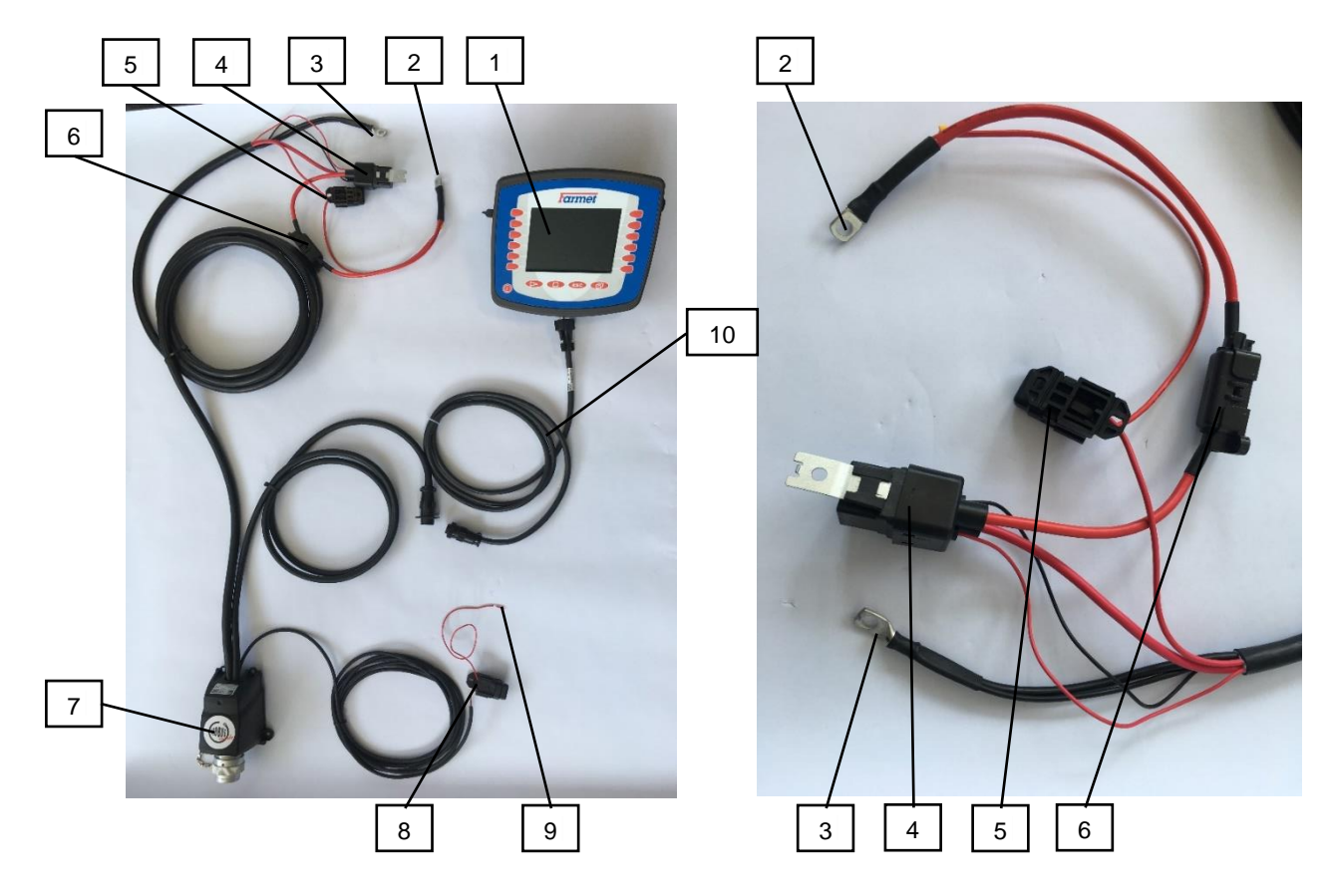

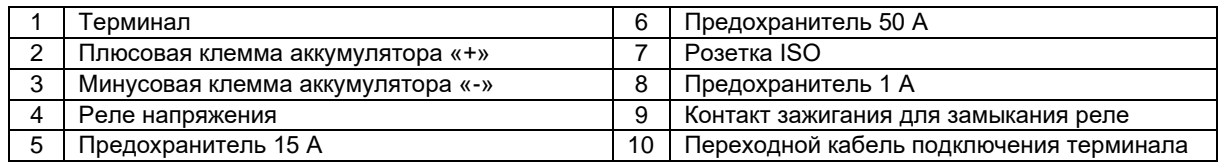

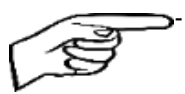

- Для отсоединения блока от аккумулятора необходимо контакт зажигания для замыкания реле (9) **подключить к зажиганию трактора или на коммутируемых 12 В (напряжение 12 В с коммутацией ключом или выключателем).** 8 9

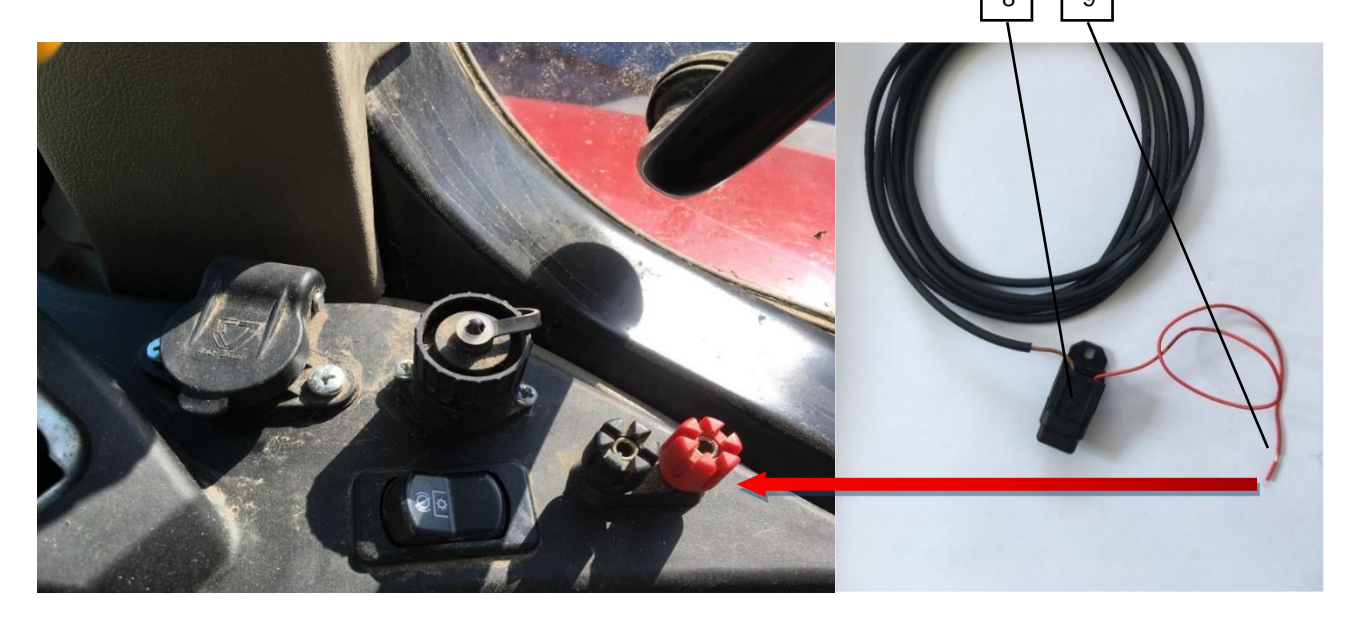

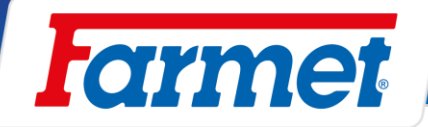

### <span id="page-22-0"></span>**10.4.2 Подключение машины с помощью ISOBUS коннектора трактора + терминал Müller**

- Подключить штекер машины в розетку ISOBUS трактора.
- Использовать переходной кабель терминала и подсоединить к IN-CAB розетке трактора и подключить терминал.
- Для такого применения необходимо настроить терминал как VT1, об этом можно прочесть в главе **Настройка VT и TC страница- 23**.

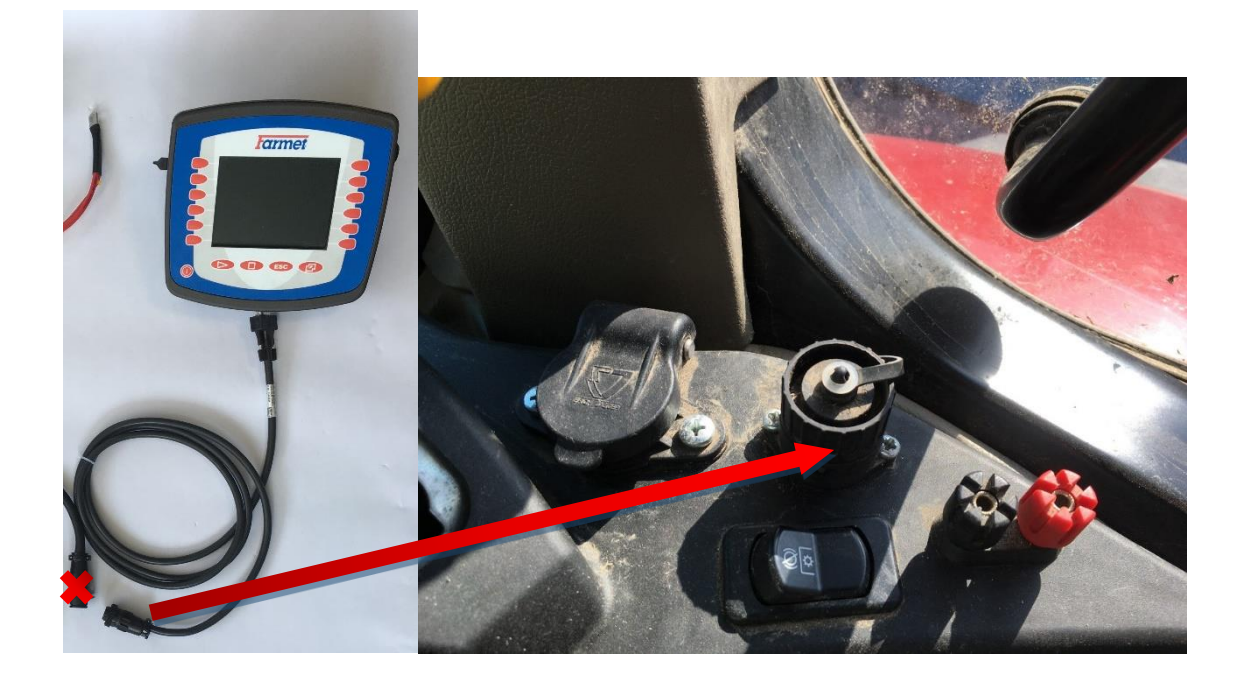

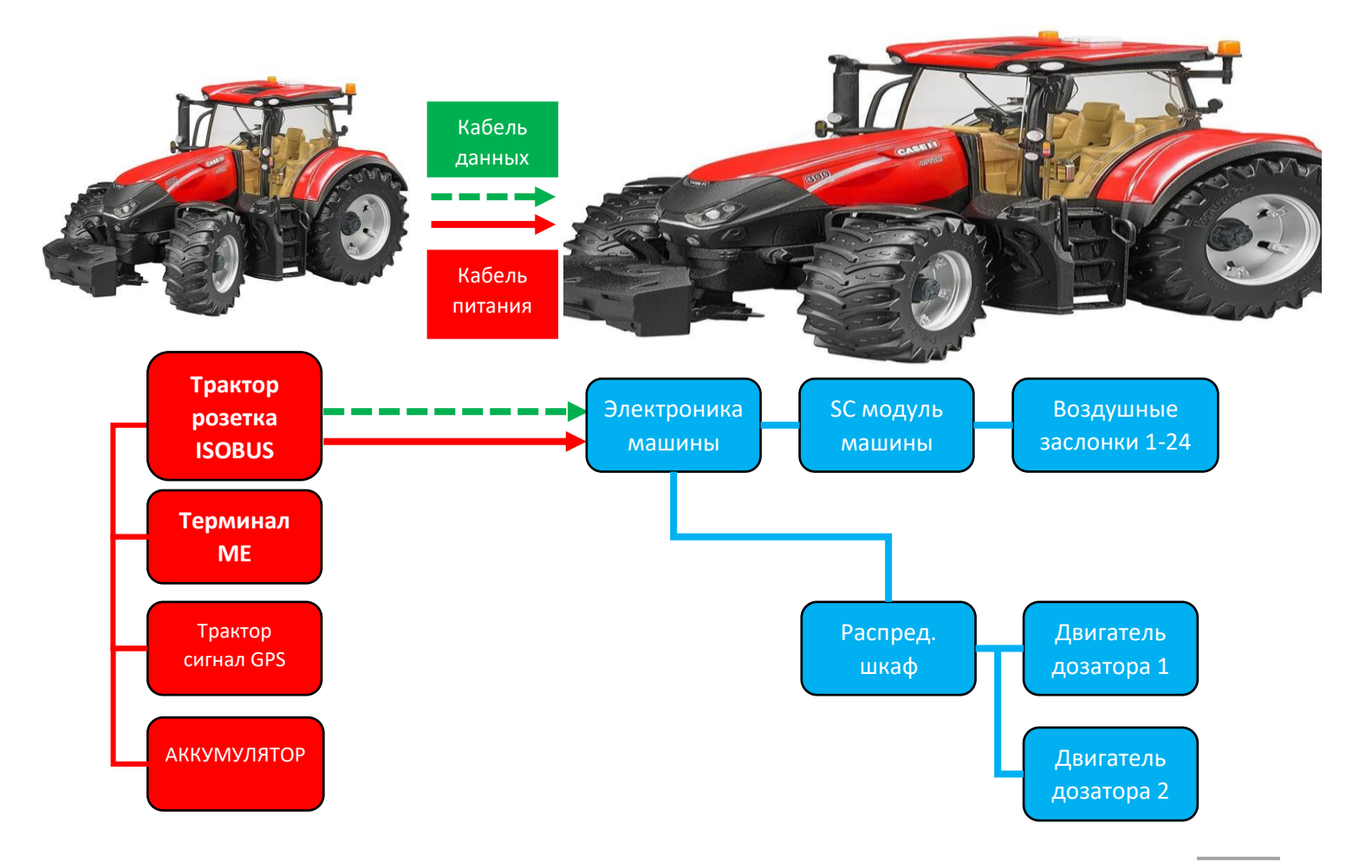

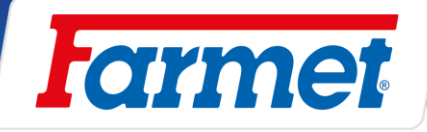

### <span id="page-23-0"></span>**10.4.3 Подключение машины с помощью ISOBUS розетки трактора + Терминал трактора**

- Подключить штекер машины в розетку трактора.
- В настройках трактора должен быть включен ISOBUS VT.
- В приложении ISOBUS трактора через 2 5 минут загрузится приложение машины (сначала должна быть исполнена коммуникация между трактором и машиной)

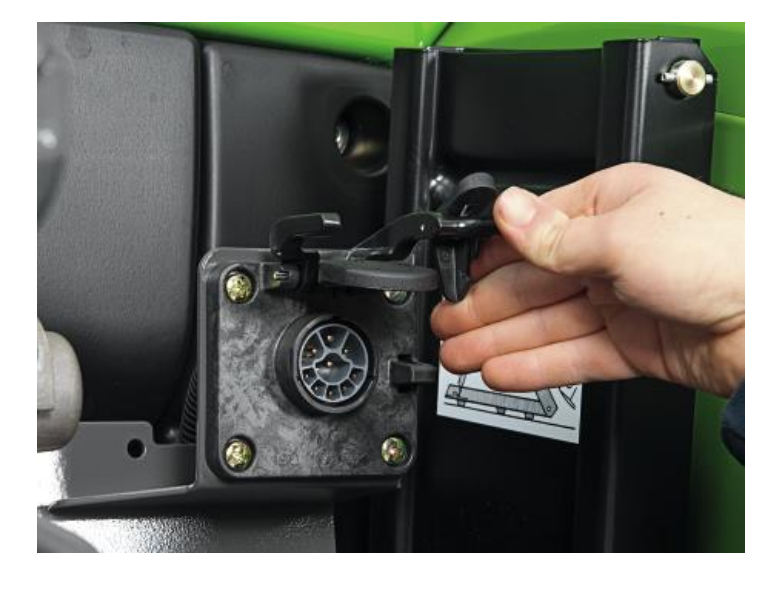

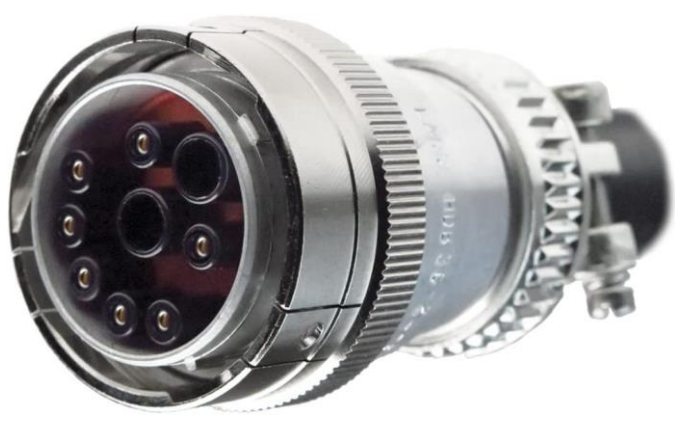

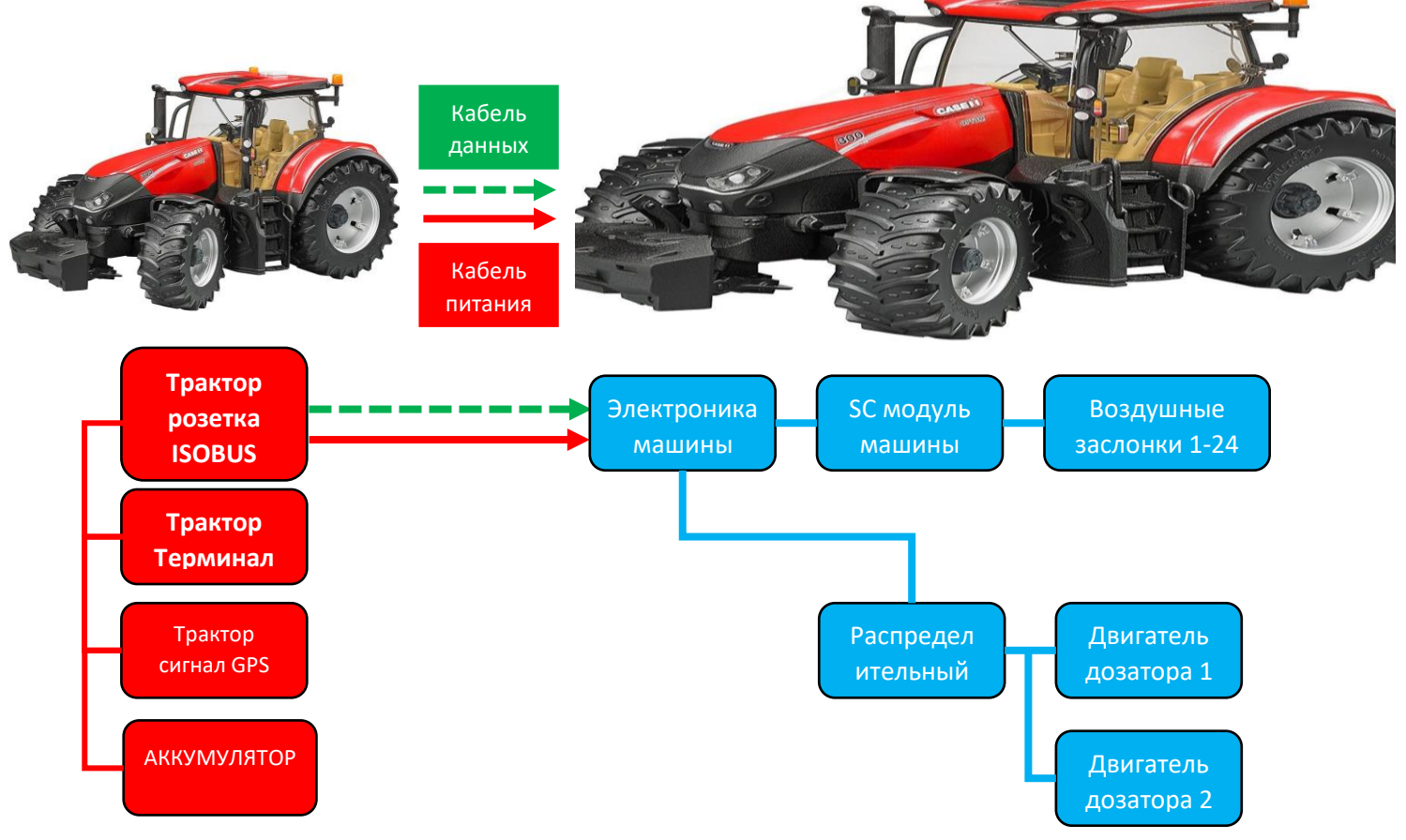

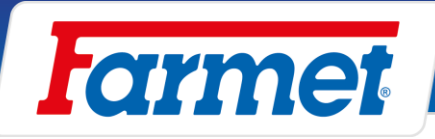

### **10.4.4 Выбор и настройка виртуального терминала (VT) и диспетчера задач (TC)**

<span id="page-24-0"></span>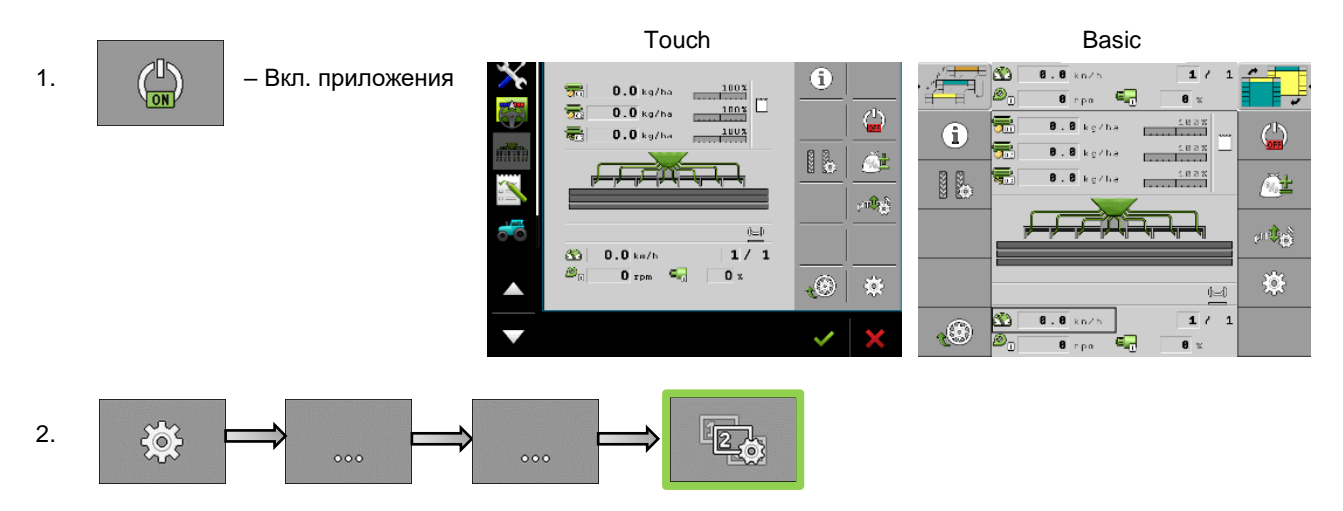

- 3. Выбрать, какой виртуальный терминал необходимо использовать (VT), например **Müller** или **Иной терминал**.
- Для терминала Basic в настройках необходимо выбрать, чтобы работал и как вторичный терминал.

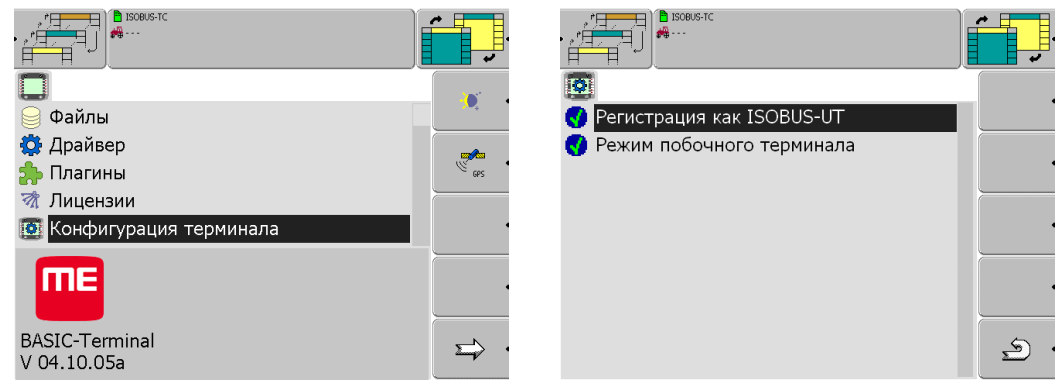

4. Выбрать, какой диспетчер задач (ТС) должен использоваться, например **Müller** или **Иной терминал**.

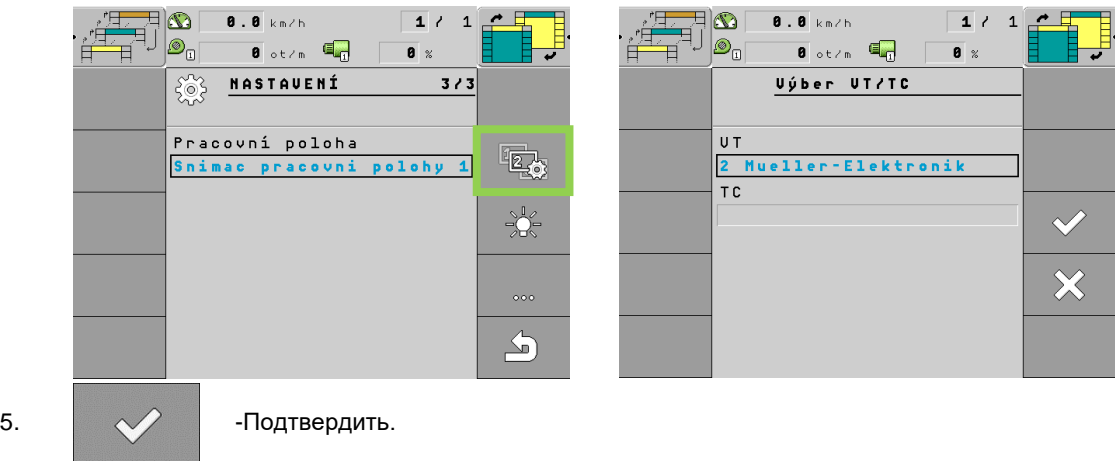

- Настройка виртуального терминала и диспетчера задач закончена.

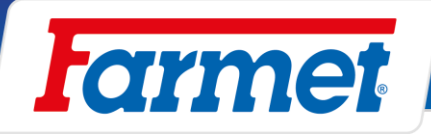

### <span id="page-25-0"></span> $11$ **Вентилятор машины**

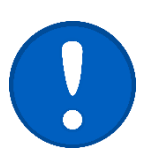

- Гидравлический привод вентилятора исполнен прямо от распределителя трактора.
- Необходимо подключить привод вентилятора к приоритетному контуру трактора для того, чтобы обороты вентилятора ни в коем случае не уменьшались.
	- Обороты вентилятора устанавливаются прямо в тракторе с помощью регулирования расхода масла в данном контуре.

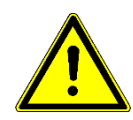

- Не допускается заменять быстроразъёмную муфту сливной ветви на размер менее ISO 20.

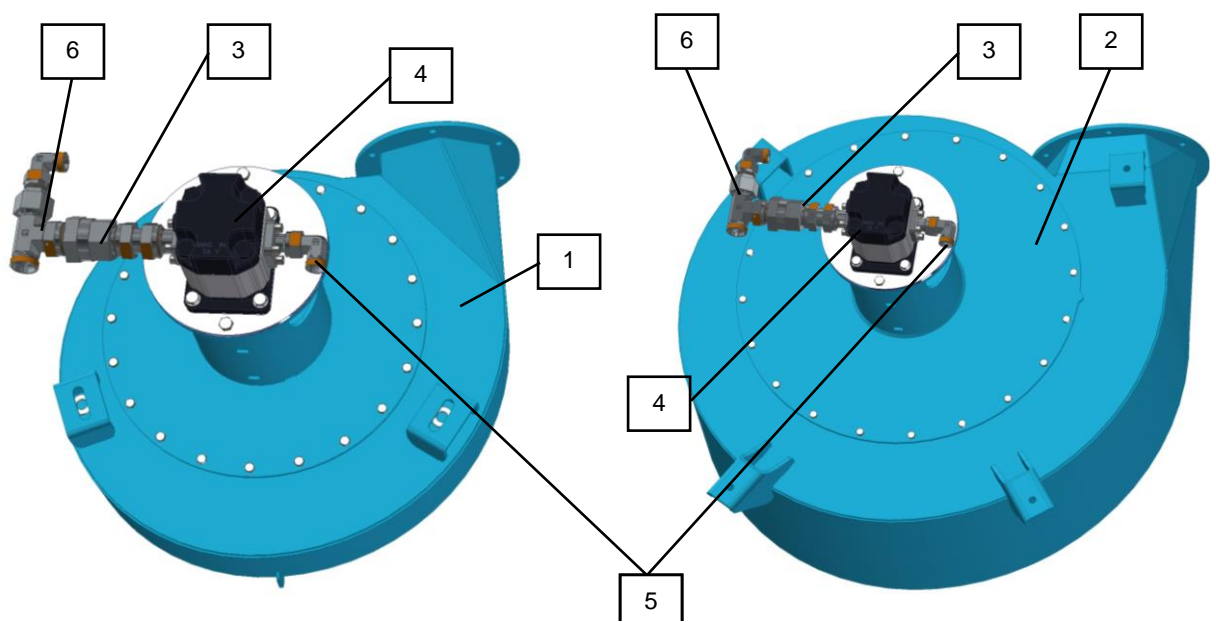

**\*Вашу конфигурацию машины вы найдете на странице 3.**

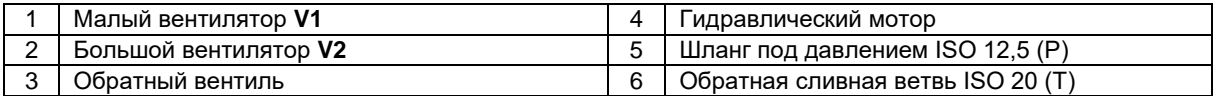

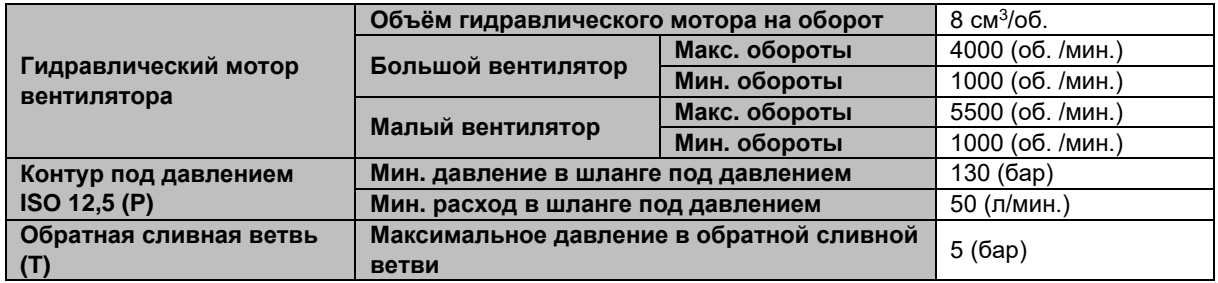

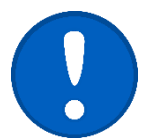

В случае если на тракторе стандартно не установлен свободный слив в маслобак, обратитесь к производителю (продавцу) трактора, который предоставит информацию о возможностях концовки свободного слива.

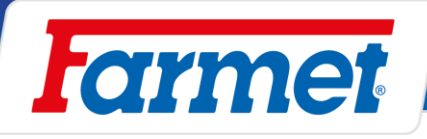

- Гидравлическое подключение привода вентилятора

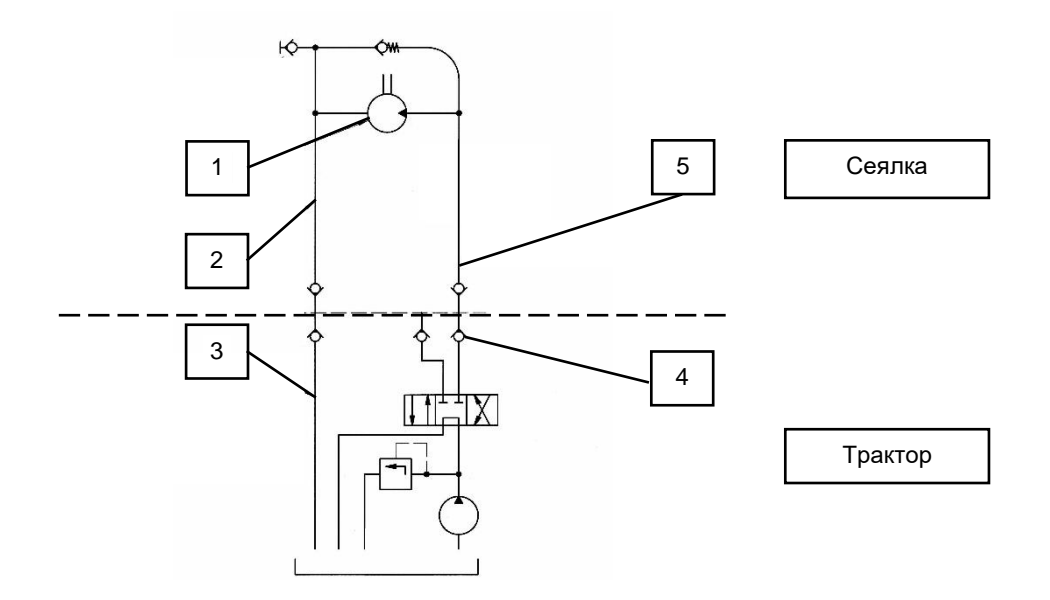

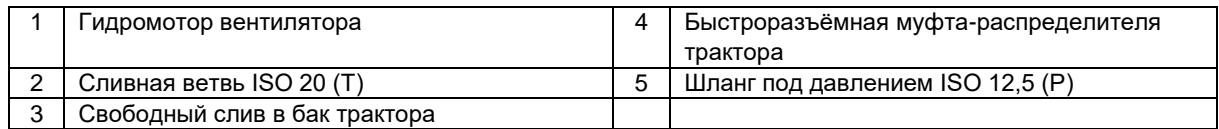

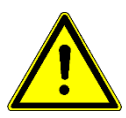

Компания Farmet a.s. не несет ответственности за повреждение гидропривода или трактора, вызванное неправильным подключением гидравлического привода.

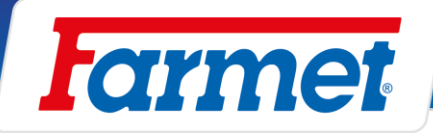

# <span id="page-27-0"></span>**Вентилятор с отдельным приводом от ВОМ**

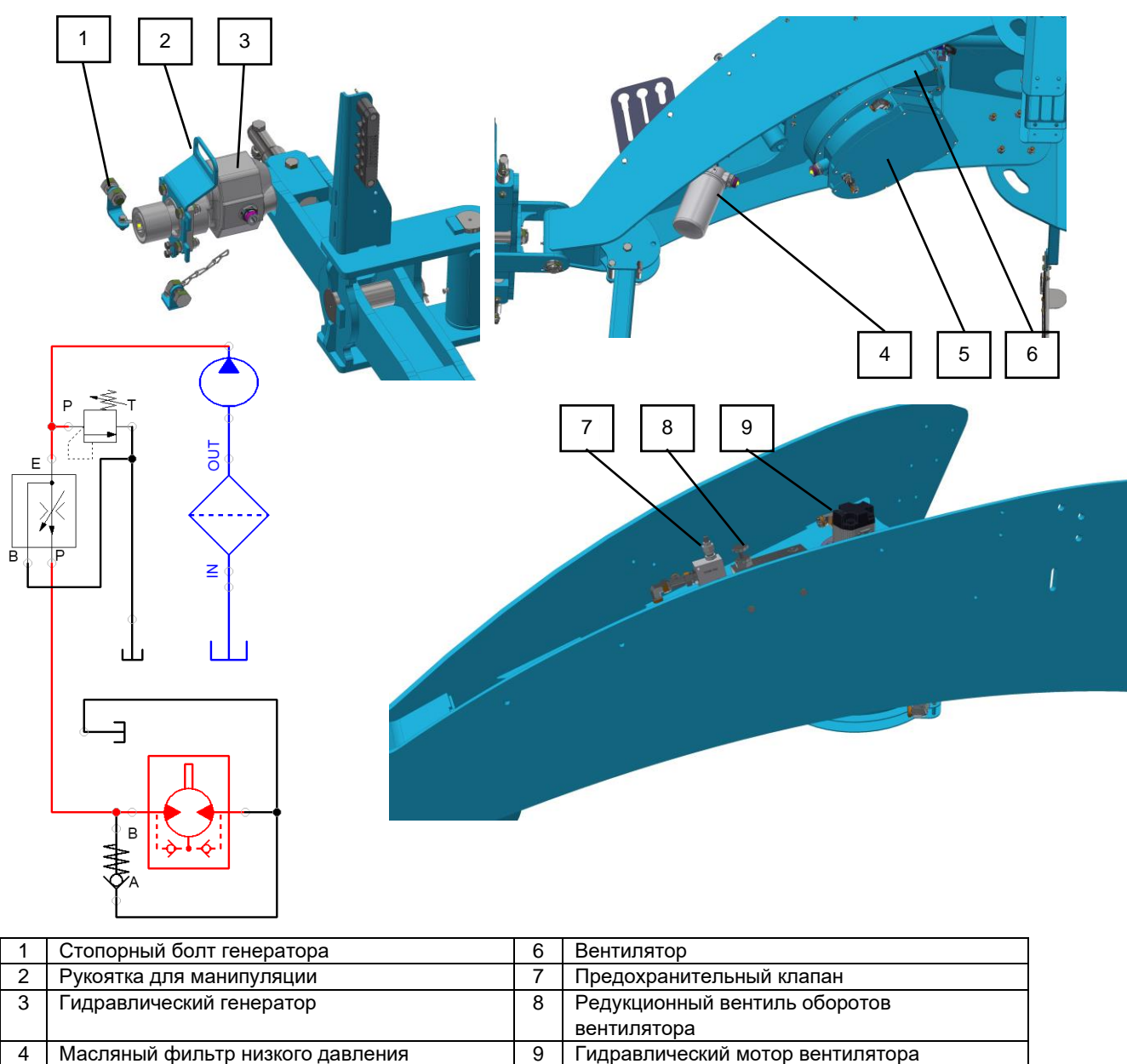

5 Масляный бак

- Фиксация гидрогенератора от проворачивания с помощью цепей

- Вентилятор с ВОМ всегда использовать с 540 об/мин.

### **Порядок настройки оборотов вентилятора:**

- 1. Подсоединить гидрогенератор (3) к ВОМ трактора.
- 2. На тракторе установить рабочие обороты (540 об./мин).
- 3. С помощью редукционного вентиля (8) установить требуемые обороты вентилятора.
- 4. Обороты контролировать на мониторе машины.

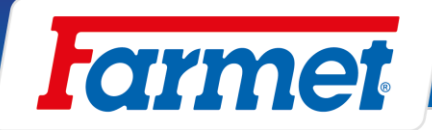

## <span id="page-28-0"></span>**Установка оборотов вентиляторав зависимости от вида семян**

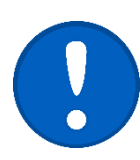

В случае комбинирования малой дозировки мелких семян, напр. рапса, с большой дозировкой крупных семян или удобрений необходимо вставить в дозатор, который дозирует мелкие семена, **воздушную редукционную вставку (рестриктор)** для предотвращения выскакивания мелких семян из канавки.

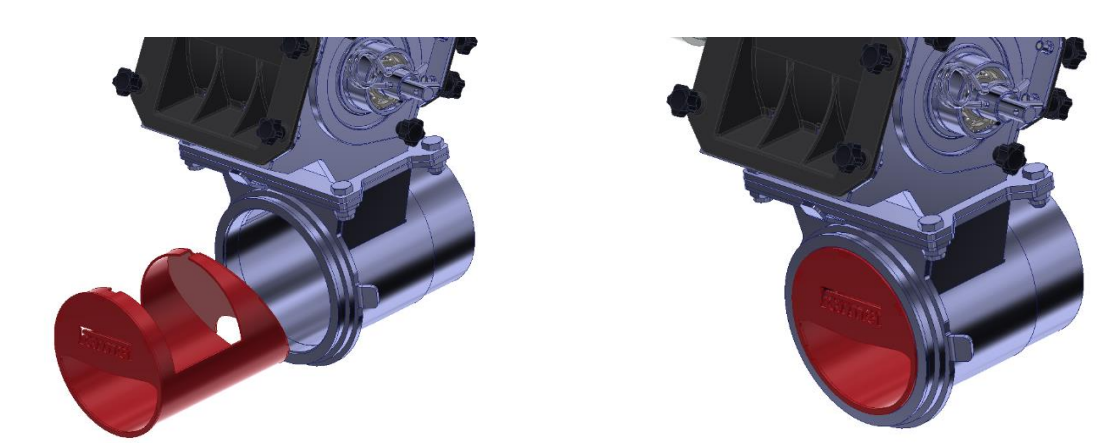

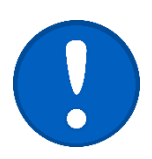

Если машина оборудована камерой внесения удобрений и внесение удобрений не требуется, можно перекрыть привод воздуха для ветви внесения удобрений с помощью заслонки за вентилятором, см. раздел **11.3**

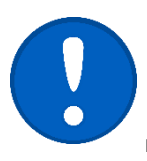

Не требуется слишком сильный поток воздуха, это может привести к выдуванию семян или удобрений из высевающей канавки. В случае слабого потока воздуха возникает опасность некачественного движения семян в шлангах, это может привести к их засорению и поэтому необходимо соблюдать правильную настройку оборотов вентилятора по таблице ниже.

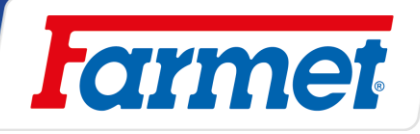

Таблица настройки оборотов вентилятора и использования рестриктора

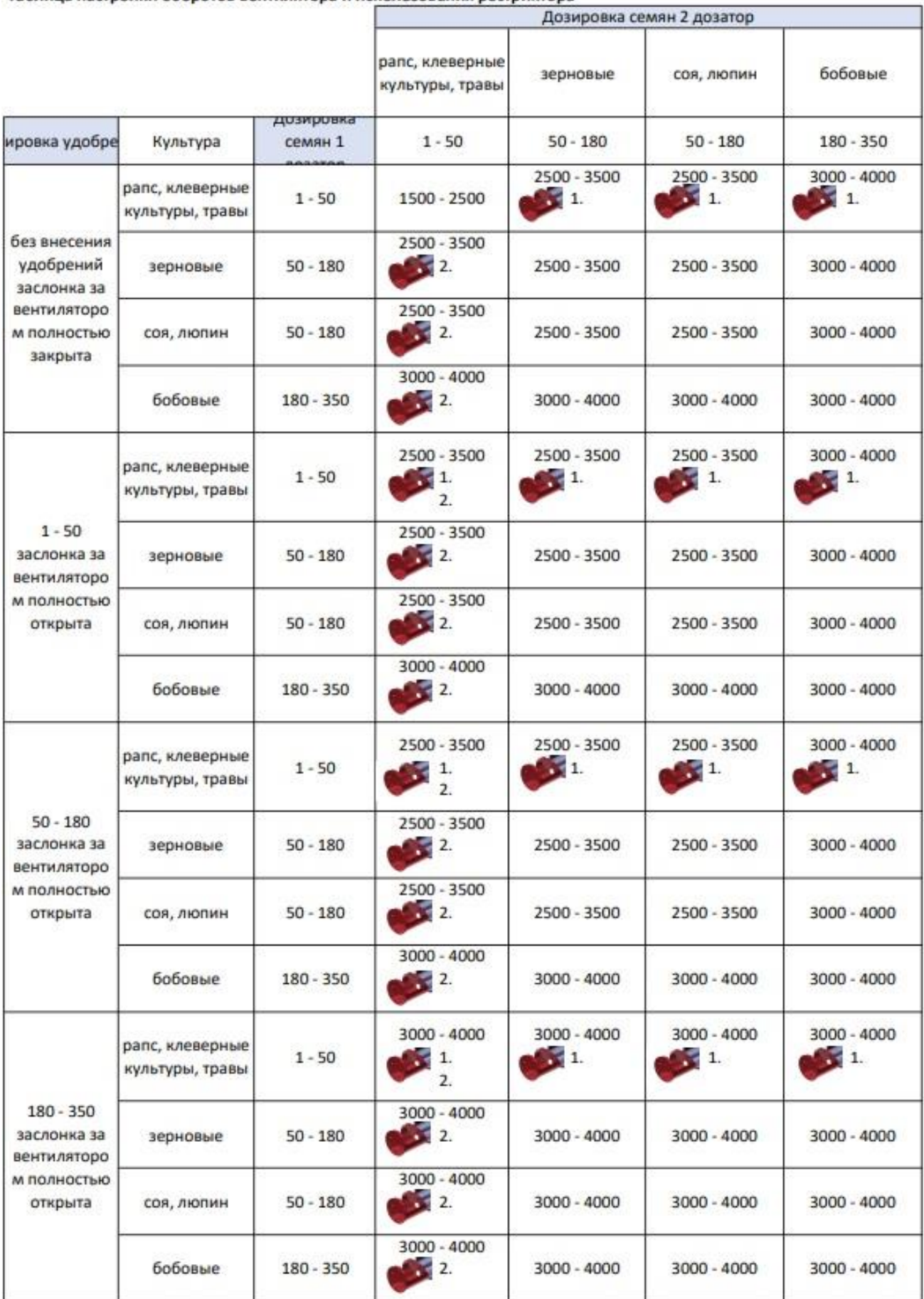

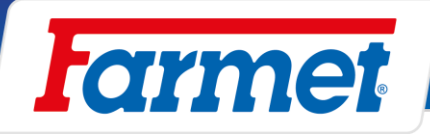

## <span id="page-30-0"></span>**Регулировочная заслонка воздуха внесения удобрений**

- Положением рычага 1 можно установить объём воздуха, который поступает в отдельные ветви.
- Положение 2 означает, что расход воздуха в ветви полностью перекрыт.
- Положение 3 означает, что расход воздуха в ветви полностью открыт.

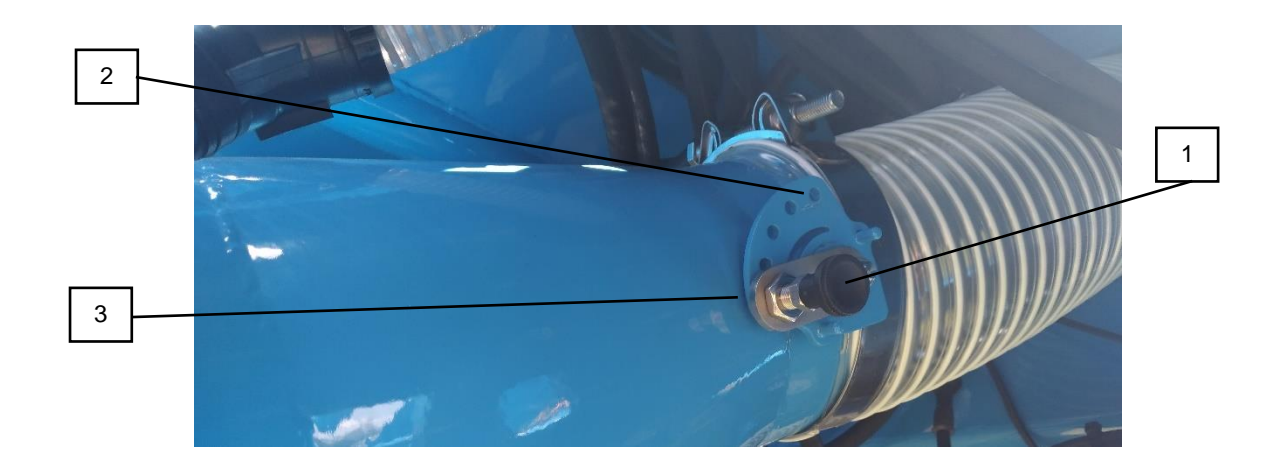

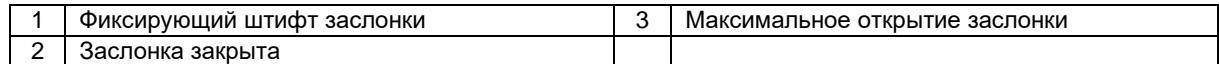

# <span id="page-30-1"></span>**Система поддержания давления в машине**

Необходимо контролировать утечку воздуха под давлением, прежде всего возле крышек бункера.

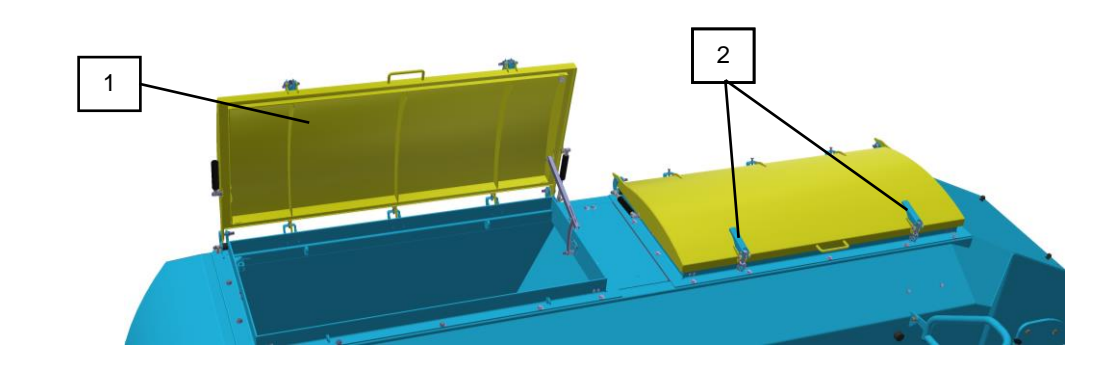

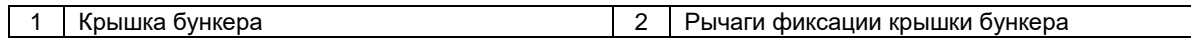

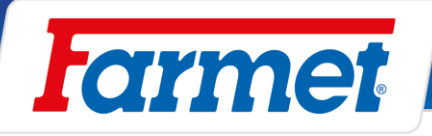

# <span id="page-31-0"></span>**Датчики включения высева**

- Включение и выключение высева управляется двумя датчиками.
- Система разработана так, что включение высева произойдёт уже в начале заглубления. Пока семена пройдут через всю систему пневматического распределения, машина углубиться в землю и тем самым минимизируется задержка высева в начале поездки.
- Выключение высева происходит сразу в начале подъёма.

### <span id="page-31-1"></span>**Включение высева**

- Включение обеспечивает антенный датчик. Антенный датчик установлен так, чтобы включался сразу в начале углубления.
- Если датчик находится в горизонтальном положении (как на рисунке), это означает что машина в рабочем положении.
- Момент включения высева зависит от положения датчика, установленного между рамой высевающих органов и главной рамой машины.

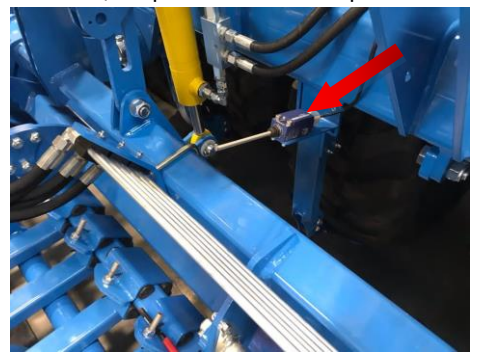

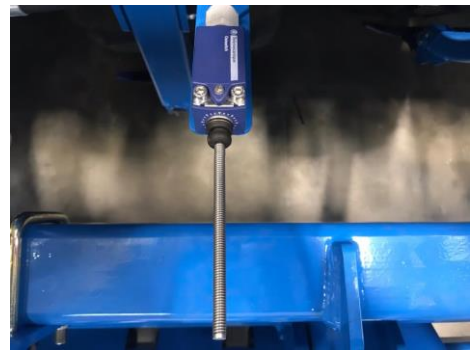

- Если рама высевающей секции будет в верхнем положении, датчик должен быть во включенном положении.

### <span id="page-31-2"></span>**Выключение высева**

- Выключение высева обеспечивает напорный датчик, который размещен на гидравлическом контуре подъёма высевающей секции.
- Этот датчик установлен на чувствительность 100Бар.
- При подъёме машины к гидрораспределителю подается масло под давлением, при достижении установленного значения датчик замыкается и тем самым отключает двигатели дозаторов семян и удобрений.

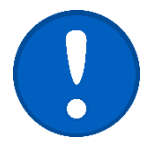

- По этой причине после углубления до рабочего положения переставьте рычаг управления гидравлики в ПЛАВАЮЩУЮ ПОЗИЦИЮ!
- Чувствительность напорного и антенного датчиков стандартно установлена производителем. Настройку разрешено изменять только квалифицированному сервисному специалисту.

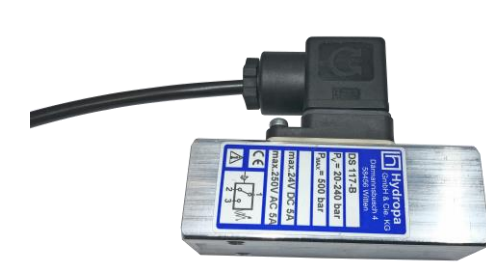

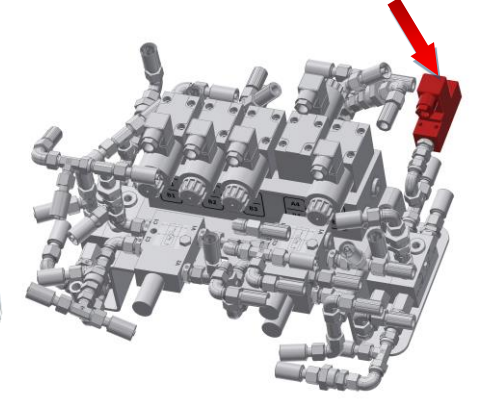

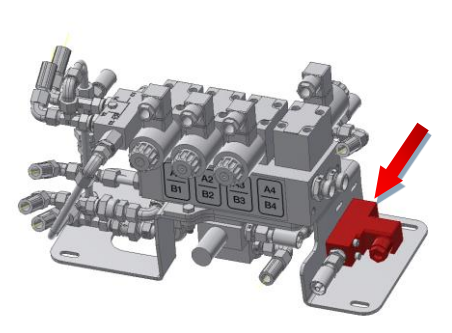

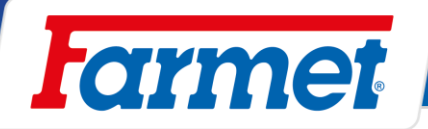

# <span id="page-32-0"></span>**Управление машиной с помощью эл. системы Müller Elektronik**

- Электронная система управляет всеми функциями, которые подключены к синему контуру гидравлики.

### <span id="page-32-1"></span>**Рабочий экран**

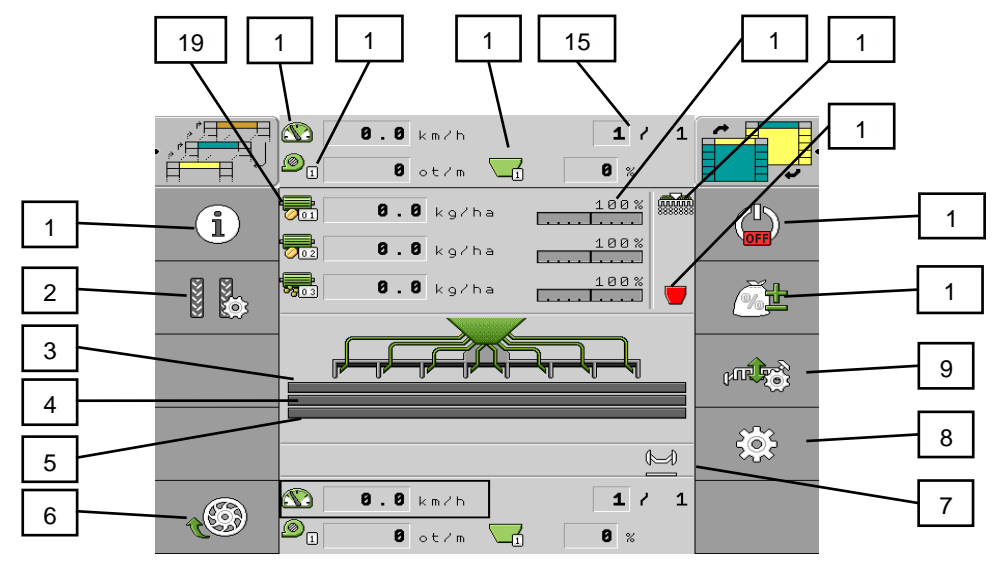

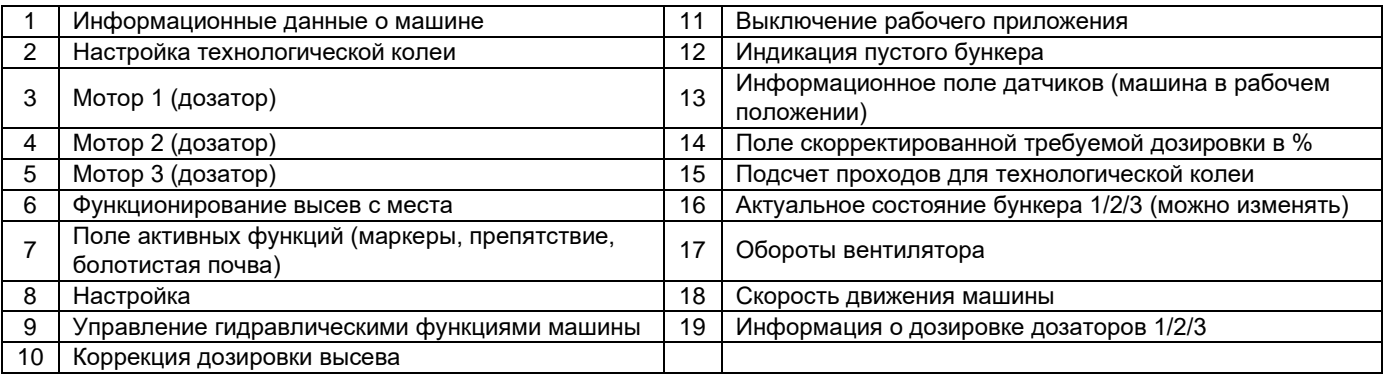

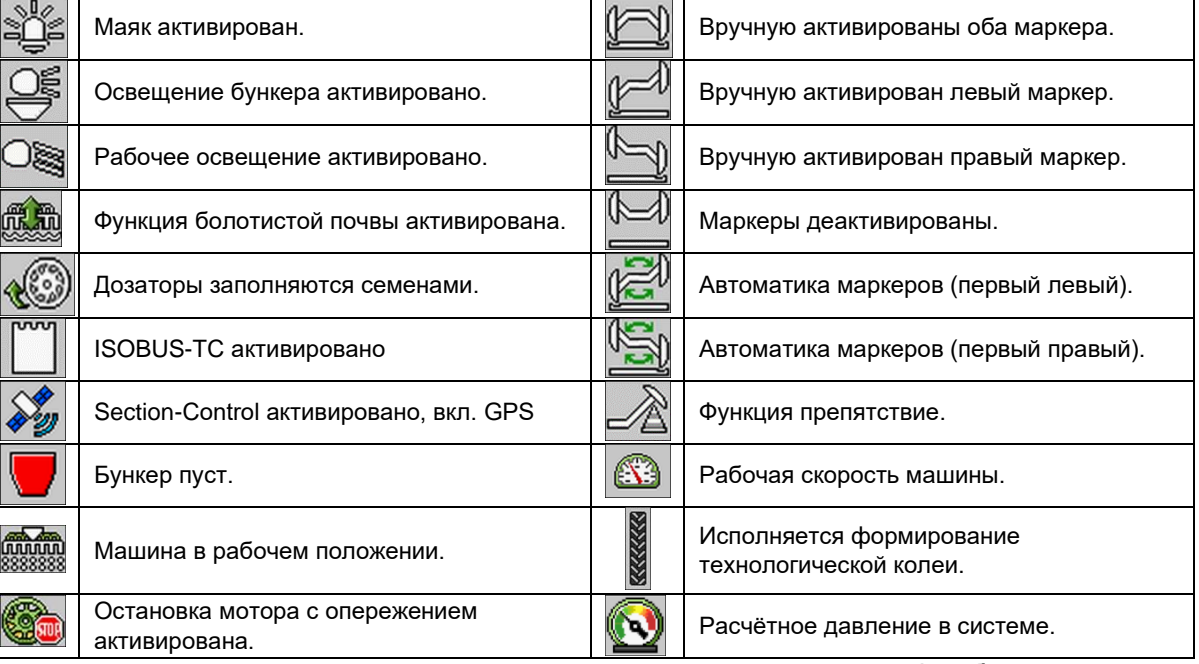

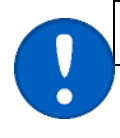

**\*Все иконки на стороне терминала являются функциональными кнопками (изображение в две колонки).**

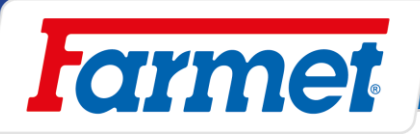

# <span id="page-33-0"></span>**Информация**

1. На рабочем экране .

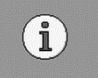

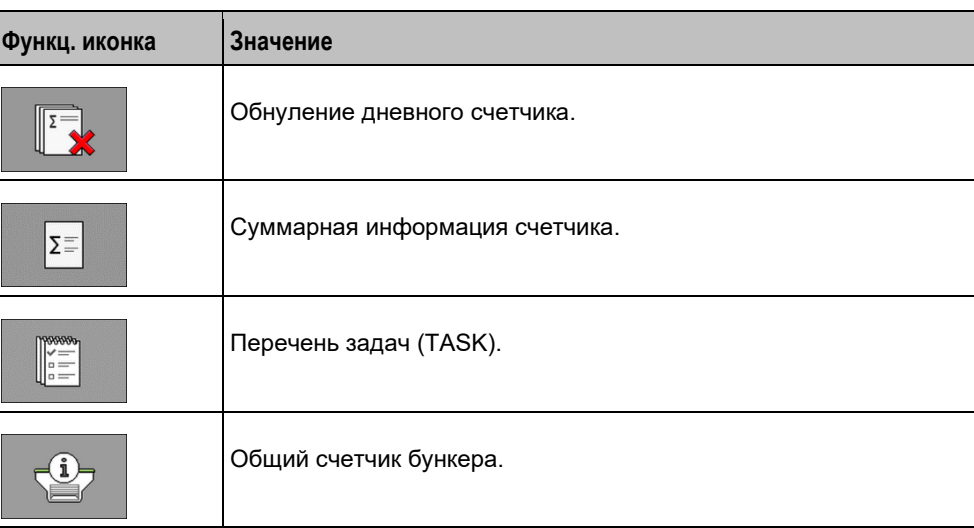

- **Площадь -** Площадь, на которой машина была в рабочем положении.
- **Количество** Внесенный объём.
- **Производительность по площади -** Обработанная площадь за час
- 

2.  $\|\Sigma\|$  - Суммарная информация счетчика.

- **Часы работы -** Время, в течение которого включен рабочий компьютер.
- **Общее время -** Время, в течение которого машина работала.
- **Общий путь -** Обработанное расстояние.
- **Общая площадь -** Обработанная площадь.
- **Производительность по площади -** Обработанная площадь за час.

### <span id="page-33-1"></span>**Создание задачи со счётчиком**

- Эта функция позволяет создать заказ для обзора информации об исполненных работах.
- 1. На рабочем экране.

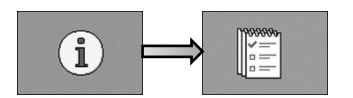

- **Заказ -** выберете имеющийся или создайте новое задание.
- **Переименовать -** Здесь можно изменить название задания.
- **Изделие** Здесь устанавливаем продукт (**MOTOR** / **SEED** / **FERT**).
- 2. По окончании заказа  $\|\|\|$

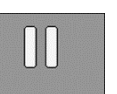

3. Можно обнулить счётчик.

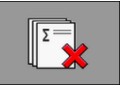

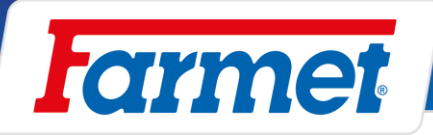

# <span id="page-34-0"></span>**Остаточный расчётный объём в бункере**

- На экране Результаты / Бункер вы увидите счётчики, которые показывают остаточный объём в бункере и какую работу еще можно исполнить с оставшимся в бункере объёмом.
- 1. На рабочем экране .

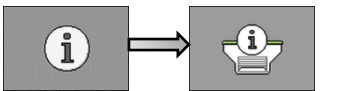

- **Остаточный объём** Остаточный объём в бункере
- **Остаточная площадь** Область, которую еще можно обработать с остаточным объёмом в бункере.
- **Остаточное расстояние**  Расстояние, которое еще можно проехать с остаточным объёмом в бункере.

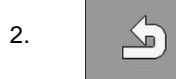

2. • Приспользуется для возврата в рабочий экран.

### <span id="page-34-1"></span>**Раскладывыние и складывание сеялки**

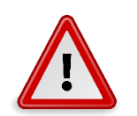

- Синий контур гидравлики машины должен быть подключен к двухходовому гидравлическому контуру трактора.
- Оператор должен обеспечить, чтобы при складывании или раскладывании боковых рам в зоне их досягаемости (т.е. в месте конечной позиции) или вблизи не находились люди или животные, и чтобы никто не помещал пальцы или иные части тела в пространство шарниров.

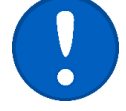

- Складывание или раскладывание осуществляйте на ровной, твёрдой поверхности.
- Удалить налепленную землю на складных рамах, прежде всего возле шарниров, концевых вентилей, упоров и фиксации секции. Земля может помешать складыванию, раскладыванию или привести к механическому повреждению.
- При складывании или раскладывании контролируйте боковые рамы и плавно складывайте их в конечное положение.

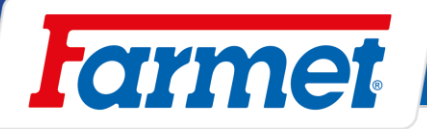

## <span id="page-35-0"></span>**Настройка GPS для машин при раскладывании в цеху**

 $\binom{1}{\text{off}}$ 

При раскладывании машины в цеху в сервисных целях необходимо установить имитируемую скорость на 0 км/ч и разложить машину.

1 Выключение приложения

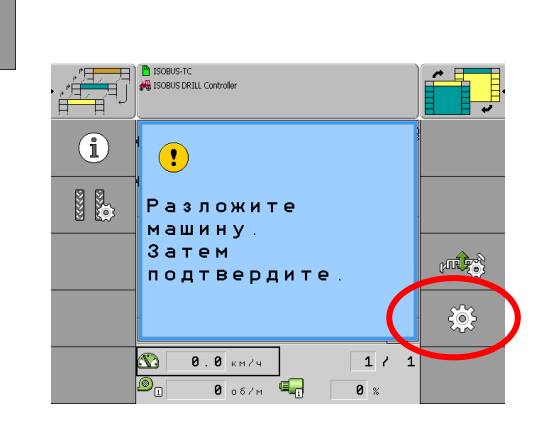

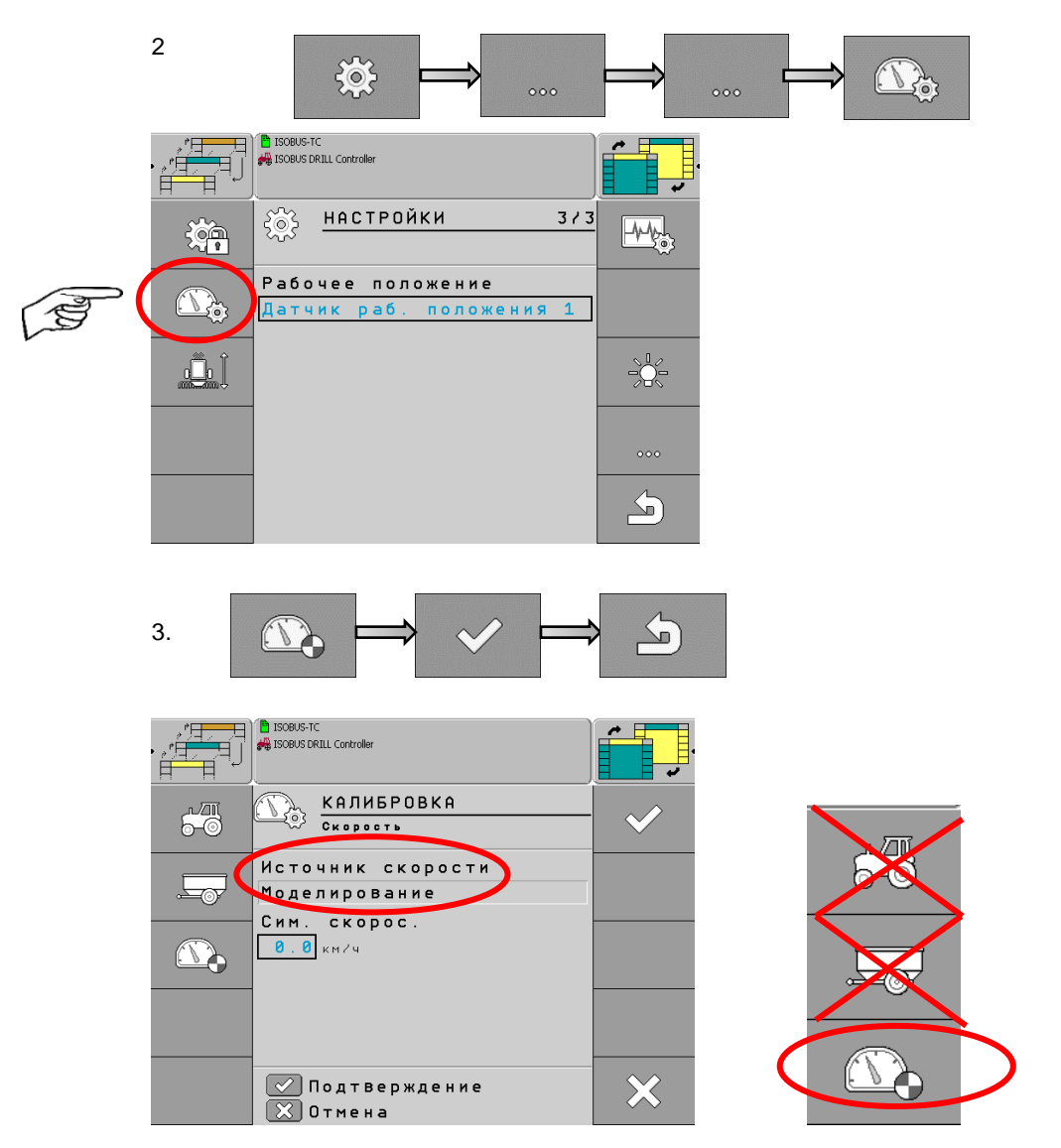

**Для источника скорости установить 0 км/ч! После полного раскладывания машины переключить обратно на рабочее оборудование.**
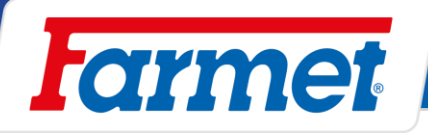

# **Раскладывание машины**

1. Непосредственно перед раскладыванием необходимо разблокировать фиксатор боковых рамок на передней подготовительной секции. Эта фиксация гидравлическая (разблокируется автоматически).

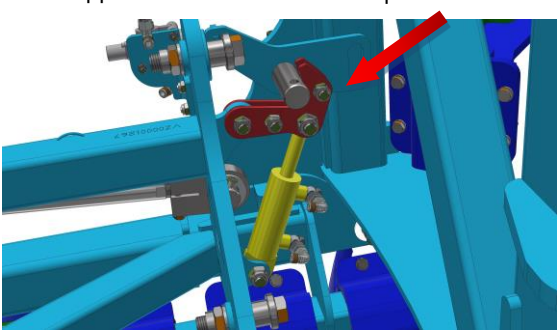

ГИДРАВЛИЧЕСКАЯ ФИКСАЦИЯ

2. Открытие синего шарового вентиля (**ВО ВРЕМЯ РАБОТЫ ДОЛЖЕН ОСТАВАТЬСЯ ОТКРЫТЫМ**).

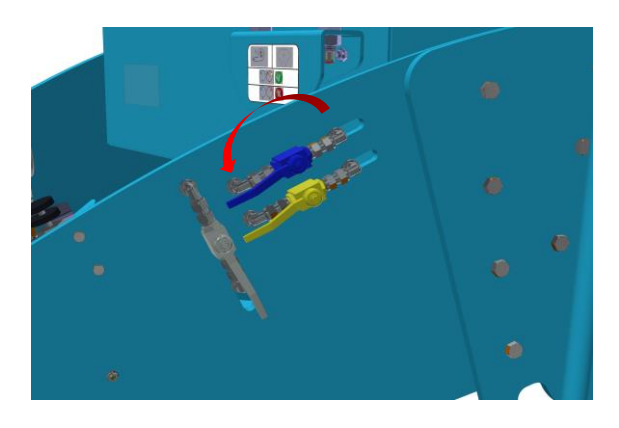

- 3. Все секции машины должны быть в поднятом положении (замкнут антенный датчик).
- 4. **|**  $\sqrt{n\sqrt{n}}$  | Управление гидравликой.

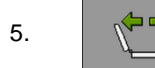

5.  $\sqrt{2\gamma}/$  - Включение раскладывания.

- 6. Подать давление на
- 

7.  $\blacksquare$  -Подтвердить после полного раскладывания.

8. Подать давление на  $\bigcirc$  О Для подъёма задней секции.

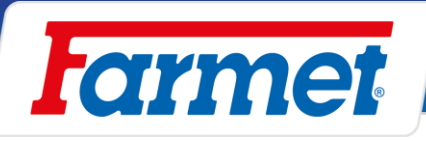

# **Складывание машины**

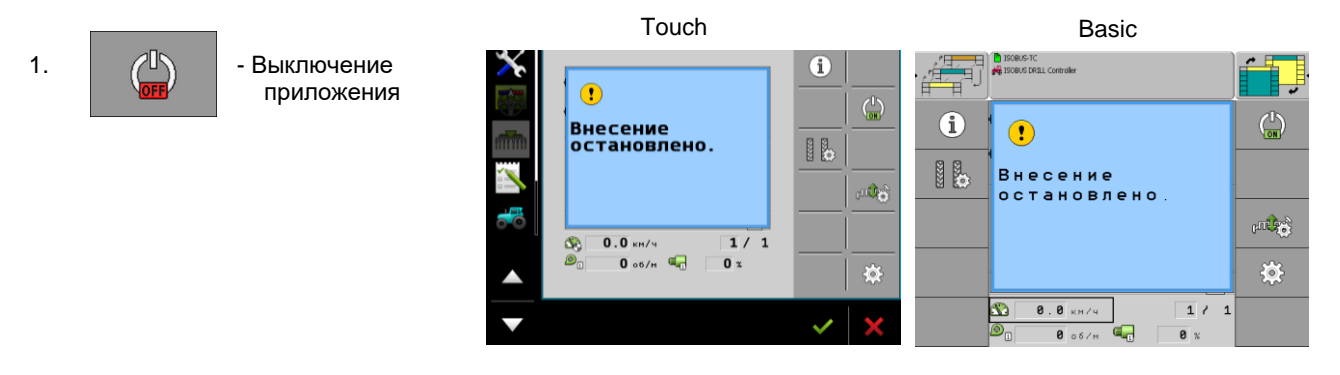

1. Машина должна быть в верхнем положении (замкнут антенный датчик).

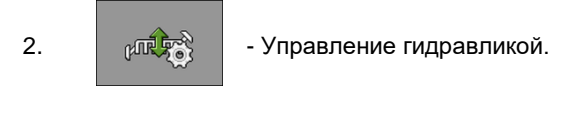

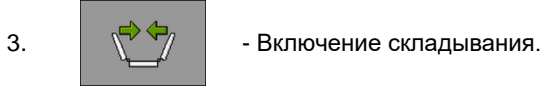

- 4. Подать давление на  $\bigcirc$   $\bigcirc$   $\bigcirc$
- 

5. -Подтвердить после полного складывания.

6. Закрытие синего шарового вентиля.

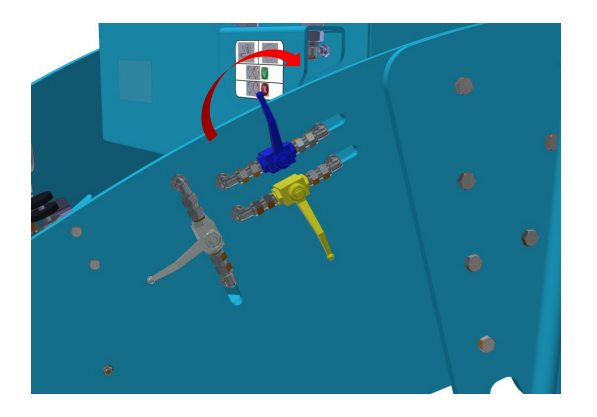

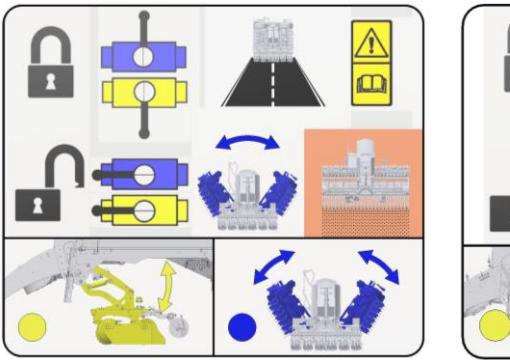

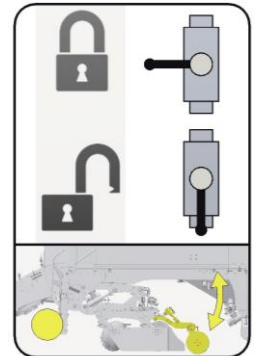

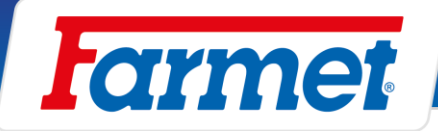

# **Управление и настройка маркеров**

- Маркеры регулируются только по центру трактора, копируют поверхность поля, каждым маркером можно управлять отдельно, и они гидравлически складываются.
- Расстояние размещения диска маркера всегда измеряется от центра крайнего сошника. Маркеры необходимо установить на правильную длину на поле.

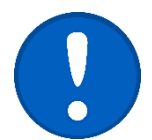

Маркеры активируются только если машина находится в рабочем положении

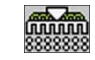

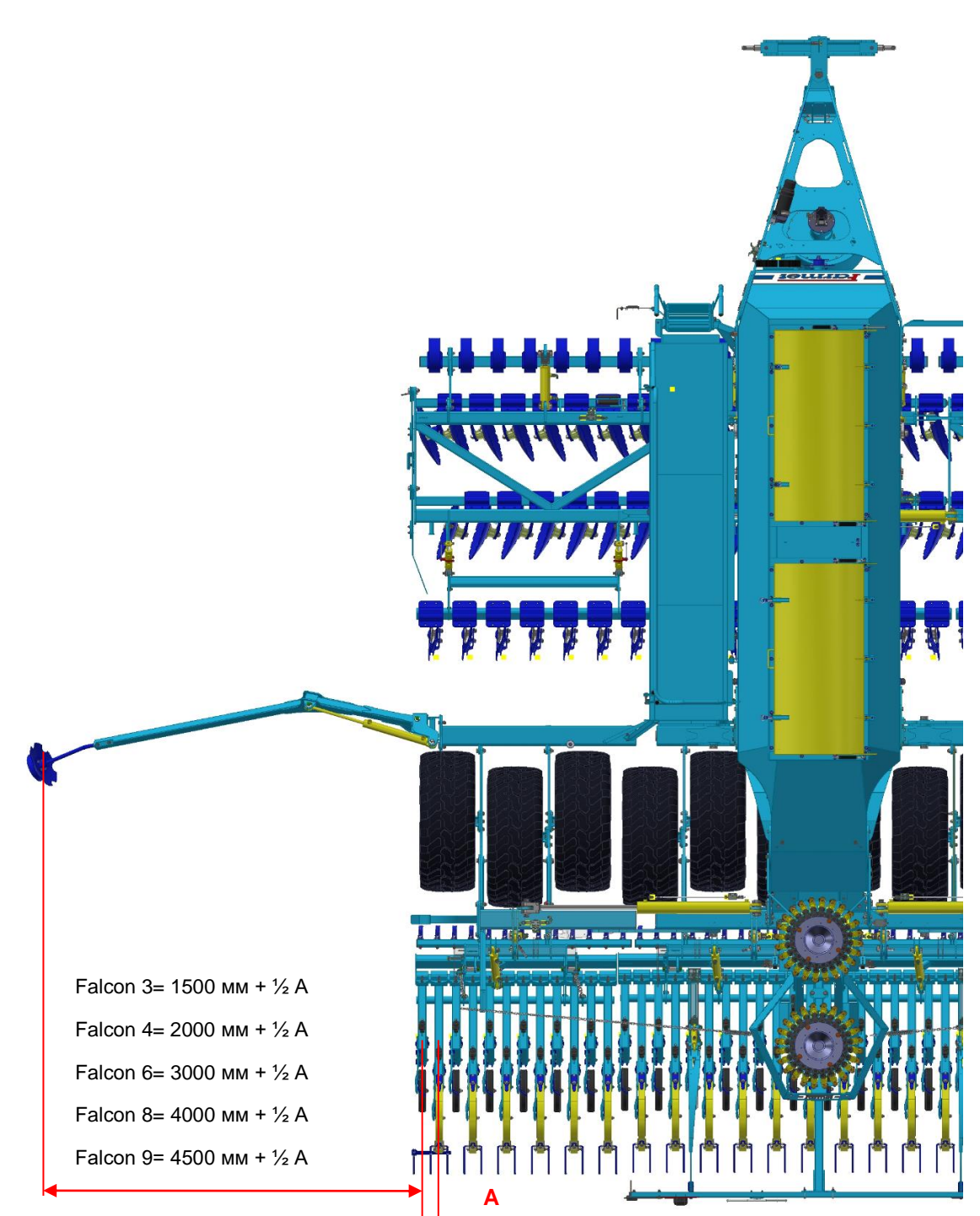

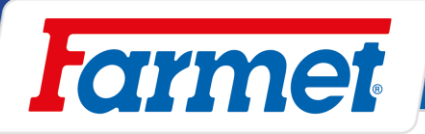

## **14.9.1 Настройка угла маркеров**

- Угол маркера настроить в зависимости от почвенных условий.
- 1. Отпустить шестигранные болты (1).

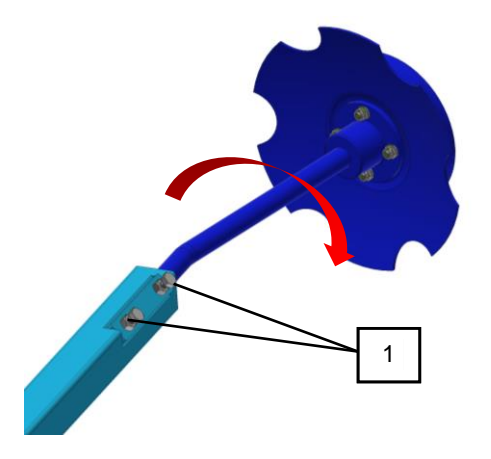

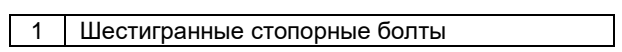

- 2. Установить маркер и снова зажать шестигранные болты.
- 3. Проверить качество работы маркера на поле, изменить настройку при необходимости.

# The effective technology and complex services

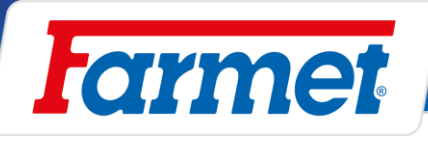

## **14.9.2 Управление маркерами**

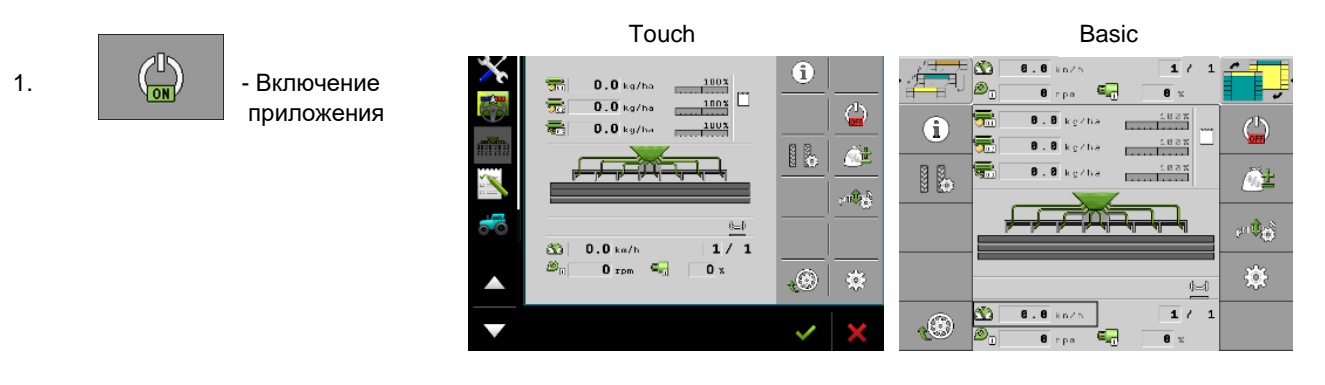

```
2. \left| \begin{array}{c} \sqrt{100} \sqrt{2} \sqrt{3} \\ \sqrt{100} \sqrt{2} \sqrt{3} \end{array} \right| - Управление гидравликой.
```
3.  $\sqrt{3}$  - Управление маркерами.

| Функциональная<br>иконка | Значение                                                                                  |
|--------------------------|-------------------------------------------------------------------------------------------|
| $\sqrt{ }$               | Управление только левым маркером.                                                         |
|                          | Деактивация управления маркерами.                                                         |
|                          | Функция препятствие - Гидравлика управляет только маркером<br>без задней секции сошников. |
|                          | Управление обоими маркерами одновременно                                                  |
|                          | Управление только правым маркером.                                                        |
|                          | Автоматическое изменение маркеров при поднятии<br>высевающей секции.                      |
|                          | Изменение маркера вручную в автоматическом режиме.                                        |

4. После выбора функции подать давление на

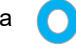

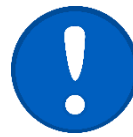

Маркеры управляются синим контуром гидравлики одновременно с высевающей секцией.

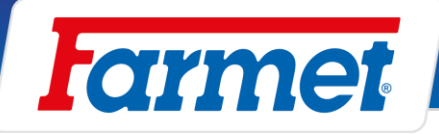

## **14.9.3 Функция препятствие**

- Если активирована функция препятствия, с помощью гидравлического контура можно управлять только маркером, а высевающая секция постоянно в рабочем положении.

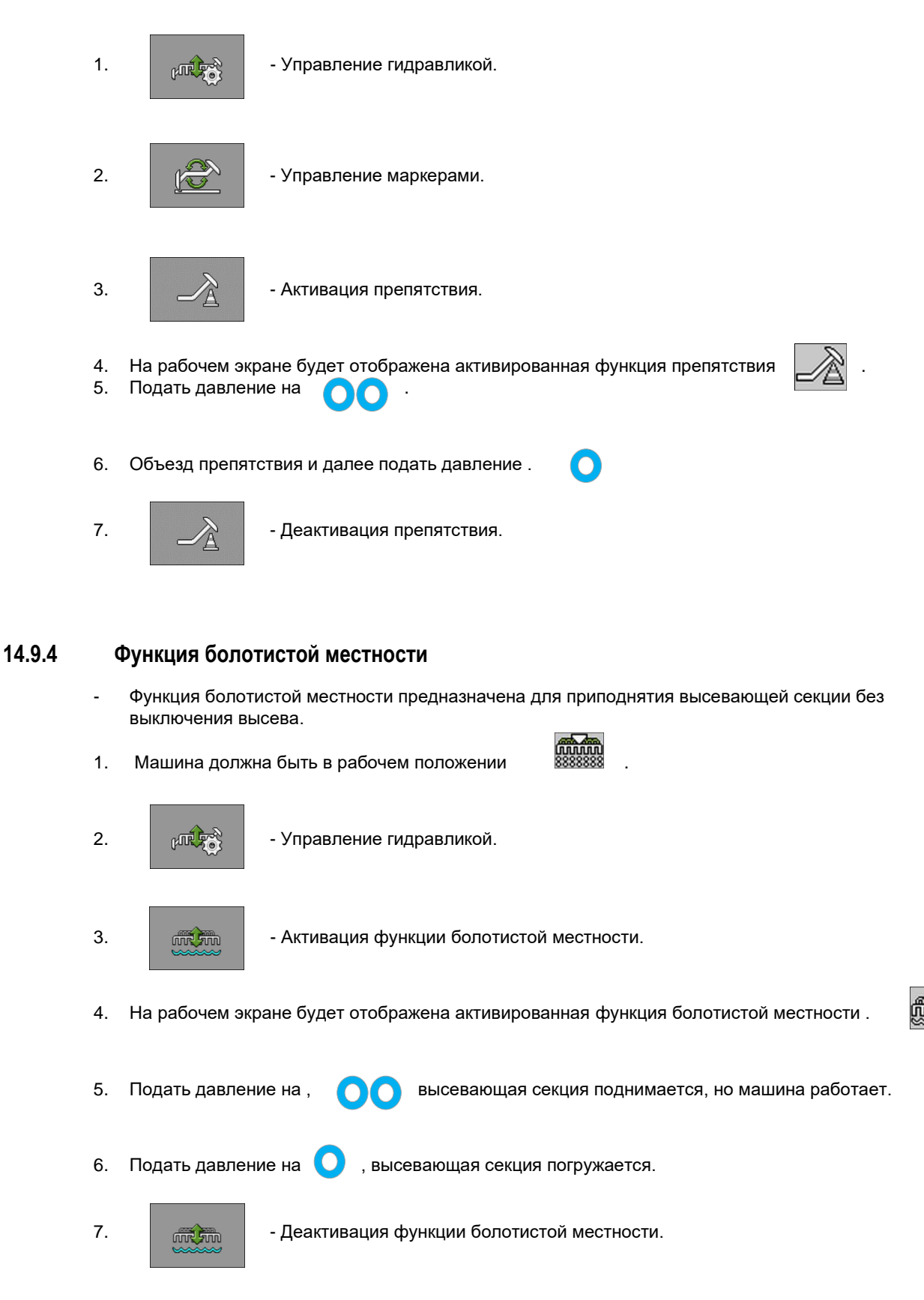

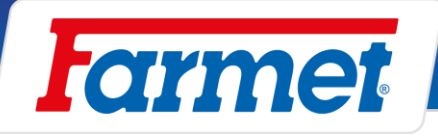

# **Задача заполнения бункера**

- Система позволяет определить состояние бункера в реальном времени, на основании теста калибровки. Это функция не обязательна для правильной работы машины.

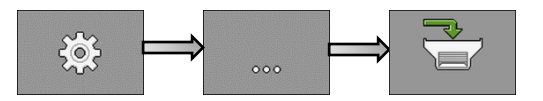

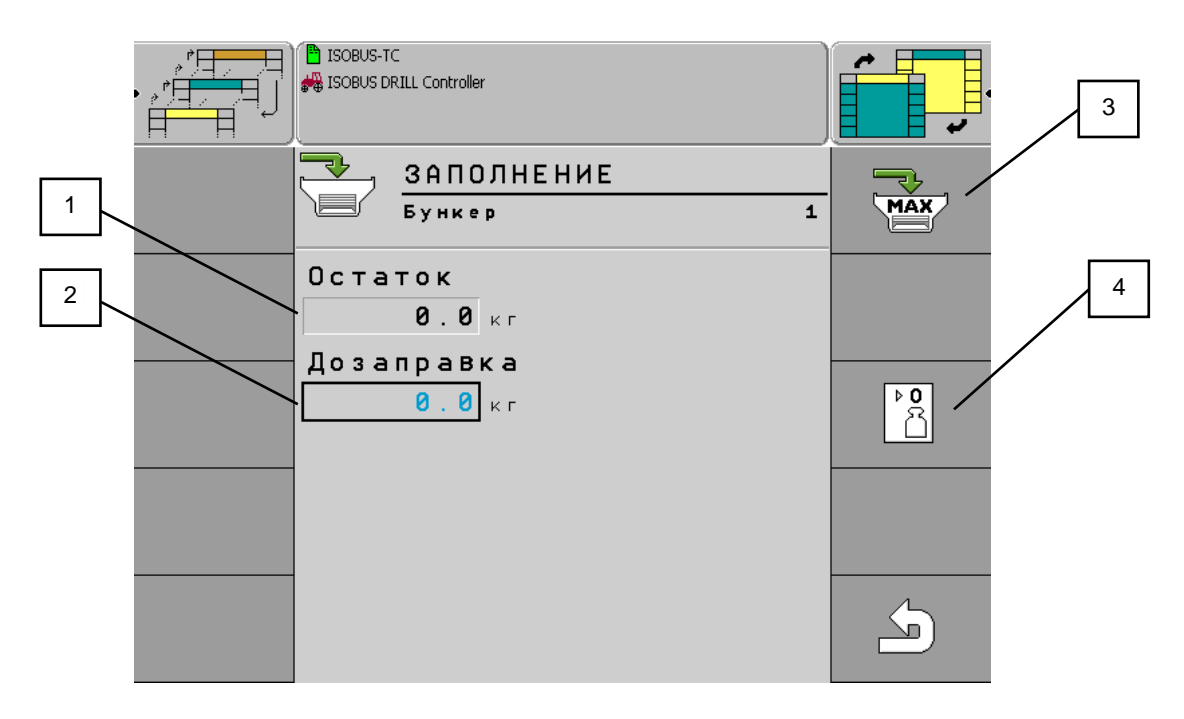

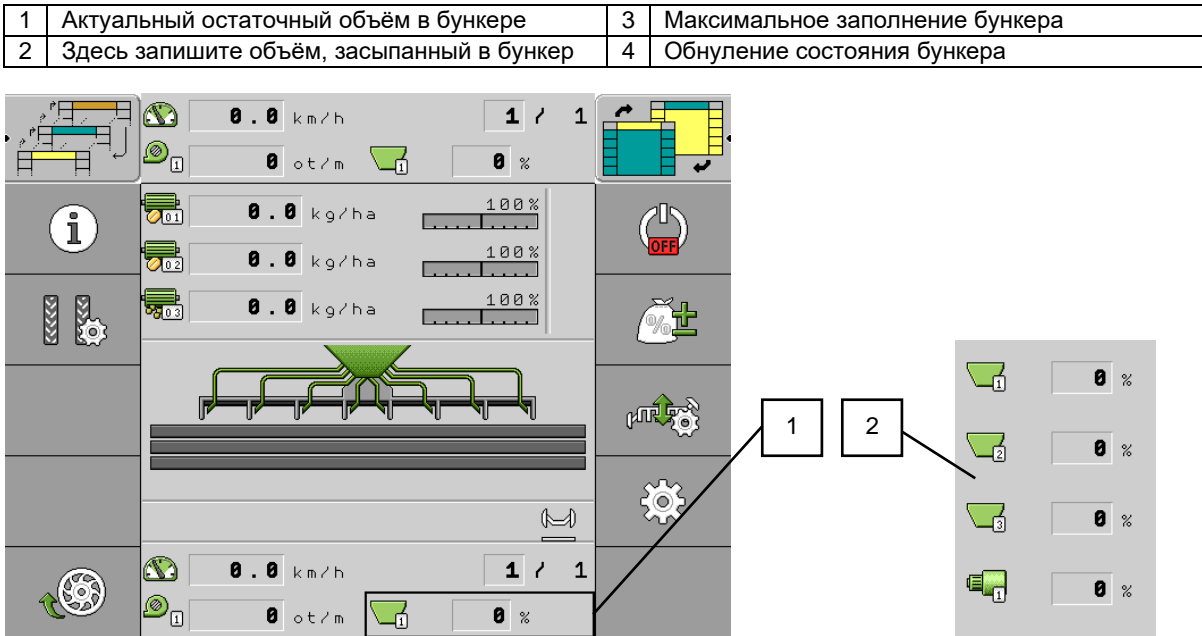

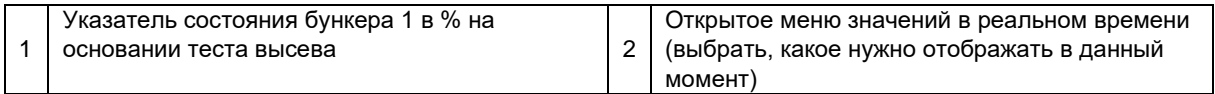

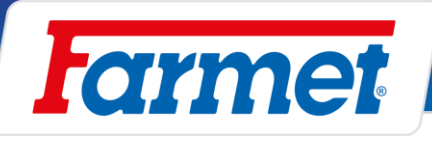

## **База данных продуктов пользователя**

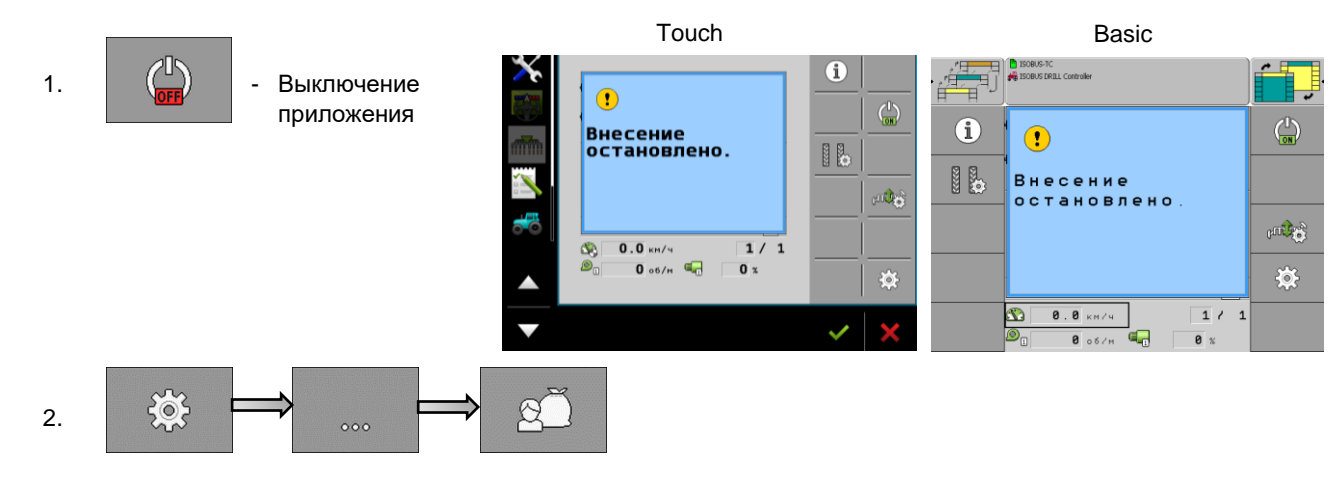

### **Продукт**

- Здесь выбрать, какой мотор необходимо изменять (мотор **1**/**2**/**3**, или **Семена**/**Удобрения**) в зависимости от конфигурации машины.

#### **Переименовать**

- Здесь можно изменить название продукта.

### **Тип продукта**

- Для мотора выбрать тип продукта семена / твёрдые удобрения / жидкие удобрения / не определено.

### **Примечание**

Здесь можно задать любое примечание, например ПРОТРАВЛЕНО.

#### **Адаптировать**

- Здесь можно установить значение в процентах, на которое можно во время работы вручную изменить требуемую величину дозировку. **Пример:** 1 нажатие на 10%, 2 нажатия на 20%

#### **Передаточное соотношение**

- Если за ВОМ двигателя есть передача, её необходимо указать здесь. Первыми задаются обороты вала двигателя, после этого обороты дозатора. **Пример:** 2 об. двигателя / 1 об. дозатора

#### **Тревога при состоянии уровня**

**Низкий/Пусто –** Только в случае использования двух датчиков друг над другом для одного дозатора.

**Пусто**– В случае использования одного датчика для дозатора.

**Деактивировано –** Для деактивации датчика дозатора.

#### **Допуск отклонения**

- Для каждого мотора задать отклонение от требуемой дозировки, при превышении которого должна включится тревога.
- Для точной сеялки действует допуск отклонения для каждого ряда.
- Левое значение действует для отклонения в сторону увеличения, правое значение для отклонения в сторону уменьшения.

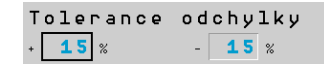

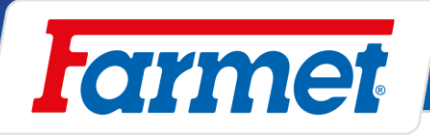

# **Сопряжение мотора с данным дозатором**

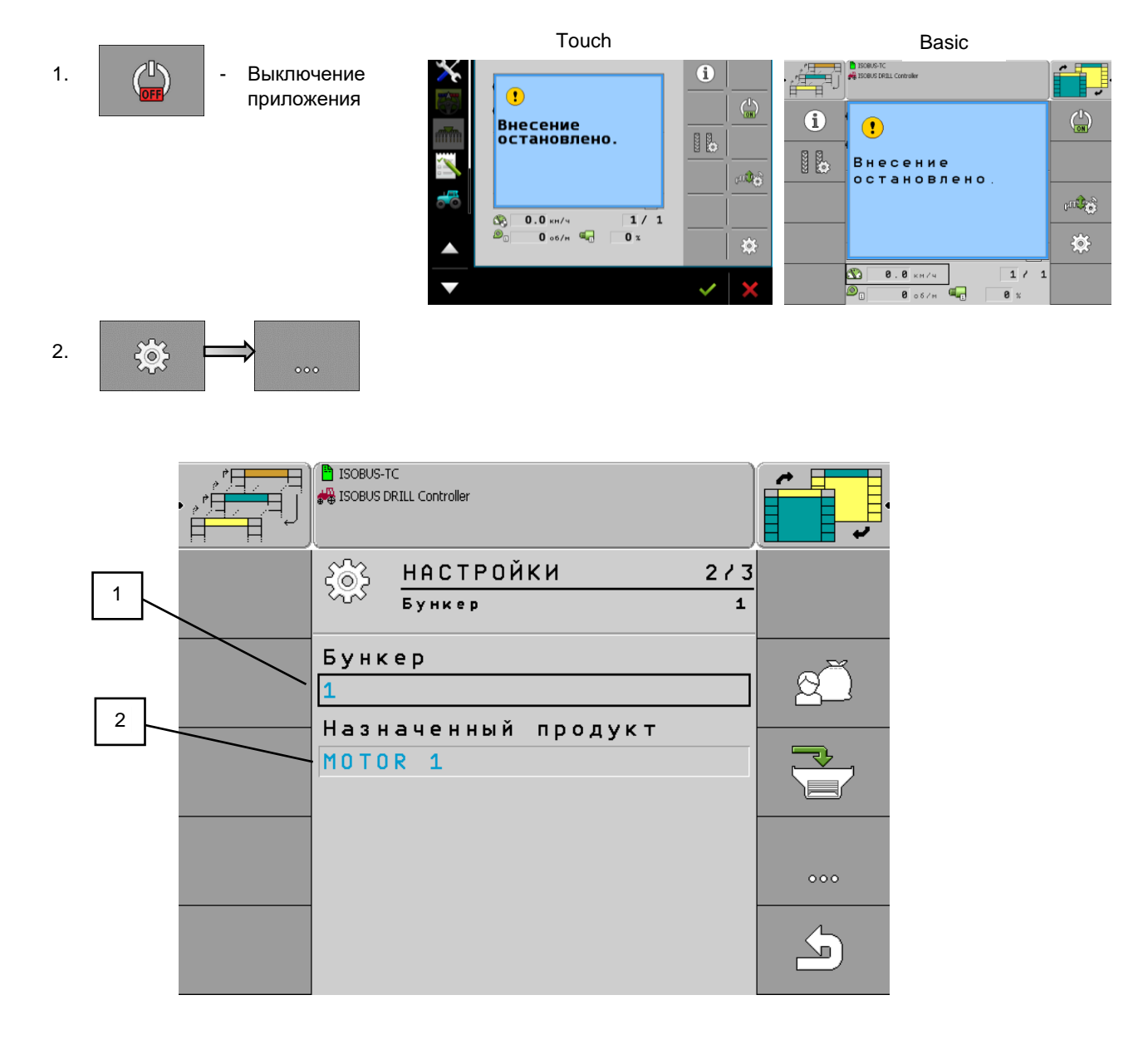

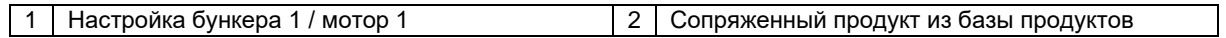

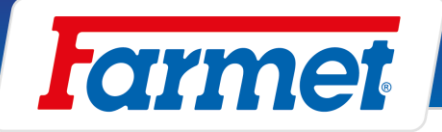

# **Дозатор активации/деактивации**

Эта функция предназначена для деактивации мотора дозатора, который не будет использоваться во время работы (высев одним дозатором, деактивация внесения удобрений).

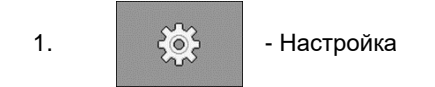

2. Выбрать **продукт** (дозатор), который будет деактивироваться нажатием на его наименование (**МОТОР 1**).

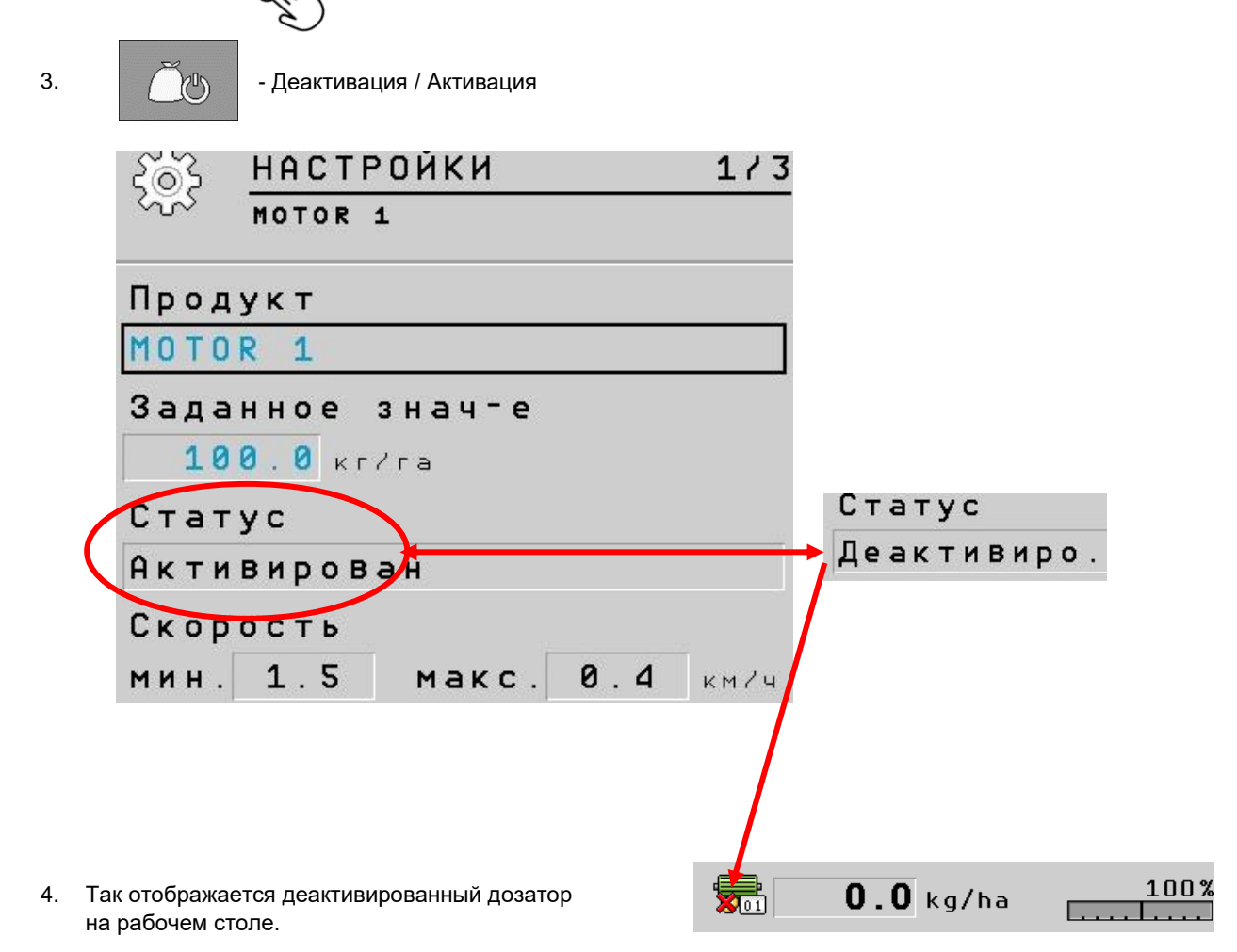

- После выключения и повторного включения терминала дозатор всегда приводится в исходное состояние (активирован).

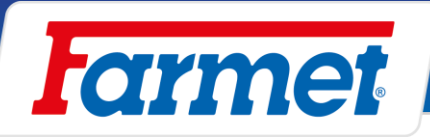

# **Считывание движения семян Dickey-John-деактивация**

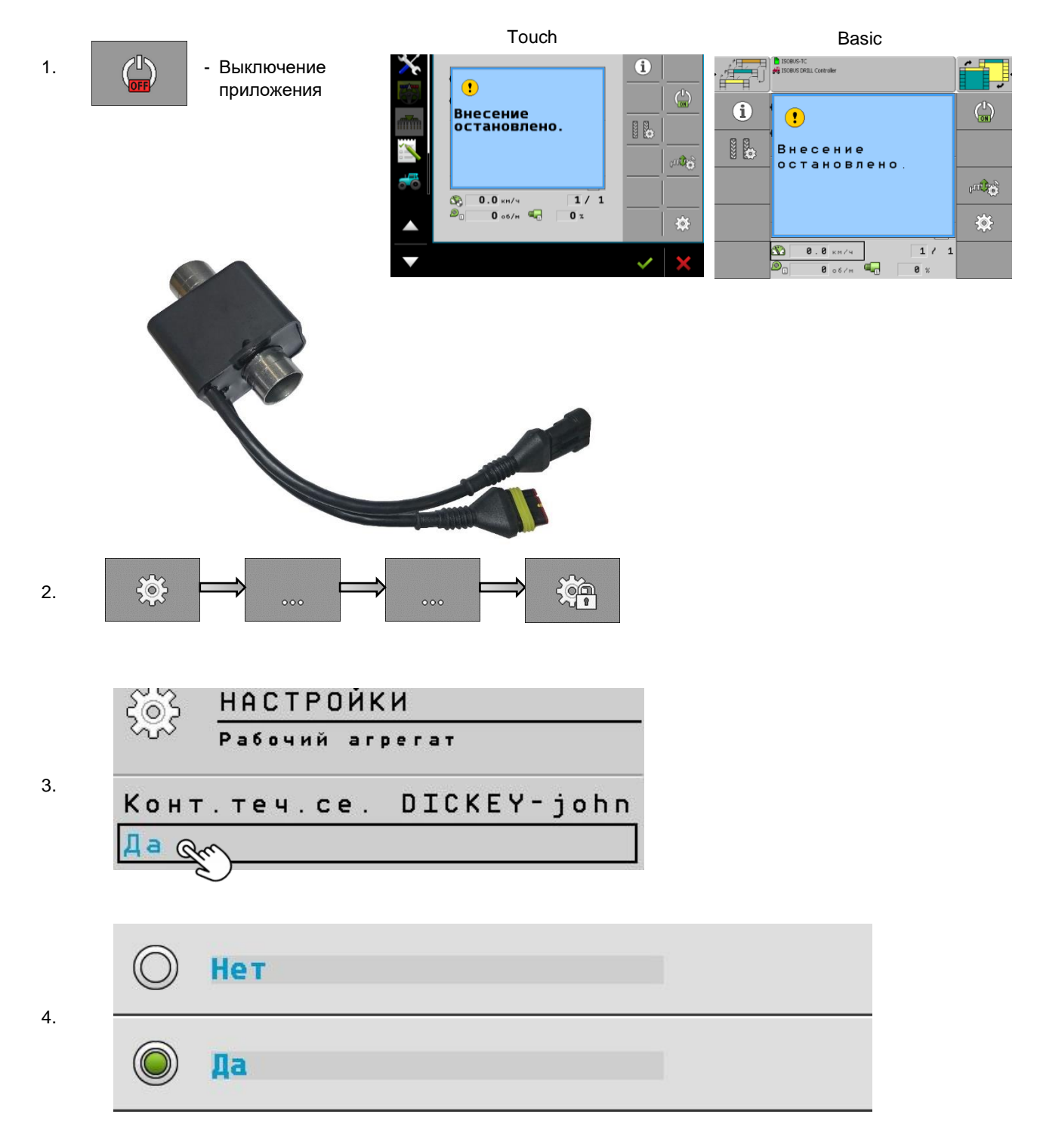

- 5. Считывание движения семян деактивировано.
- 6. Для обновления активации датчиков выбрать ДА (ANO).

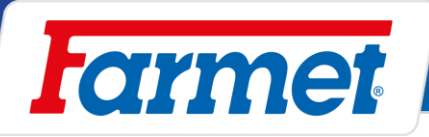

## **Акустическое предупреждение в случае прерывания высева**

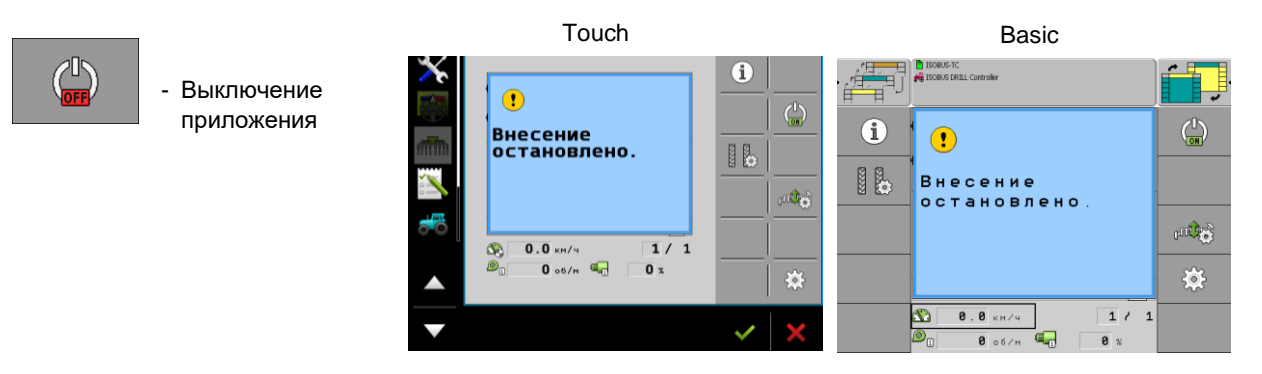

- В системе предусмотрено акустическое предупреждение на случай невыполнения некоторого из условий высева
- Требуемые условия работы:

Запущено приложение Обороты вентилятора выше 1000 об/мин, Информация о скорости от датчика GPS, Активное рабочее положение сеялки

- В случае невыполнения некоторого из этих условий машина не высевает и оператор будет предупрежден звуковой сигнализацией.

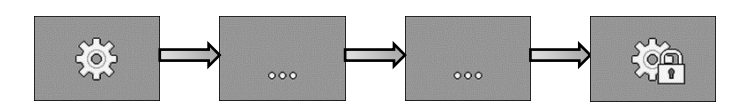

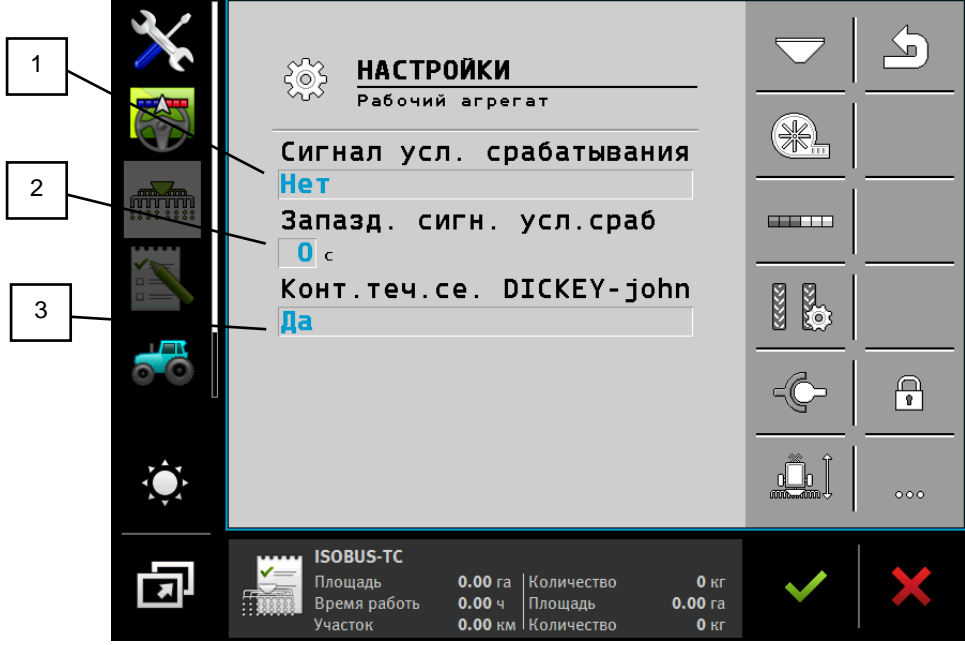

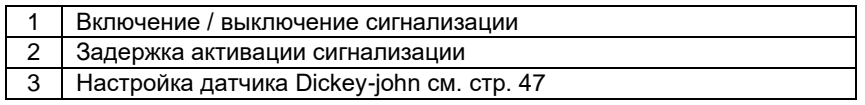

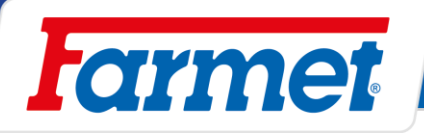

# **Технологическая колея**

**ELECT** 

- Настройка технологической колеи.

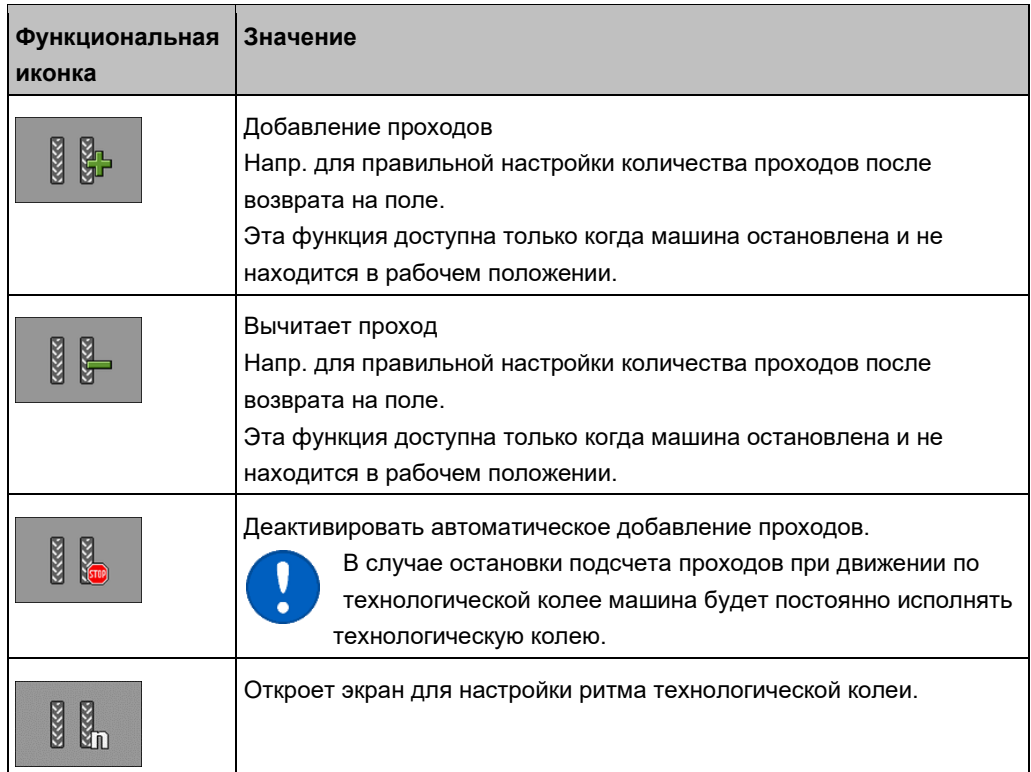

# **Технологическая колея - настройка и выключение**

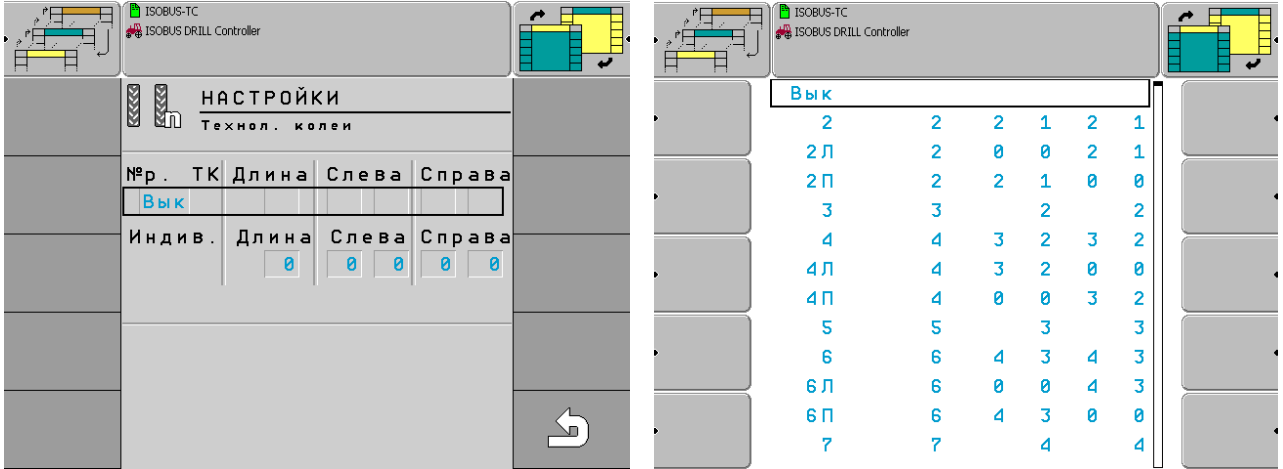

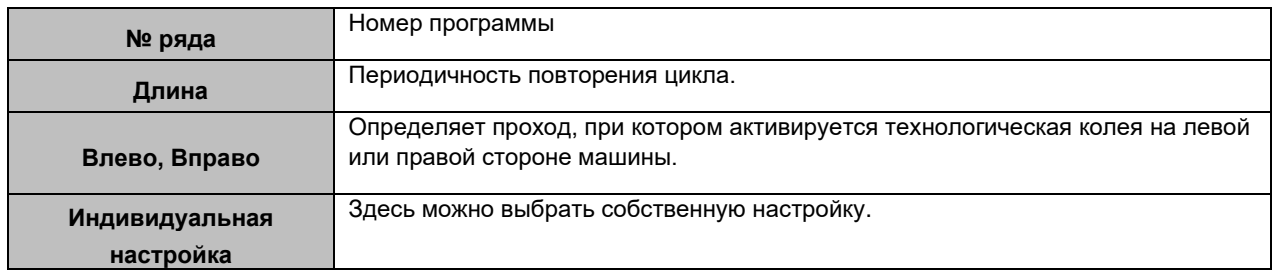

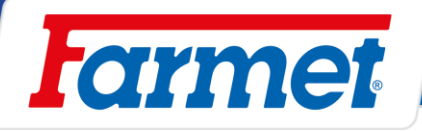

## **Шаги для правильной настройки ритма технологической колеи**

### **Необходимая информация для расчёта ритма технологической колеи.**

- 1. Ширина обработки сеялки
- 2. Ширина обработки опрыскивателя

Исполнить расчёт.

Результат расчёта  $=$  Ширина обработки опрыскивателя Ширина обработки сеялки

### **Возможность формирования технологической колеи**

- 1. Чётные результаты Чётный порядок технологической колеи (15.2.1)
- 2. Нечётные результаты Нечётный порядок технологической колеи (15.2.2)
- 3. Десятичные результаты Специальный порядок технологической колеи (15.2.3)

### **Типы размещения заслонок на машине**

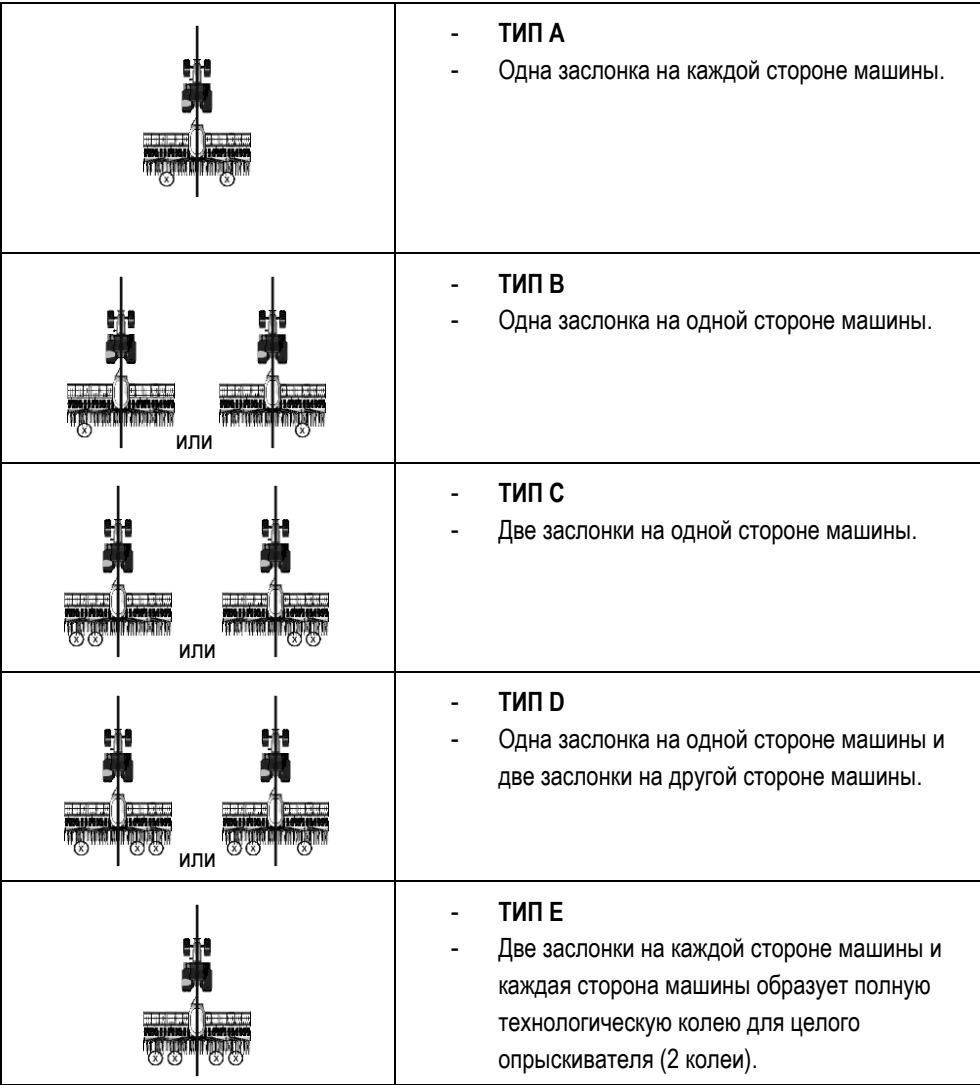

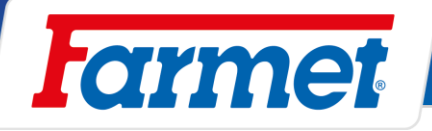

## **15.2.1 Чётный порядок технологической колеи**

- За один или два прохода можно создать чётную технологическую колею.
- 1. За один проход создается технологическая колея с обеих сторон машины.
- 2. За два прохода создается технологическая колея, заслонка размещена только на одной стороне машины.
- 3. За один проход создается технологическая колея, обе заслонки на одной стороне машины.

**Пример: Создание технологической колеи с обеих сторон машины одновременно.**

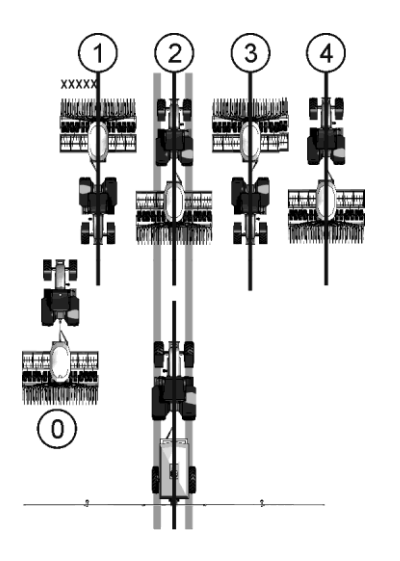

- В примере отображается ритм 4s
- Технологическая колея формируется за два прохода (опрыскиватель 12 м, сеялка 3 м)
- Проход 0 должен быть исполнен отдельно
- Для прохода 0 должен быть деактивирован подсчет проходов.

#### **Формирование технологической колеи за один проход ТИП A**

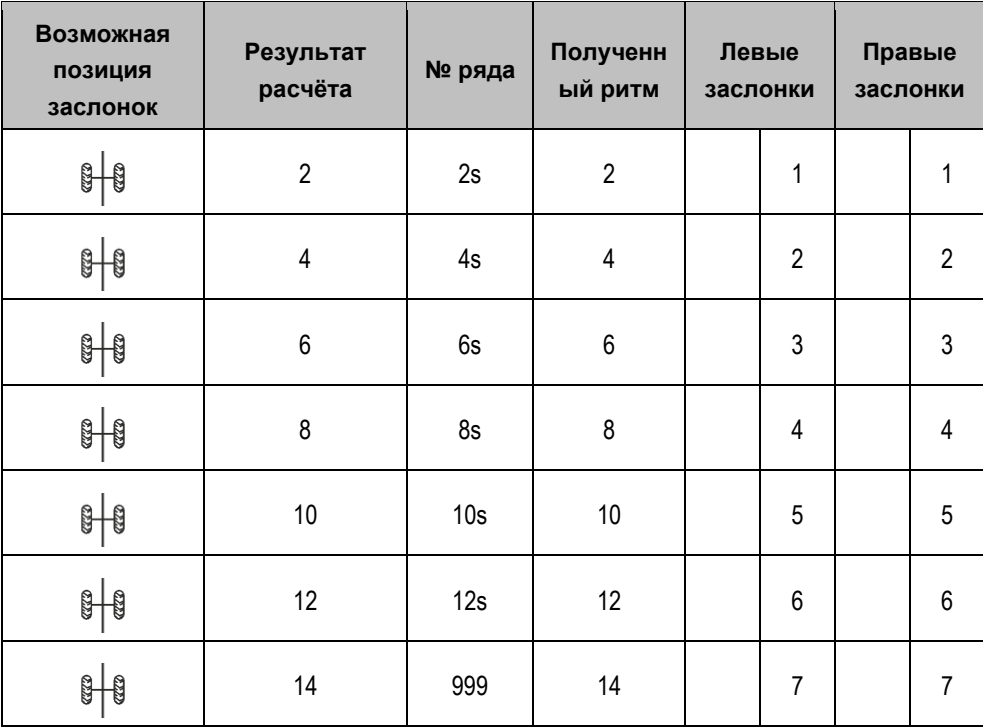

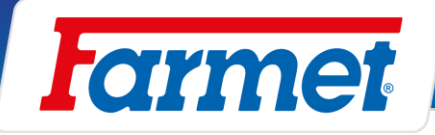

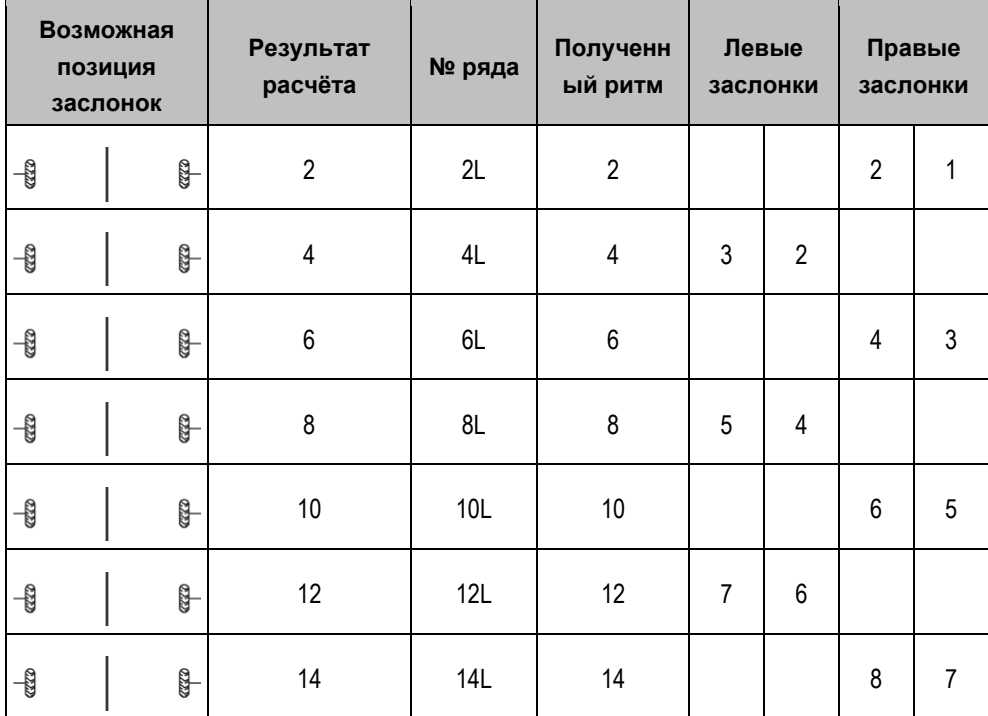

## **Начало высева с левой стороны ТИП B**

### **Начало высева с правой стороны поля ТИП B**

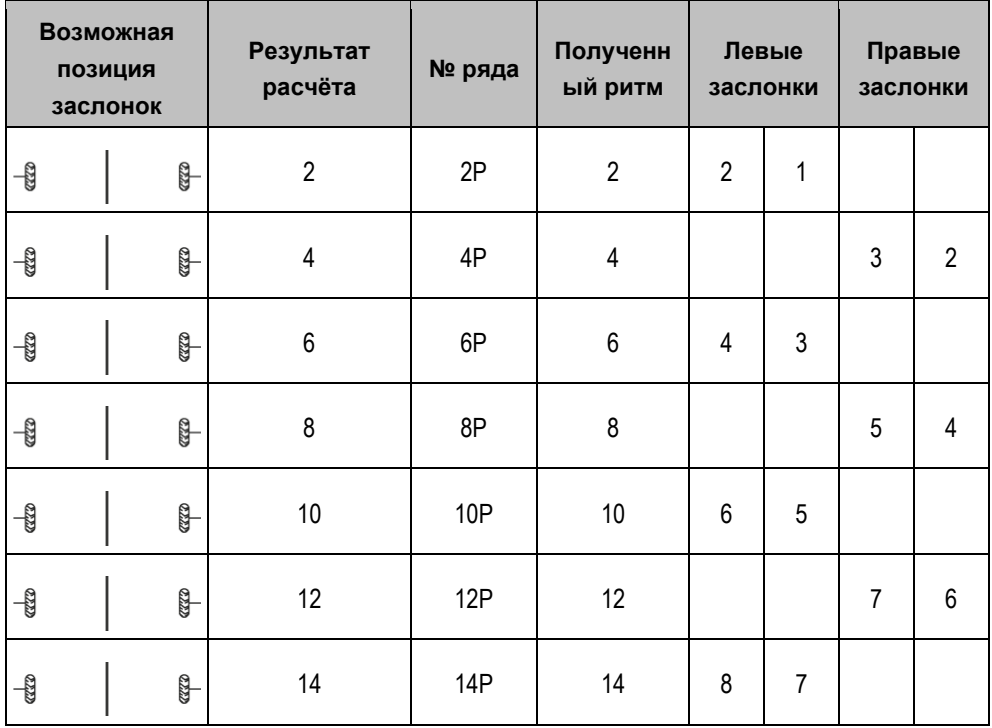

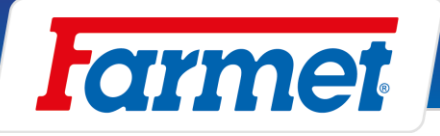

**Пример: Формирование технологической колеи одной стороной машины, на которой находятся обе заслонки.**

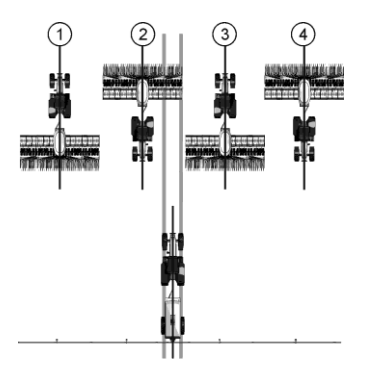

- В примере отображается индивидуальный ритм
	- Технологическая колея формируется за два прохода (опрыскиватель 24 м, сеялка 6 м)

### **Начало высева с левой стороны поля, индивидуальный ритм ТИП C/E**

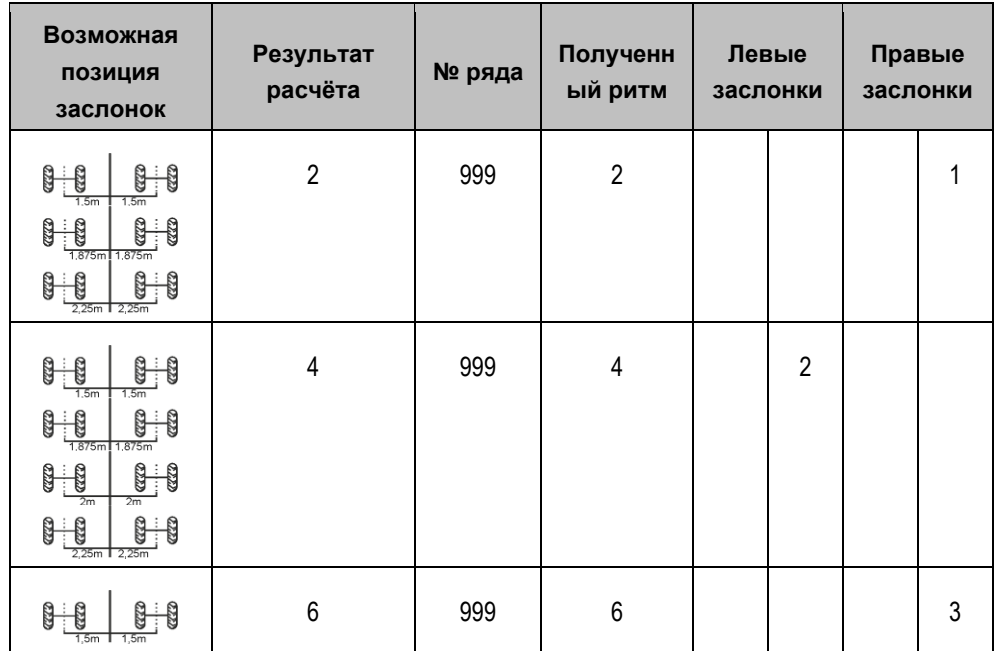

**Начало высева с правой стороны поля, индивидуальный ритм ТИП C/E**

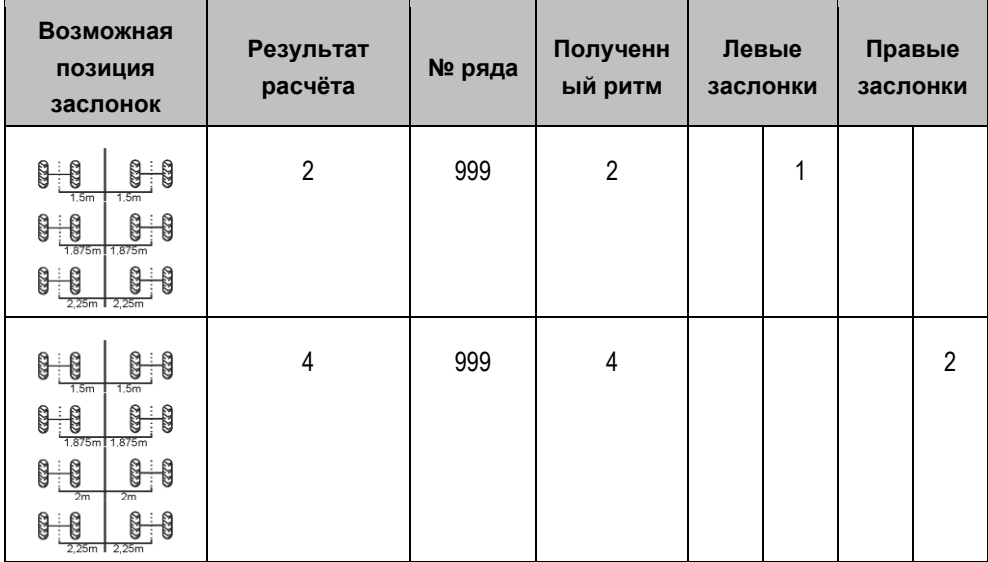

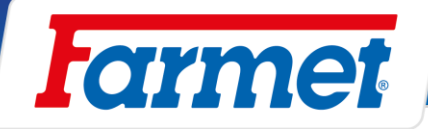

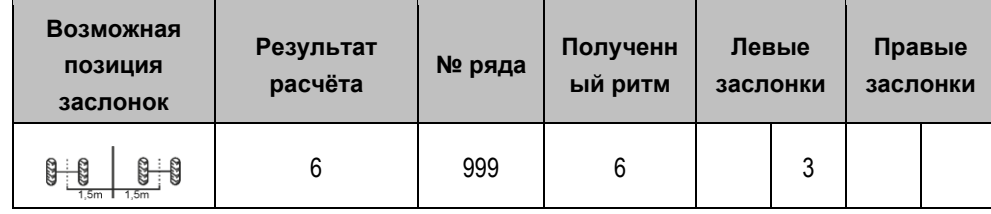

## **15.2.2 Нечетные ритмы технологической колеи**

- Нечетные ритмы технологической колеи всегда создаются за один проход. Нечётная технологическая колея может быть создана только в случае, когда заслонки с обеих сторон машины.

### **Пример: Формирование технологической колеи одной за один проход.**

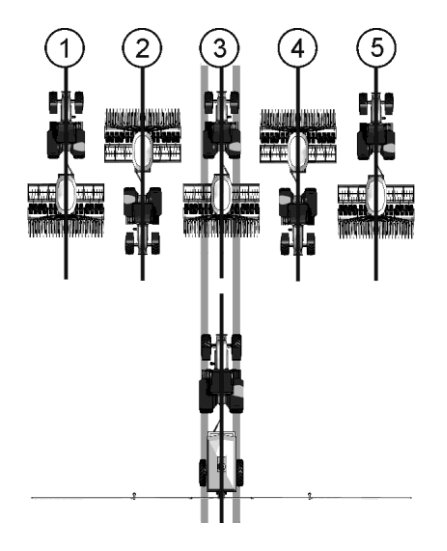

- Пример отображения ритма номер 5.
- Технологическая колея формируется при третьем проходе (опрыскиватель 15 м, сеялка 3 м)

### **Формирование технологической колеи за один проход ТИП A**

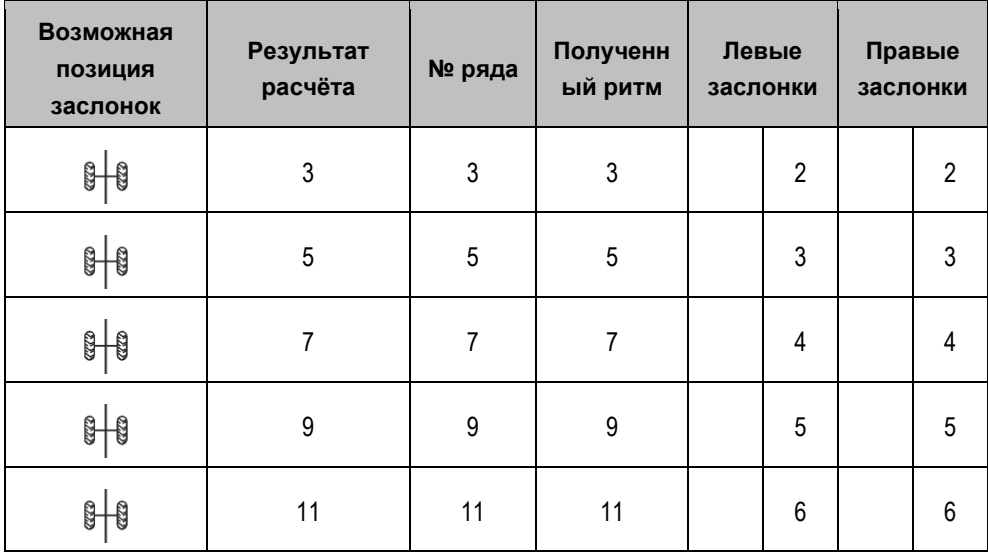

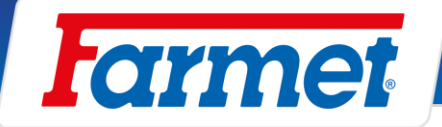

## **15.2.3 Специальные ритмы технологической колеи**

- Специальные ритмы всегда создаются за четыре прохода, их можно создать только в случае, если заслонки технологической колеи размещены с обеих сторон машины.
- Одна заслонка технологической колеи находится на одной стороне, и две заслонки на другой стороне машины.

### **Пример: Создание технологической колеи специальным ритмом.**

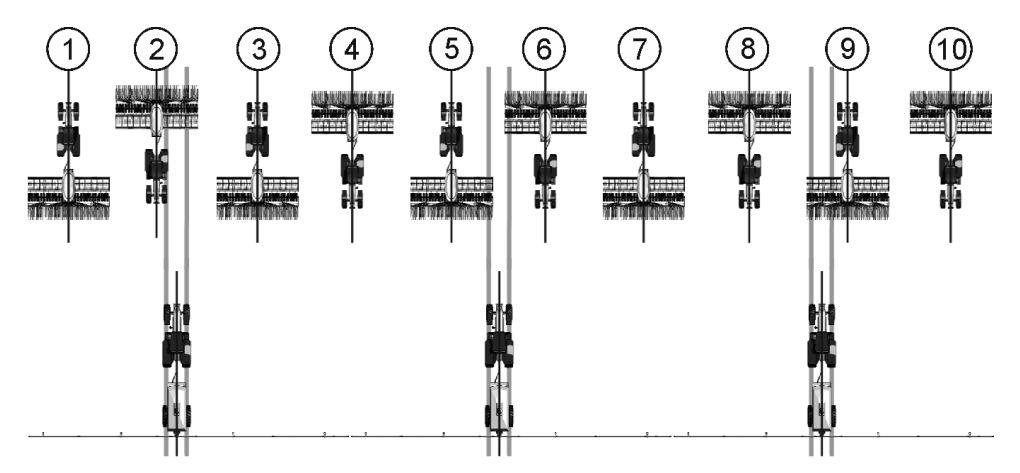

- Пример отображения ритма номер 20.
- Технологическая колея создается во время проходов 2, 5, 6 и 9 (опрыскиватель 20 м, сеялка 6 м)

### **Начало высева с левой стороны машины ТИП C/D/E**

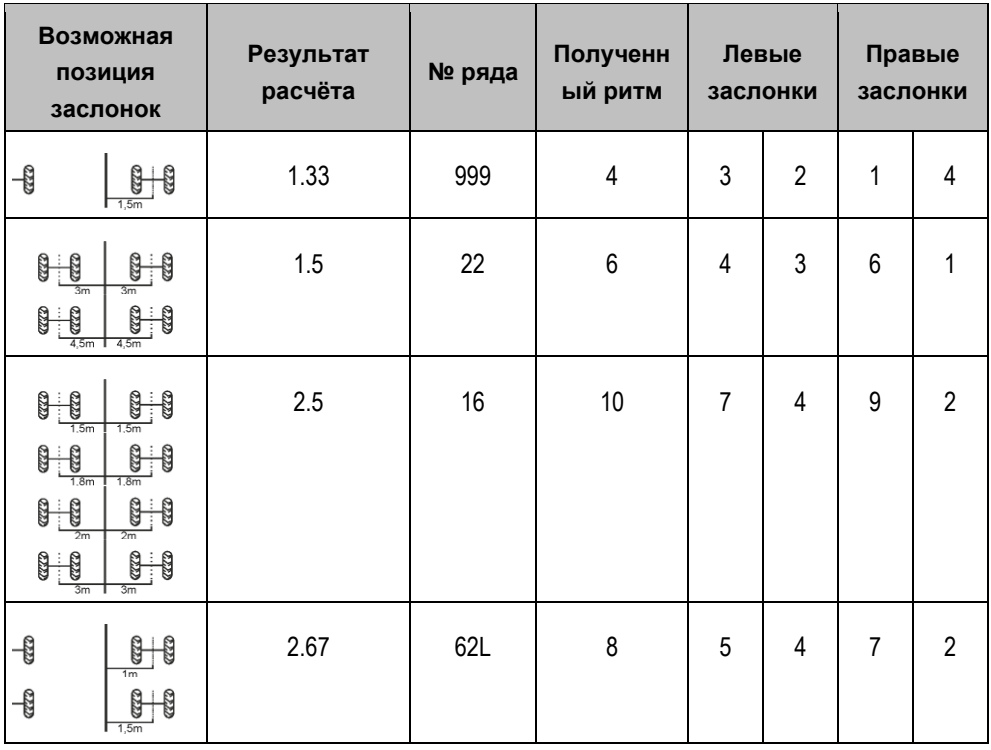

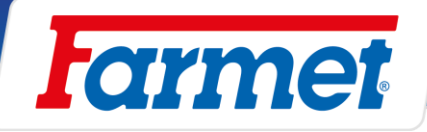

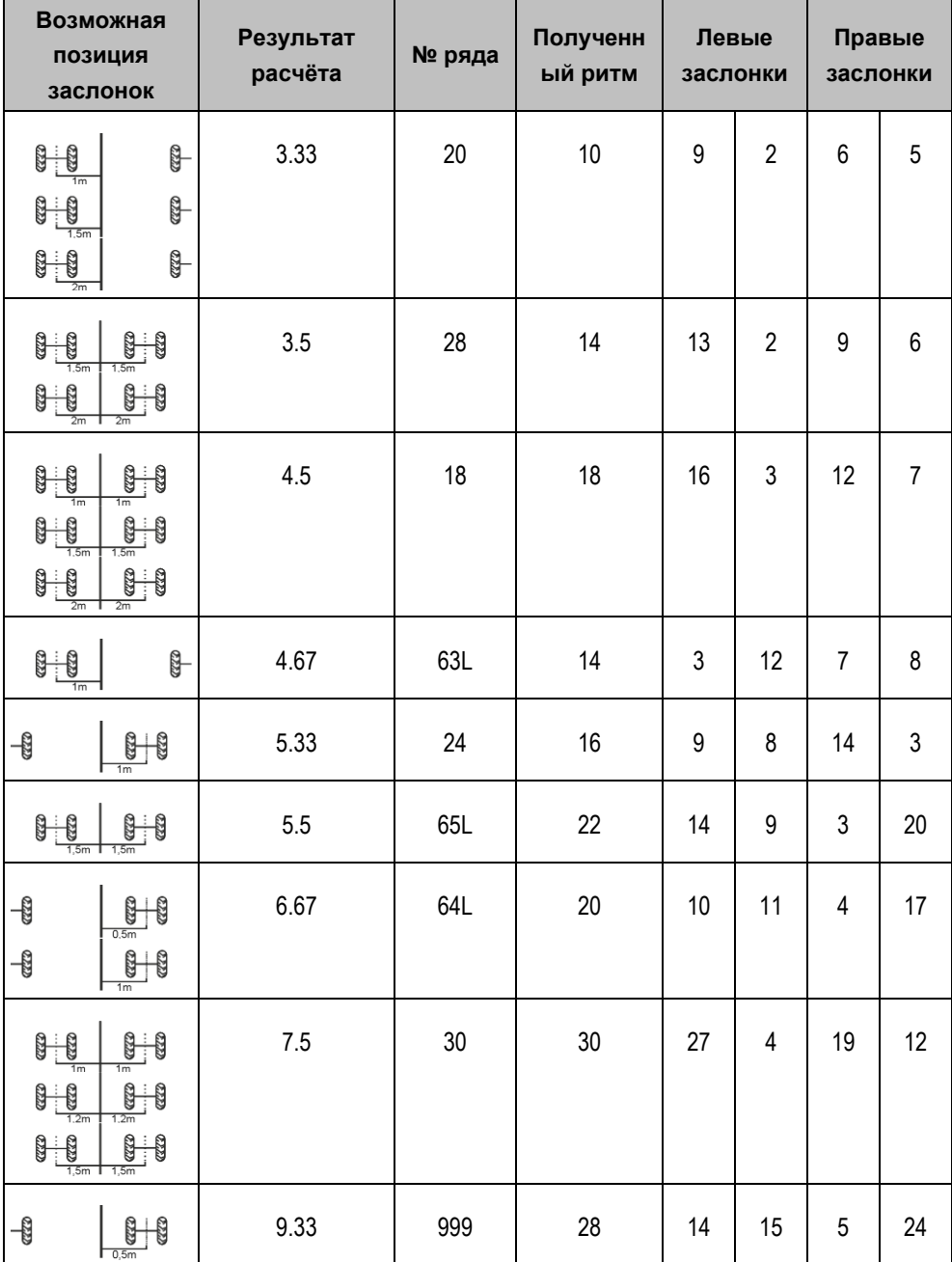

### **Начало высева с правой стороны поля ТИП C/D/E**

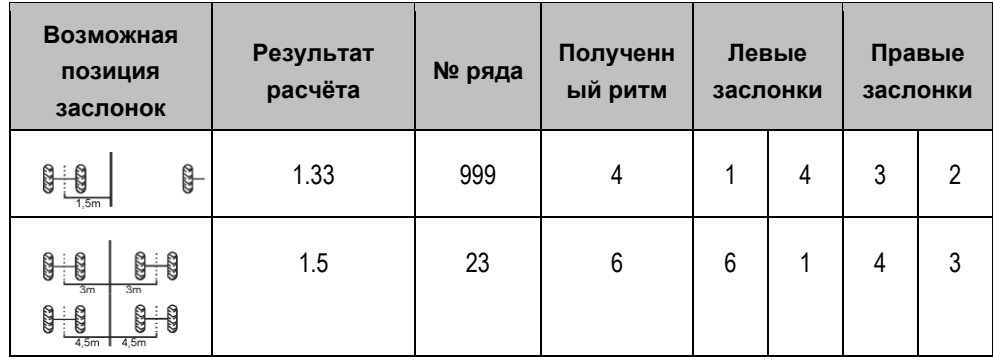

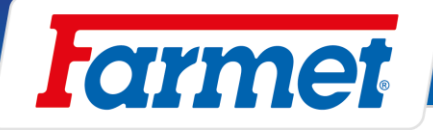

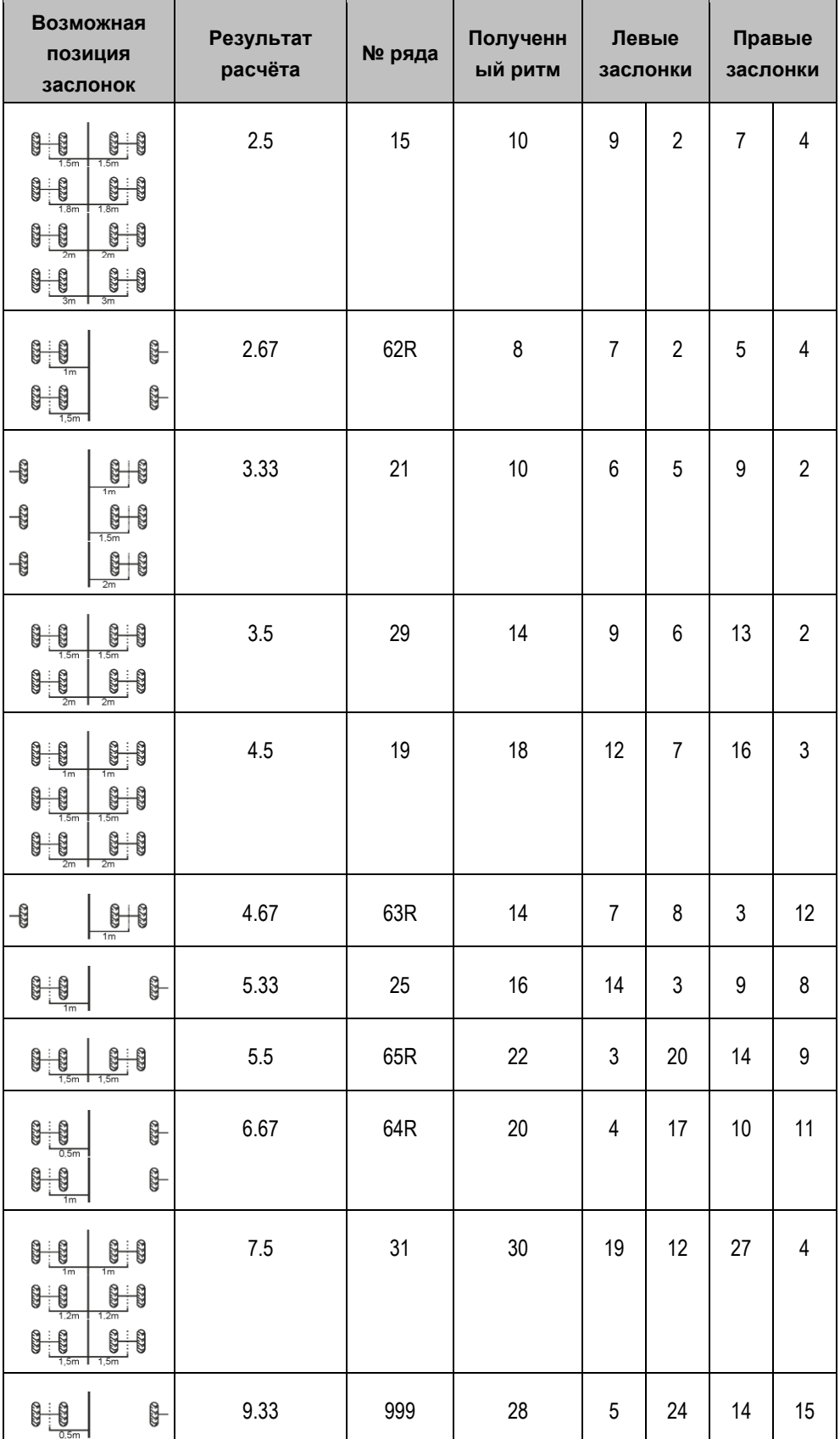

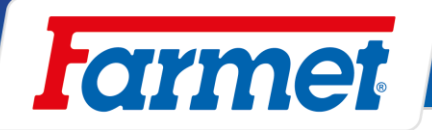

## **Наша наиболее часто используемая настройка технологической колеи**

Конкретная настройка технологической колеи осуществляется непосредственно в экране настройки технологической колеи. Для лучшей ориентации и понимания настройки технологической колеи мы приводим здесь графическое изображение и таблицу. Из графического изображения и таблицы следует система определения ритма технологической колеи.

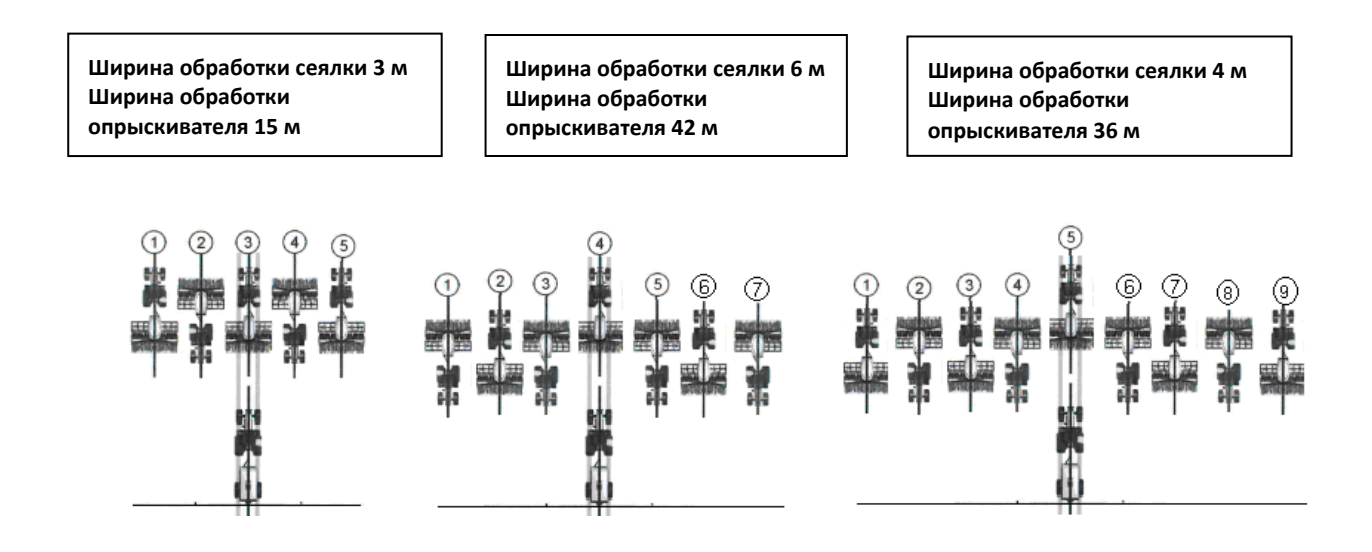

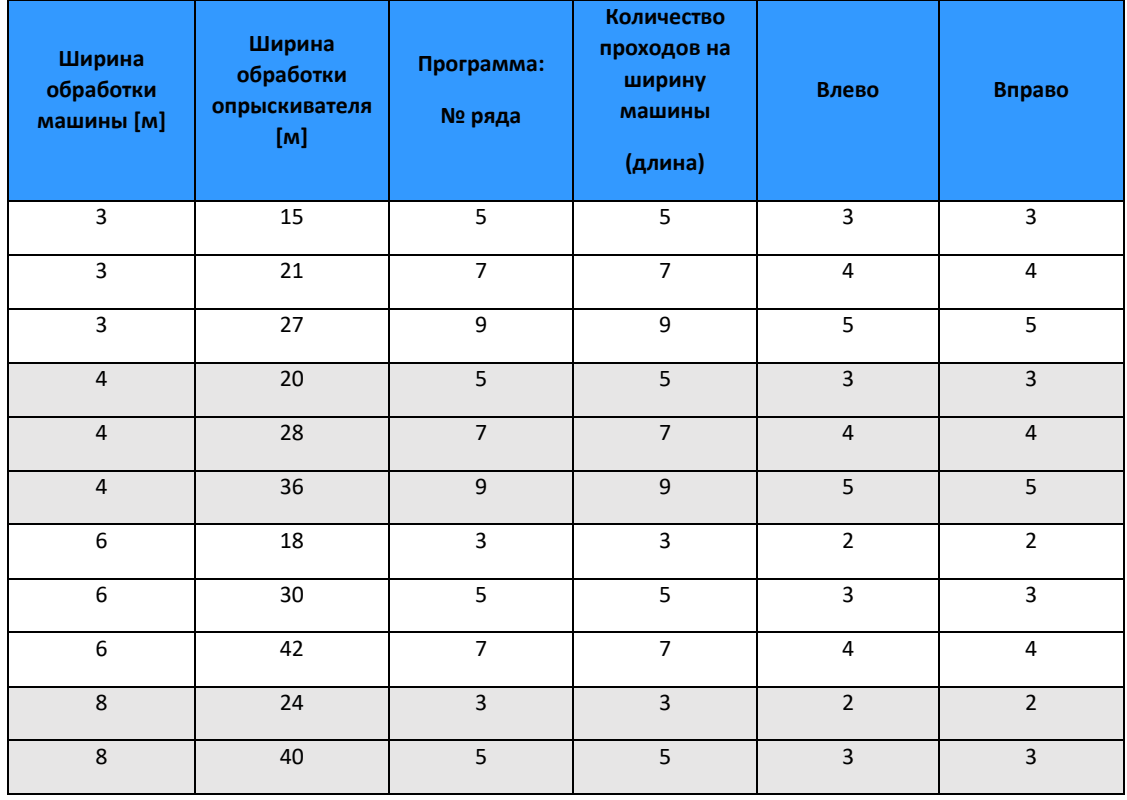

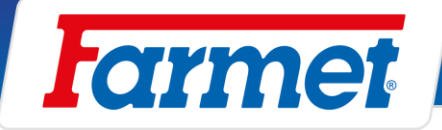

# **Заслонки технологической колеи**

- Заслонки технологической колеи открываются с помощью сжатого воздуха. Необходимо подключить красный воздушный шланг к подключению сжатого воздуха от трактора.
- Для заслонок важно отсутствие утечки воздуха в целой системе.
- Редукционный вентиль должен быть настроен на 0,2 МПа
- Контролировать сборную ёмкость вентиля.
- Во время работы заслонки на распределителе всегда должен быть включен красный индикатор.

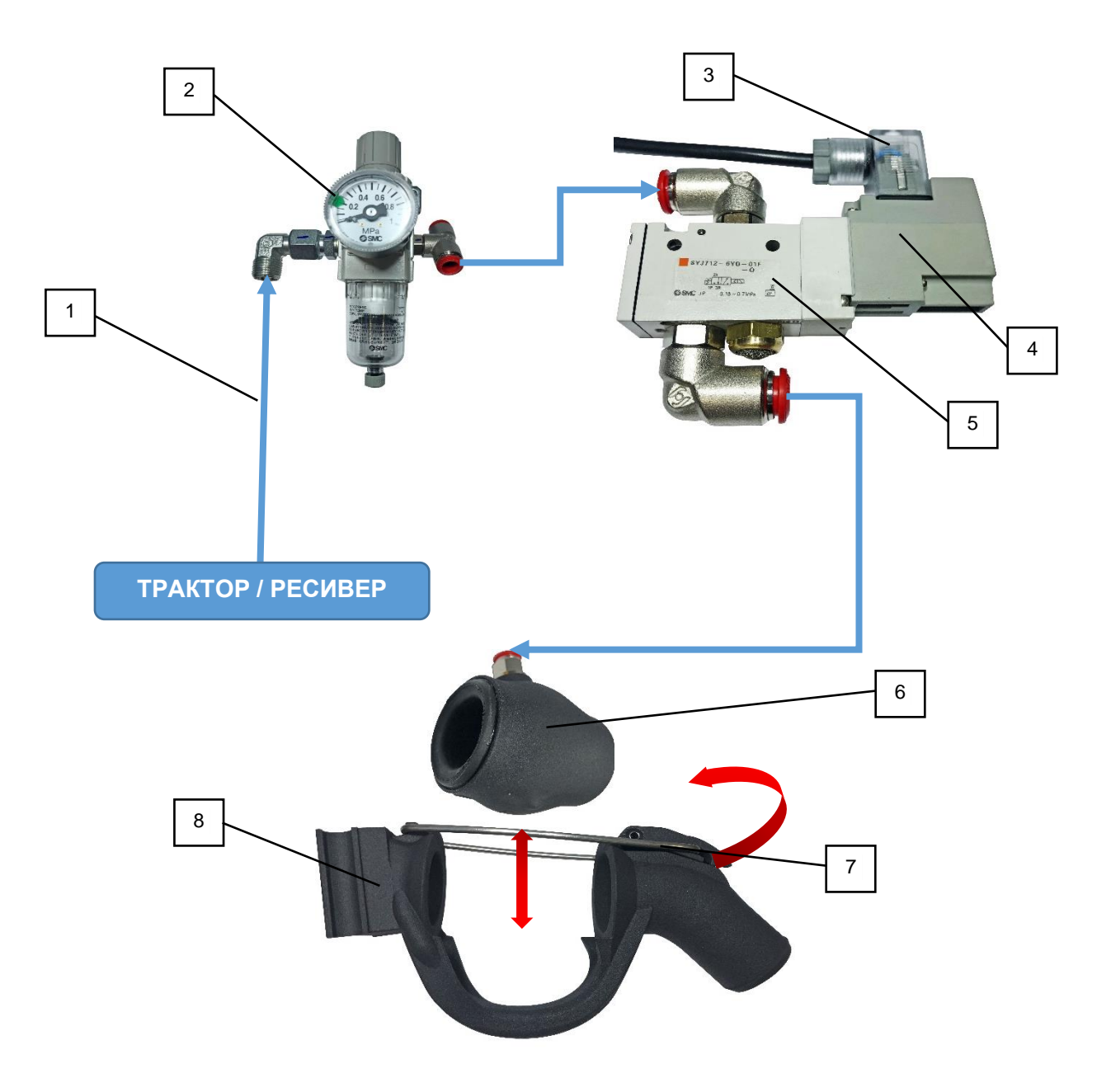

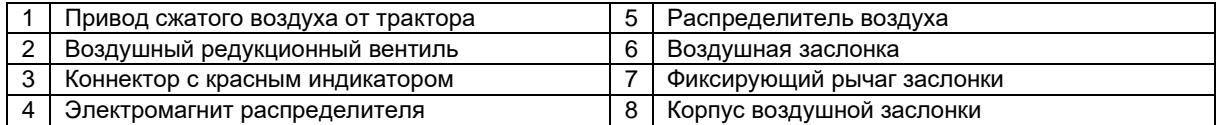

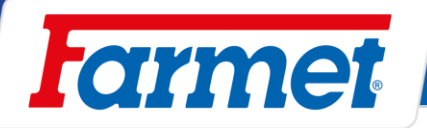

## **Воздушный редукционный вентиль технологической колеи**

- Воздушный редукционный вентиль находится на держателе распределительной высевающей головки.
- 1. Выдвинуть (в направлении вверх) регулировочный сегмент вентиля.
- 2. Зажимать для увеличения давления.
- 3. Отпускать для уменьшения давления.
- 4. После установки требуемого давления **0,2 МПа** задвинуть регулировочный сегмент (в направлении вниз).

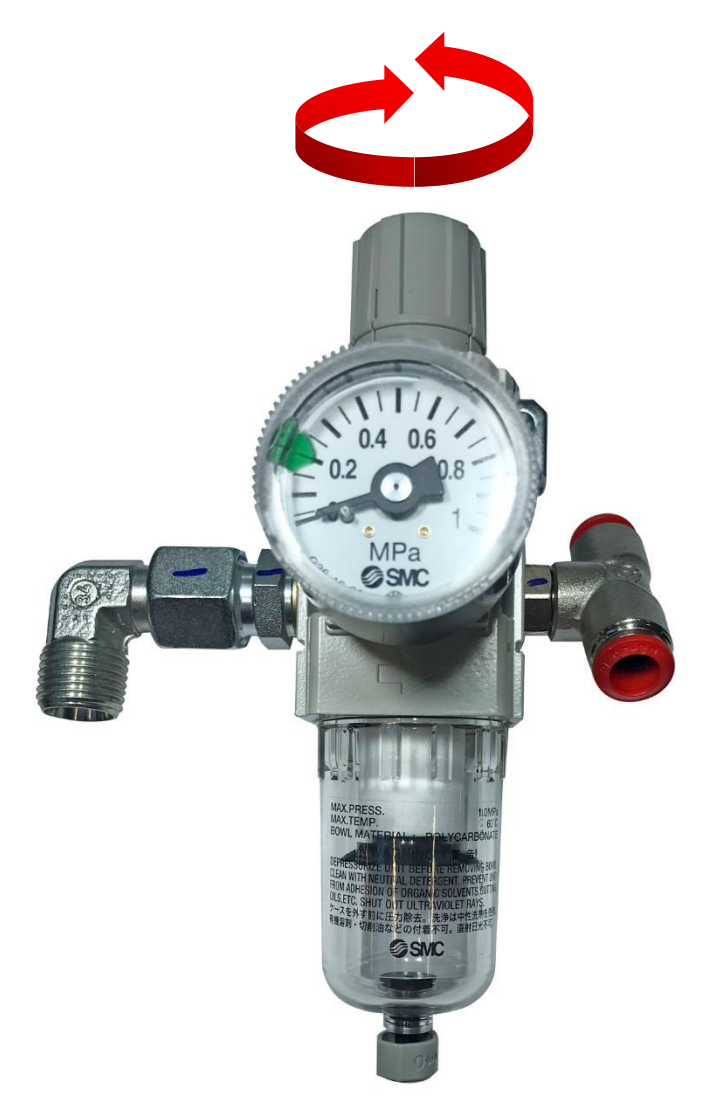

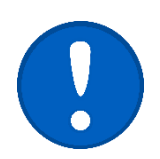

**ДАВЛЕНИЕ ДОЛЖНО БЫТЬ ВСЕГДА УСТАНОВЛЕНО НА 0,2 МПа**

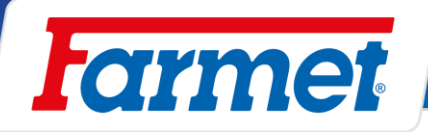

# **Приоритетные маркеры**

- Маркеры технологической колеи автоматически управляются вместе с заслонками технологической колеи.
- Маркеры технологической колеи можно отключить с помощью шарового вентиля на держателе задних щитков.

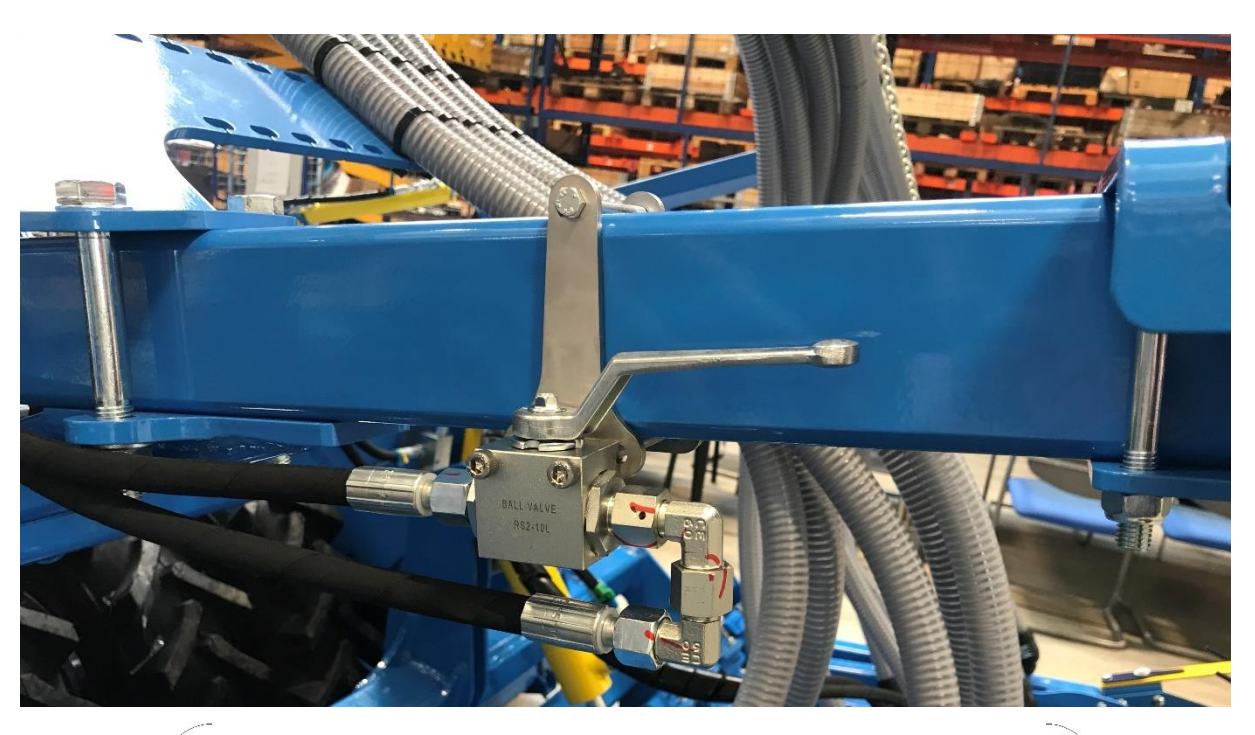

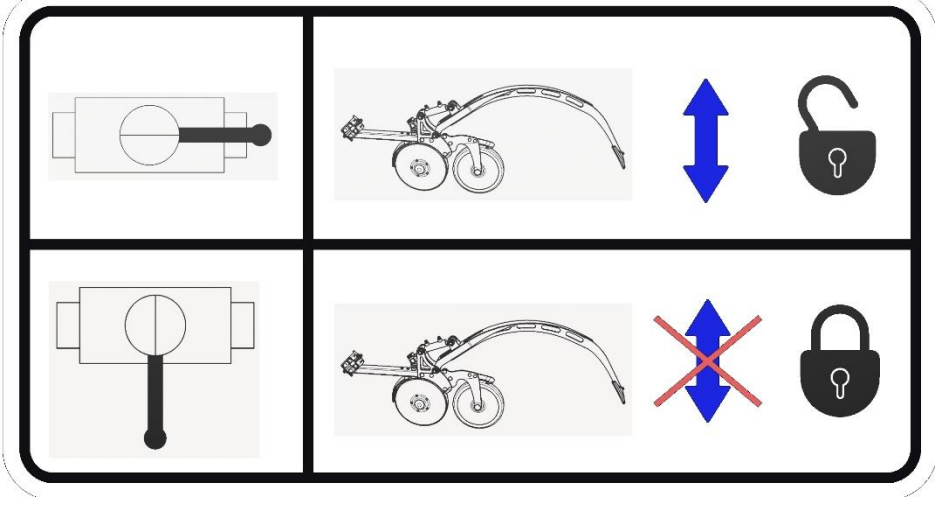

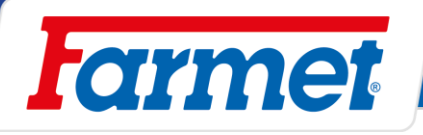

# **Дозатор Farmet**

- Дозатор с системой замены роликов.

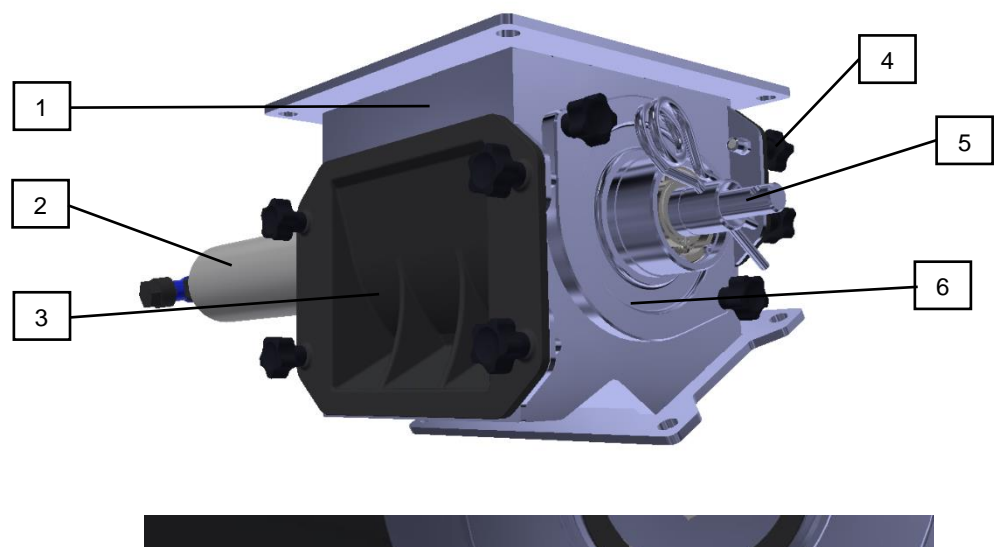

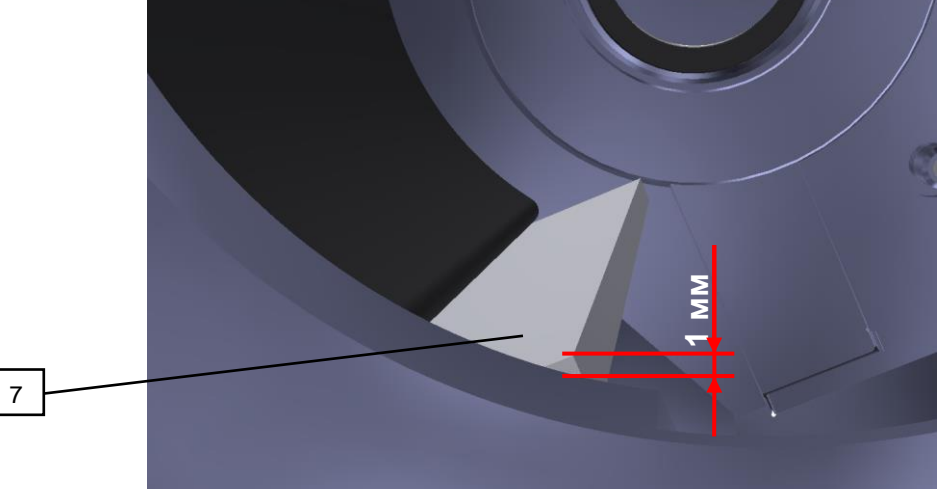

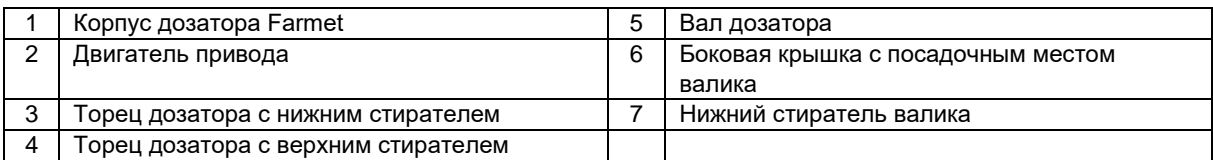

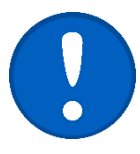

Оба стирателя валиков дозатора необходимо контролировать каждый день перед началом работы. Каждый признак деформации и уменьшение материала стирателя могут привести к неточности требуемой дозировки. Стиратель можно перевернуть и использовать с другой стороны. В случае повреждения обеих сторон рекомендуем купить новую деталь. **Стиратель должен выступать 1-2 мм за грань круглого отверстия дозатора.**

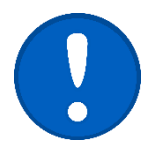

Перед каждым применением машины необходимо проверять чистоту валиков и дозатора. Валик должен свободно вращаться в дозаторе. В случае заеданий в дозаторе возникает опасность срабатывания предохранителя двигателя дозатора.

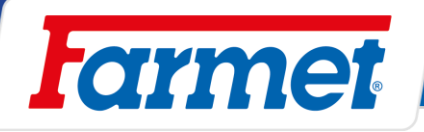

## **Проверка функционирования дозатора**

- 1. После монтажа нового валика необходимо проверить его функциональность, центрирование и равномерность работы.
- 2. Для включения валика используйте функцию заполнения дозатора или тест высева.
- 3. Двигатель привода должен работать равномерно, плавно.
- 4. Проверить центрирование муфты. При неравномерной работе дозировка будет неточной и двигатель может быть перегружен.
- 5. В месте заедания валик необходимо зашлифовать или отфрезеровать.
- 6. Болты на боковых кожухах двигателя привода и посадки валика отпустить, снова выровнять боковые кожухи для устранения напряжений.
- 7. Если вал привода согнут, его необходимо выровнять или заменить.
- 8. Если между валиком и корпусом дозатора прилеплены посторонние предметы их необходимо удалить.
- 9. Если в валике скопилась пыль или протравка между дозирующими дисками и распорным валом, разберите валик и очистите его.

## **Крупные семена**

- Для посева крупных семян (кукуруза, фасоль, горох и т.д.) необходимо подготовить дозатор.
- Дефлектор (1) предотвратит заклинивание больших семян между кожухом дозатора и валиком. Если дефлектор не будет установлен, возможно повреждение валика, дозатора или двигателя.
- Для очень больших зерен можно установить адаптер (2) для больших семян. Тем самым крупные зерна легче попадут в дозатор и будет предотвращено повреждение зерен.
- В случае необходимости добавить в смесь тальк или графитный порошок. Некоторые типы больших семян обладают плохой сыпучестью и не обязательно заполнят отверстия валика.

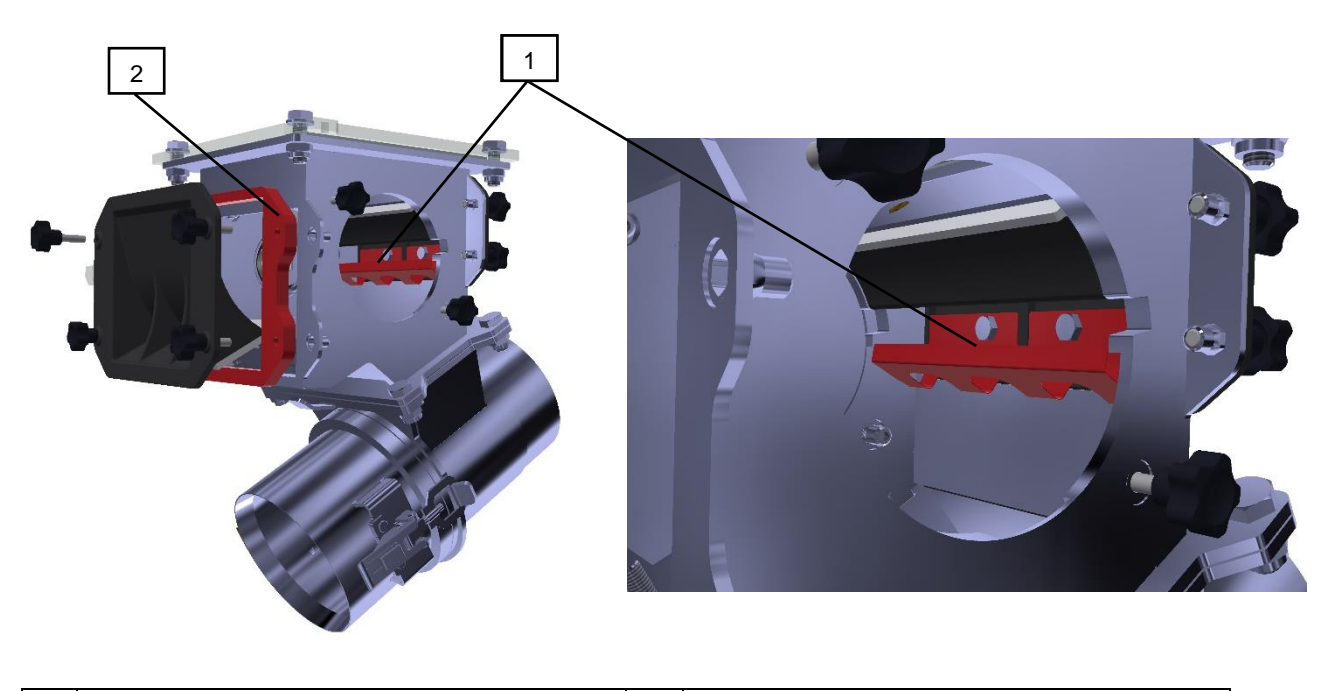

1 Дефлектор для больших семян 2 Адаптер для больших семян

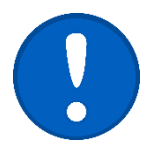

- При использовании адаптера для больших семян необходимо использовать более длинные крепёжные болты L=30 мм (принадлежности рамы адаптера).
- **Комплект дефлектора с адаптером для больших семян входит в комплектацию машины.**

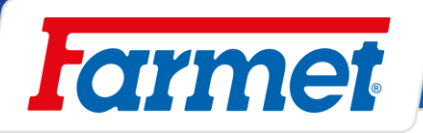

# **Замена валика**

- После выбора валика по таблице необходимо установить валик в дозатор.
	-
	- 1. При полном бункере вставить заслонку над дозатором (9). 2. Отвернуть болты (6) на боковой крышке дозирующего валика (1).
	- 3. Достать валик (3) с валом привода (5) и боковой крышкой (1).
	- 4. Достать шплинт (7).
	- 5. Демонтировать стопорное кольцо (2) и защитные шайбы (4).
	- 6. Достать вал (5) валика и установить его в новый валик. Сохранить порядок размещения шайб (4) с обеих сторон валика!
	- 7. Зафиксировать валик (3) стопорными кольцами (2)
	- 8. Вставить валик (3) в дозатор.
	- 9. Установить боковую крышку (1) и зажать болты (6).
	- 10. Зафиксировать шплинтом (7) (первое отверстие на валу).
	- 11. Вытянуть заслонку (8) и зафиксировать с сохранением герметичности дозатора.
- После каждой замены валика необходимо проверить настройку стирателей и сбалансированную работу валика.

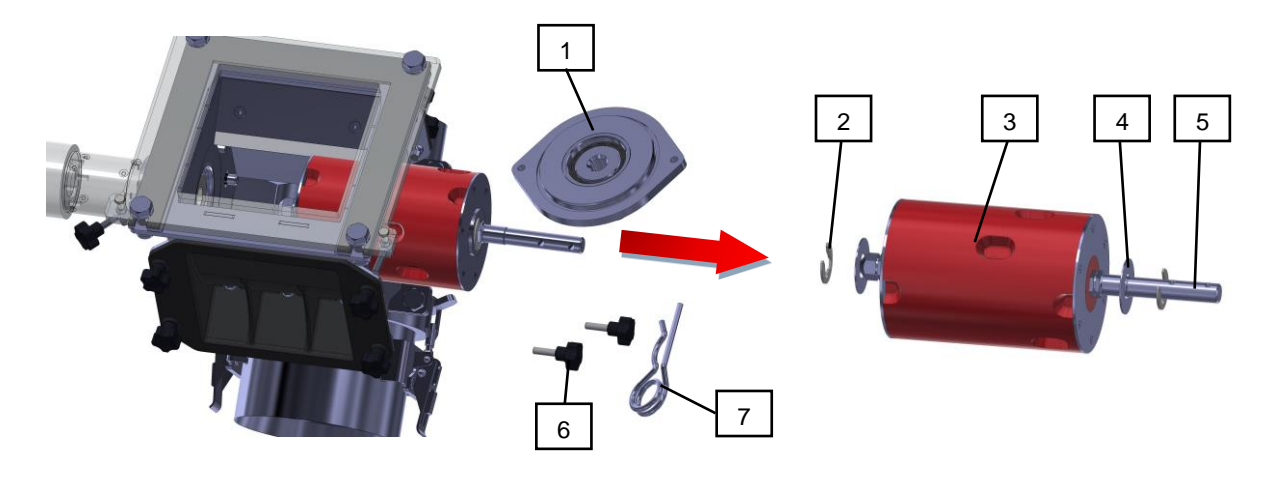

8 **9** 

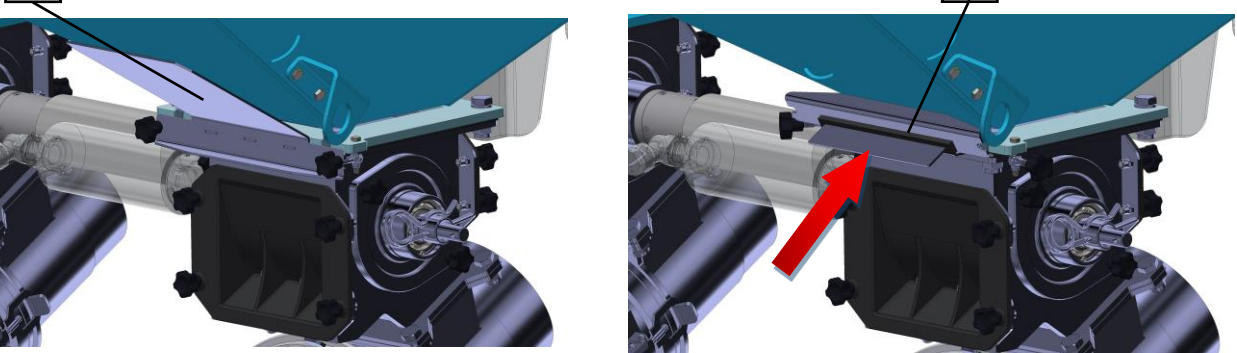

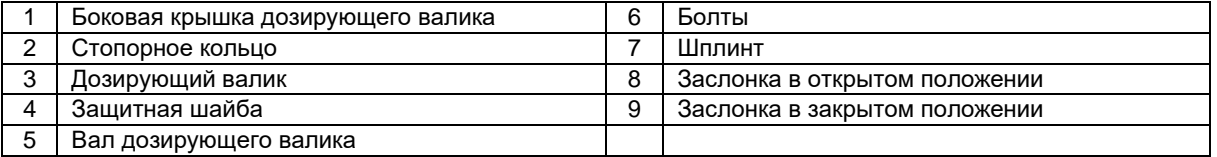

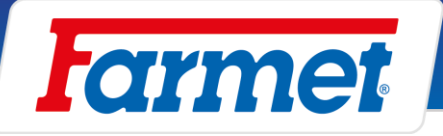

**Защитные шайбы** (4) необходимо разместить так, чтобы валик после сборки находился по центру рамы дозатора, см. рисунок ниже.

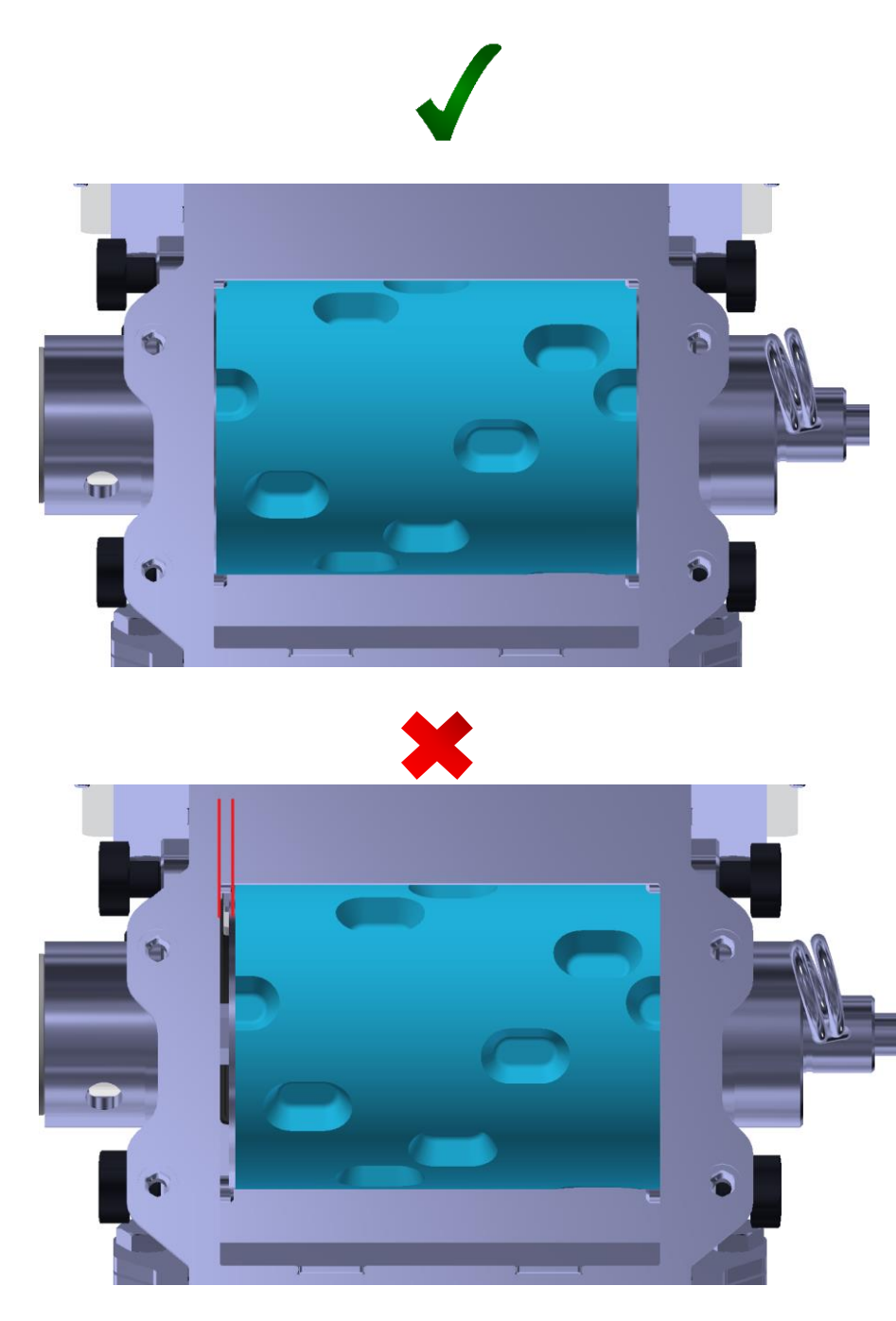

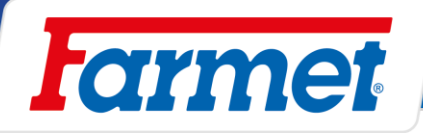

# **Валики для мелких семян**

- Валики для мелких семян состоят из дозирующих дисков, распорных валиков и вала привода.
- Валики могут устанавливаться с одним или двумя дозирующими дисками.
- С двумя дозирующими дисками на валике подаваемый объём увеличится в два раза.
- Дозирующий диск доступен с объёмом дозирования 3,5 см<sup>3</sup>, 9 см<sup>3</sup>.
- При высеве вращаются только дозирующие диски в валике. Распорные валики блокируются упорами на корпусе.
- При монтаже и демонтаже валиков необходимо повернуть болты (2) до выборки (10) в корпусе дозатора.

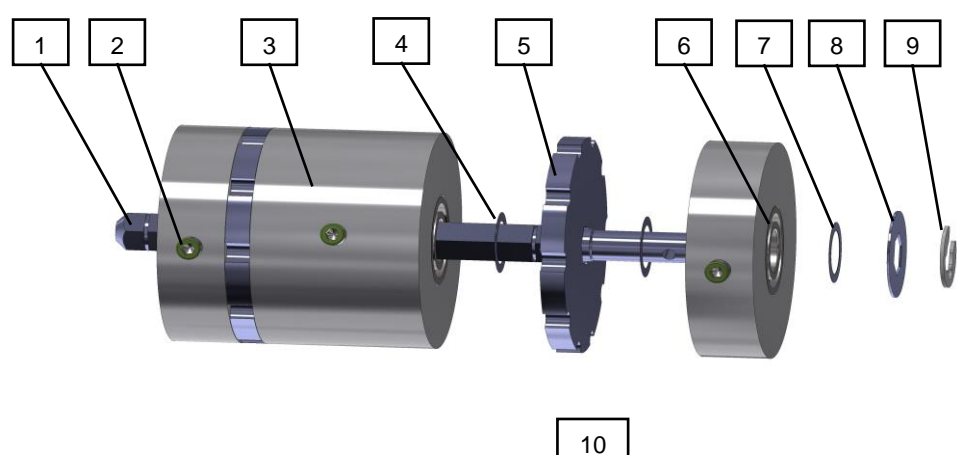

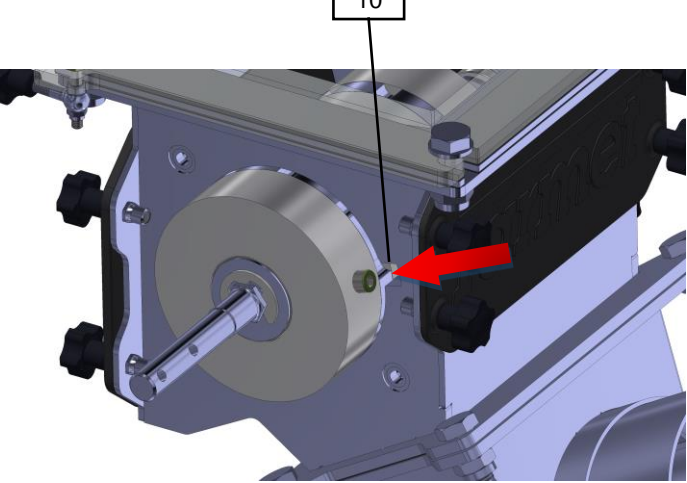

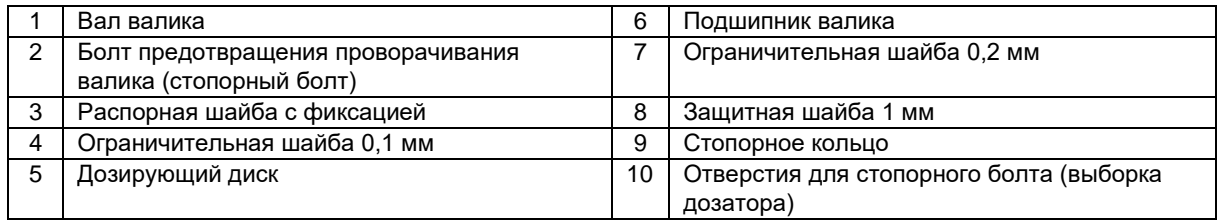

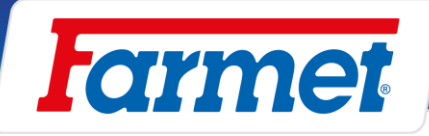

# **Тест высева**

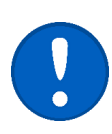

## **Тип распределений шлангов**

- Перед тестом высева необходимо знать тип распределения шлангов. **\*Вашу конфигурацию машины вы найдете на странице 3.**

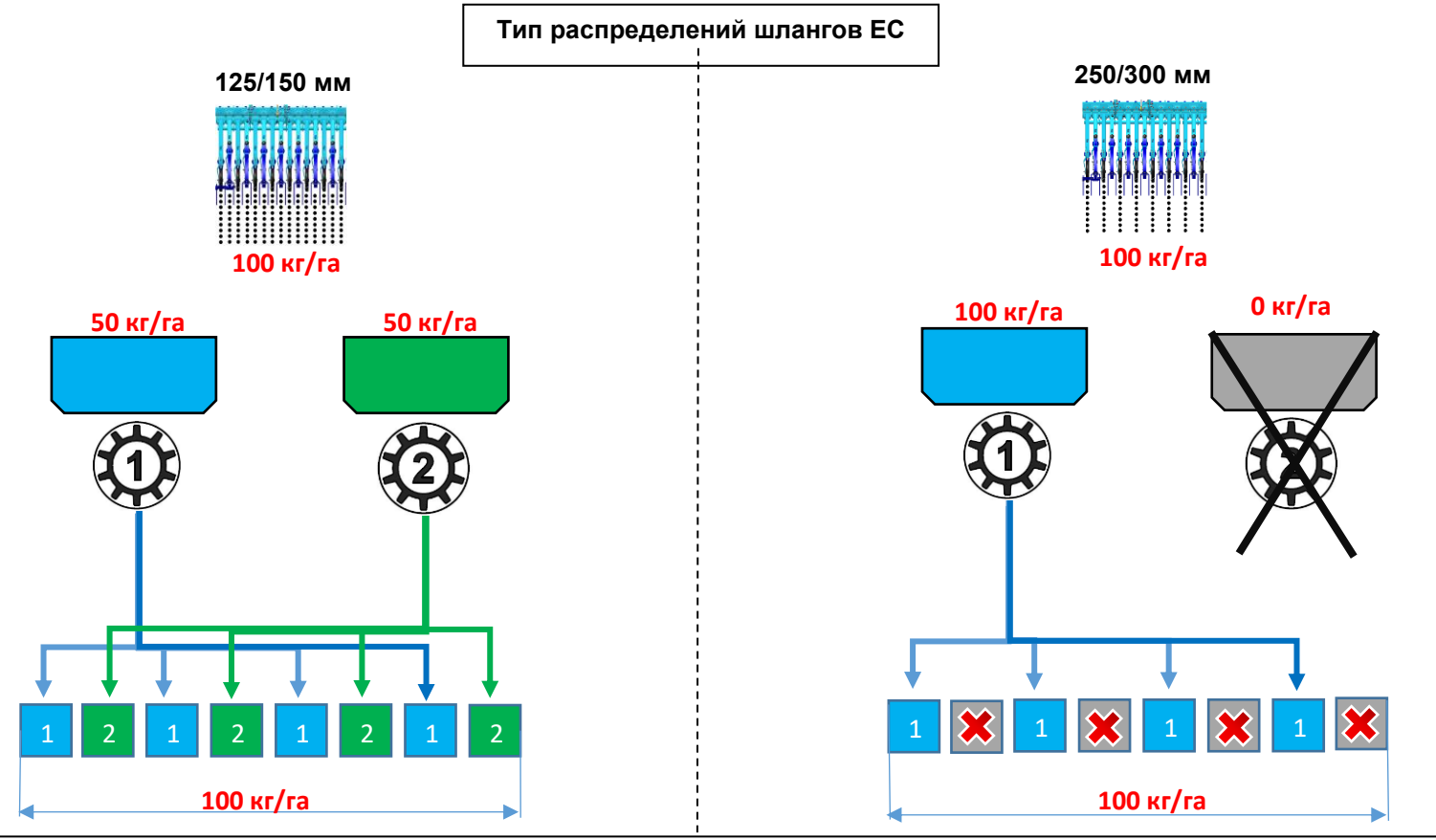

## **Тип распределений шлангов HM**

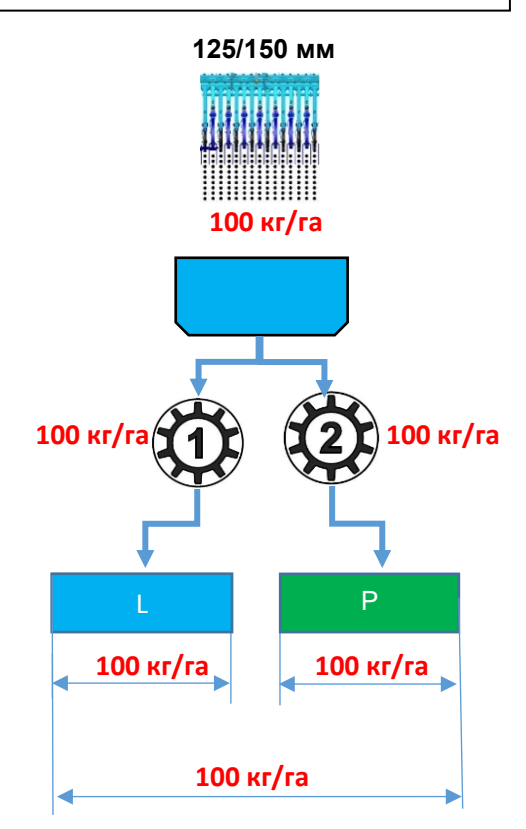

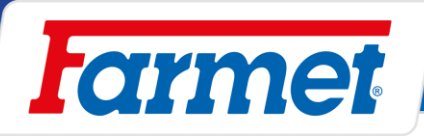

# **Тест высева**

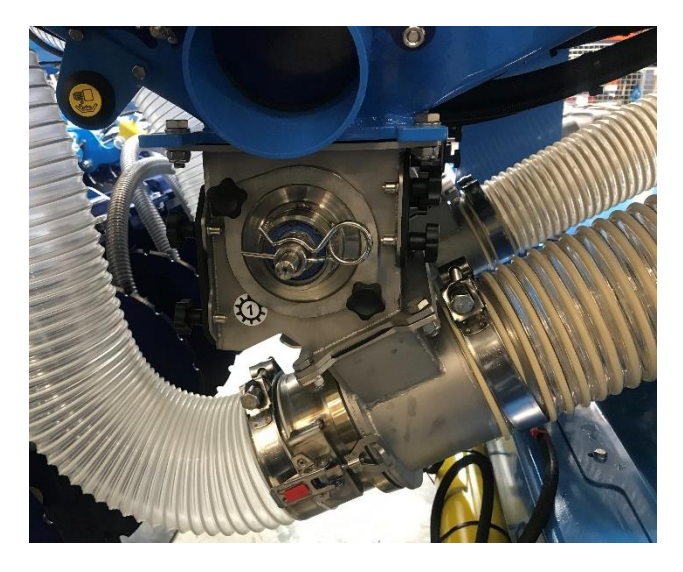

- 1. Для проведения теста высева необходимы предназначенные для этого принадлежности.
	- Весы
	- Ведро
	- Таблица высева
- 2. Для дозатора с валиком выбрать правильный валик на основании таблицы высева страница **63.**
- 3. Проверить чистоту дозатора, валика и состояния стирателя. - **Стиратель должен прилегать к валику - страница 56.**

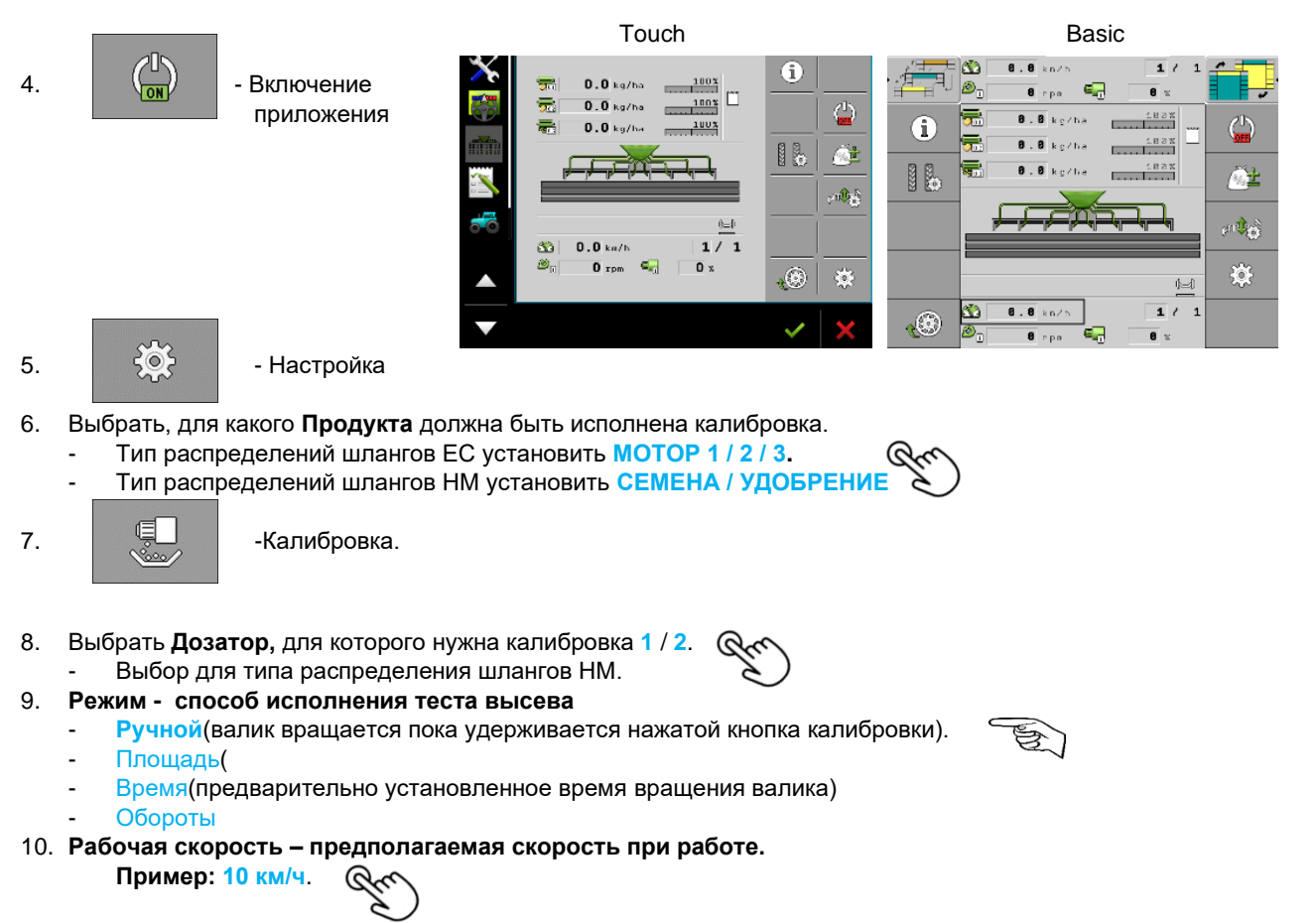

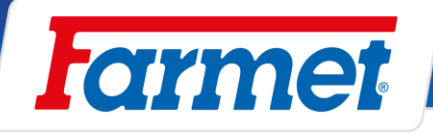

11. **Требуемое значение - дозировка высева Пример:** 

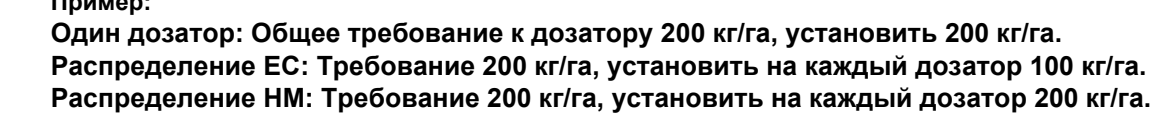

- 12. **Коэффициент калибровки по таблице коэффициентов калибровки - страница 64. Пример: 150 г/об.**
	- Коэффициент калибровки количество грамм на один оборот валика.
	- Коэффициент калибровки из таблицы носит ориентировочный характер. После теста высева коэффициент калибровки автоматически пересчитается.
- 13. Подвесить калибровочное ведро.
- 14. Открыть заслонку.
- 15.  $\sim$   $\sim$   $\sim$  3аполнить валик.

- 16. Обратите внимание на выбранные единицы измерения на взвешивающем устройстве.
- 17. Высыпать содержимое ведра, после этого подвесить его на взвешивающее устройство и использовать функцию TARE (обнулить).
- 18. Подвесить калибровочное ведро на дозатор.
- 

19. • В Витивировать кнопку калибровки.

20. Придержать кнопку для калибровки. В ведре для точной калибровки достаточно много семян.

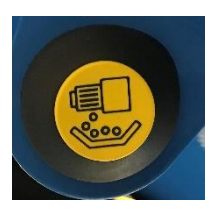

### **Пример: Пшеница 4 кг, рапс 0,5 кг**

21. После отпускания кнопки калибровки взвесить чистый вес семян в калибровочном ведре.

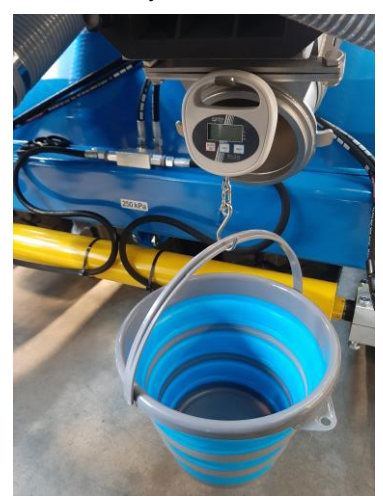

22. Полученный вес ввести на терминале. Для такого ввода предназначено окно с названием **Полученное значение (Взвешенное значение).**

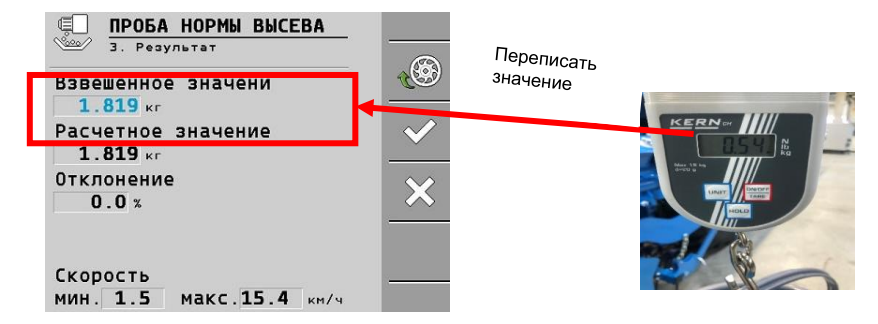

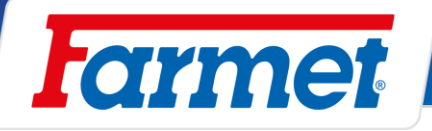

- 23. Проверить, что соответствует минимальная и максимальная **скорость.**
	- Если **НЕ СООТВЕТСТВУЕТ,** заменить валик и повторить тест.
	- Минимальная скорость слишком большая = выбрать валик меньше (**идеальная скорость составляет от 1,5 км/ч).**
	- Максимальная скорость слишком мала = выбрать валик побольше.
	- **Отклонение -** Для дозатора с валиком не должно быть больше чем 1 %, для дозатора со шнеком 5 %.
	- **Если отклонение слишком большое, подтвердить калибровку и повторить её снова от пункта 17.**

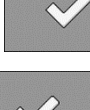

- 24. Если диапазон скорости и отклонение соответствуют подтвердить калибровку.
- 25. Такой же порядок калибровки повторить для остальных дозаторов. **Рабочий диапазон оборотов эл. двигателя составляет 15-100 % (это значение находится на рабочем экране).**

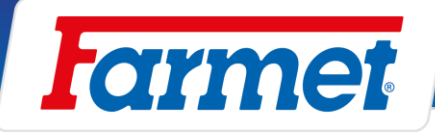

# **Таблицы высева для дозатора FARMET**

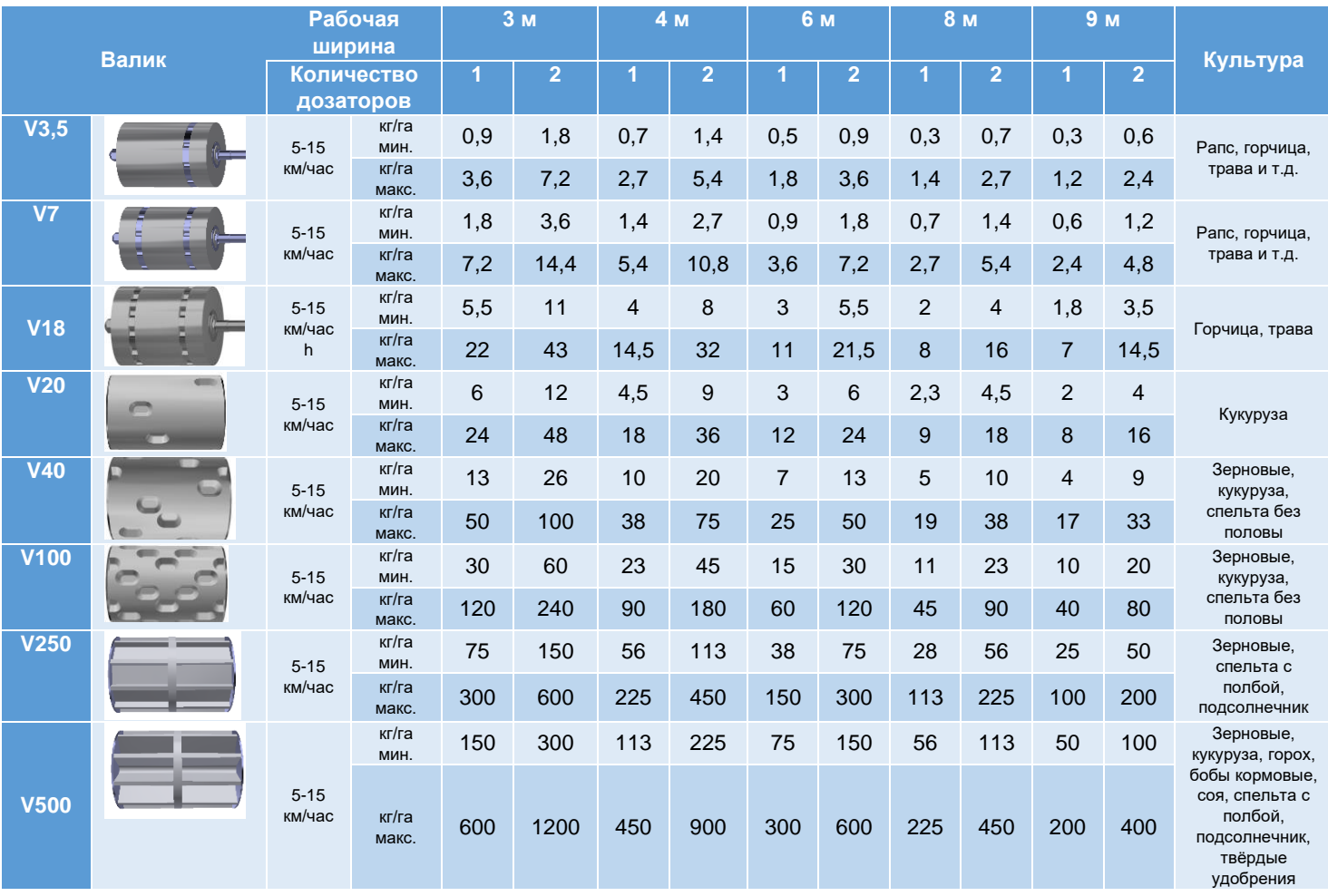

The effective technology and complex services

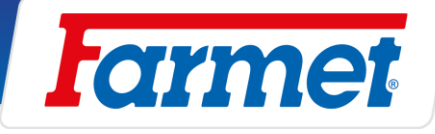

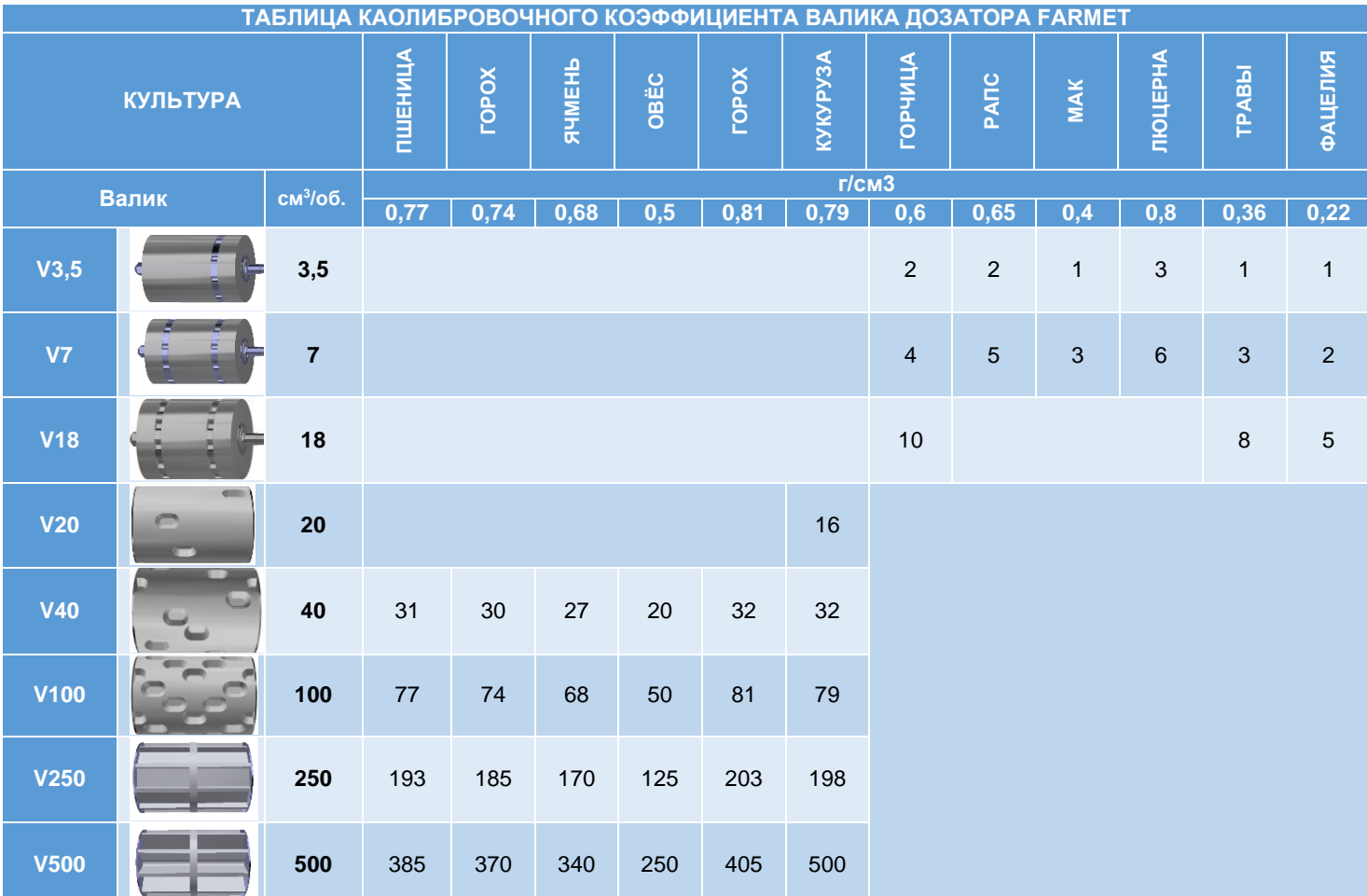

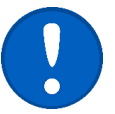

**Примечание: калибровочные коэффициенты из данной таблицы носят ориентировочный характер. После теста высева коэффициент калибровки будет автоматически пересчитан.**
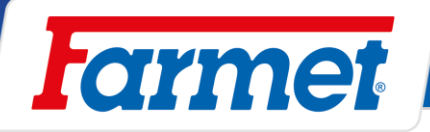

## **Настройка высевающей секции**

- Для оптимального укладывания семян необходимо соблюдать следующие параметры:
	- 1. Требуемая глубина высева
	- 2. Сила прижатия

## **Установка глубины высева**

- Установка глубины высева исполняется с помощью пальца (2), который переставляется в отверстиях регулировочной кулисы (1).
- Каждое отверстие соответствует определенной глубине высева. Это действительно только в случае, когда машина в горизонтальной плоскости.

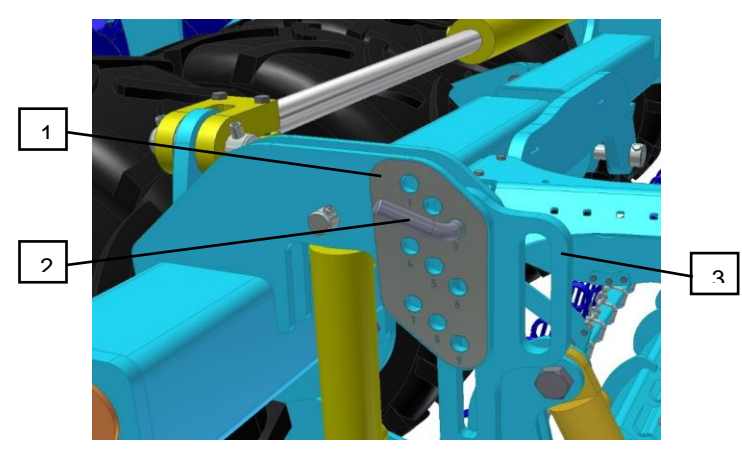

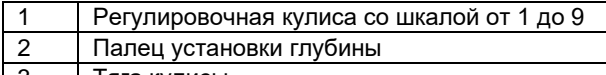

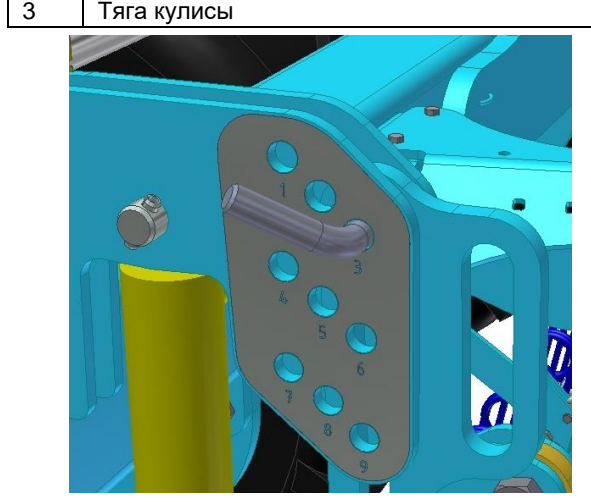

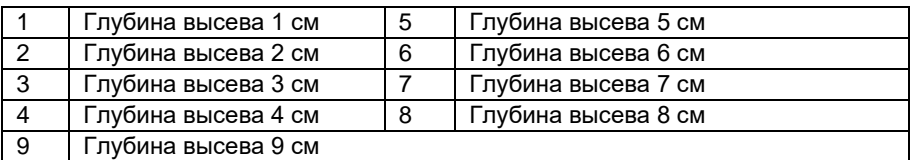

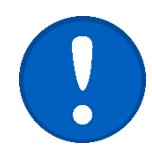

Значения в таблице носят ориентировочный характер, могут отличаться в зависимости от почвенных условий.

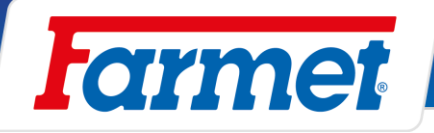

## **18.1.1 Рекомендуемая глубина**

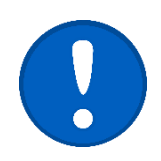

- Установка глубины высева и прижатия сошника взаимосвязаны.

- После каждого изменения глубины высева проедьте несколько метров и проверьте глубину укладки семян и прижатие сошников.

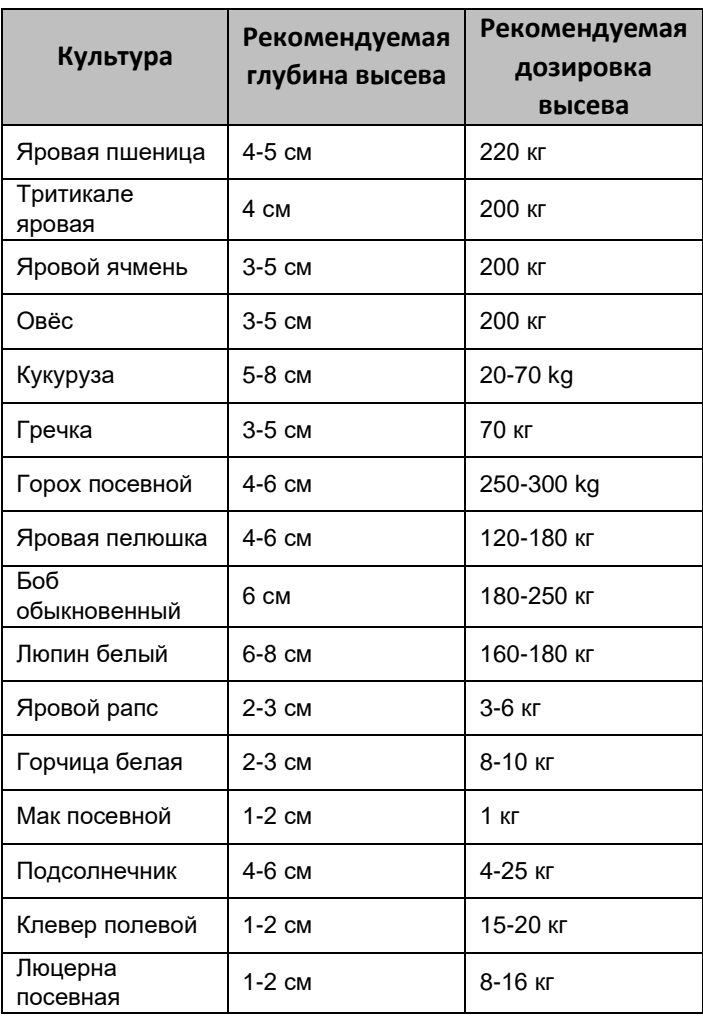

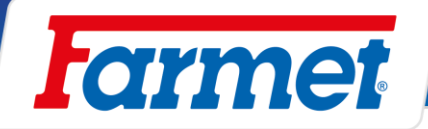

## **Настройка прижатия высевающей секции**

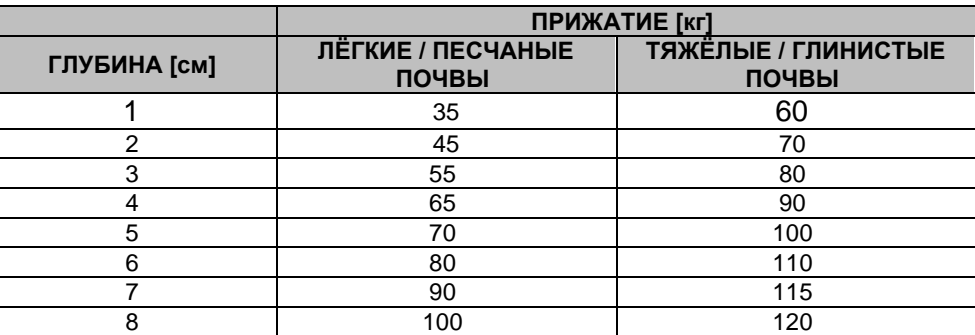

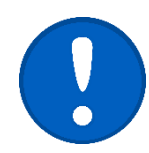

- **Значения носят ориентировочный характер. Правильное прижатие для данных конкретных условий может отличаться и его необходимо правильно скорректировать. В сухих условиях рекомендуется увеличить прижатие.**

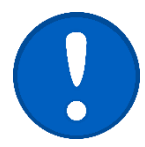

- Глубину укладки семян проверить на поле после каждого изменения прижатия сошника или глубины высева.
- 1. Опустить машину в рабочее положение, проехать несколько метров.
- 2. Проверить требуемую глубину укладки семян и трамбовку посевного ложе.

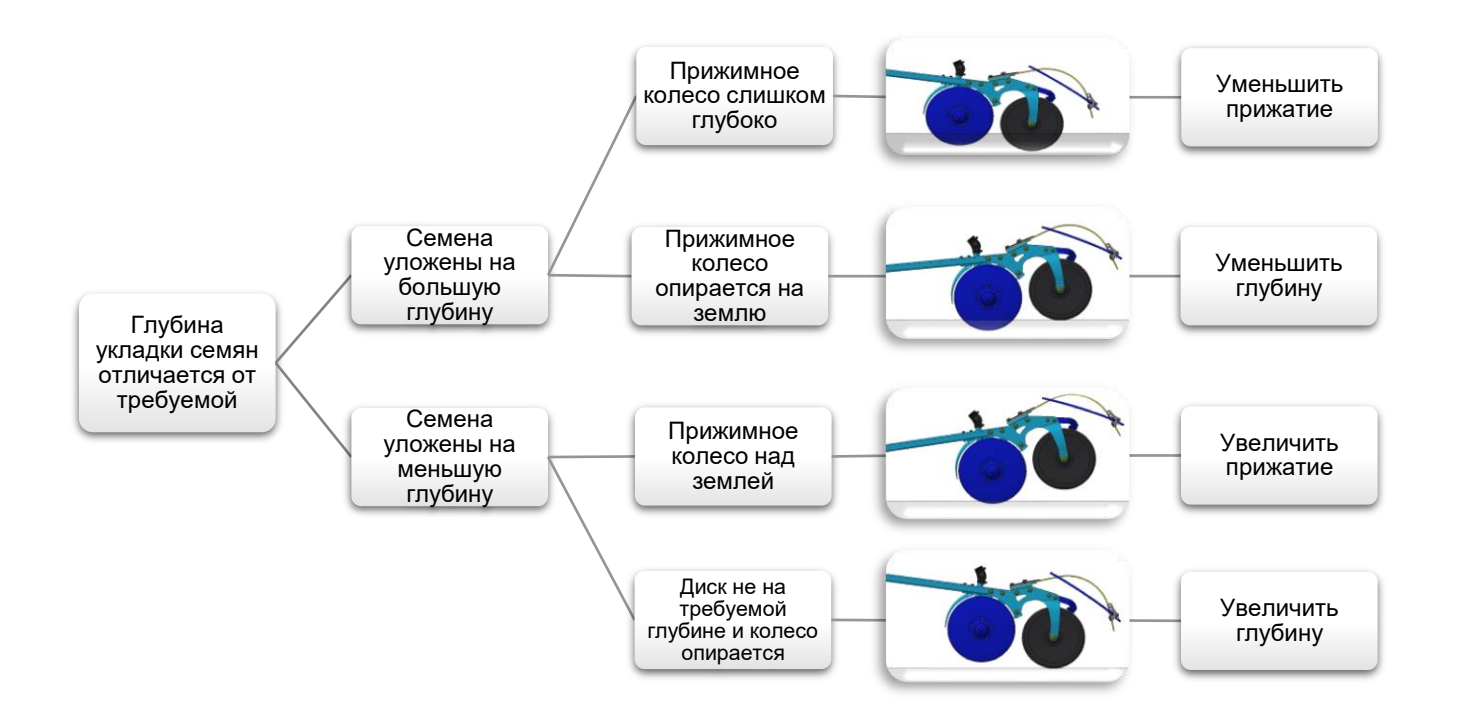

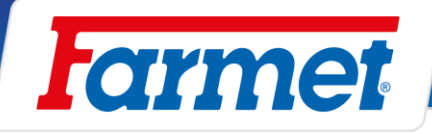

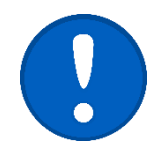

- Если машина поднимается, то прижатие слишком большое = уменьшить прижатие.
- Прижатие всегда должно быть установлено в зависимости от почвенных условий.
	- При слишком малом прижатии возможно неравномерное распределение глубины высева.

### **18.2.1 Увеличение прижатия**

- 1. Подать давление на **О** и оставить включенным.
- 2. С помощью колесика постепенным зажатием редукционного вентиля увеличивается прижатие сошников.
- 3. Снова проехать несколько метров и проверить глубину укладки семян.

## **18.2.2 Уменьшение прижатия**

- 1. Для уменьшения прижатия необходимо поднять секцию сошников в верхнее положение с помощью .
- 2. Отворачиванием редукционного вентиля уменьшить прижатие.
- 3. Опустить секцию сошников в рабочее положение с помощью
- 4. Проверить уменьшенное давление на манометре.
- 5. Снова проехать несколько метров и проверить глубину укладки семян.

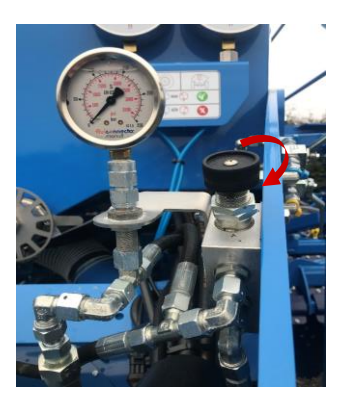

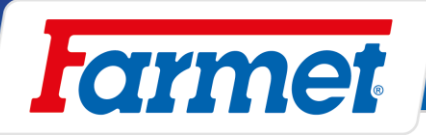

## **Высевающие сошники**

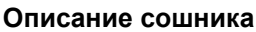

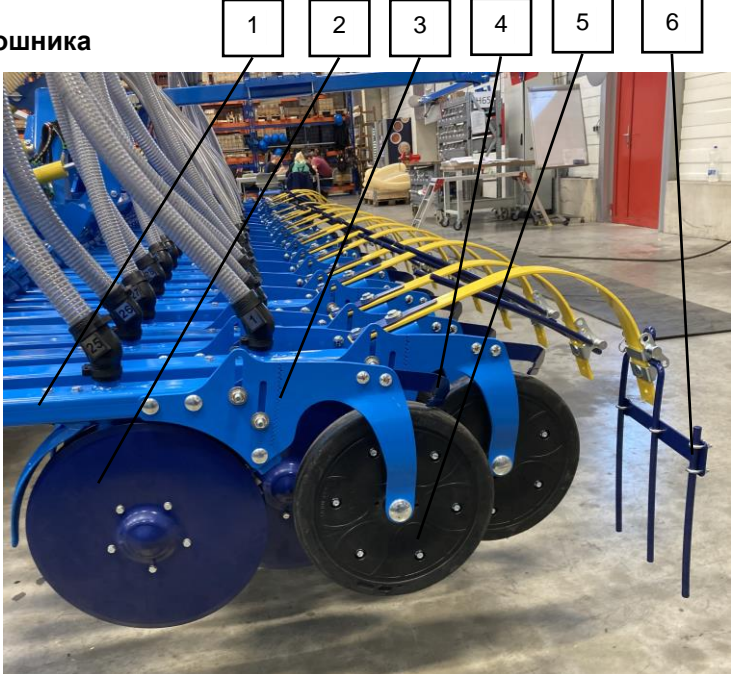

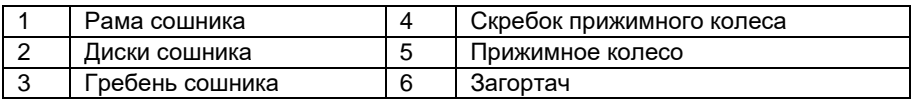

- Сошники высевают семена.
- Диски сошников (2) разрезают посевное ложе и открывают канавку для укладки семян.
- Семена укладываются между дисками (2)..
- Прижимное колесико (5) ведет сошник и обеспечивает закрытие канавки.
- Загортач (6) закрывает высеваемый ряд землей и выравнивает почву.
- Сошник установлен в резиновых креплениях, не требующих ухода.

### **Диски сошника**

- Диски размещены спереди, друг относительно друга образуют форму V с целью снижения сопротивления движению и создания канавки для укладки семян.

#### **Регулировка дисков**

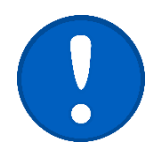

- В случае износа высевающих дисков необходимо отрегулировать расстояние между дисками изменением размещения распорных подкладок.
- На каждом сошнике всегда должны быть использованы все 4 распорные подкладки (1). В случае если не будут использованы все 4 распорные подкладки (1) **сошник будет поврежден.**
- Диски должны обладать небольшим предварительным напряжением на лезвии. Однако они должны легко вращаться.
- При вращении одного диска должен также надёжно вращаться и второй.
- При этом если диски остановятся или заблокируются изза неправильного предварительного напряжения, будут возникать комки семян.

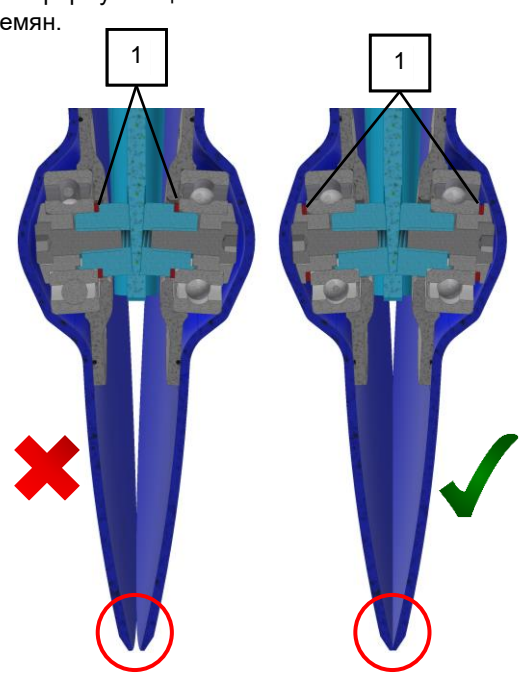

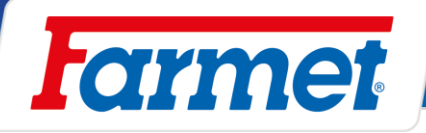

## **18.3.1 Стиратели дисков и прижимных колес**

- Стиратели удаляют с дисков и прижимных колёс загрязнения.
- Контролировать правильную работу и износ стирателей.

### **Стиратели дисков**

- На гранях стирателя установлено лезвие из твердосплава.
- Обратите внимание на равномерное прилегание стирателя к плоскости диска по всей длине.

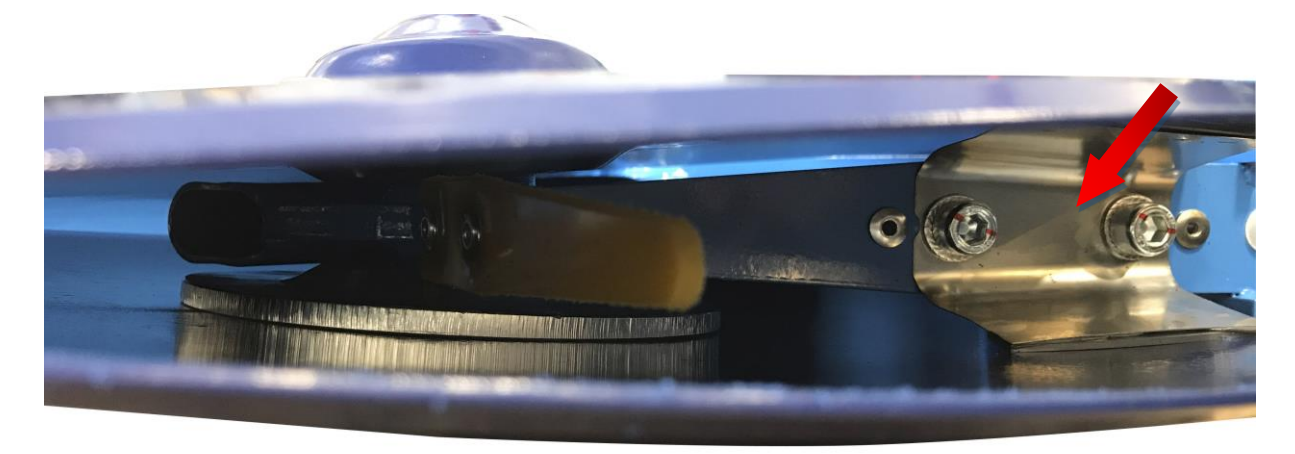

### **Стиратели прижимных колес**

Расстояние скребка от колеса должно быть 1-2 мм.

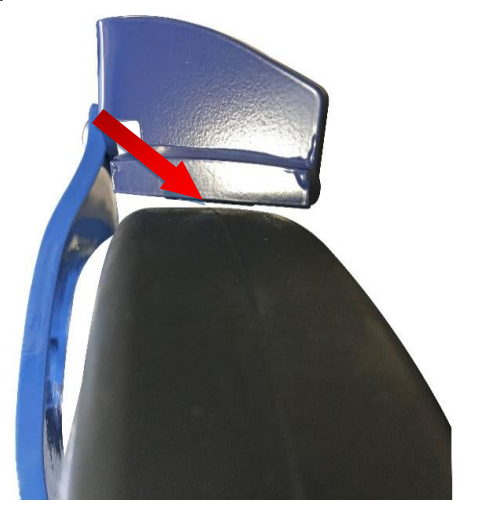

### **18.3.2 Прижимное колесо**

- Прижимные колёса обеспечивают соблюдение глубины при укладке семян, закрывают семена мелкой землей и прижимают её к семенам.
- Для высева всеми семью сошниками на одинаковую глубину необходимо установить колеса в одинаковое положение.

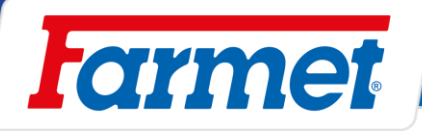

## **18.3.3 Индивидуальная глубина сошников**

Индивидуальную глубину сошников можно установить с помощью подвижного гребня.

Порядок действий:

- Отпускание гаек (2).
- Настройка глубины с помощью подвижного гребня (1).
- Зажатие гаек.

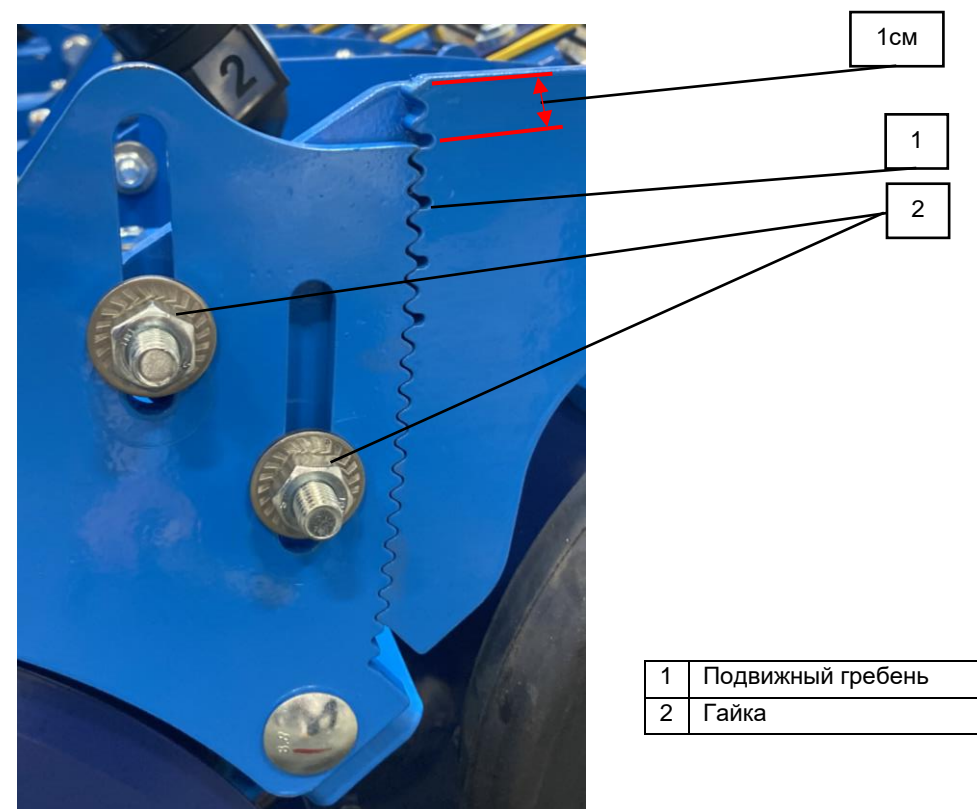

Погружение сошника на 1 см. Погружение сошника на 4 см.

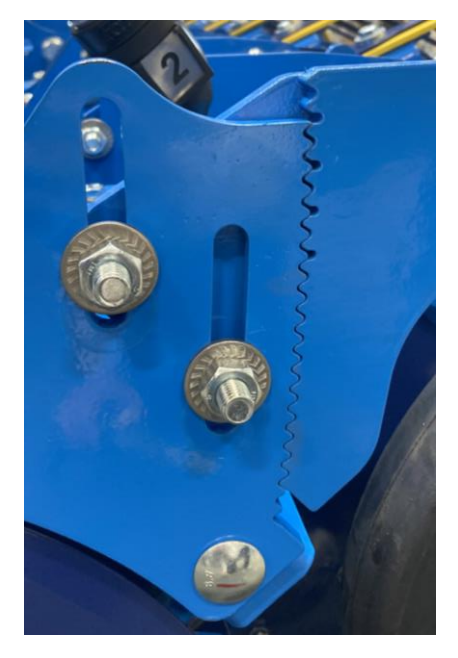

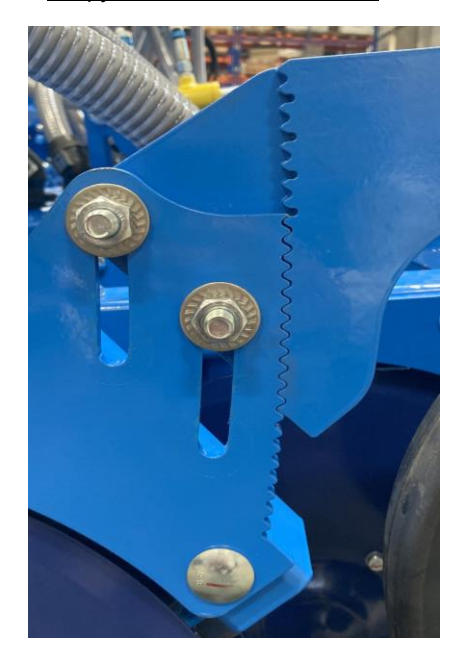

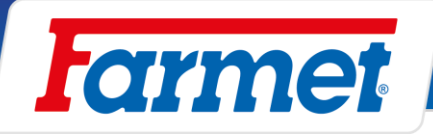

## **18.3.4 Загортачи**

- С помощью перестановки штифта можно изменить угол работы загортачей. При большом объёме пожнивных остатков можно деактивировать загортачи (1).

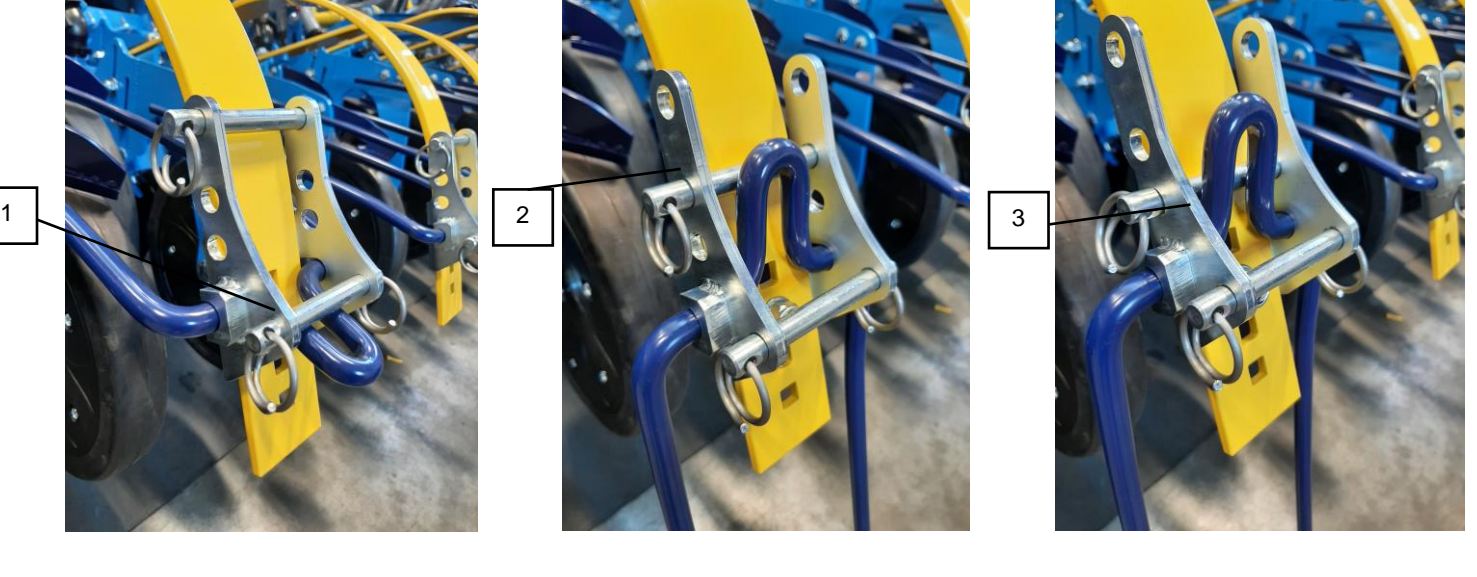

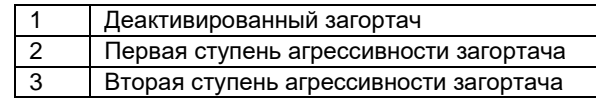

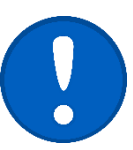

Шплинт с кольцом должен быть всегда надёжно зафиксирован.

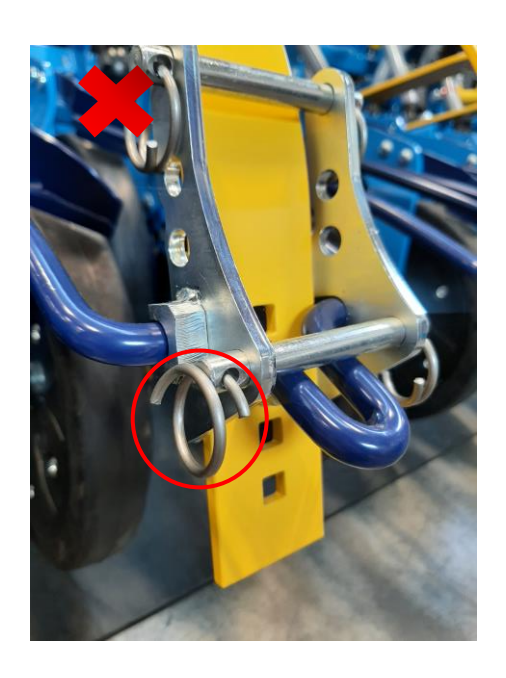

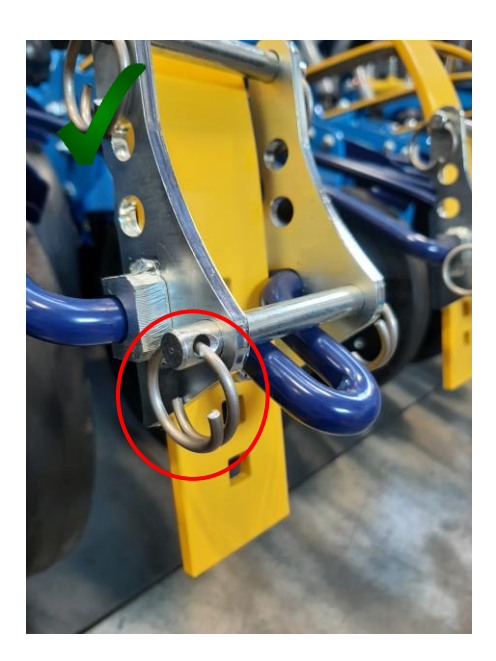

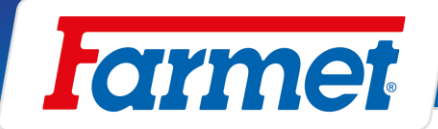

\*

#### **Замена передней секции** 19

Для замены передней секции необходима **тележка, соответствующие инструменты и манипулятор:**

- Комплект ключей, размеры: 13,24,30
- Комплект головок с размерами аналогично ключам.
- Аккумуляторный гайковерт.

В случае закупки с машиной комплекта для замены секции руководствуйтесь пунктами с обозначением

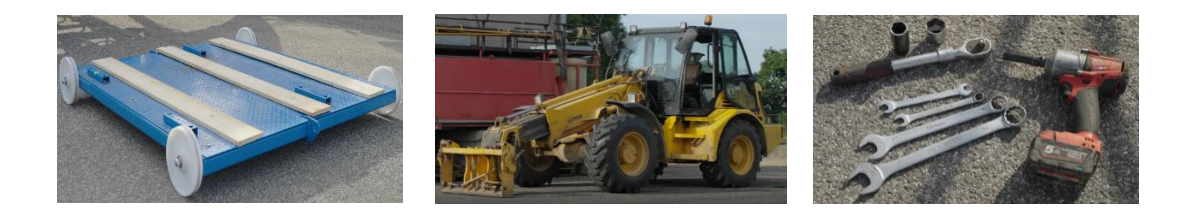

## **Порядок действий:**

1. Подсоединенную машину разложить в рабочее положение на ровной площадке, желательно с твердым покрытием.

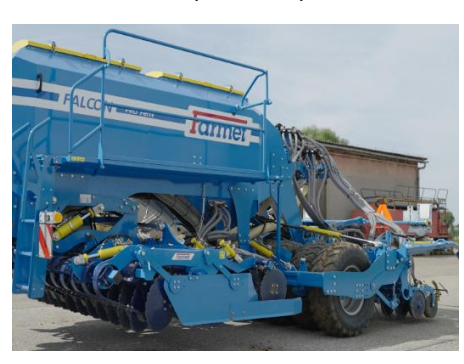

2. Открыть шаровые вентили передней секции, жёлтый контур.

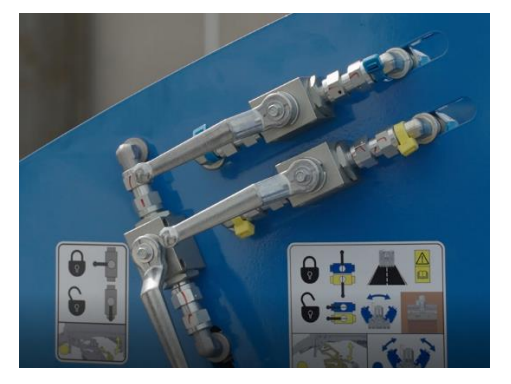

3. При помощью гидравлики трактора положить переднюю секцию на землю.

При помощью гидравлики трактора положить переднюю секцию на тележку.

4. Демонтировать стопорные болты на тягах передней секции.

<sup>\*</sup>

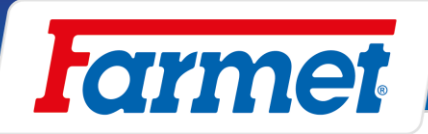

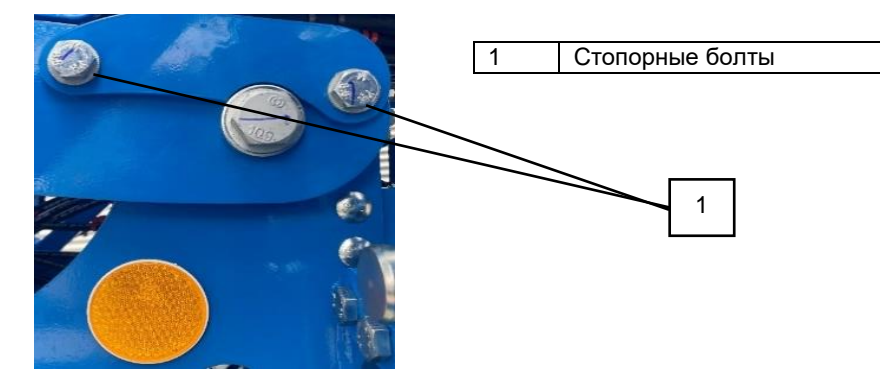

5. Снять стопорные сегменты (4 штуки)

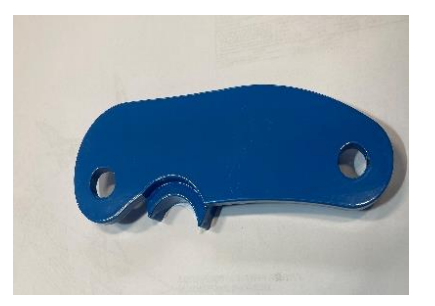

6. Зафиксировать рычаг с помощью пальца, размещенного на передней секции - палец вставить в отверстие, чтобы на него мог опереться верхний рычаг.

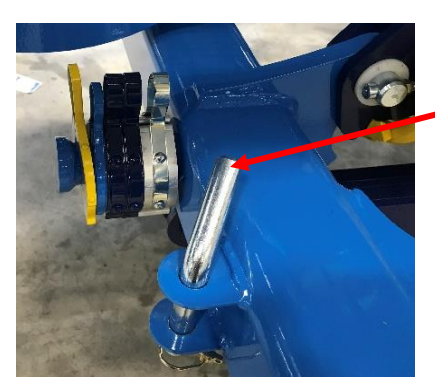

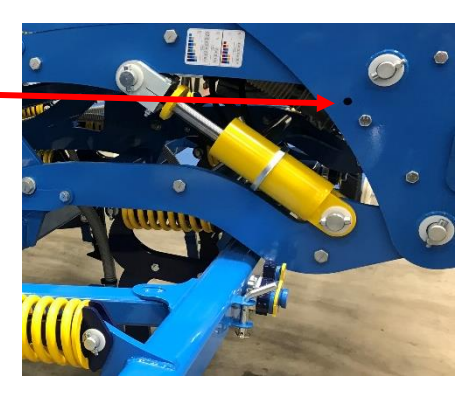

7. С помощью гидравлики трактора приподнять переднюю секцию до момента освобождения нижнего рычага.

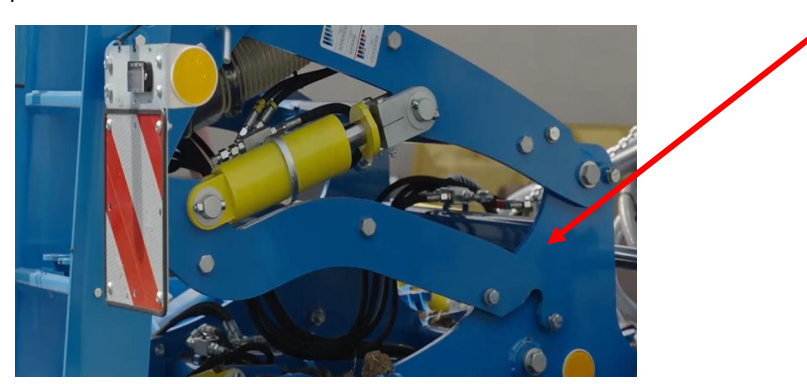

8. Зафиксировать опору в рабочем положении, чтобы было возможно опустить машину ниже

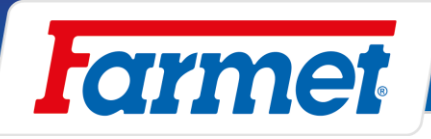

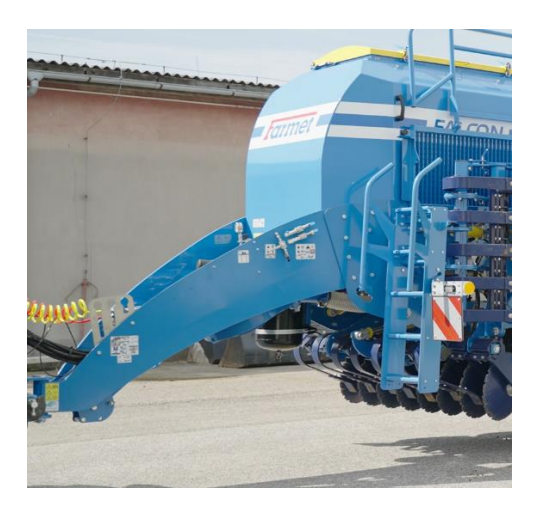

9. Управляя рычагами навески трактора опустить всю машину ниже до снятия нагрузки с верхнего рычага.

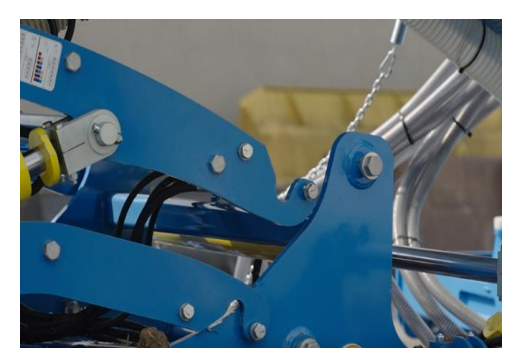

10. Отсоединить быстрозажимные крепления шлангов внесения удобрений и цепь натяжения шлангов.

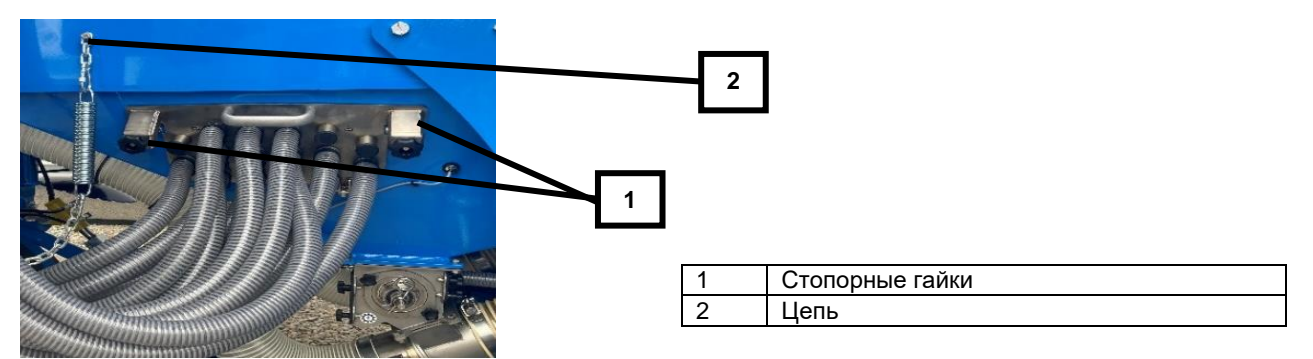

11. Отсоединить гидравлические шланги от трактора и из кронштейна под бункером (чтобы отсоединить их в шлангах не должно быть давления).

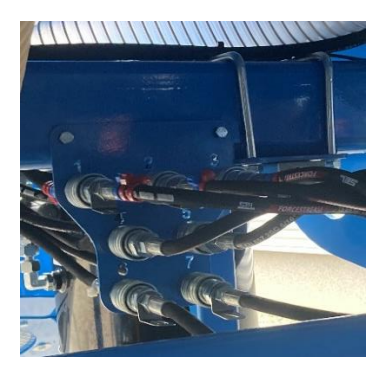

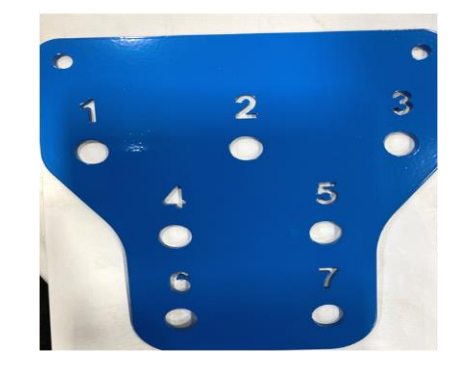

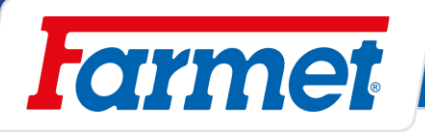

12. Отсоединить машину от трактора и отъехать с трактором.

#### \*

Трактор остается присоединенным.

- 13. Проверить, что все отсоединено от передней секции и нет препятствий для безопасного удаления передней секции.
- 14. С помощью манипулятора переместить сеялку за переднюю секцию.

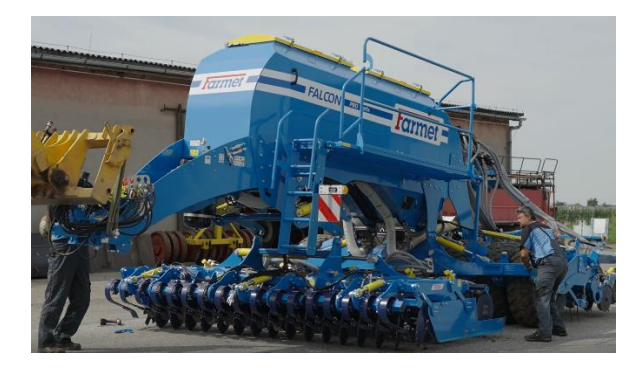

### \*

Переместить секцию на тележке в сторону за пределы сеялки.

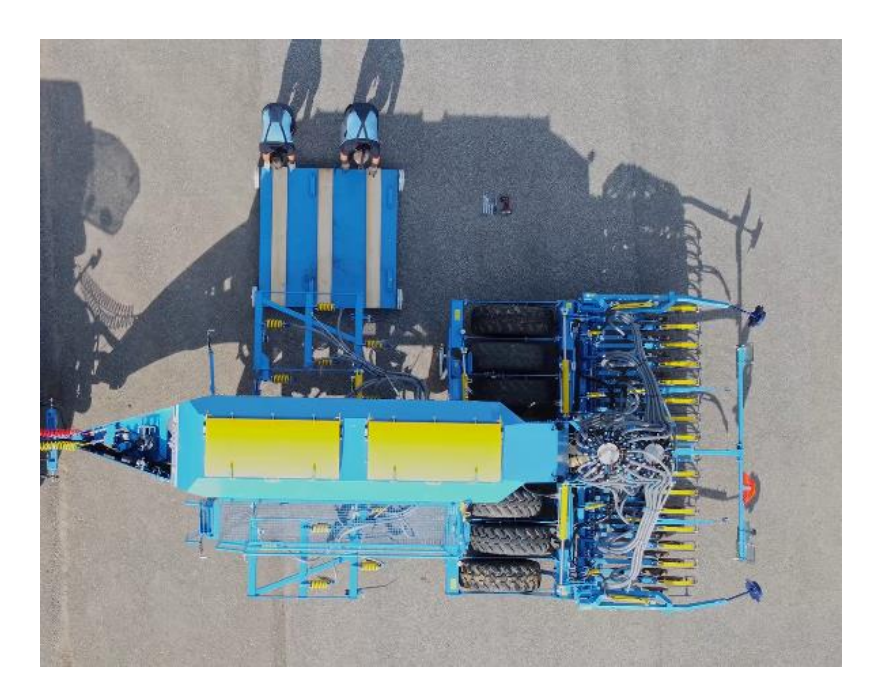

- 15. Переместить переднюю секцию.
- 16. Для подсоединения новой секции повторить процесс в обратном порядке.

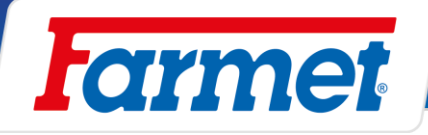

#### $20<sub>2</sub>$ **Внесение удобрений**

- Внесение удобрений возможно двумя способами.
	- 1. Внесение удобрений с помощью дополнительной секции (дисковая, чизельная)
	- 2. Внесение удобрений вместе с семенами (FERT S)
- Калибровку дозы удобрений исполнить в соответствии с главой **Тест высева**
- Цилиндры глубины внесения удобрений можно замкнуть серым шаровым вентилем (1).

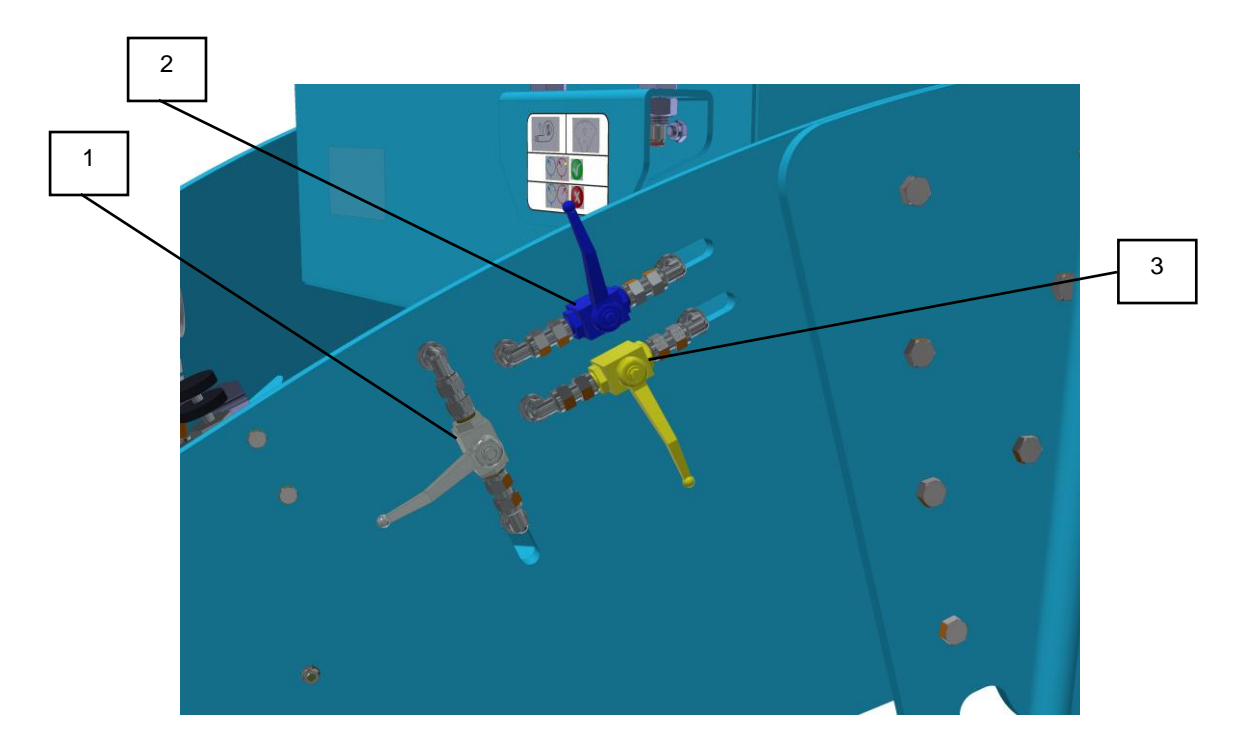

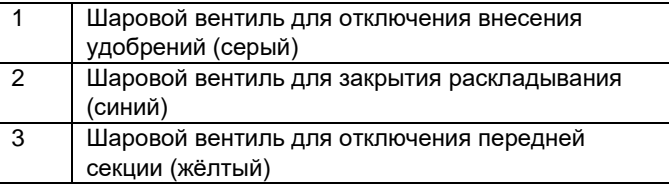

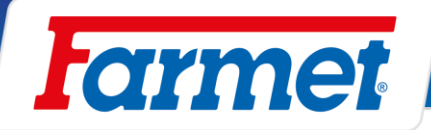

## **Шнековый дозатор внесения удобрений**

- Шнековый дозатор всегда должен вращаться в правую сторону при виде на машину спереди.
- Гидромотор шнекового дозатора, размещен под бункером удобрений.
- Для очистки можно шнек выдвинуть без демонтажа гидромотора.
- Такая очистка исполняется перед каждым прекращением эксплуатации машины или после окончания применения удобрений.
- В случае халатного отношения к уходу возникает опасность затвердевания удобрений внутри шнекового дозатора.
- 1. Отпустить и достать болты шнекового дозатора (1).

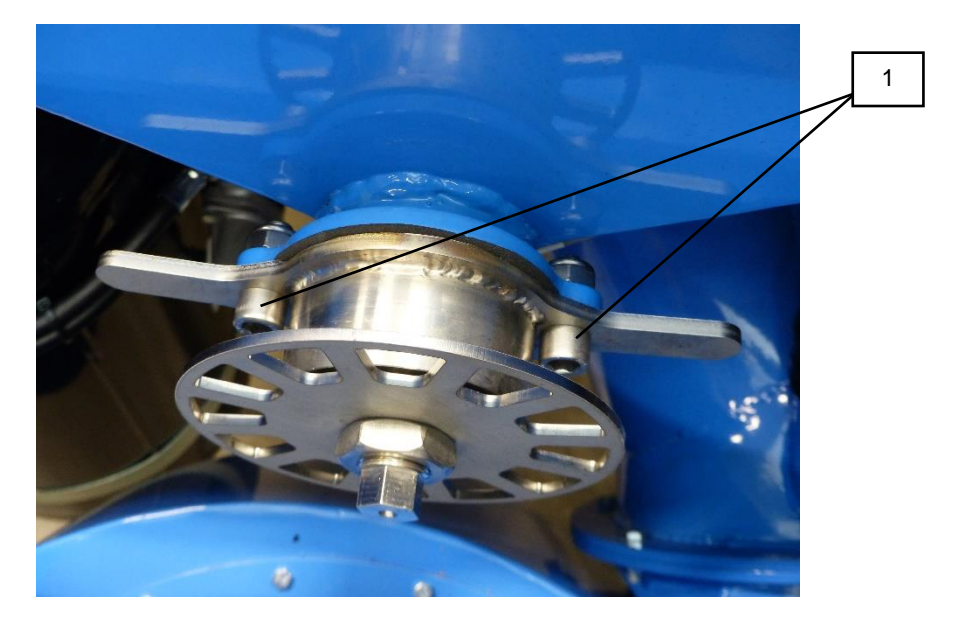

2. Вытянуть шнековый дозатор

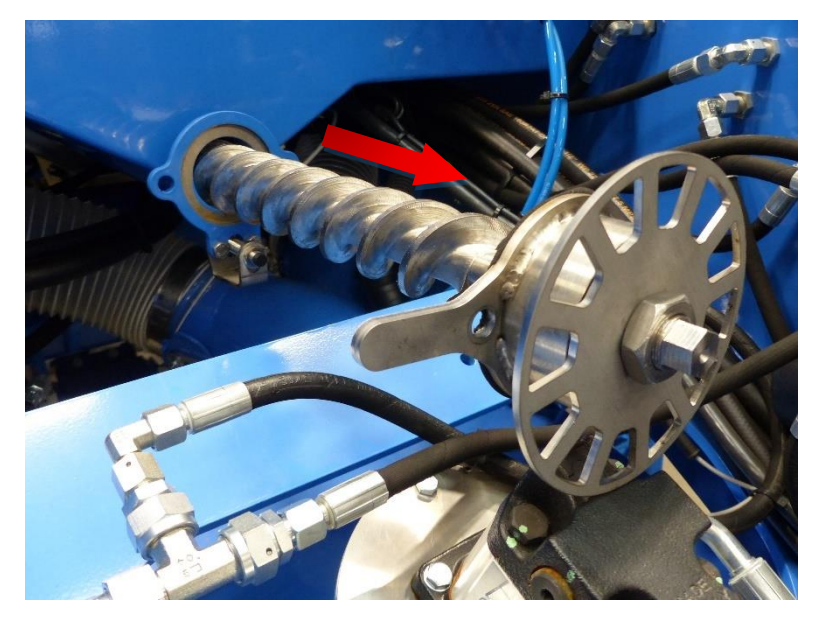

- 3. Вычистить дозатор и шнек дозатора.
- 4. Вставить шнек и зажать болты.

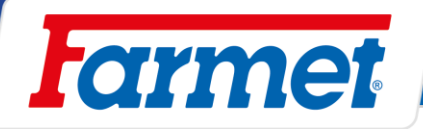

## **20.1.1 Вентиль Hydraforce двигателя внесения удобрений**

- Обеспечивает регулирование оборотов шнекового дозатора.
- Для предотвращения перегрева масла важно правильно установить расход масла в контуре внесения удобрений.

### **Настройка расхода в контуре внесения удобрений:**

- 1. Расход масла увеличивается до того момента, пока достигнет требуемой дозировки при максимальной скорости.
- 2. Значение расхода увеличить с запасом на 2 %.
- Расход колеблется в диапазоне 10-20 %, в зависимости от насоса трактора.

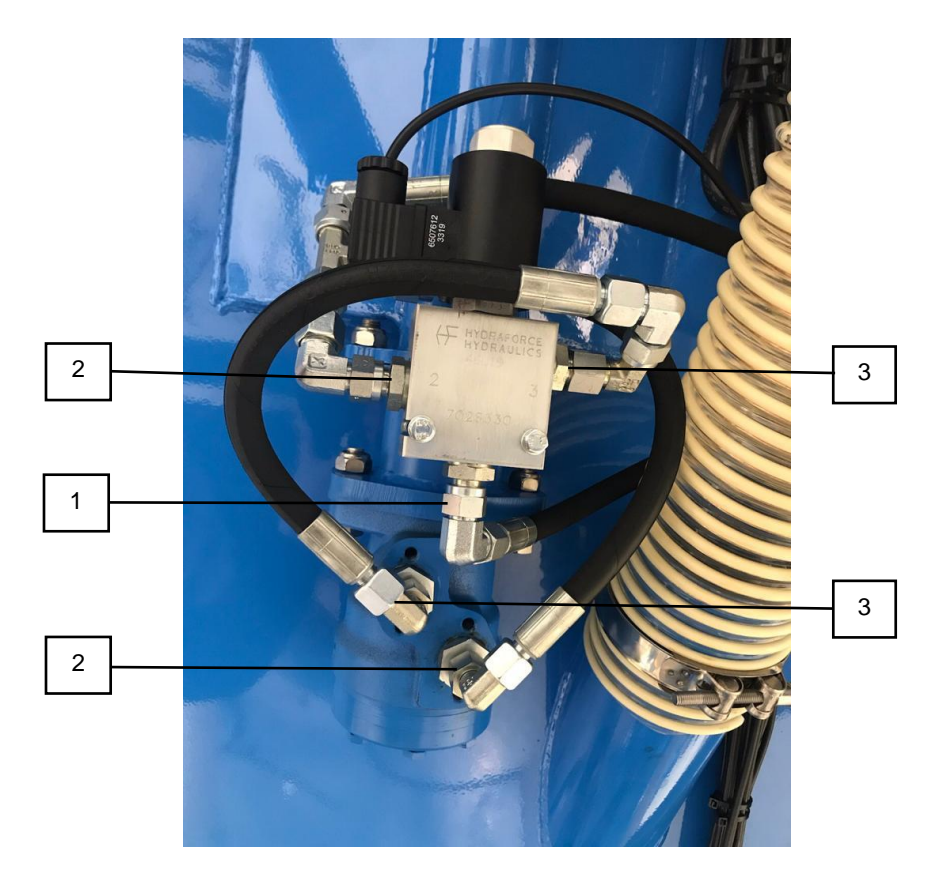

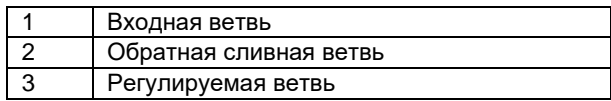

## **20.1.2 Датчик оборотов гидравлического дозатора**

Датчик размещен возле звездочки дозатора на передней стороне бункера машины.

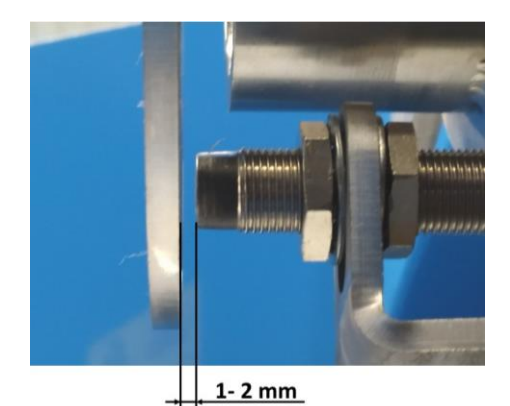

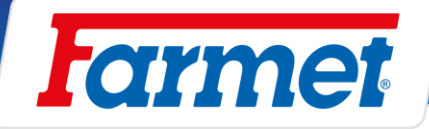

## **20.1.3 Масляный фильтр для гидравлического контура внесения удобрений**

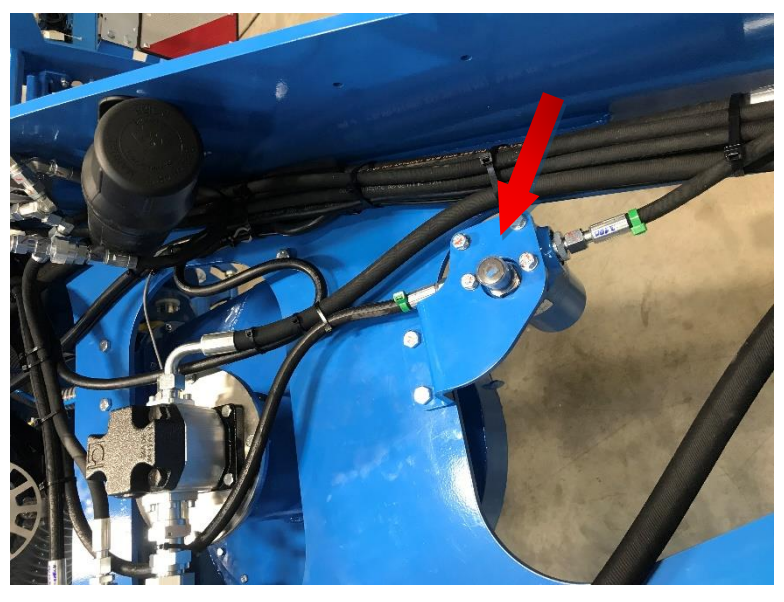

- Масляный фильтр имеет указатель засорения.
- Если указатель красный, необходимо заменить фильтрующий элемент.

#### **Замена фильтрующего элемента фильтра:**

- 1. В нижней части фильтра есть шестигранник для демонтажа элемента.
- 2. Фильтрующий элемент обозначен номером **m21229.**

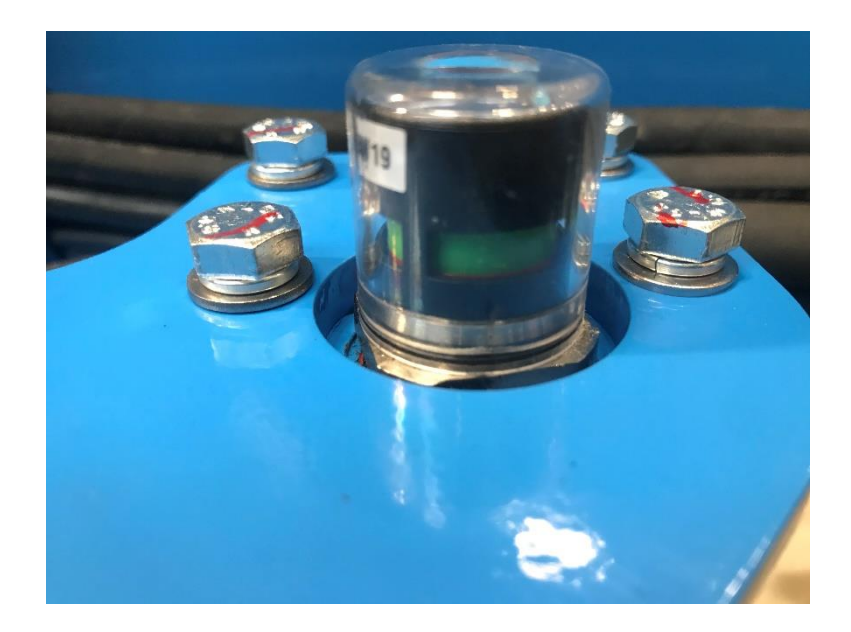

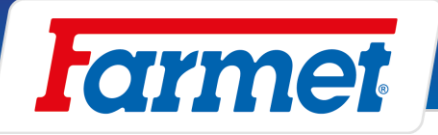

## **20.1.4 Масляный радиатор**

- В случае комплектации машины масляным радиатором его необходимо чистить, см. **План технического обслуживания.**
- Масляный радиатор находится под дышлом машины и закреплен на корпусе вентилятора.

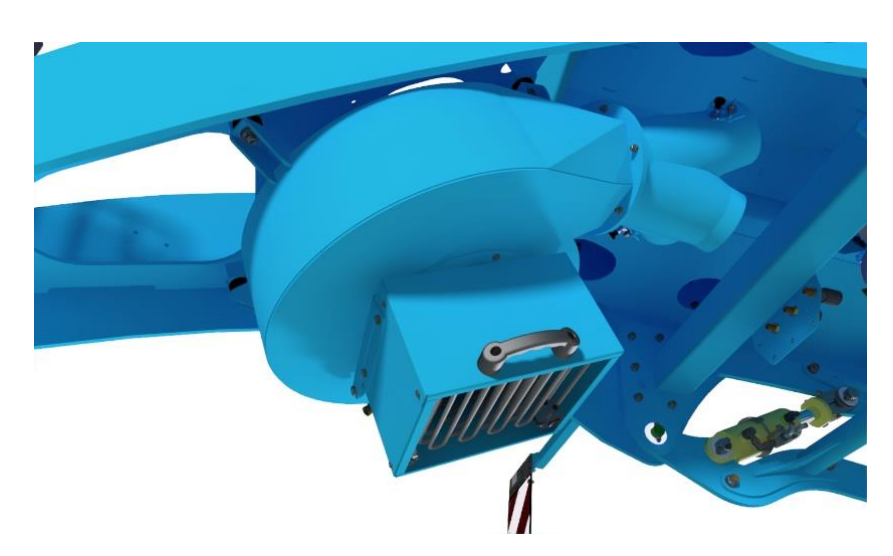

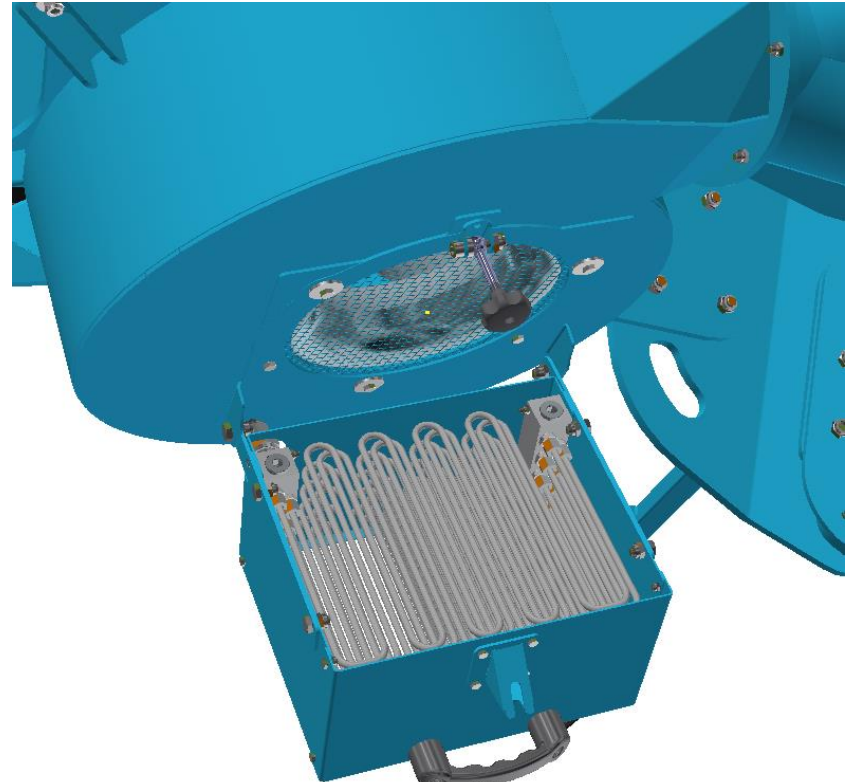

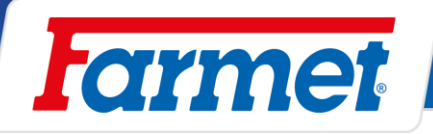

## **Дозатор удобрений с валиком**

Использован такой же дозатор удобрений с валиком, как и для семян, см. раздел Дозатор Farmet.

#### $20.3$ **Внесение удобрений дисками**

- Глубина дисков для внесения удобрений устанавливается размещением зажимов на поршневой шток по таблице.

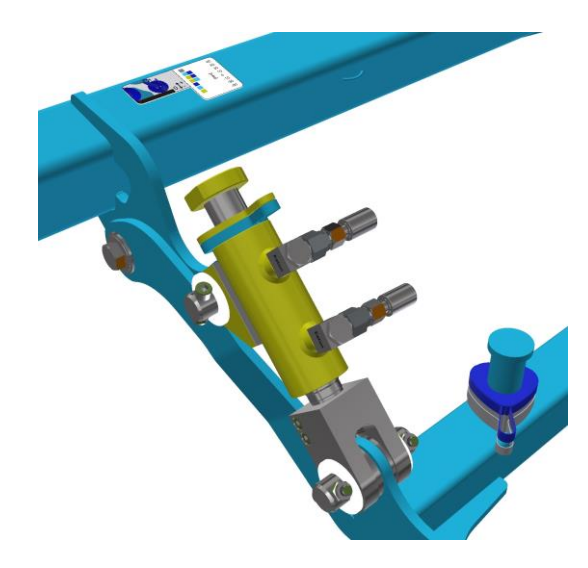

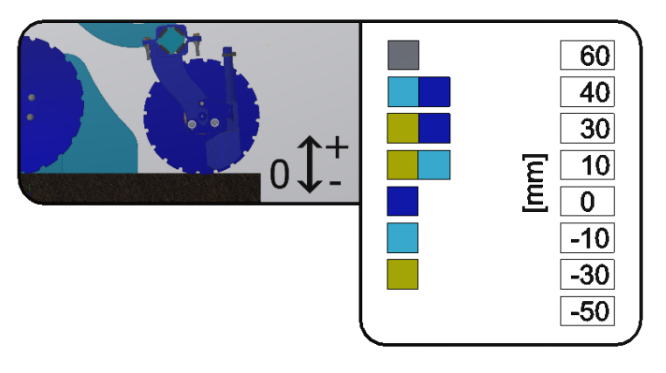

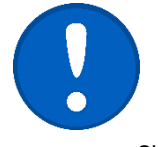

Установка глубины дисковой секции внесения удобрений зависит от глубины передней подготовительной секции.

Если на поршневых штоках внесения удобрений установлено 0, то глубина внесения удобрений аналогичная глубине подготовительной секции.

## **Внесение удобрений вместе с семенами (Fert S)**

Система Fert S позволяет совместно и одновременно вносить семена и удобрения. Семена и удобрения вместе укладываются в канавку для высева. Удобрения подаются в распределительную головку вместе с семенами. С помощью заслонки смесителя (см. рисунок ниже) можно установить дозировку удобрений в оба прохода (центральное положение), или выбрать положение 1 или 2 для дозировки удобрений только в первый или второй проход.

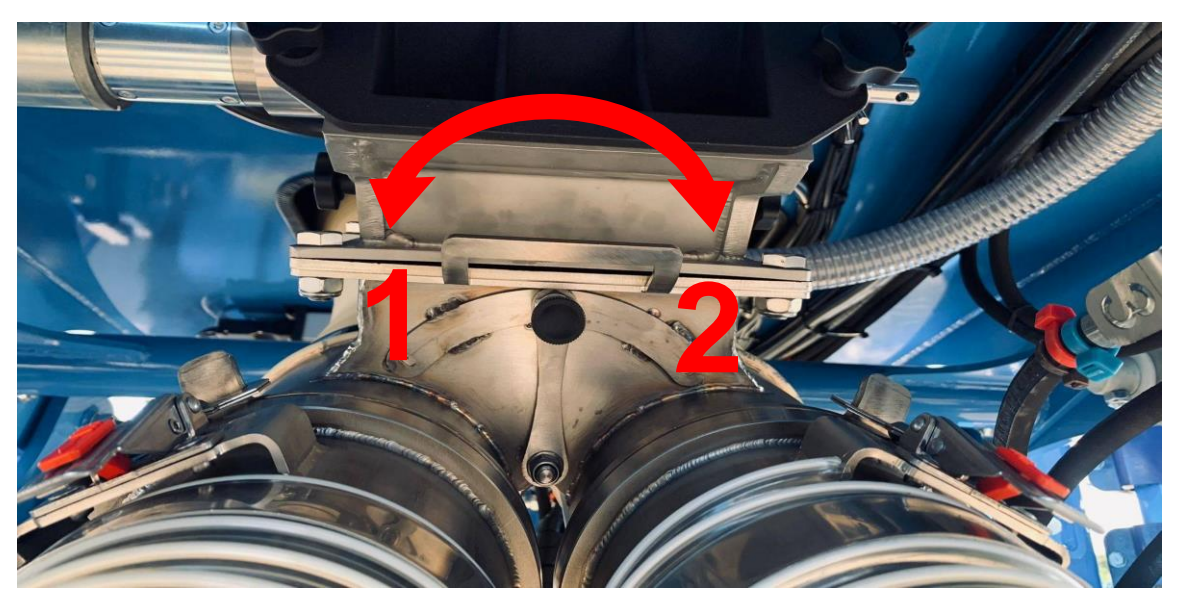

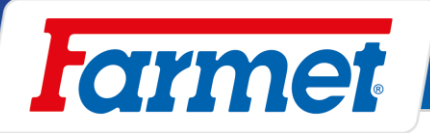

#### 21 **Изменение дозировки во время работы**

Эта функция предназначена для изменения целевой дозировки (100 %) на дозировку в диапазоне +/-100 %, если мотор это позволяет в таком диапазоне.

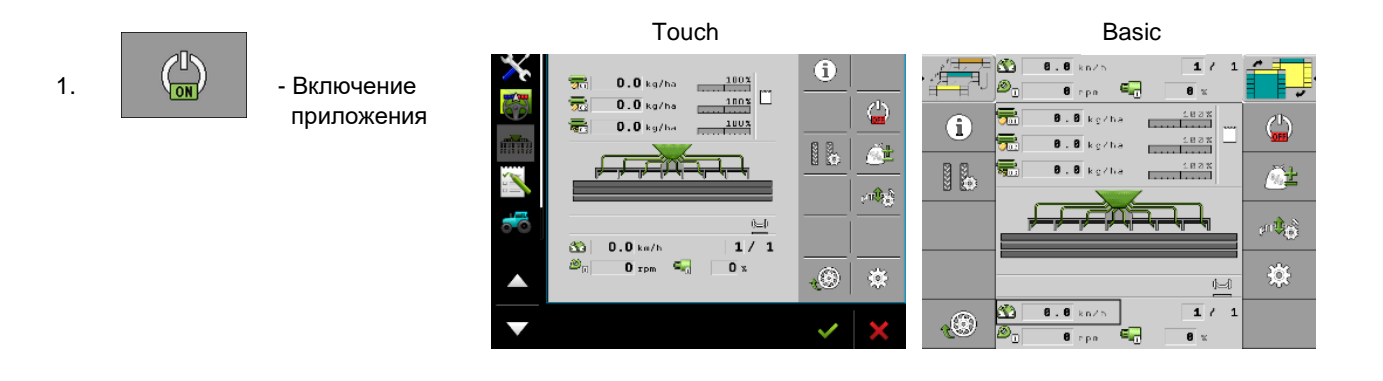

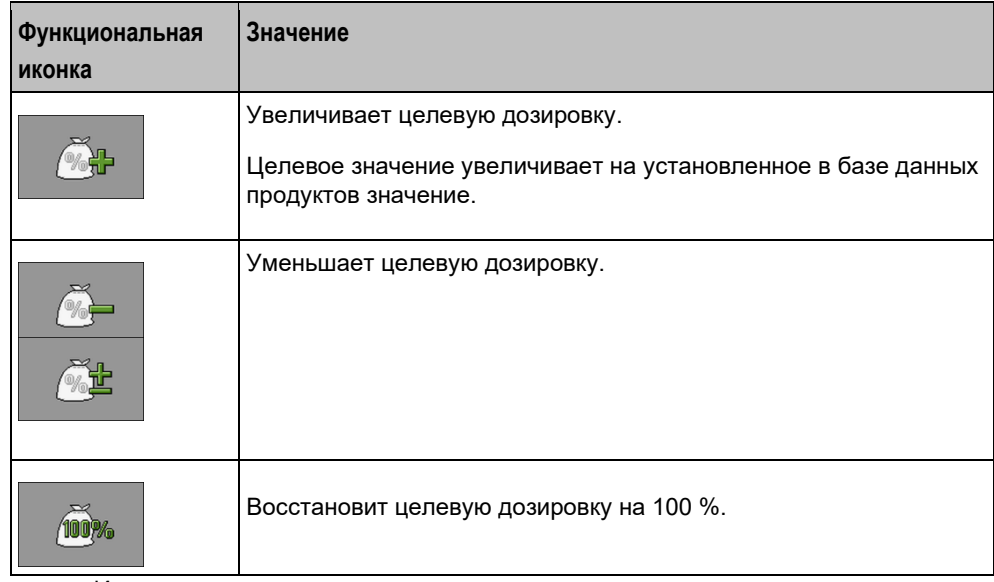

2. -Изменение дозировки.

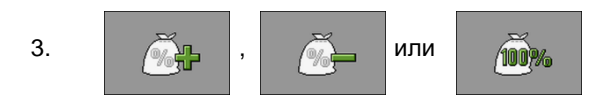

4. На рабочем экране изменение отображается так

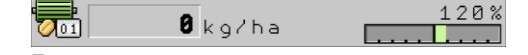

- - Блок управления пересчитает целевую дозировку.
- Через минуту работы с измененной целевой дозировкой указатель изменения начнет мигать.

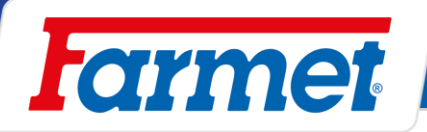

#### $22$ **Выгрузка бункера с помощью электроники**

- Система позволяет выгрузить бункер с помощью электромоторов или гидромоторов и рассчитает остаточное количество.

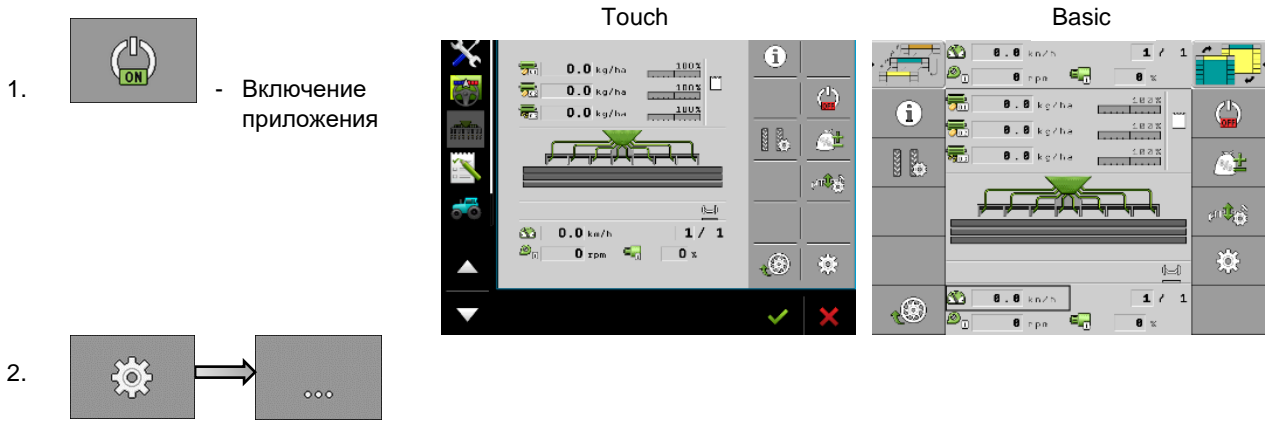

- 3. Необходимо выбрать бункер для выгрузки.
	- **Резервуар**

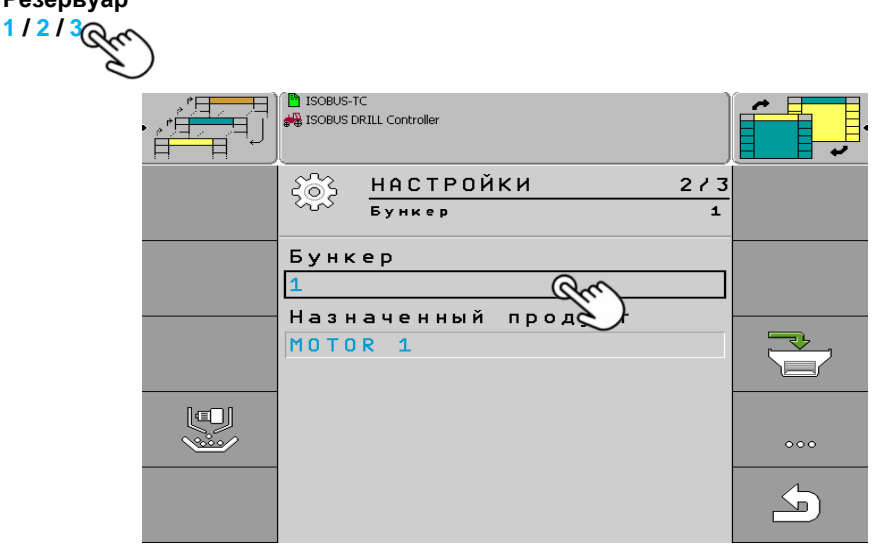

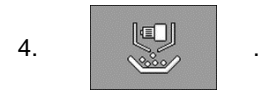

5. Выбрать **Дозатор.**

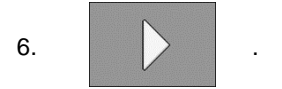

- 7. Кнопки калибровки в данный момент предназначены для выгрузки бункера. При использовании функции выгрузки с помощью гидромотора необходимо активировать контур для гидромотора.
- 8. По окончании выгрузки бункера нажмите кнопку .

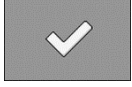

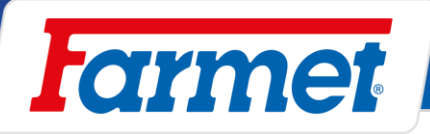

#### **Источник информации о рабочем положении** 23

- Для включения и выключения высева у машины должна быть информация о рабочем положении. В системе можно установить источник информации о рабочем положении, который будет использовать система.

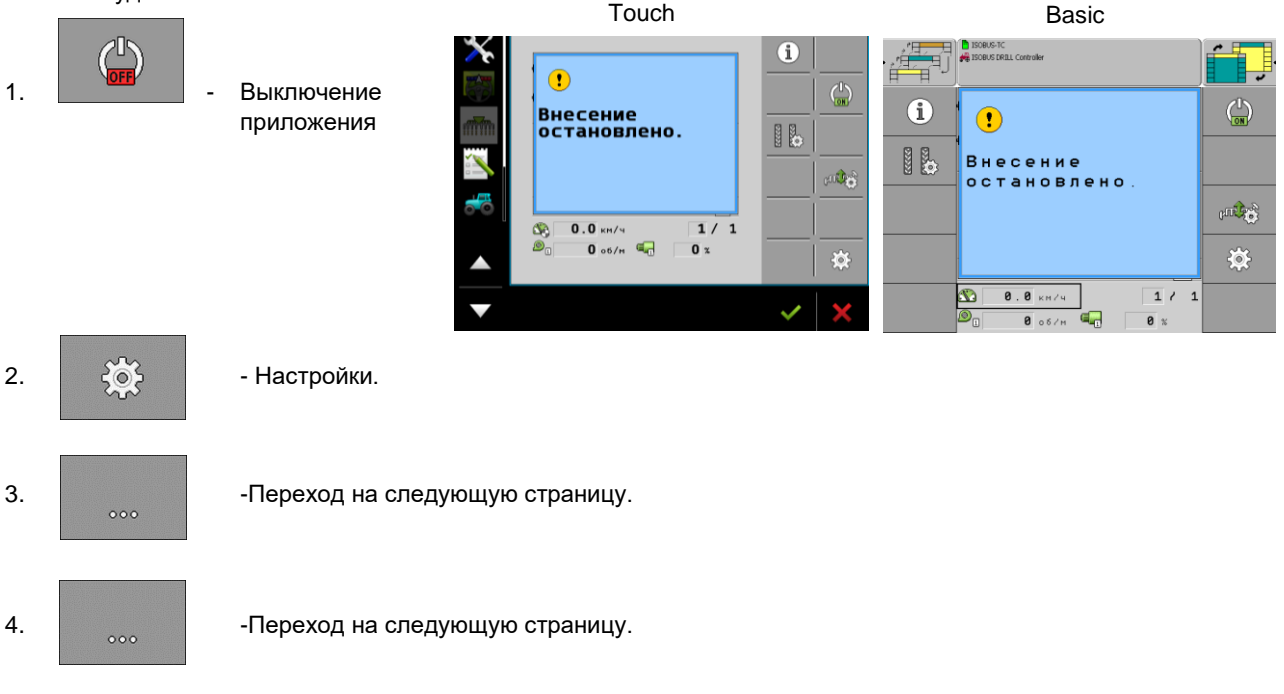

### 5. **Рабочее положение**

- **Датчик рабочего положения 1** – Источник информации - антенный датчик машины (исходная настройка)

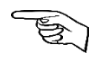

- Трактор Источник информации рабочее положение от датчика (CAN) трактора, например рычаги навески трактора, GPS
- Нет/ Всегда в рабочем положении машина постоянно в рабочем положении (в земле)
- 6. После выбора требуемого источника информации используйте для возврата в рабочий экран

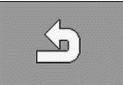

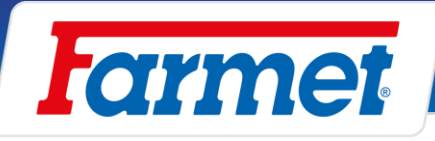

#### **Источник данных скорости машины** 24

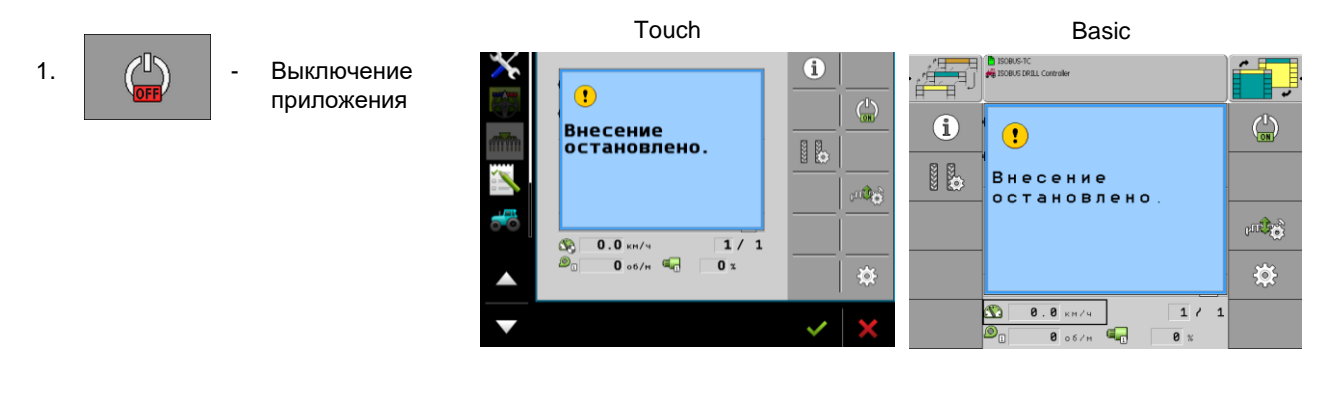

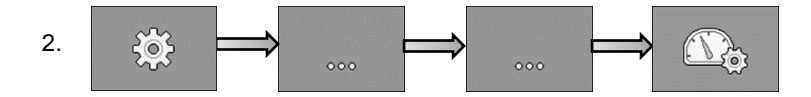

#### **Предусмотрены 3 источника данных скорости движения:**

1) **Трактор**– источником информации является трактор. Машина может быть подключена к ISOBUS или CAN трактора.

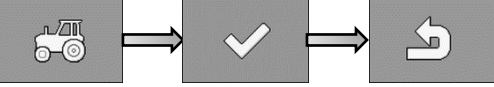

2) **Рабочее устройство -** Источником скорости является радар, или GPS для скорости прямо на машине.  $\epsilon$  $\mathbb{B}$ 

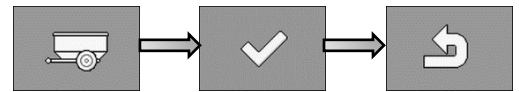

Если машина оборудована **радаром,** установить количество импульсов на 13 500 на 100 метров.

Если машина оборудована **GPS** (для скорости)**,** установить количество импульсов на 13 000 на 100 метров.

3) **Симуляция -** эта настройка предназначена для симуляции постоянной скорости (использование для сервисных целей).

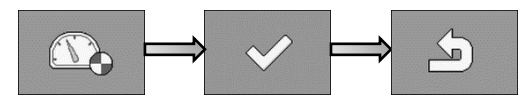

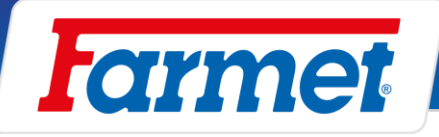

#### **Геометрия машины**  $25<sub>2</sub>$

- Данная настройка предназначена для определения геометрии машины относительно трактора. Далее здесь можно установить опережение и задержку двигателя (высева).

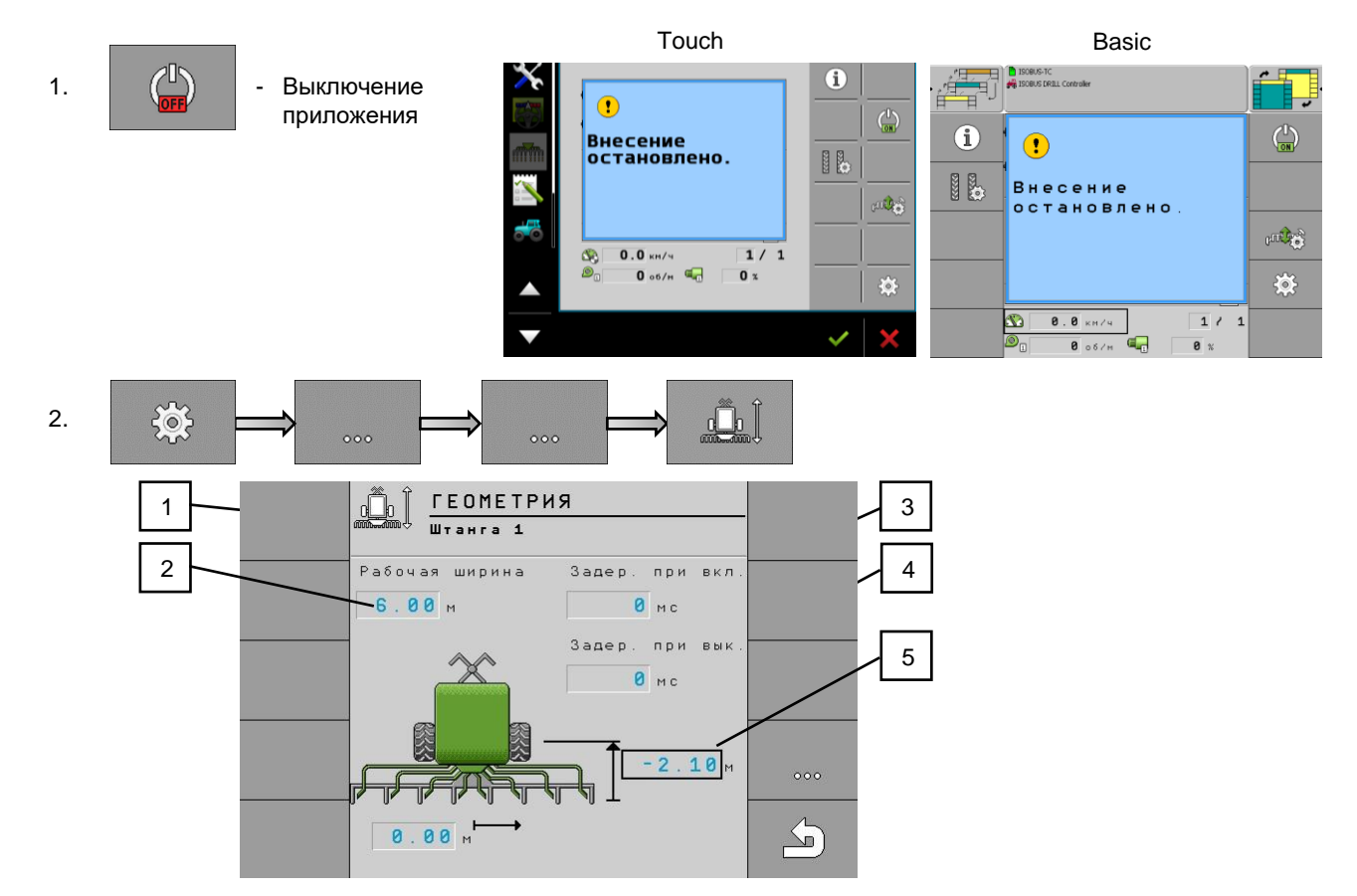

**Примечание к пункту 5:** Если секция находится за осью транспортных осей, значение всегда должно быть отрицательным (высевающая секция), а если секция будет перед транспортной осью, то значение должно быть положительным (секция внесения удобрений).

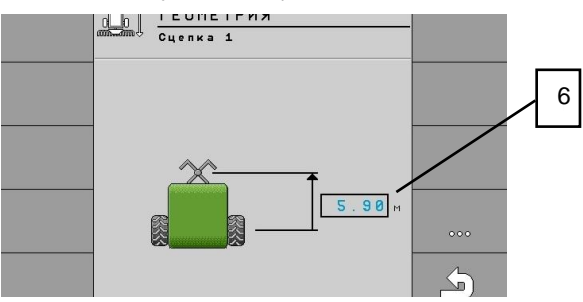

Для переход на настройку рычага 2,3 и соединения предназначена кнопка

.

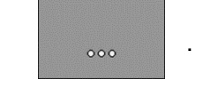

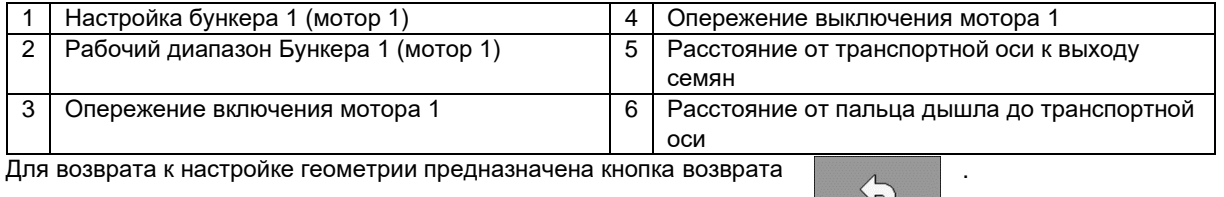

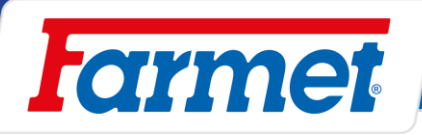

# **Освещение машины**

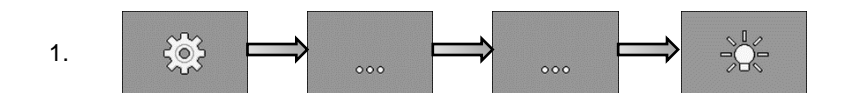

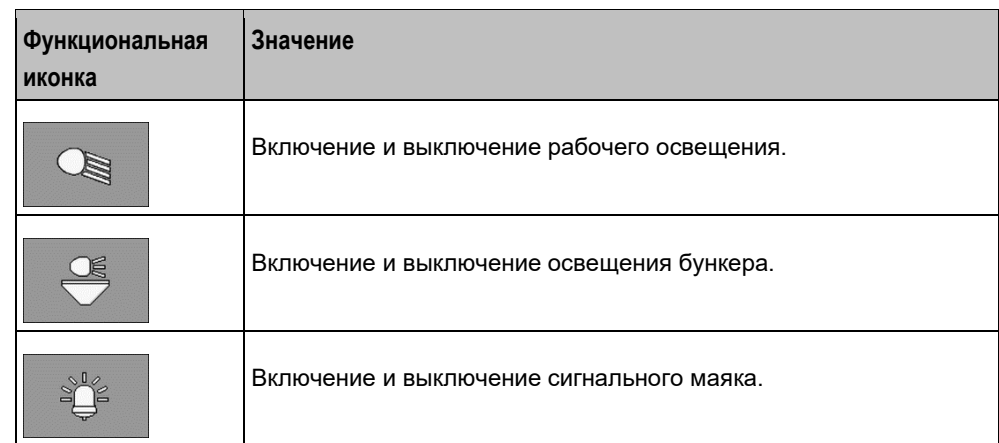

2. Для активации выбранной функции, используется для возврата в рабочий экран.

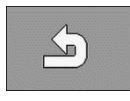

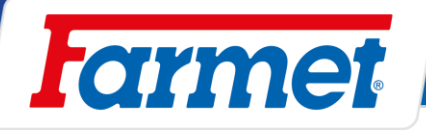

# **Управление секциями вручную (Section control)**

- С помощью управления секциями можно переключать секции вашей машины.
- Величина соответствующих секций, которые можно переключать, зависит от типа машины и комплектации.
- 

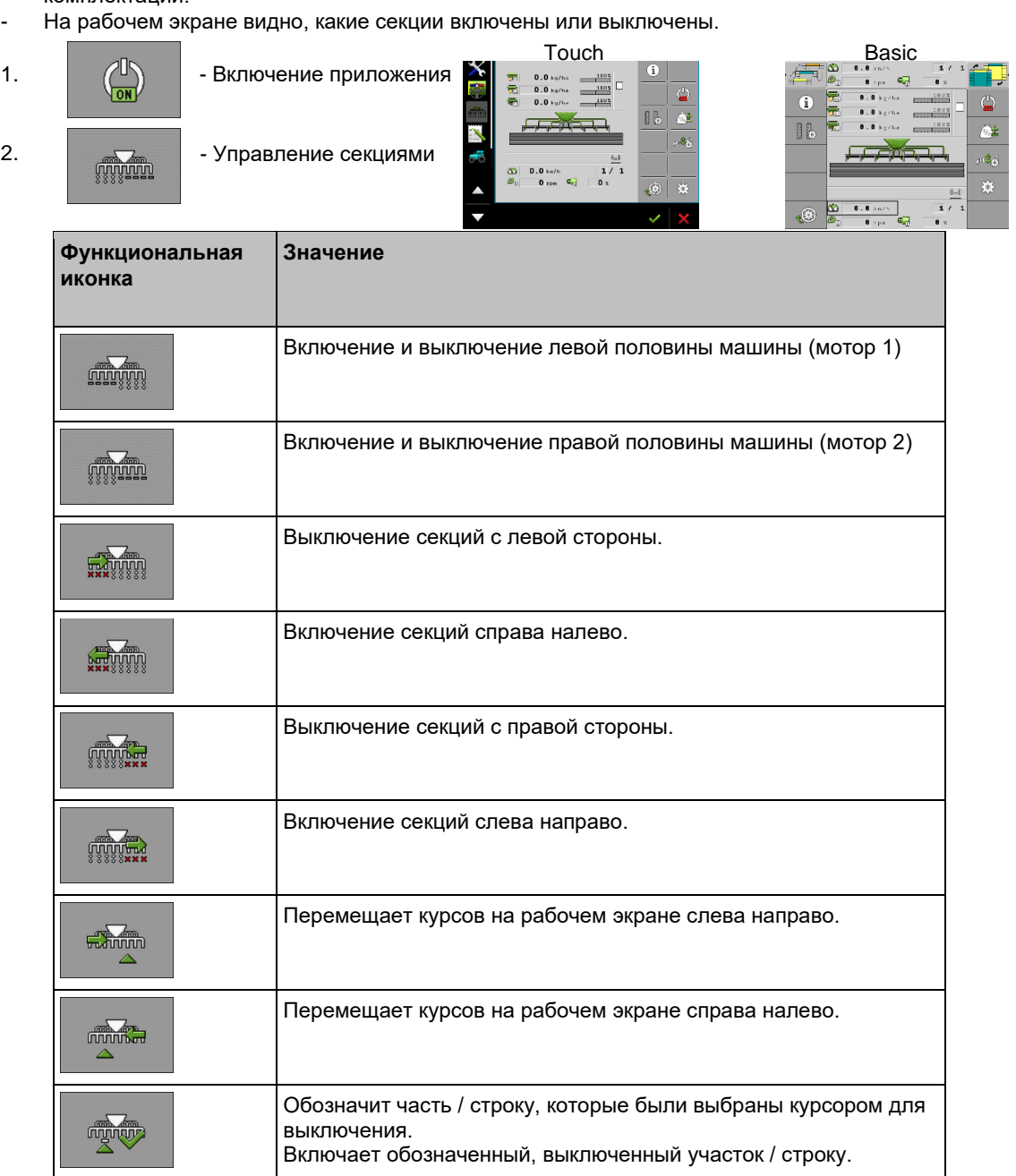

Выключит или включит все обозначенные части / строки.

Включит все.

**FOOTER** 

**MANAR** 

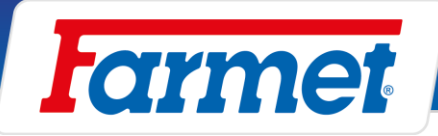

#### **Настройка загортачей за катком** 28

- Предназначено для разравнивания пожнивных остатков перед сошником.
- Для загортачей можно настроить агрессивность их работы.
- Настройка агрессивности исполняется с помощью пальца (2), который переставляется в отверстиях регулировочной кулисы (3). В случае, когда на поле мало пожнивных остатков, данный загортач устанавливается с крутым углом наклона, и наоборот, если на поле много пожнивных остатков, например высев после кукурузы, необходимо положить загортач для предотвращения его засорения.
- Загортач работает только своим весом и автоматически поднимается вместе с сошниками.

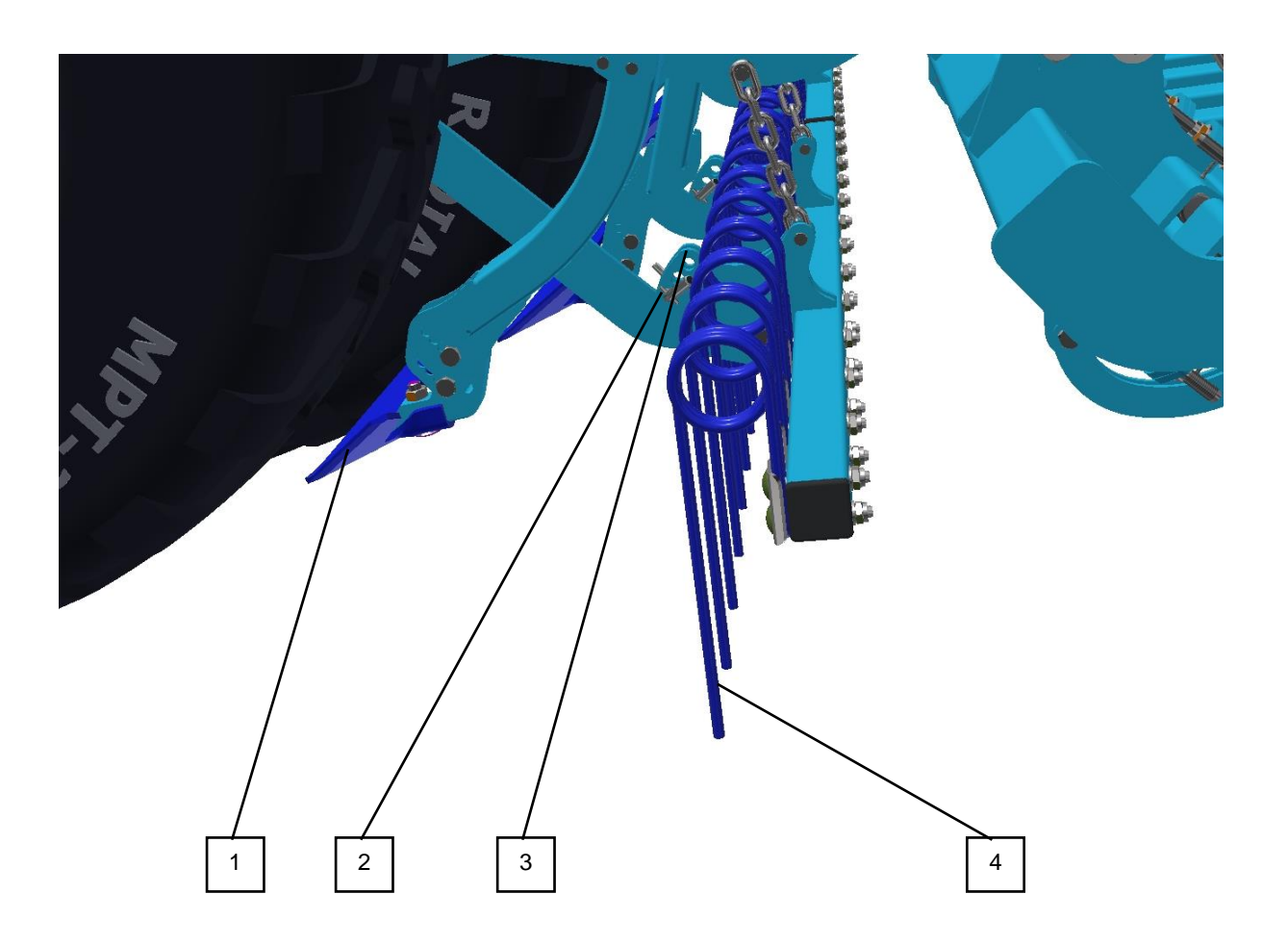

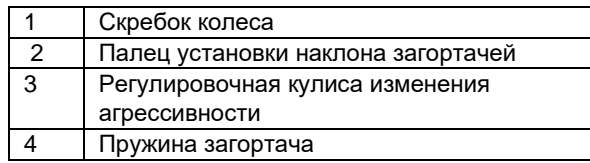

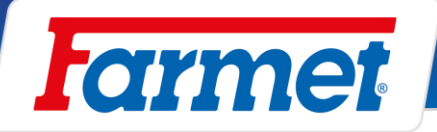

#### **Установка глубины передней подготовительной секции**

- Передняя подготовительная секция управляется с помощью () и открытого шарового вентиля.

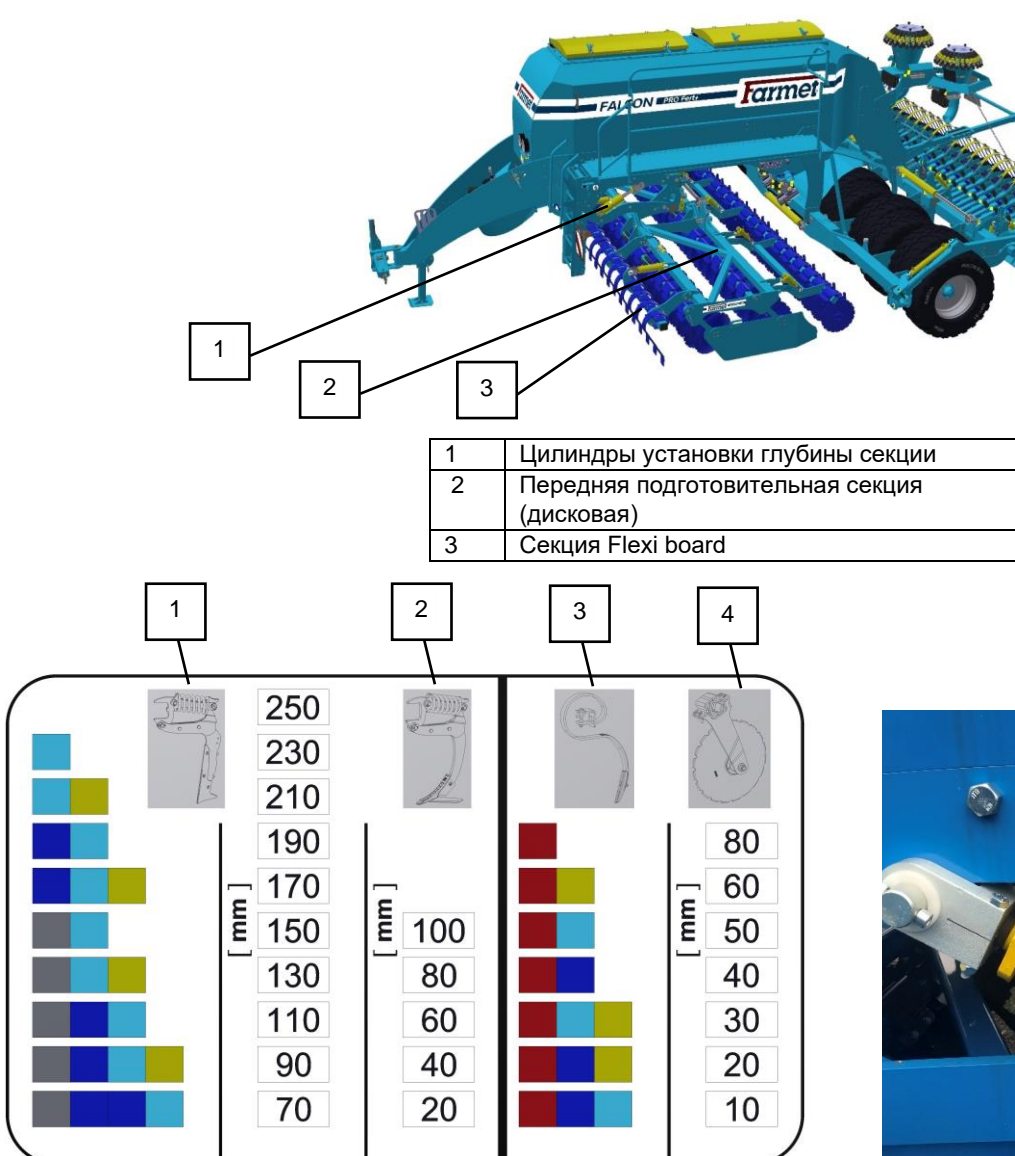

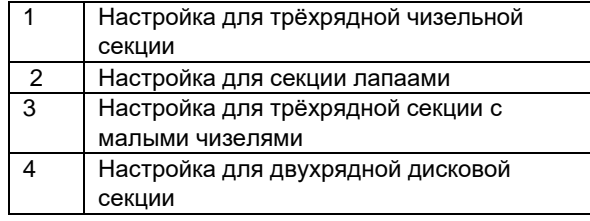

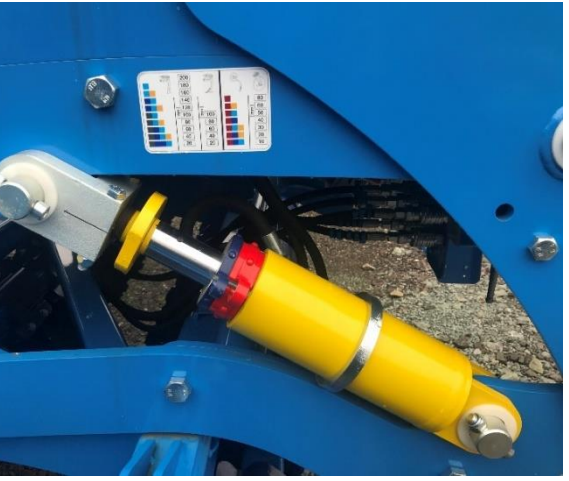

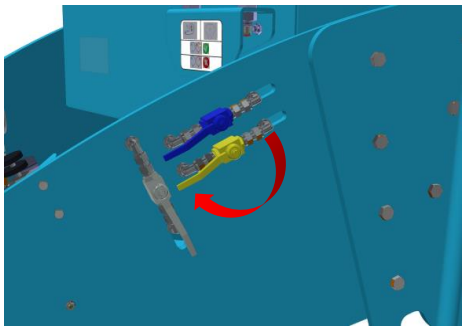

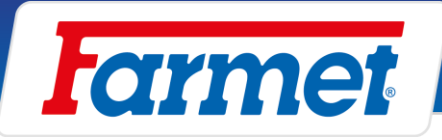

Никогда не снимайте красный зажим дисковой секции. Секция не рассчитана на глубину более 80 мм - опасность её повреждения!

Рабочая глубина машины должна быть настроена так, чтобы пружинная защита рабочих органов не срабатывала часто. Пружинная защита должна срабатывать только время от времени. Разблокировка может происходить максимум на одном рабочем органе на всей машине после 100-200 м проезда. Если разблокировка происходит чаще, необходимо уменьшить рабочую глубину. Из-за частого срабатывания пружинной защиты может произойти чрезмерный износ штифтов и других частей пружинной защиты. В этом случае необходима их более частая замена.

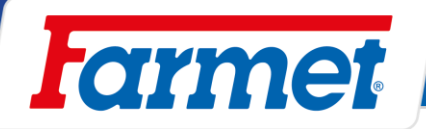

## **Боковые дефлекторы передней подготовительной секции**

- Боковые дефлекторы предотвращают отбрасывание почвы за пределы ширины обработки машины и выравнивают земляной вал, образуемый внешними дисками.

### **Настройка**

- Настройку необходимо адаптировать к почвенным условиям.
- Между проходами не должны возникать земляные валы или борозды.

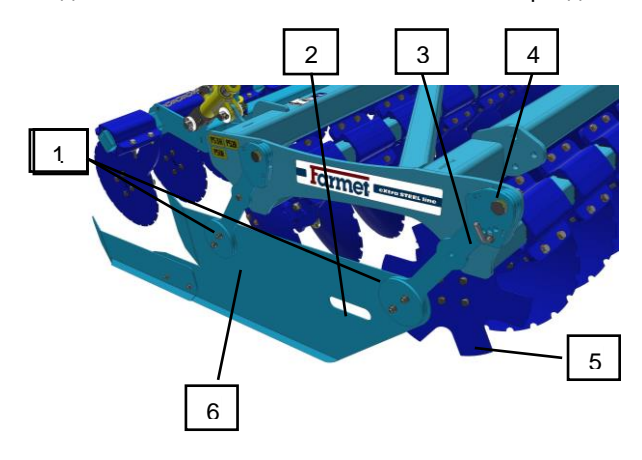

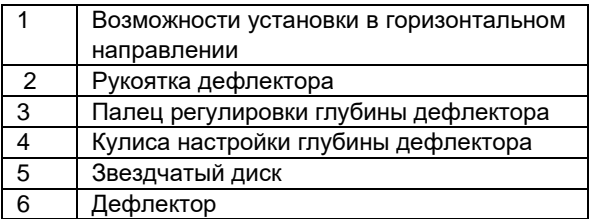

## **Рыхлители колеи трактора**

Для рыхления колеи трактора все машины Falcon с дисковой секцией предварительной обработки оборудованы рыхлителями колеи трактора.

### **Установка глубины рыхлителей колеи:**

- Отпустить болты (1).
- Установить глубину рыхлителей с помощью отверстий (2).
- Зажать болты (1).

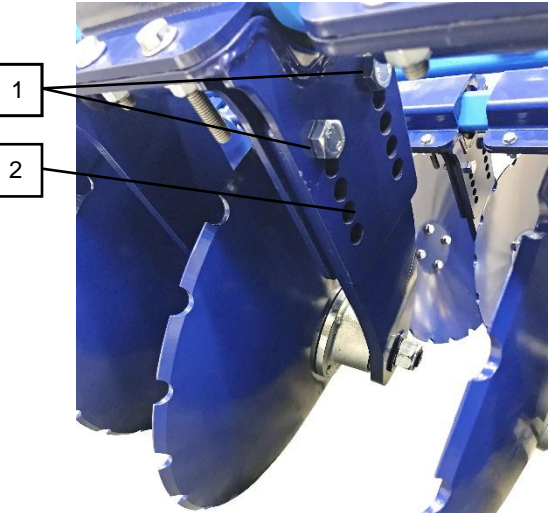

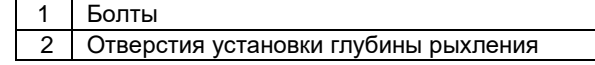

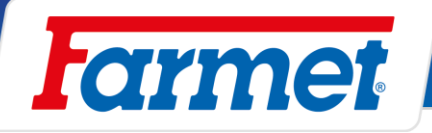

## 29.3 Flexiboard

- Flexiboard управляются с помощью  $\left(\bigcap\right)$
- Предназначены для выравнивания вспаханной почвы и поверхностей с крупными комьями.
- Перед первым применением всегда необходимо установить flexiboard в конечное положение для того, чтобы обеспечить равномерность всех его секций.
- Можно изменять его глубину прямо из кабины трактора в зависимости от актуальных условий.
- Использование flexiboard не рекомендуется при высеве в измельченную почву.

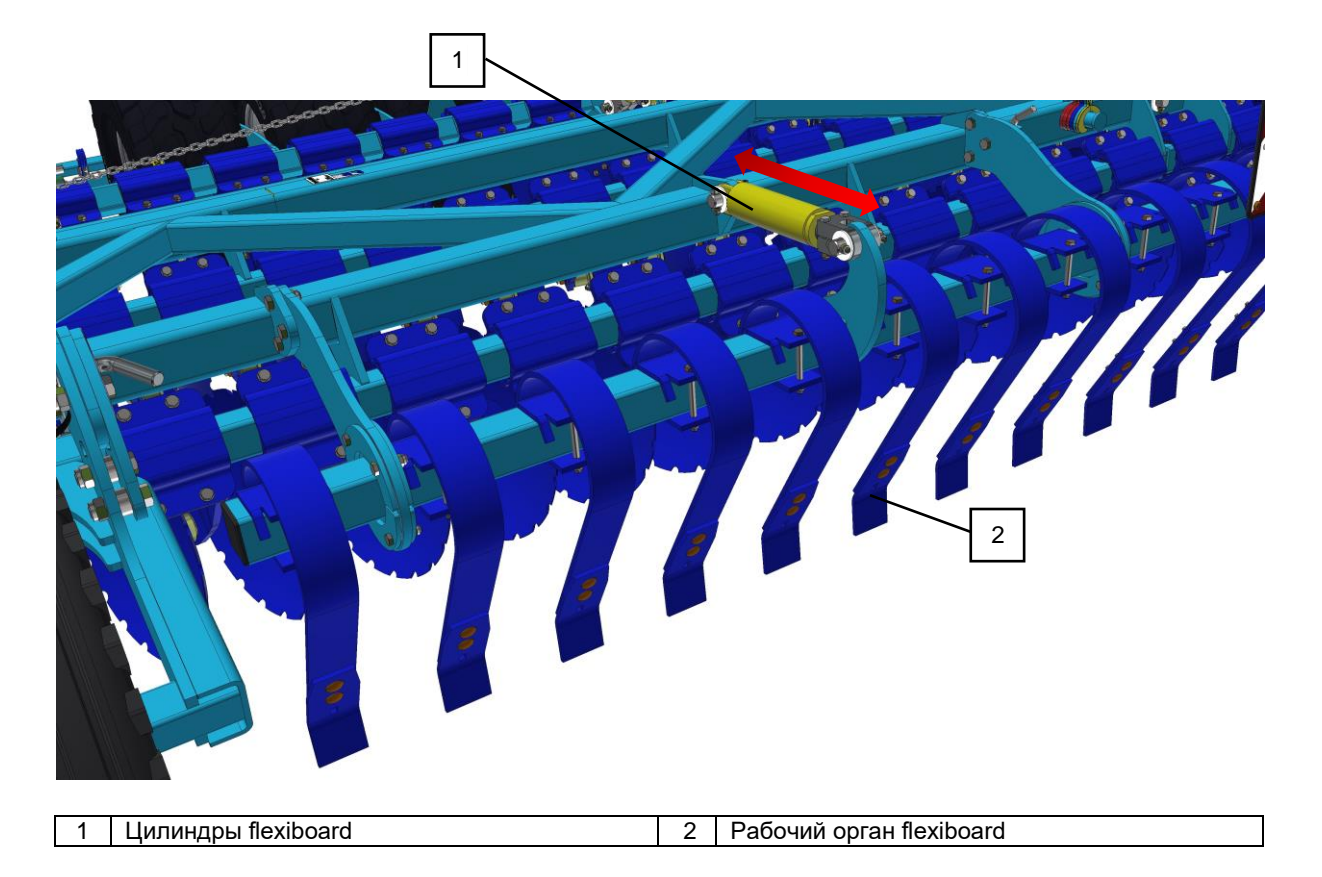

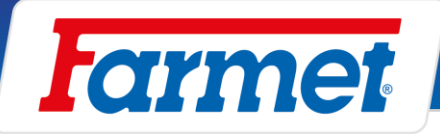

#### **Перегородка бункера**

- Возможность разделения бункера на две отдельные половины, для высева двух культур или простого соединения двух половин бункера в один большой, для высева одной культуры.

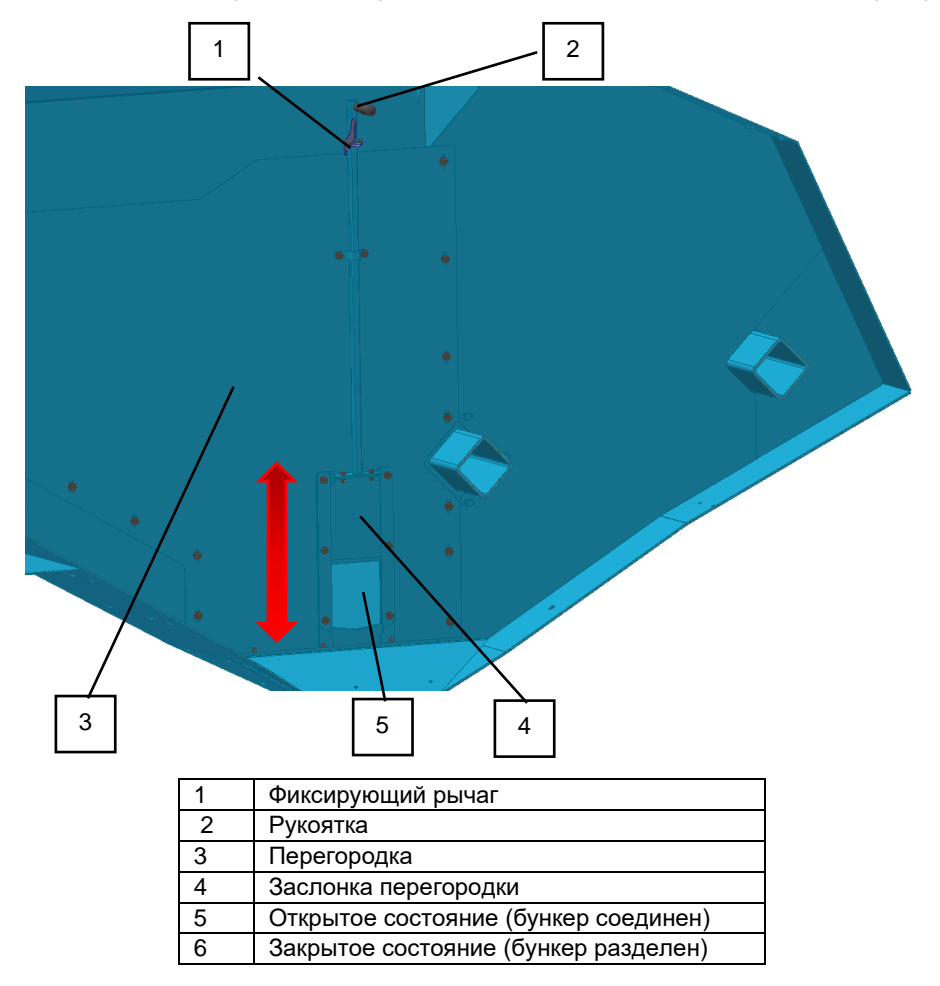

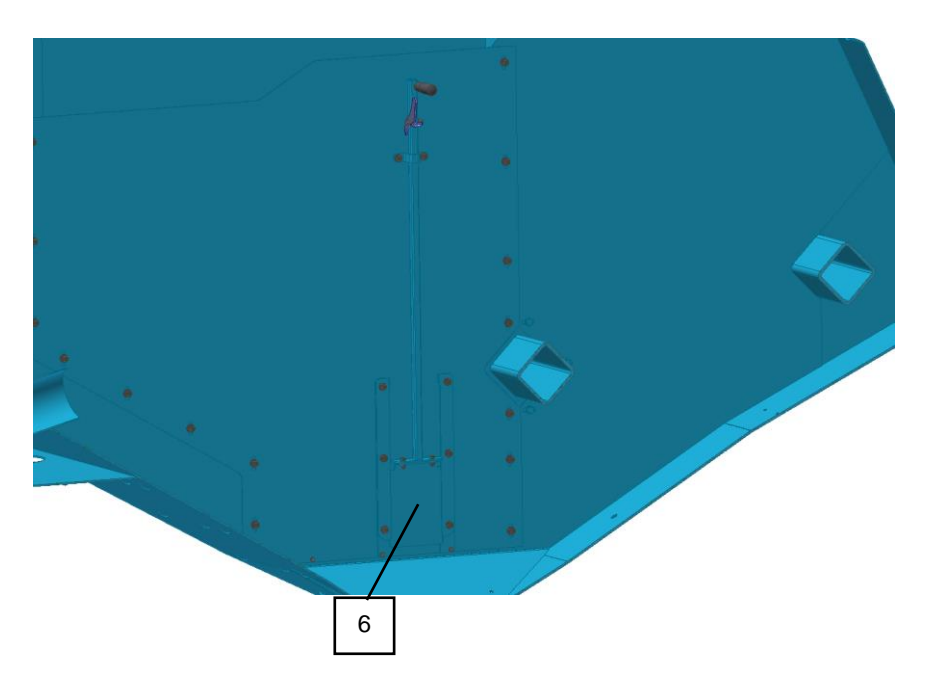

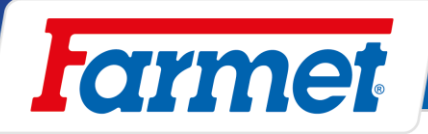

#### $31$ **Смещение высевающей секции**

- Возможность смещения сошников на одинаковое расстояние как в секции внесения удобрений (высев каждым вторым сошником, семена укладываются в такой же линии как в секции внесения удобрений).
- 1. Высев STANDARD, внесение удобрений в борозду.

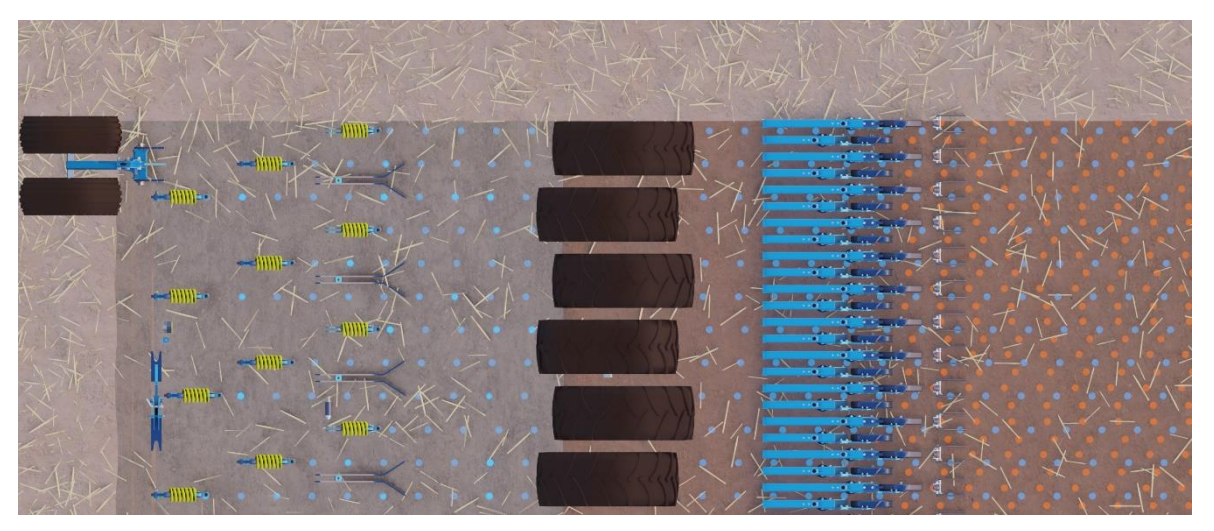

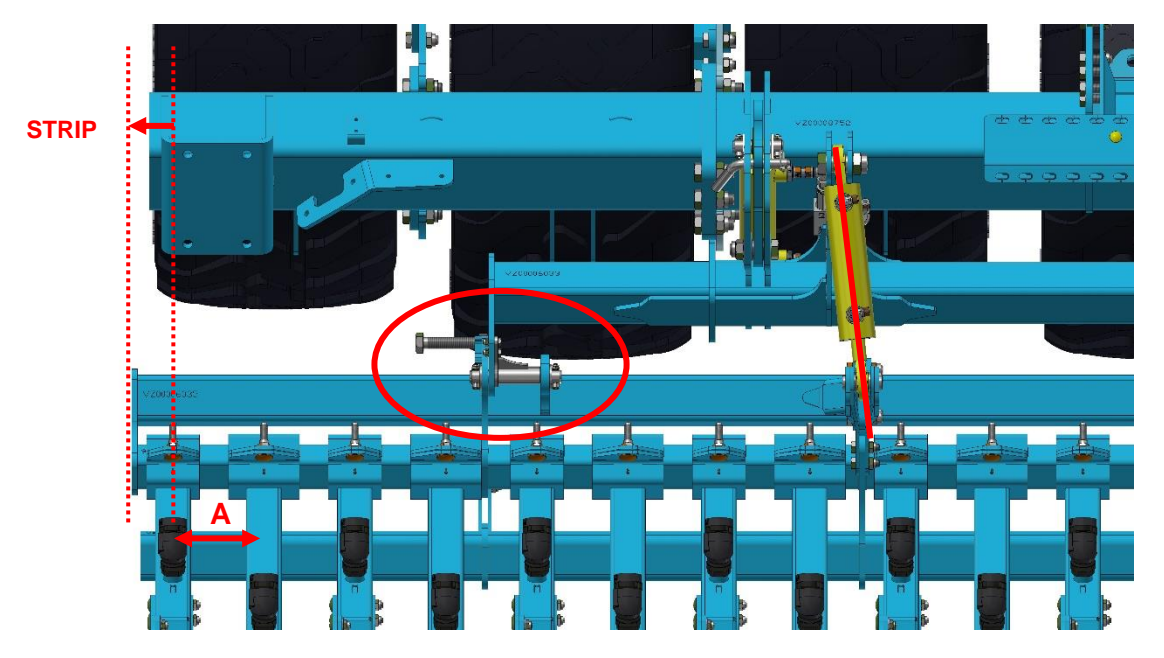

- Для перенастройки высевающей секции на технологию STRIP необходимо сместить высевающую секцию на половину расстояния между сошниками **A**. Это исполняется с помощью регулировочного болта.
- Для расстояния между сошниками 125 высевающая секция смещается на 62,5 мм, для расстояния 150 мм смещение составляет Ø 75 мм. Для этого предназначены сегменты фиксации.

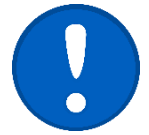

**НЕТ НЕОБХОДИМОСТИ ИЗМЕНЯТЬ НАСТРОЙКУ МАРКЕРОВ ИЛИ GPS.**

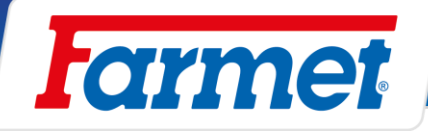

2. Высев STRIP, внесение удобрений в ряд.

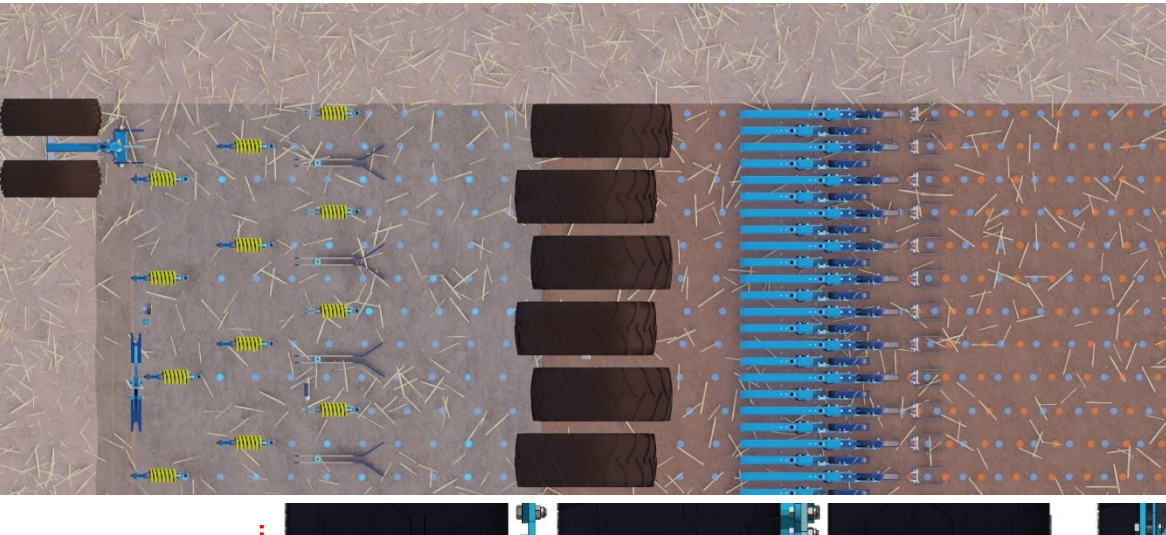

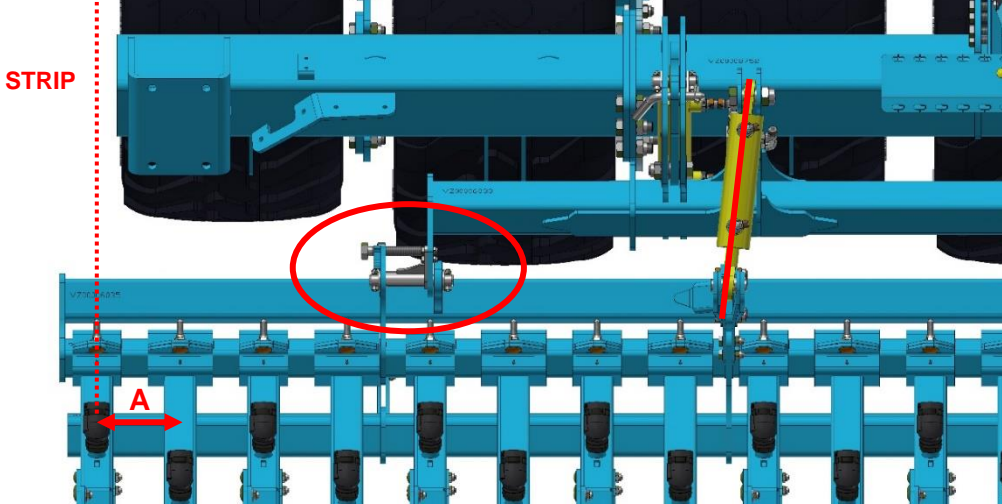

#### **Порядок изменения настройки на STRIP:**

- 1) Отпустить и снять фиксирующий сегмент со всей секции.
- 2) Все пальцы смещения секции необходимо смазать.
- 3) Вставить болт для смещения секции (принадлежности).
- 4) С левой стороны начать постепенно смещать секцию.
- 5) Установить фиксирующий сегмент обратно.

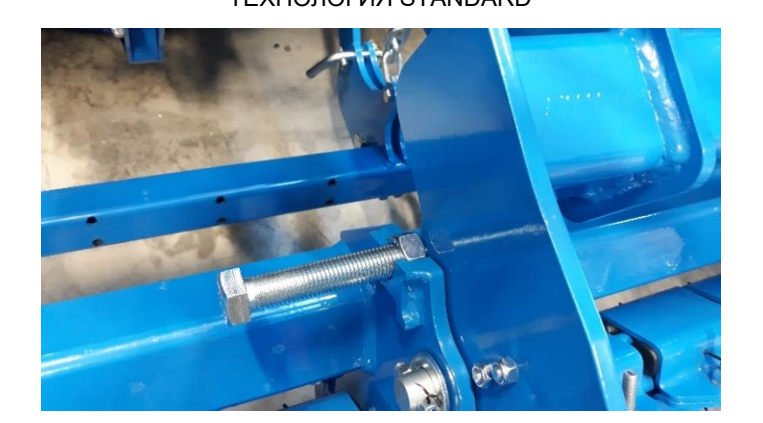

## ТЕХНОЛОГИЯ STANDARD ТЕХНОЛОГИЯ STRIP

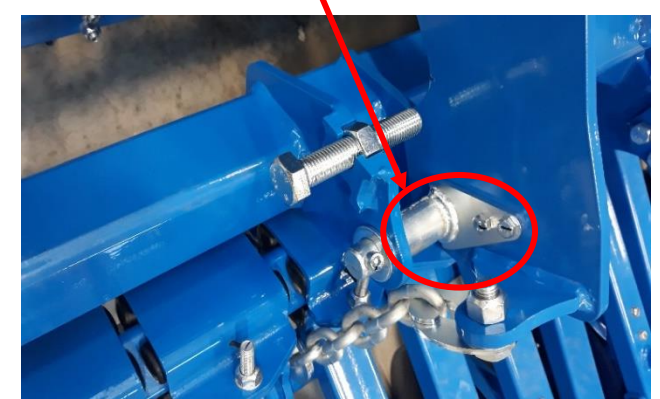

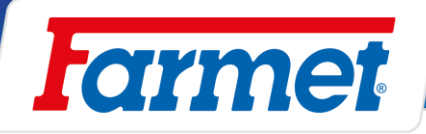

#### $32$ **Тормоз**

- Машина может быть укомплектована пневматической тормозной системой.
- По окончании работы необходимо затормозить машину стояночным тормозом.

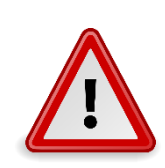

- Неконтролируемое самопроизвольное движение машины может привести к тяжёлым травмам или смертельному исходу.
- Машину размещайте только на ровной площадке с достаточной несущей способностью.

### **Подсоединение тормоза**

- 1. Подсоединить подключающую головку управляющую (жёлтая).
- 2. Подсоединить подключающую головку заполняющую (красная).
- 3. Отпустить стояночный тормоз.

#### **Отсоединение тормоза**

- 1. Зафиксировать стояночный тормоз.
- 2. Отсоединить подключающую головку заполняющую (красная).
- 3. Отсоединить подключающую головку управляющую (жёлтая).

## **Воздушный тормоз**

- Воздушный тормоз исполнен как двухшланговый с регулятором давления.

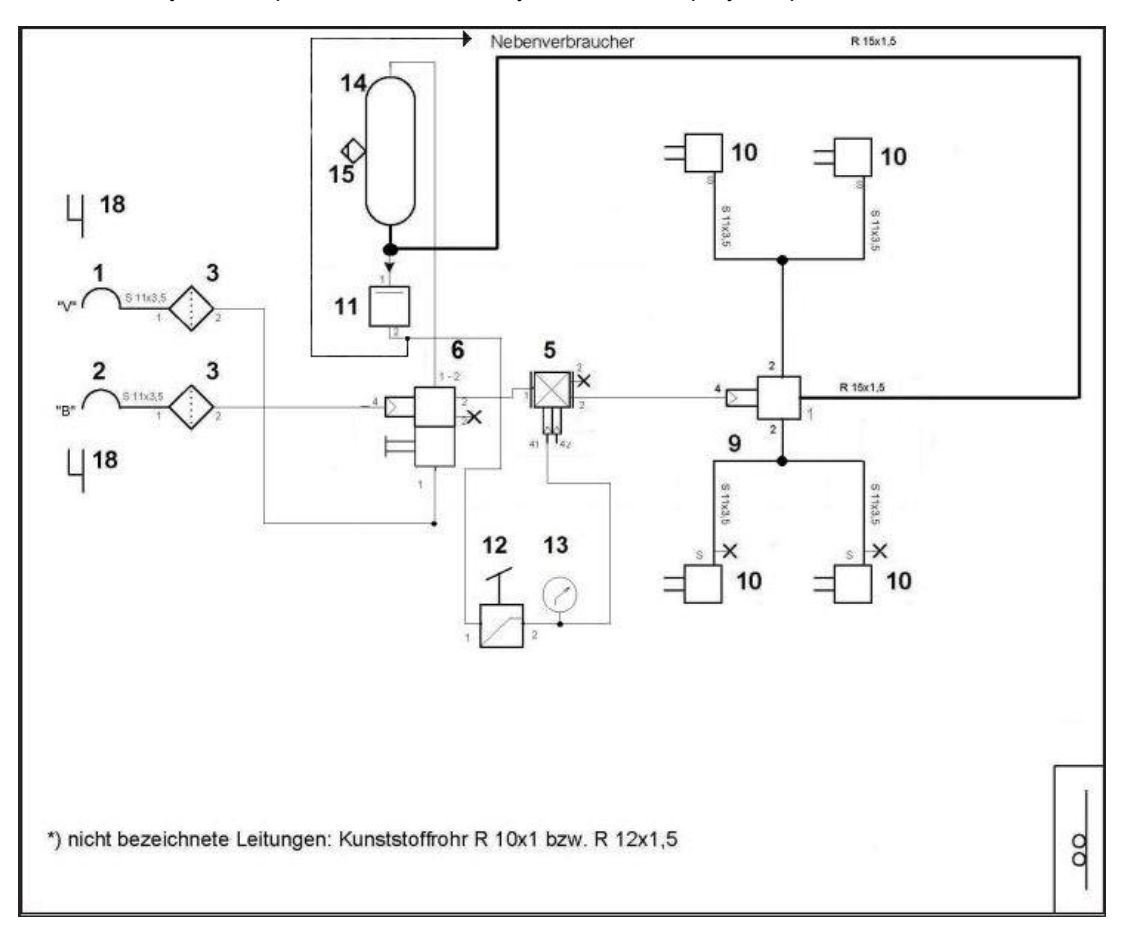

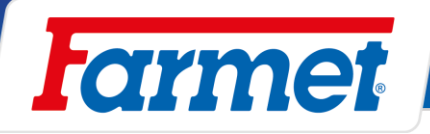

## **Стояночный тормоз**

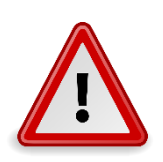

Неконтролируемое самопроизвольное движение машины может привести к тяжёлым травмам или смертельному исходу.

- Машину паркуйте только на ровной площадке с достаточной несущей способностью.

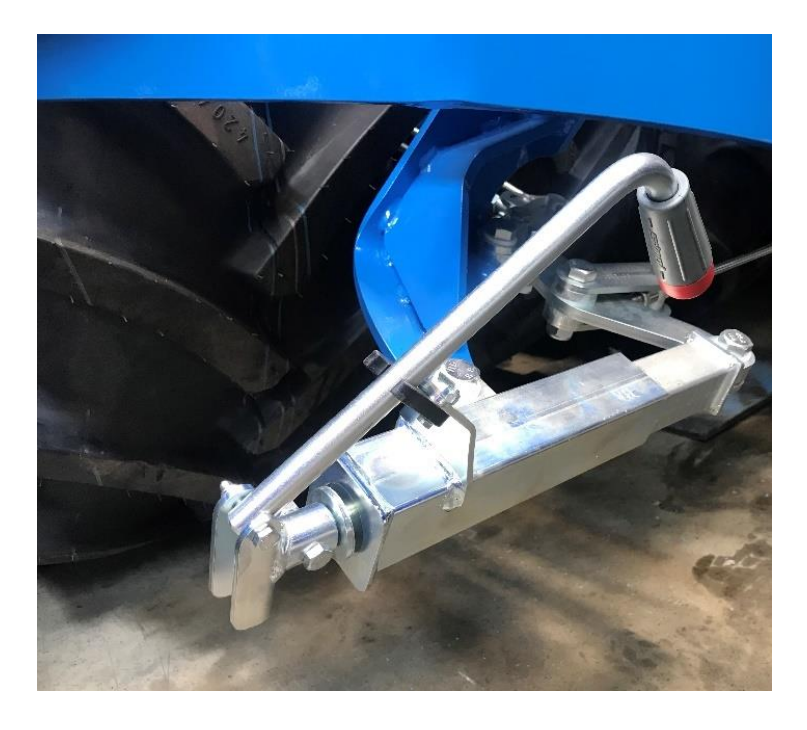

- Перед выгрузкой всегда затормозите стояночный тормоз и зафиксируйте машину от самопроизвольного движения.
- Всегда отключите стояночный тормоз перед транспортировкой.
- При подъёме машины проверьте работу стояночного тормоза.

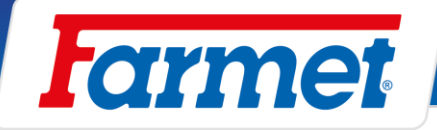

#### **Поднятие машины краном**  $33<sup>2</sup>$

- Для строповки необходимо использовать текстильные или прорезиненные стропы с достаточной несущей способностью. Опасность повреждения машины в случае использования цепей.

### **Точка строповки на дышле**

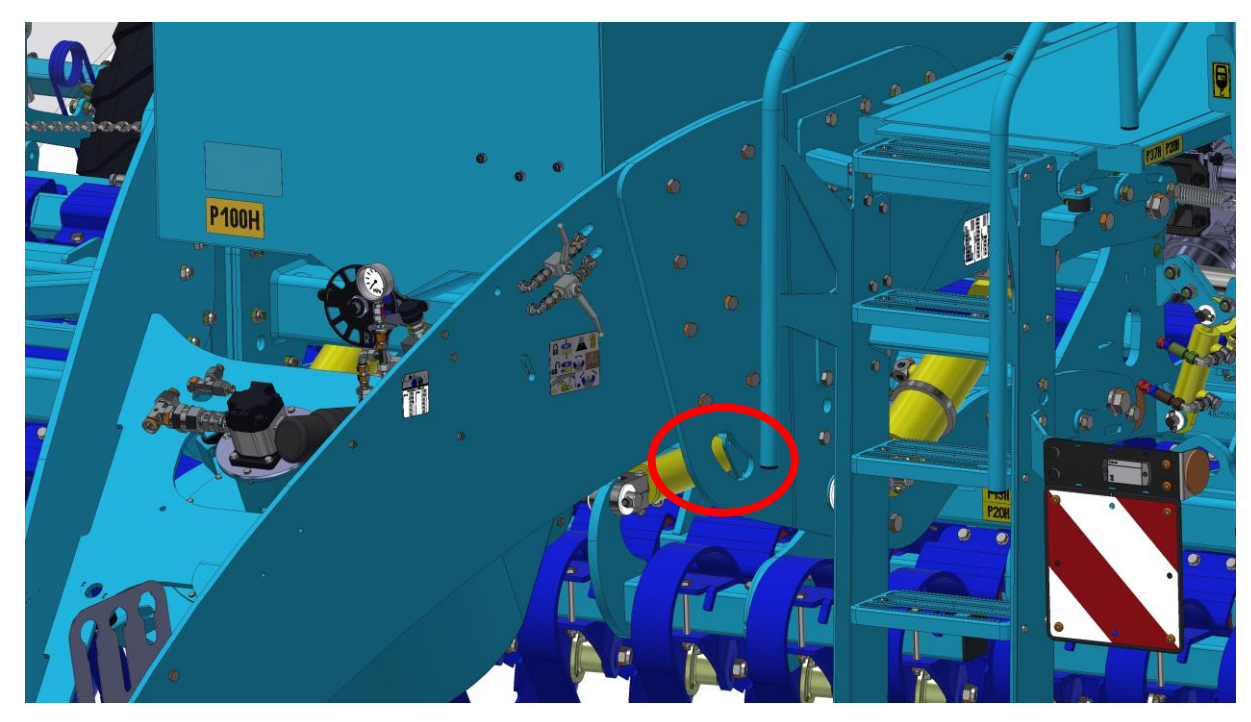

### **Точка строповки на задней раме**

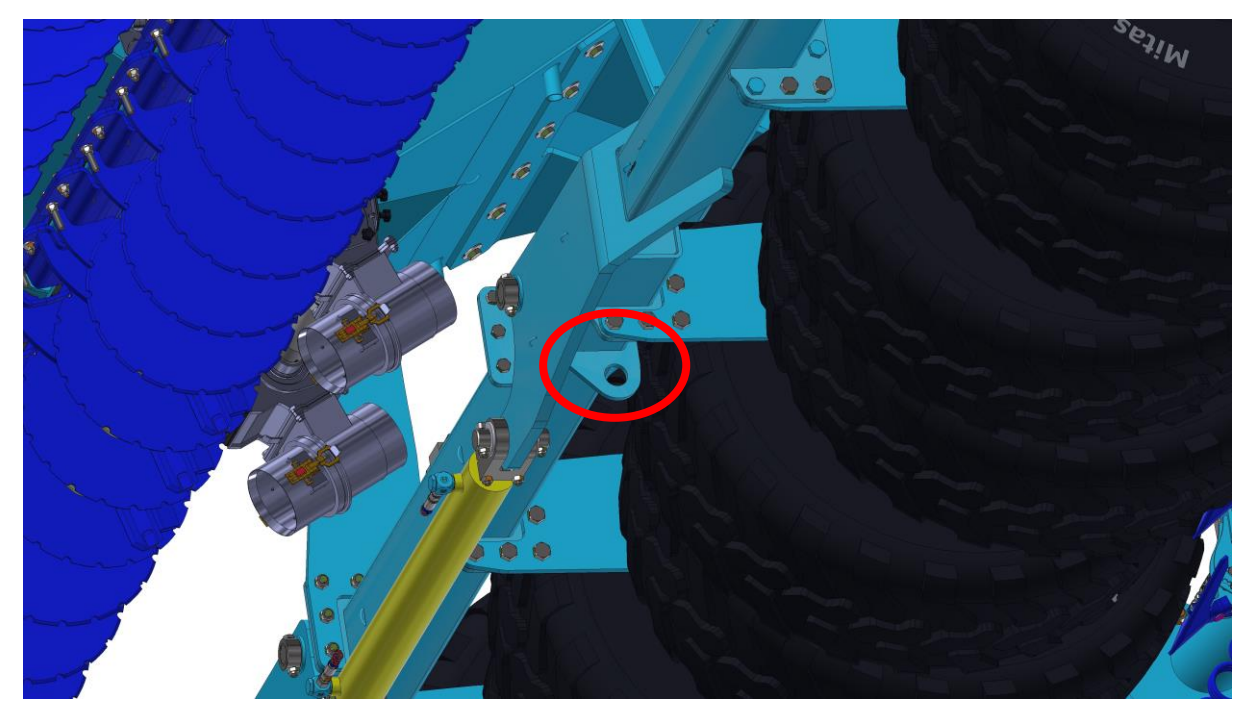
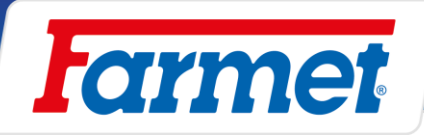

# **Сообщения об ошибках**

# **Сообщения ISO**

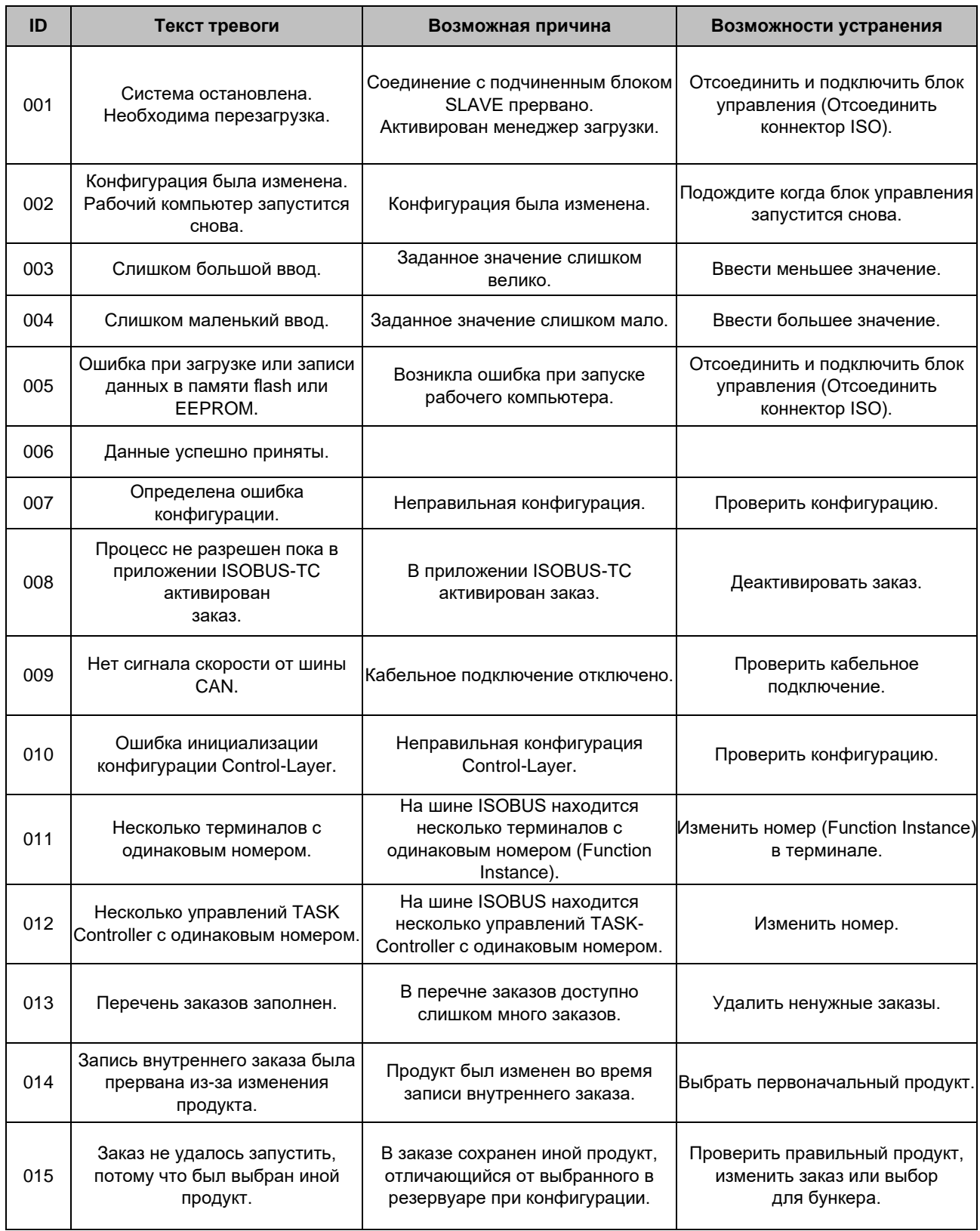

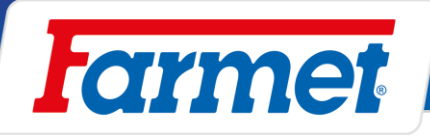

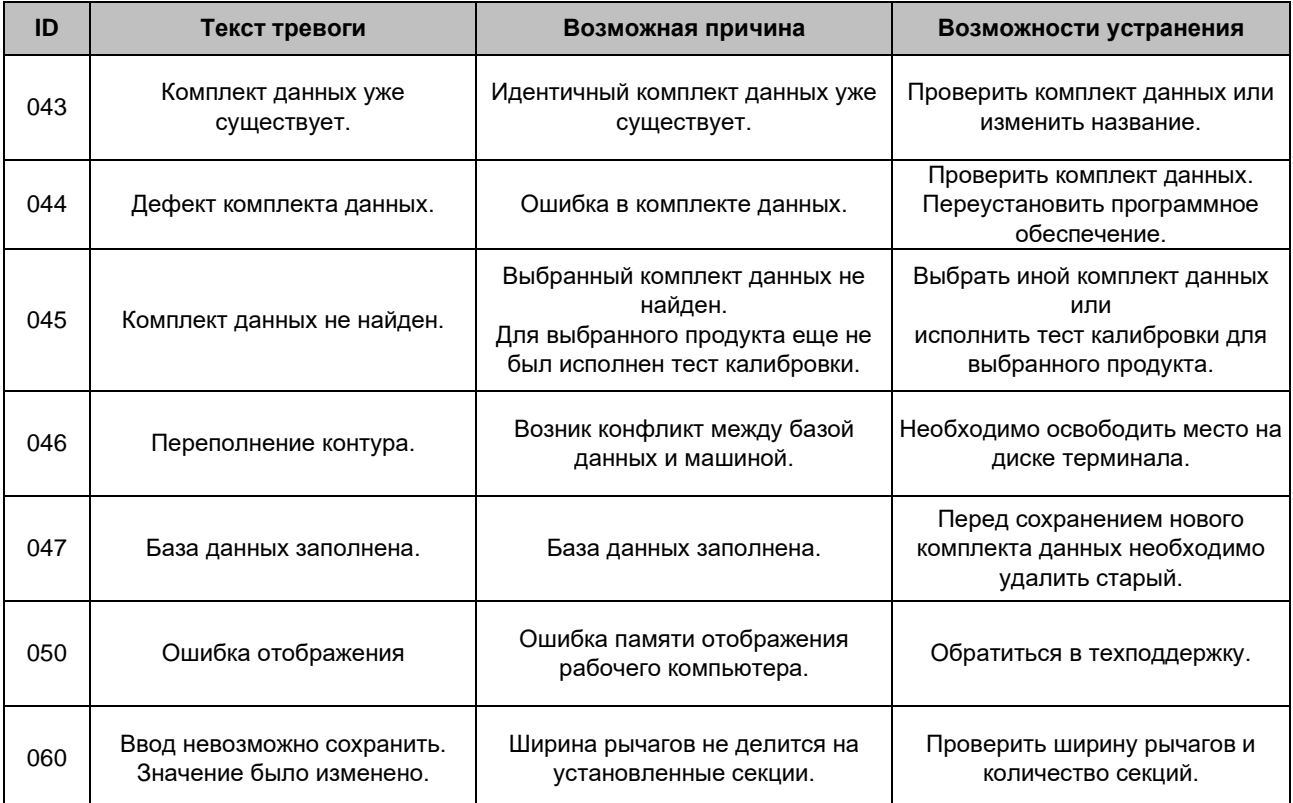

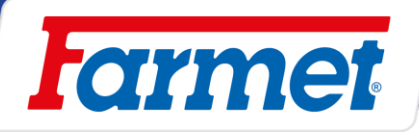

# **Тревоги управления**

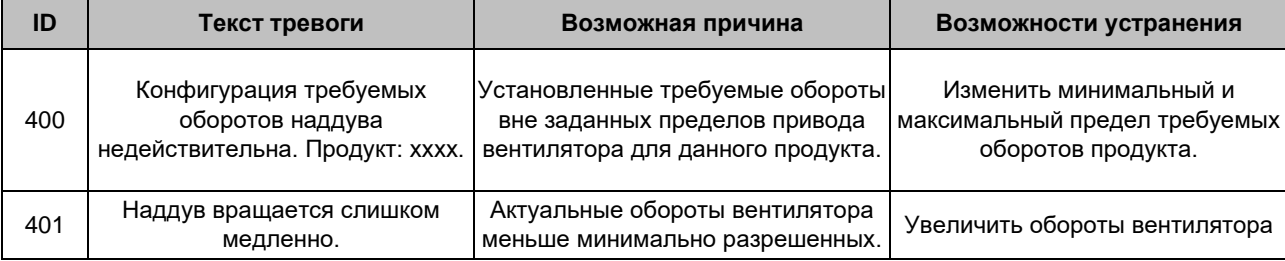

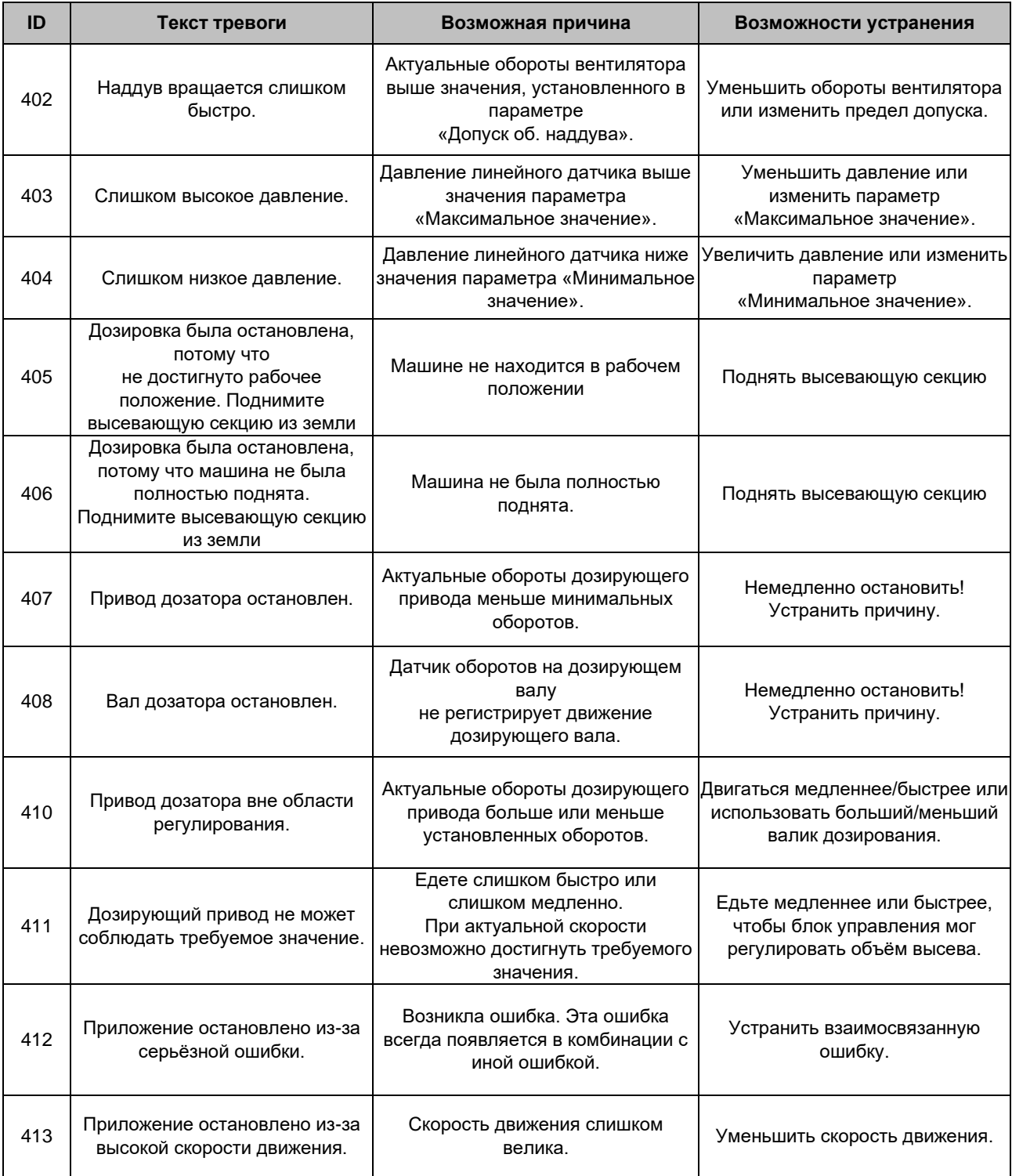

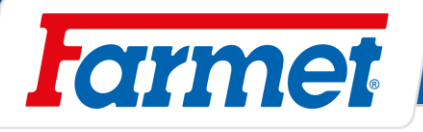

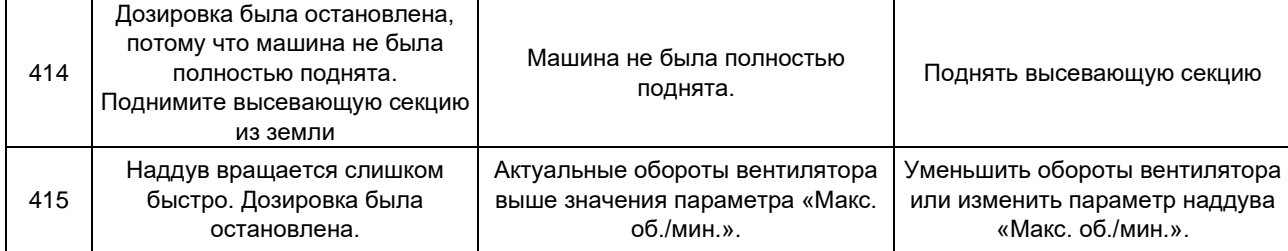

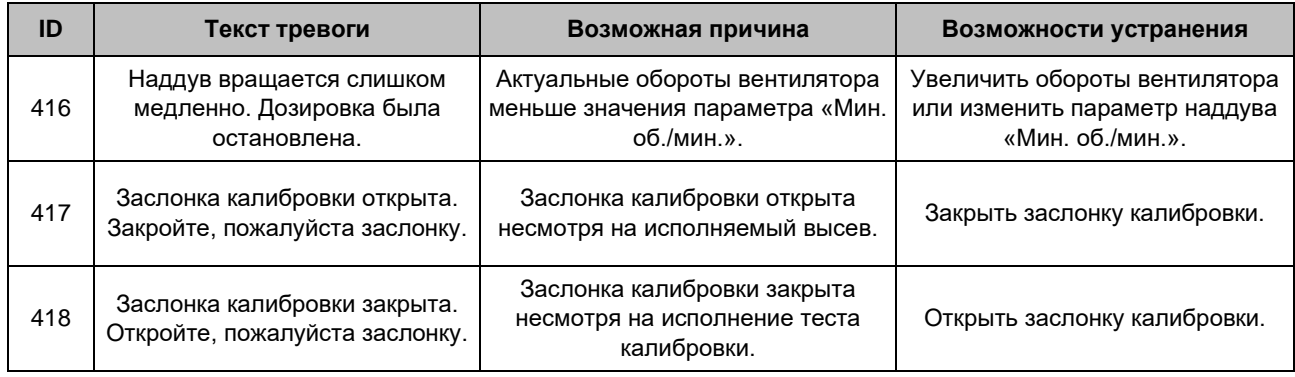

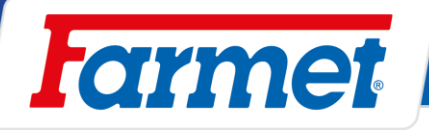

# **Тревоги машины**

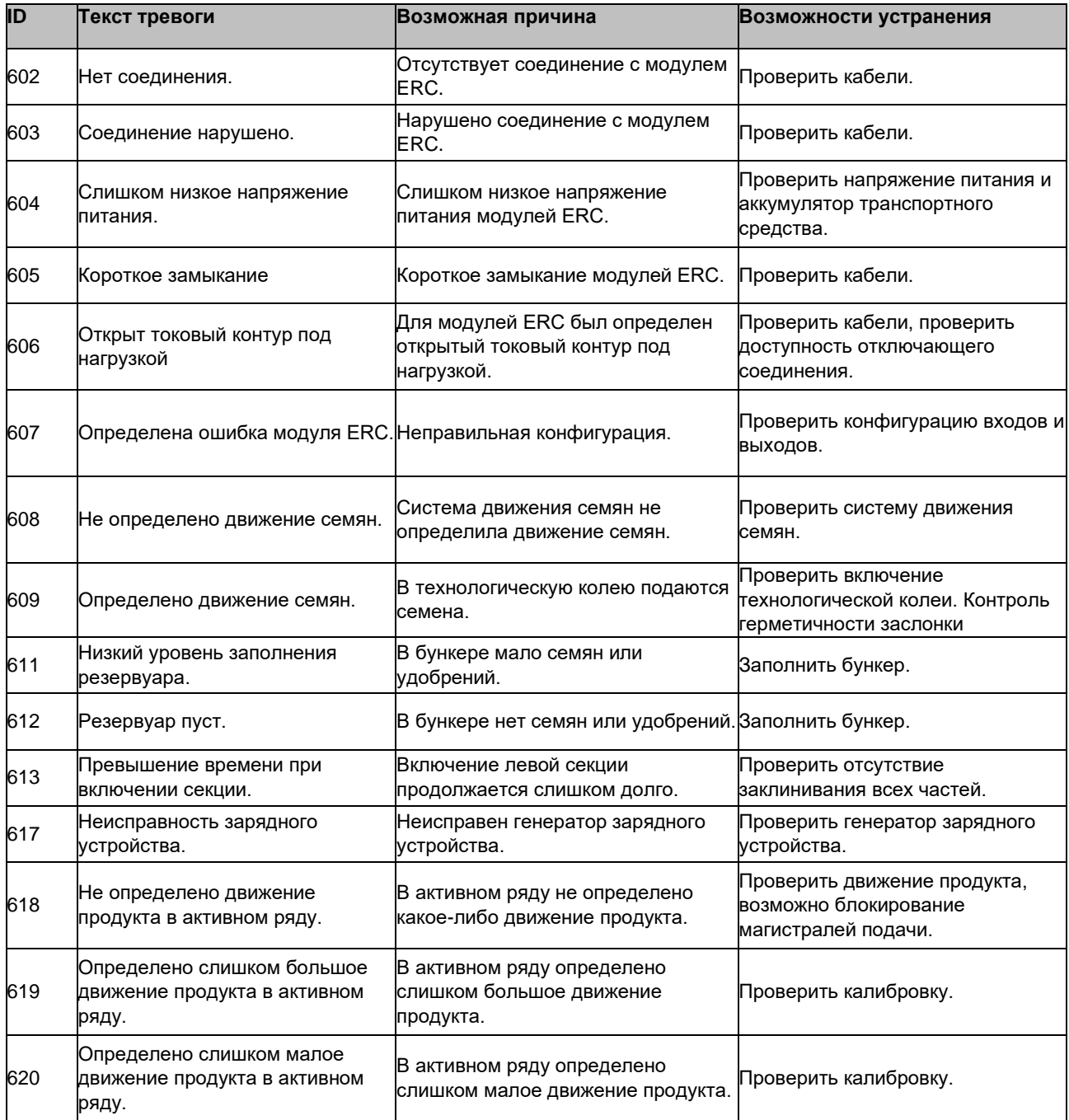

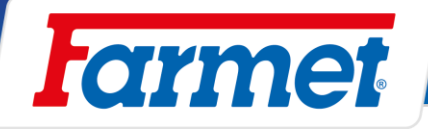

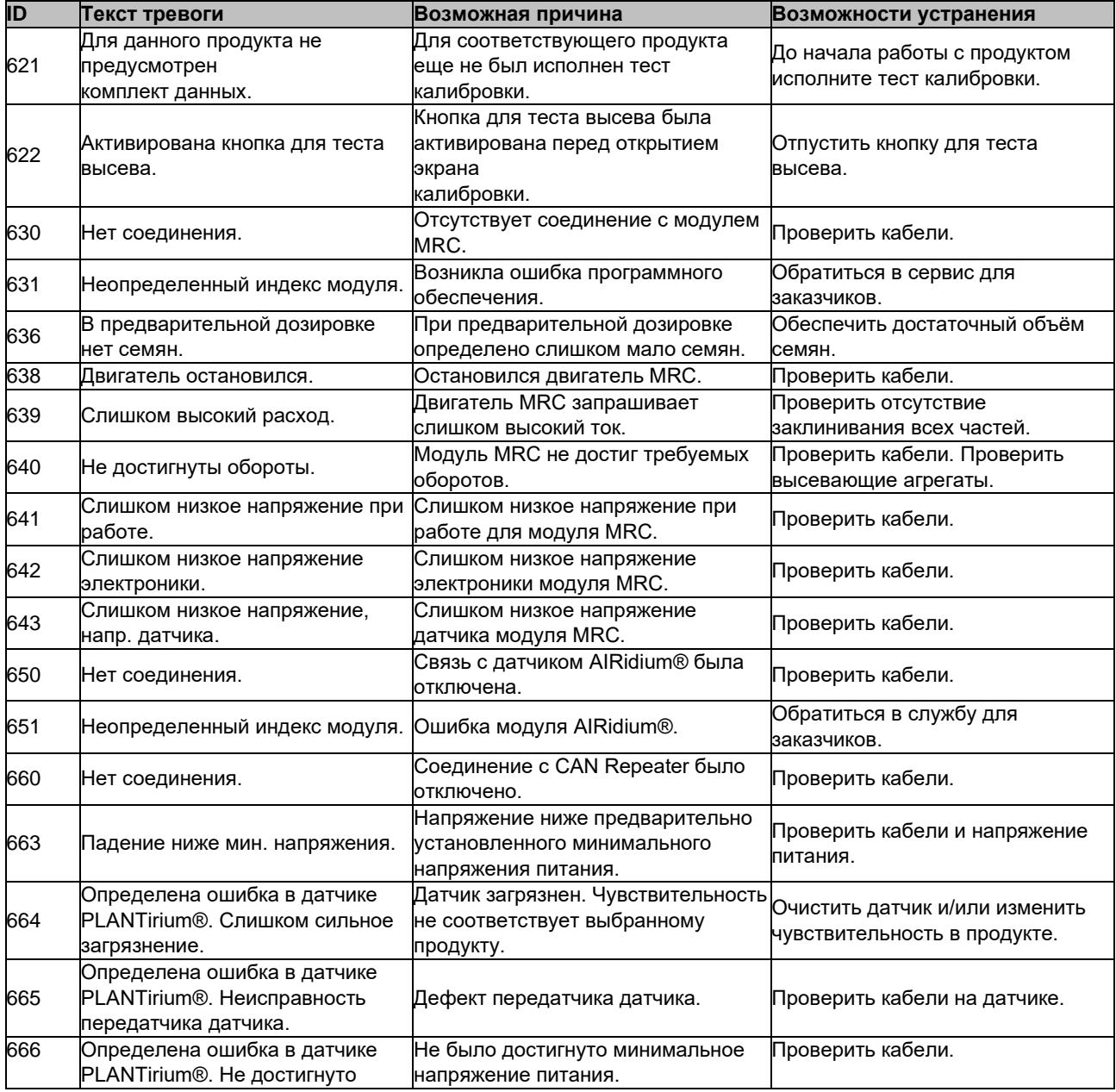

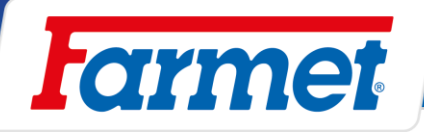

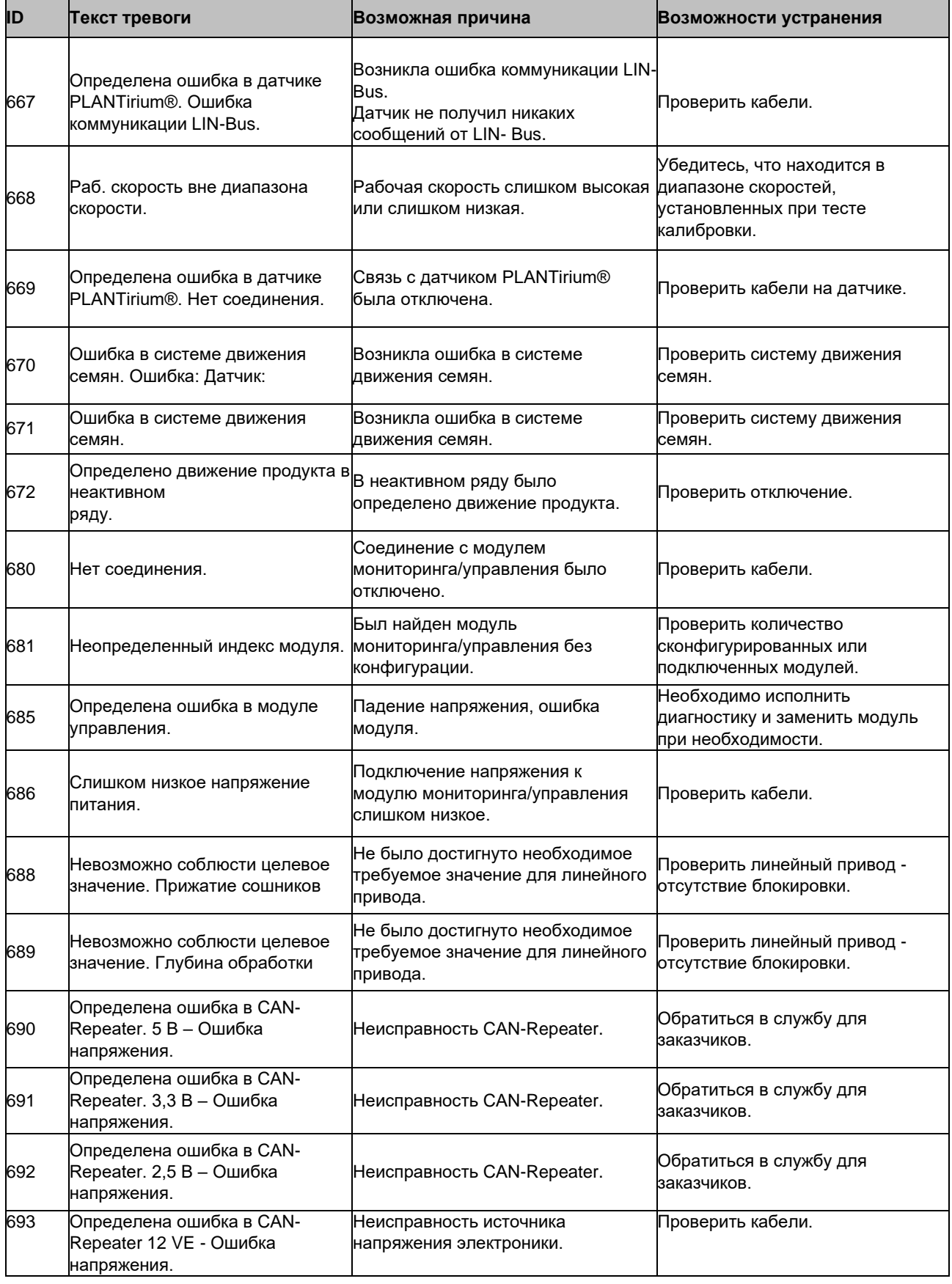

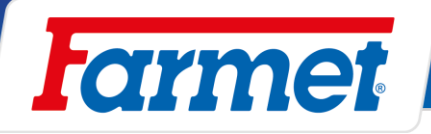

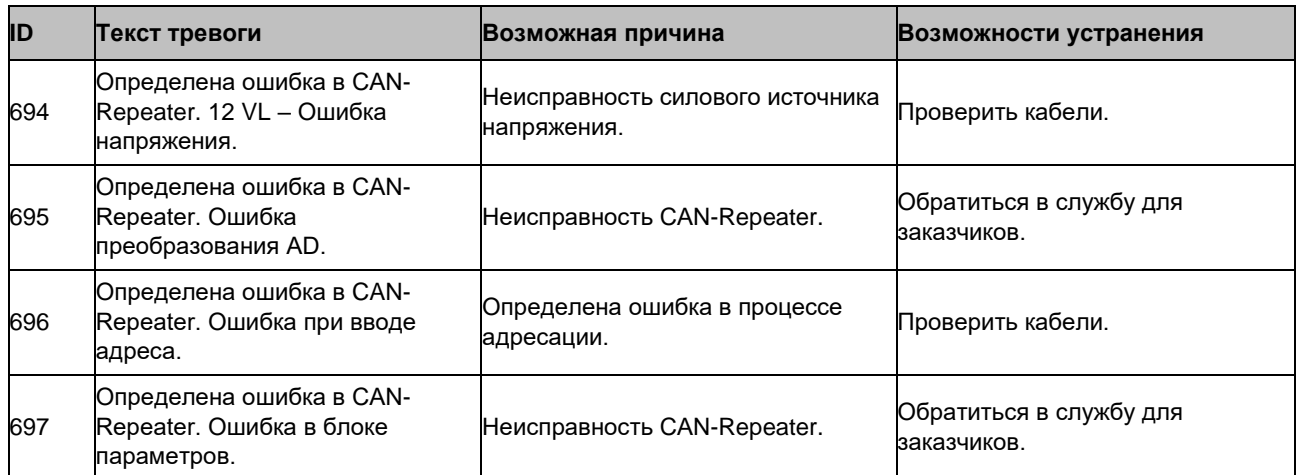

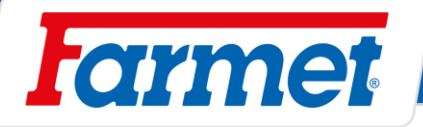

#### **Техническое обслуживание и ремот машины**  $35<sub>1</sub>$

- Ремонт машины разрешено осуществлять только обученный персонал. При выходе из кабины трактора тракторист должен выключить все гидравлические контуры и потребители на машине (вентилятор), выключить двигатель а также тракторист должен предотвратить свободный доступ не уполномоченных лиц на трактор.
- Замена изношенных дисков производится на машине в состоянии покоя (т.е. машина стоит и не работает.).
- Если во время ремонта необходимо сваривать на присоединенной к трактору машине, отсоедините питающие кабели генератора и аккумулятора на тракторе.
- Контролируйте зажатие всех резьбовых и иных монтажных соединений на машине перед её каждой эксплуатацией.
- В текущем порядке контролируйте износ рабочих органов машины, при необходимости замените эти изношенные рабочие органы сеялки новыми.
- Регулировку, очистку и смазку машины разрешено осуществлять только на машине в состоянии покоя (т.е. машина стоит и не работает).
- При работе с поднятой машиной используйте подходящее опорное устройство с установкой в обозначенных местах или в местах, подходящих для этой цели.
- При регулировке, очистке, уходе и ремонте устройства машины необходимо зафиксировать те части машины, которые могут упасть или иным движением угрожать обслуживающему персоналу.
- Ремонт гидравлических контуров разрешен только в разложенном состоянии, при этом рабочие органы сеялки машины должны лежать на земле.
- При ремонте гидравлических контуров машины необходимо сначала устранить давление в гидравлических контурах машины.
- Для удерживания машины при манипуляции с помощью грузоподъёмного устройства используйте только места, обозначенные наклейками с цепочкой  $\Box$
- При неисправности или повреждении машины немедленно заглушите двигатель трактора и предотвратите повторный запуск двигателя, зафиксируйте машину от движения  $\Rightarrow$  и только после этого устраняйте неисправность.
- При ремонте машины используйте исключительно оригинальные запасные части, соответствующие инструменты и средства защиты.
- Регулярно контролируйте предписанное давление в шинах машины и состояние шин. Ремонт шин производите в специализированной мастерской.
- Поддерживайте машину в чистоте.
- Регулярно контролируйте зажатие гаек рабочих органов
- **Не очищайте гидравлические цилиндры (штоки), подшипники и электронные узлы водой под давлением или прямым потоком воды. Прокладки и подшипники не герметичны к воздействию воды под давлением.**

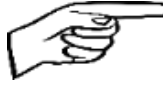

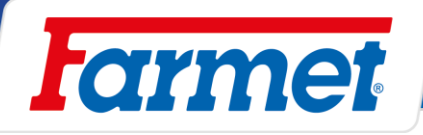

# **План технического обслуживания**

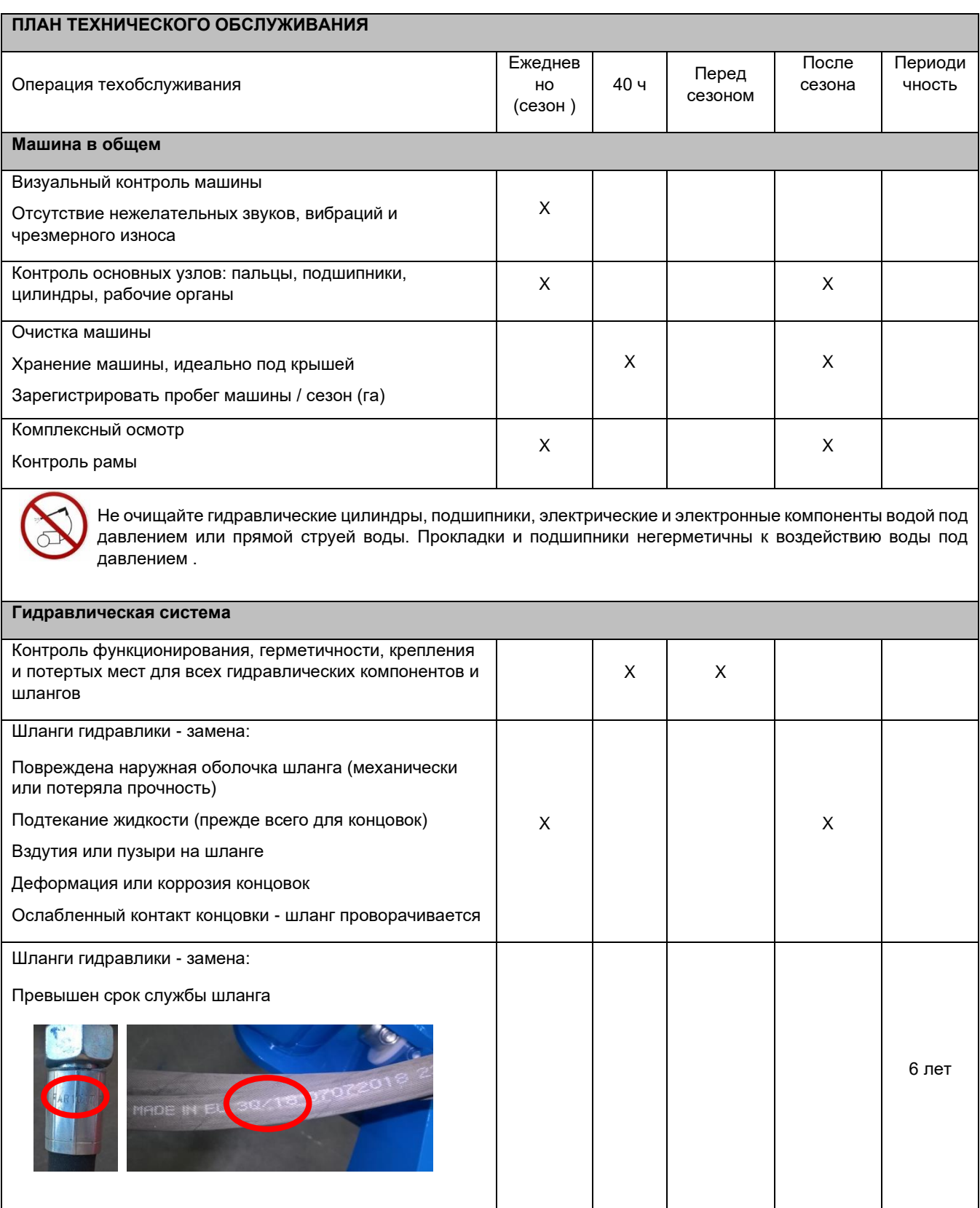

**ПРЕВЕНТИВНОСТЬ означает, что проблему нужно устранять планово, вне сезона, без стресса и спешки еще до того, как возникнет вторичная проблема, авария или опасность для здоровья.** 

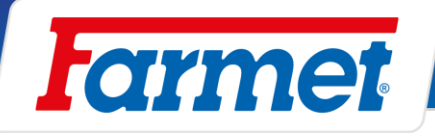

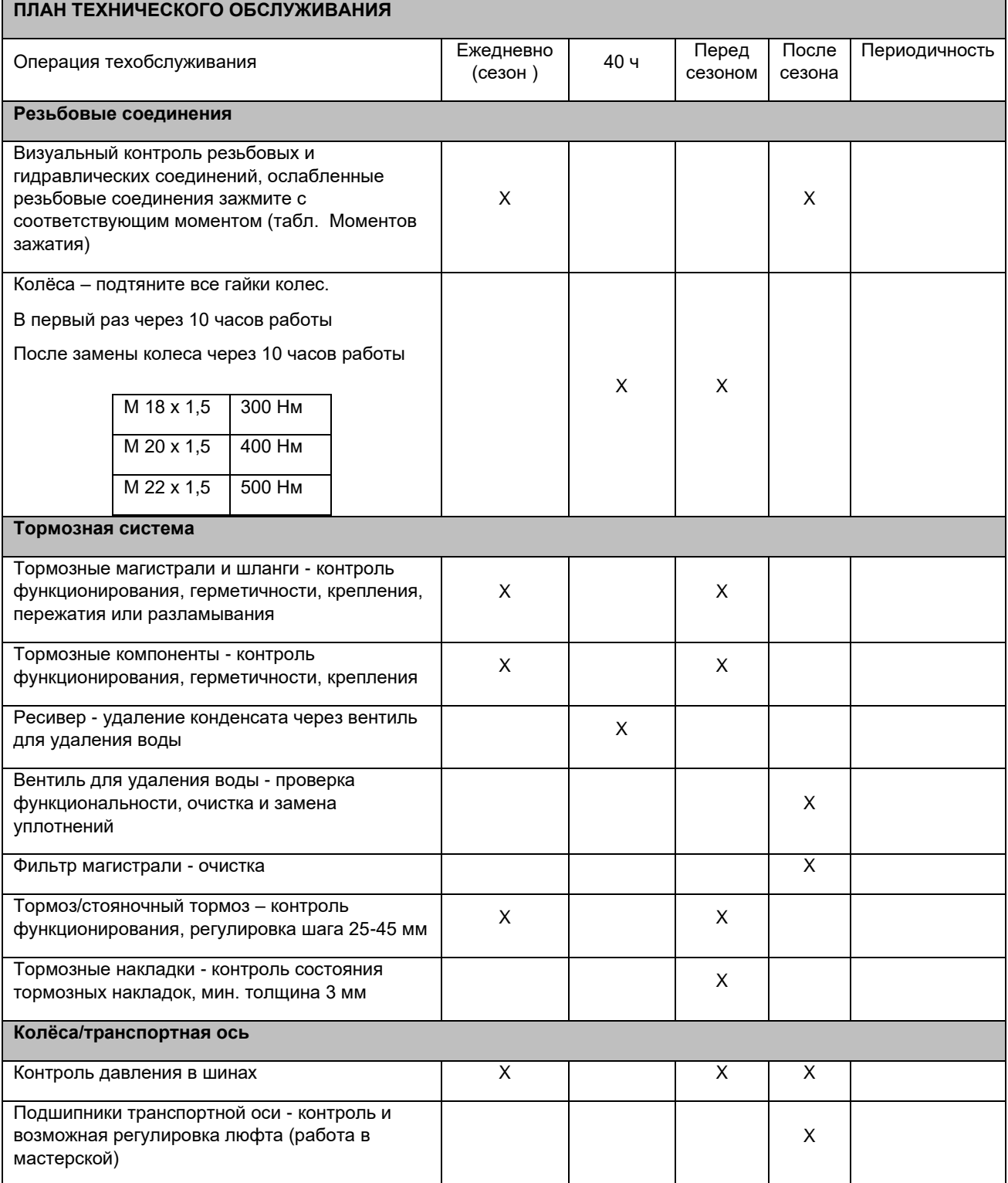

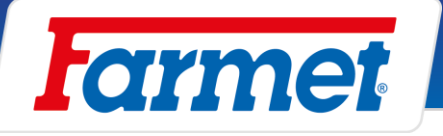

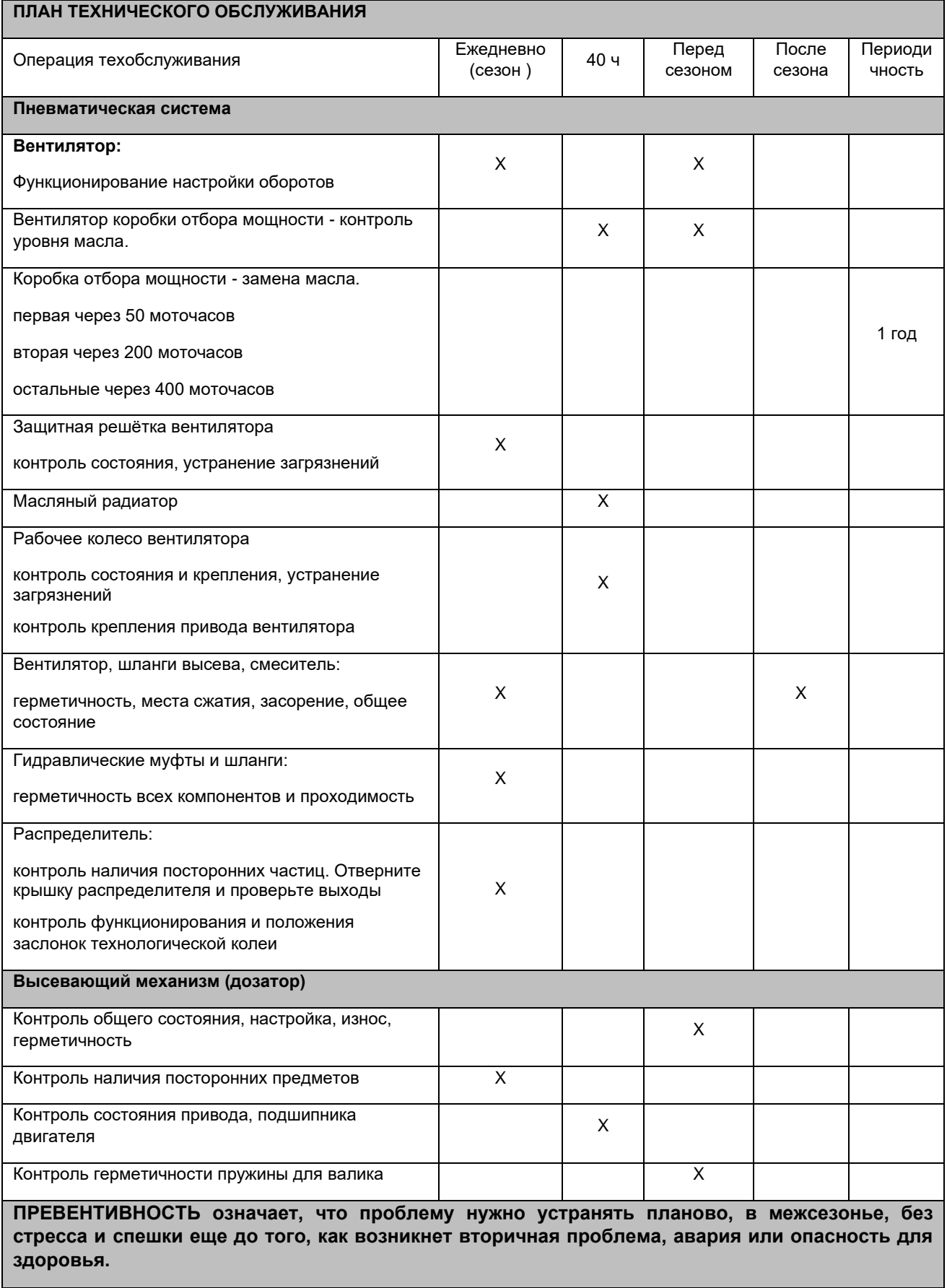

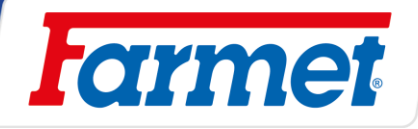

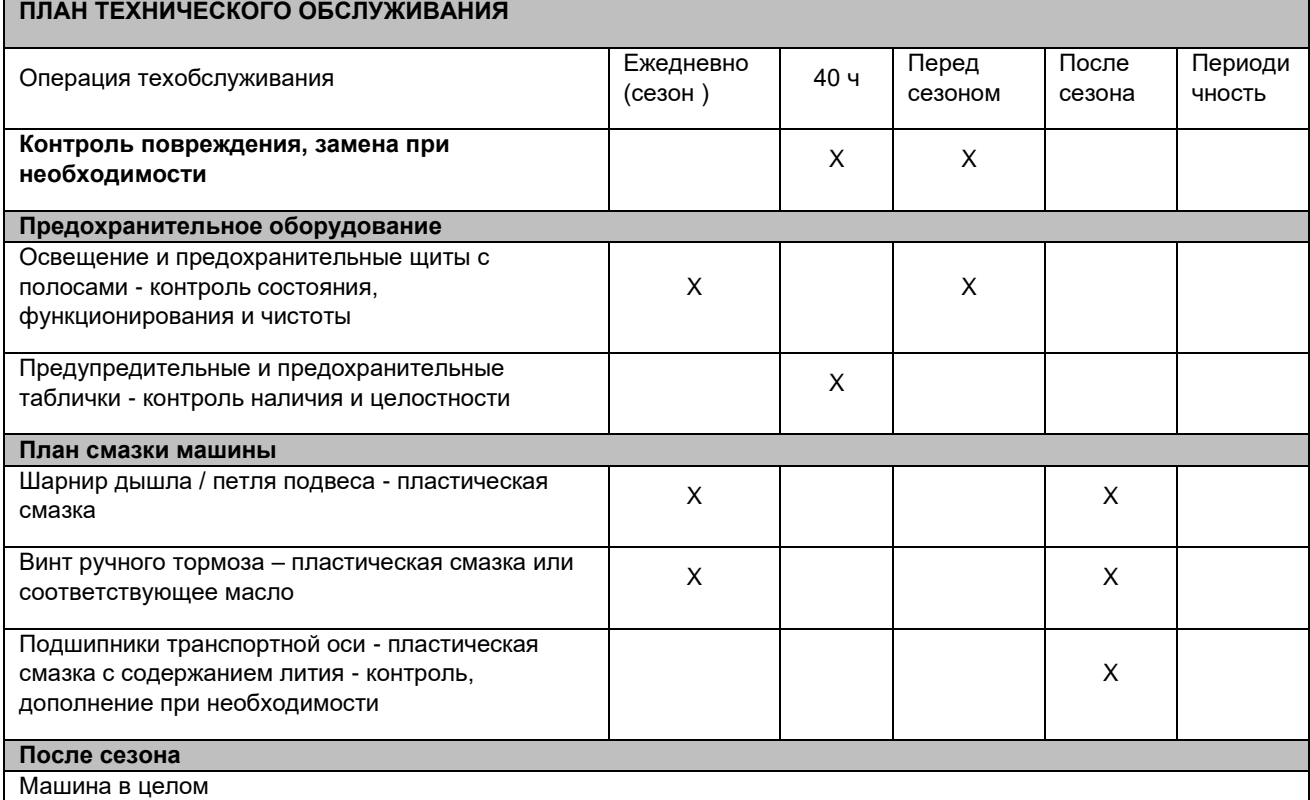

Исполните уход и очистку, не наносите масло или аналогичные препараты на пластмассовые детали

Нанесите на поршневые штоки гидроцилиндров соответствующее антикоррозионное средство

Проверьте прочность всех резьбовых и вставных соединений (см. таблицу моментов затяжки)

Проверьте отсутствие повреждений электропроводки, замените при необходимости

Тормозная система

Перед последним выездом консервируйте антизамерзающей жидкостью (около 0,1 л) без содержания этанола, используйте рекомендуемую производителем трактора.

Зафиксируйте машину от движения путем размещения клиньев под колеса

Отпустите стояночный тормоз, выпустите воздух из ресивера и перекройте тормозные магистрали, Рабочий и ручной тормоз должны быть в зимний сезон без нагрузки, чтобы предотвратить прилипание к тормозному барабану

Места смазки

Места смазки намажьте в соответствии с планом смазки пластической смазкой KP2P-20 Likx в соответствии с DIN 51 502

**ПРЕВЕНТИВНОСТЬ означает, что проблему нужно устранять планово, вне сезона, без стресса и спешки еще до того, как возникнет вторичная проблема, авария или опасность для здоровья.**

## **35.1.1 Порядок обращения со смазками**

- Обращайтесь со смазками и маслами как опасными отходами в соответствии с действующими законами и инструкциями.

- Предотвратите прямой контакт с маслами и смазками, используйте перчатки или защитные кремы.

- Тщательно смойте следы масла на коже тёплой водой и мылом. Не очищайте кожу бензином, соляркой или иными растворителями.

- Масло и пластичная смазка ядовиты. Если масло или пластическая смазка попали внутрь, немедленно обратитесь к врачу.

- Беречь масла и смазки от детей.

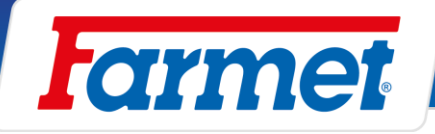

## **35.1.2 Давление в шинах**

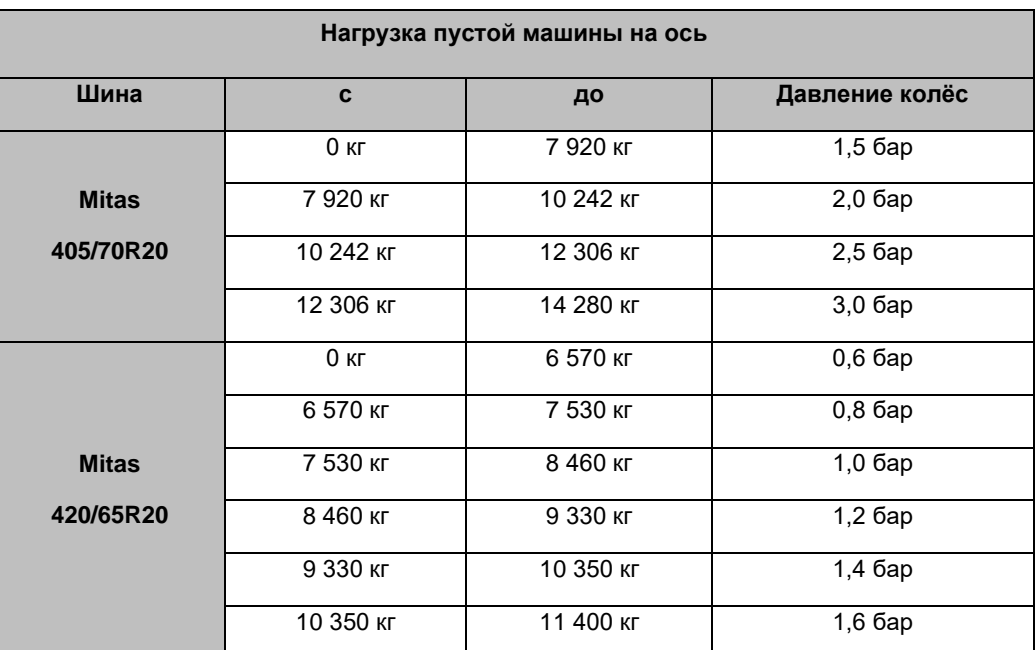

## **35.1.3 Рекомендуемые моменты затяжки резьбовых соедищещий**

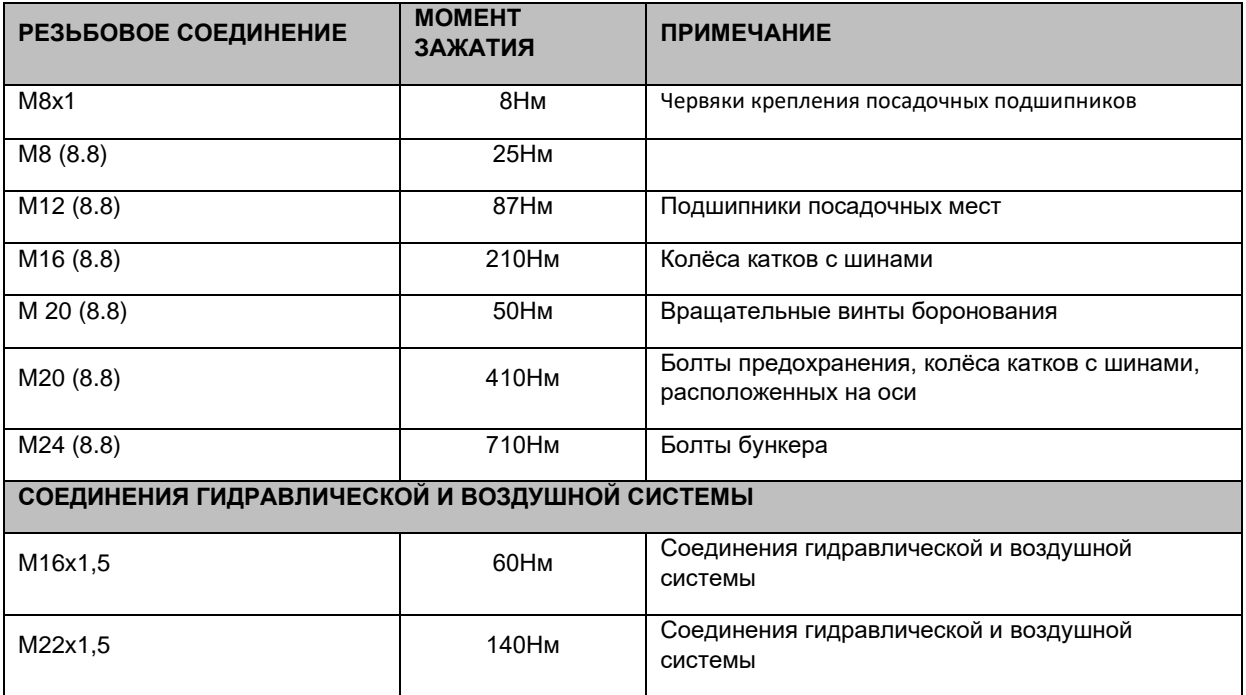

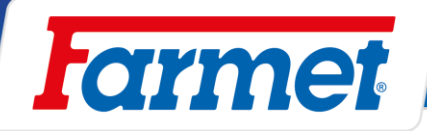

### 36 **Выключение машины**

### **При длительном перерыве в работе:**

- По возможности храните машину под крышей.
- Устанавливайте машину на ровном, прочном основании с достаточной несущей способностью.
- Перед постановкой на хранение удалите загрязнения и законсервируйте машину так, чтобы во время хранения были предотвращены любые повреждения. Особое внимание уделите всем указанным местам смазки и хорошо их смажьте по плану смазки.
- Установите машину в положении со сложенными рамами в транспортном состоянии. Храните машину на оси и раскладывающейся опоре, зафиксируйте машину от самопроизвольного движения клиньями или иным вспомогательным средством.
- Машина не должна опираться о диски. Опасность повреждения дисков машины.
- Предотвратите доступ не уполномоченных дисков к машине.

### $37$ **Охрана окружающей среды**

- Регулярно контролируйте герметичность гидросистемы.
- Замените или отремонтируйте шланги гидравлики или части гидросистемы с признаками повреждений до возникновения утечки масла.
- Проверяйте состояние шлангов гидравлики и своевременно меняйте их. Срок службы шлангов гидравлики также включает период их хранения.
- С маслами и смазками обращайтесь в соответствии с действующими инструкциями об отходах.

#### 38 **Ликвидация машины по окончании срока службы**

- При ликвидации устройства эксплуатационник должен обеспечить сортировку стальных деталей и деталей, в которых движутся масло и смазка.
- Стальные детали пользователь обязан разрезать и сдать в пункты приемки вторсырья с соблюдением норм техники безопасности. С остальными деталями необходимо обращаться в соответствие с действующими нормами закона об отходах.

#### 39 **Сервис и гарантийные условия**

## **Сервисная служба**

Сервисные услуги предоставляет торговый представитель по консультации с производителем или непосредственно производитель. Запасные части предоставляются посредством дистрибьюторской сети продавцами по всей республике. Используйте запасные части только из официального каталога производителя.

## **Гарантия**

### **Машина с регистрацией на Мой Фармет. гарантия 24 месяца.**

### **Машина без регистрации, гарантия 12 месяцев.**

- Производитель предоставляет гарантию в течение 24 месяцев на следующие элементы машины: основная рама, ось и дышло машины. На остальные части машины производитель предоставляет гарантию 12 месяцев. Гарантия действует с момента продажи новой машины конечному потребителю (пользователю).
- Гарантия распространяется на скрытые дефекты, которые будут обнаружены в гарантийный период при правильной эксплуатации устройства и при соблюдении условий, указанных в инструкции по эксплуатации.
- Гарантия не распространяется на быстроизнашивающиеся запасные части, т.е. на нормальный механический износ заменяемых деталей рабочих узлов (лапы, наконечники и т.п.).
- Гарантия не распространяется на косвенные последствия возможного повреждения, как напр. сокращение срока службы и т.п.
- Гарантия действует на машину и не прекращается в случае изменения владельца.
- Гарантия ограничена демонтажем и монтажом, или заменой или ремонтом дефектной детали. Решение о замене или ремонте дефектной детали принимает сервисная мастерская Фармет.
- В период действия гарантии ремонт или иные сервисные операции на машине разрешены только авторизованному сервисному технику производителя. В ином случае действие гарантии будет

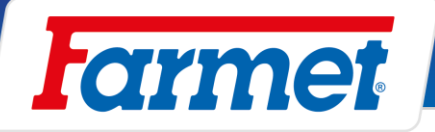

прекращено. Данное положение не действует для замены быстроизнашивающихся запасных частей.

- Условием гарантии является применение оригинальных запчастей производителя.

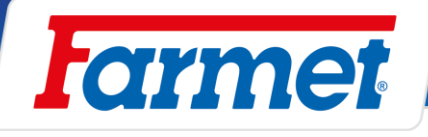

### *2017/001/02*

# **ES PROHLÁŠENÍ O SHODĚ** CZ **CE CERTIFICATE OF CONFORMITY** GB **EG-KONFORMITÄTSERKLÄRUNG** D **DÉCLARATION CE DE CONFORMITÉ** F **СЕРТИФИКАТ СООТВЕТСТВИЯ ЕС** RU **DEKLARACJA ZGODNOŚCI WE** PL

1. CzMy GBWe CDWir CENous RUMы CLD My: **Farmet a.s.** 

Jiřinková 276 552 03 Česká Skalice Czech Republic DIČ: CZ46504931 Tel/Fax: 00420 491 450136

≌Vydáváme na vlastní zodpovědnost toto prohlášení. <sup>(</sup>c®Hereby issue, on our responsibility, this Certificate. └⊵Geben in alleiniger Verantwortung folgende Erklärung ab. CEDPublions sous notre propre responsabilité la déclaration suivante. <sup>(RU</sup>NOA свою ответственность выдаем настоящий сертификат. (LVWydajemy na własną odpowiedzialność niniejszą Deklarację Zgodności.

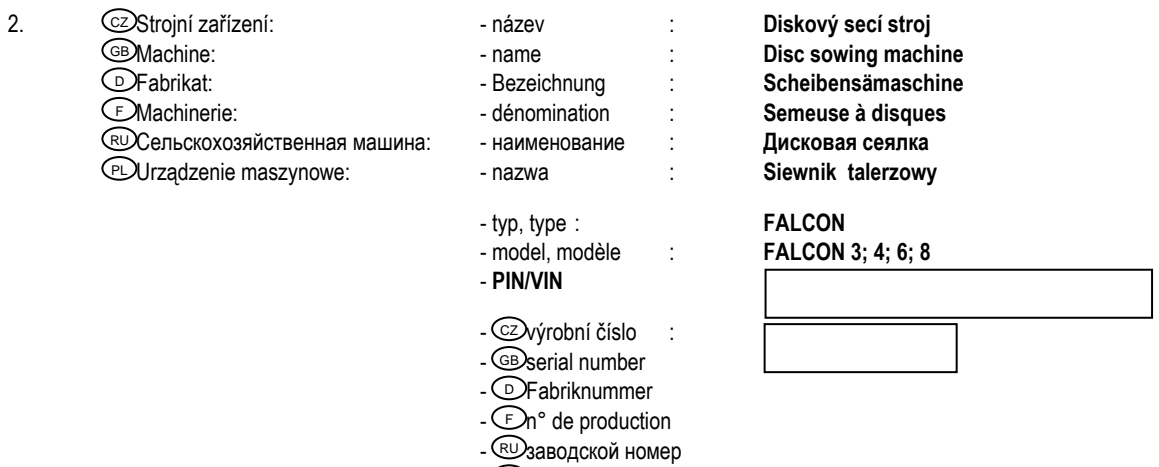

- CEL) numer produkcyjny
- 3. CZPříslušná nařízení vlády: č.176/2008 Sb. (směrnice 2006/42/ES). GBApplicable Governmental Decrees and Orders: No.176/2008 Sb. (Directive 2006/42/ES). ©Einschlägige Regierungsverordnungen (NV): Nr.176/2008 Slg. (Richtlinie 2006/42/ES). (EDDécrets respectifs du gouvernement: n°.176/2008 du Code (directive 2006/42/CE). (В Соответствующие постановления правительства: № 176/2008 Сб. (инструкция 2006/42/ES). С⊵Оdpowiednie rozporządzenia rządowe: nr 176/2008 Dz.U. (Dyrektywa 2006/42/WE).
- 4.  $\heartsuit$ Normy s nimiž byla posouzena shoda: Standards used for consideration of conformity: ۞Das Produkt wurde gefertigt in Übereinstimmung mit folgenden Normen: ℂENormes avec lesquelles la conformité a été évaluée: ᠙ Hормы, на основании которых производилась сертификация: Ҽ≥Normy, według których została przeprowadzona ocena: ČSN EN ISO 12100, ČSN EN ISO 4254-1, ČSN EN 14018+A1.

 $\rm \Xi$ 2Schválil  $\rm \Xi$ 2Approve by dne: 01.07.2020 **Ing. Petr Lukášek** DBewilligen (E)Approuvé technický ředitel Утвеpдил Uchwalił Technical director RU PL

V České Skalici dne: 01.07.2020 **Ing. Karel Žďárský** generální ředitel společnosti General Manager